# Corporate Design Manual

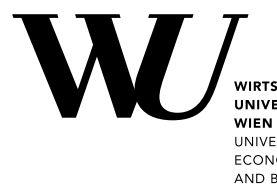

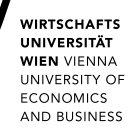

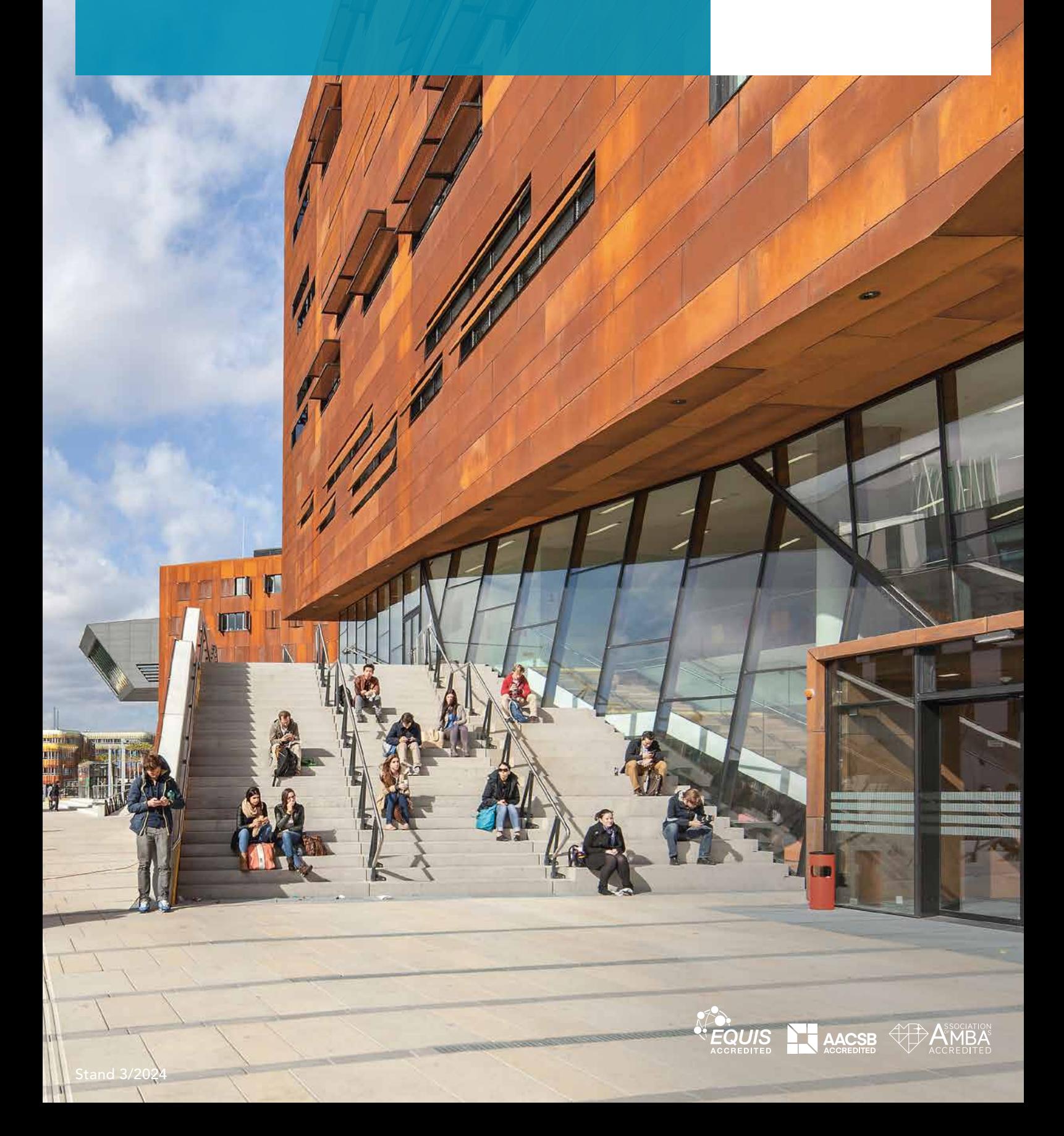

### Das Design ist das Gesicht der WU

Die WU positioniert sich klar als zukunftsfähige und innovative Leitorganisation im tertiären Bildungsbereich. Sie übernimmt international als viel beachtete und geschätzte Partnerin eine aktive Rolle und kooperiert weltweit mit ausgezeichneten Universitäten. In Österreich ist die WU als einzige Wirtschaftsuniversität die wichtigste Forschungsund Bildungsinstitution in den Wirtschaftswissenschaften. Sie zeichnet sich durch Internationalität, Disziplinenvielfalt und ein umfassendes Verständnis von wirtschaftlichem Handeln aus.

Mit all dem sind hohe Anforderungen verbunden – an die Qualität der Arbeit, aber auch an die Art und Weise, wie sich die WU in der Öffentlichkeit präsentiert.

Nationale und internationale Bekanntheit, sowie öffentliche Akzeptanz sind wichtige Werte in dem Bild, das die WU nach außen transportiert. Ein starker visueller Auftritt mittels eines einprägsamen und konsequent umgesetzten Corporate Designs trägt dazu bei, dass die Menschen die WU wiedererkennen, sowie dass sich Studierende und Mitarbeitende mit ihr identifizieren.

#### VERBINDLICHE REGELUNGEN UND ARBEITSHILFEN

Im vorliegenden Manual sind die wichtigsten Regelungen des Corporate Designs für unterschiedliche Medienformate und Gestaltungsbereiche zusammengefasst. Alle hier dokumentierten Normen sind verbindlich. Für die einzelnen Bereiche stehen Gestaltungshilfen und/oder Vorlagen zur Verfügung. Diese sind so konzipiert, dass ein gewisser Gestaltungsspielraum innerhalb verbindlicher Eckpunkte erhalten bleibt.

#### VERTRAUEN UND GLAUBWÜRDIGKEIT

Helfen Sie mit, dass die WU in der Öffentlichkeit ein unverwechselbares Gesicht zeigt, das Vertrauen und Glaubwürdigkeit schafft. Alle von Ihnen gestalteten Drucksorten, Broschüren, Websites und andere Veröffentlichungen repräsentieren die WU und positionieren sie und ihre Kernwerte in unvergleichbarer Weise auf dem internationalen Bildungsmarkt.

Für Fragen in Zusammenhang mit der Umsetzung des Corporate Designs, wenden Sie sich bitte an die Abeiltung für Marketing & Kommunikation.

Ansprechperson:

Daniela Huter, daniela.huter@wu.ac.at oder DW 5081

# Inhalt

#### [GRUNDLAGEN](#page-3-0)

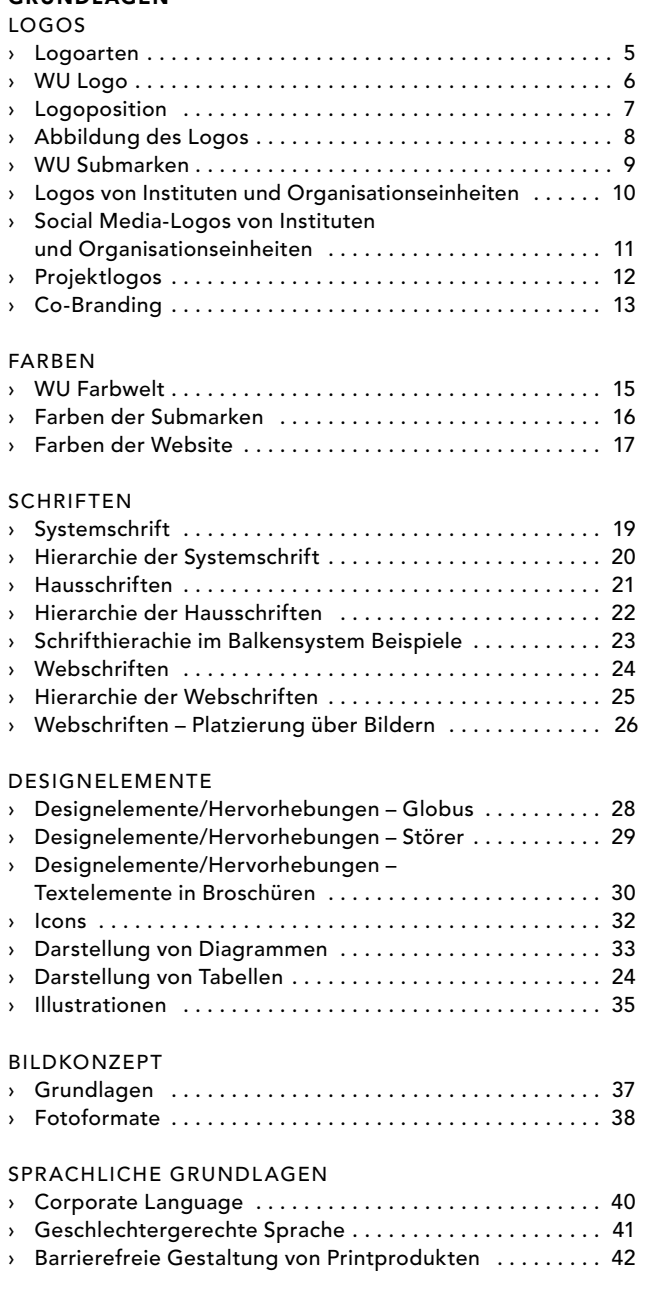

#### DRUCKSORTEN/VORLAGEN

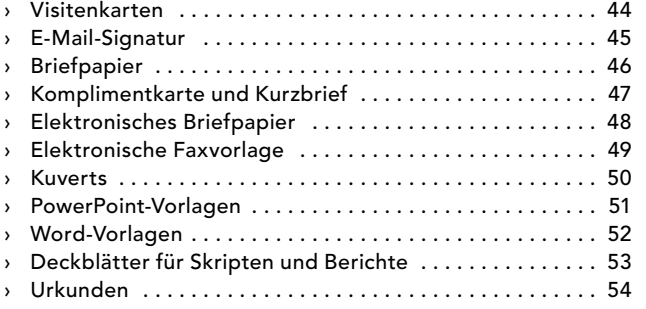

#### PRINT PUBLIKATIONEN

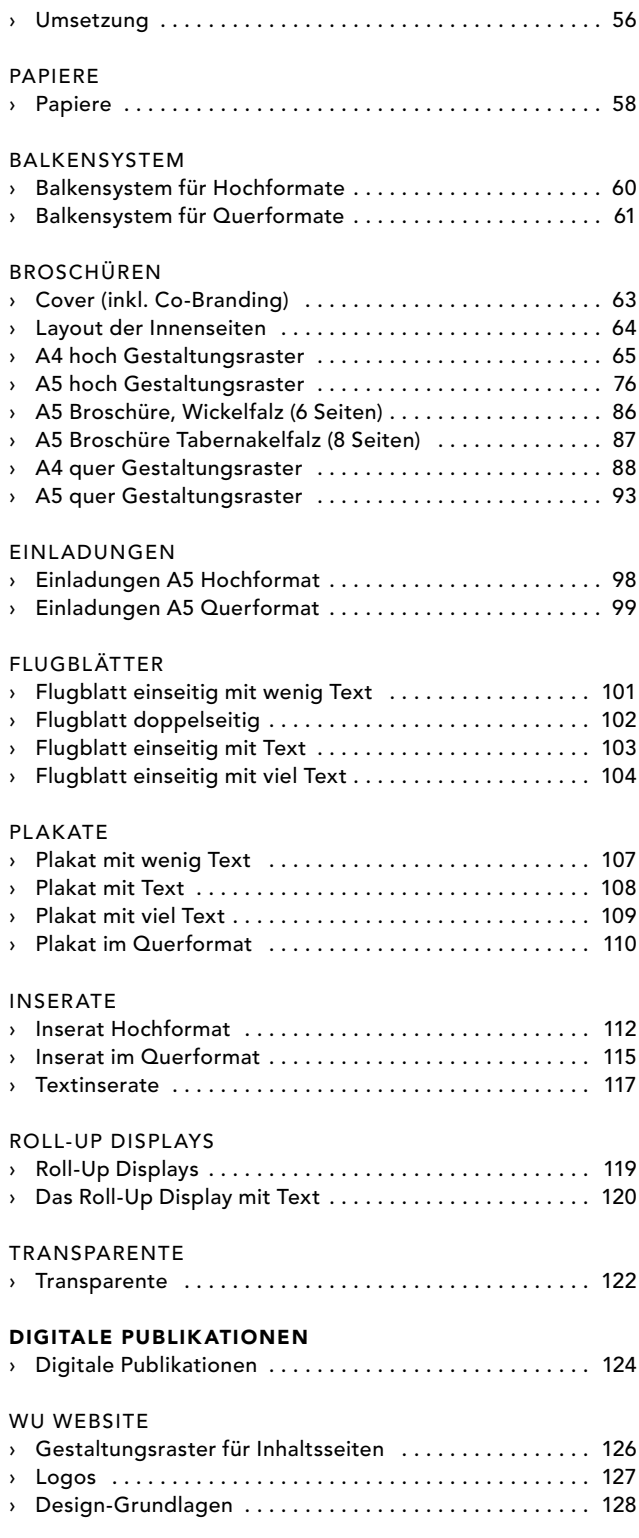

# <span id="page-3-0"></span>Grundlagen

**Propos** Farben **Schriften** Designelemente Bildkonzept Sprachliche Grundlagen

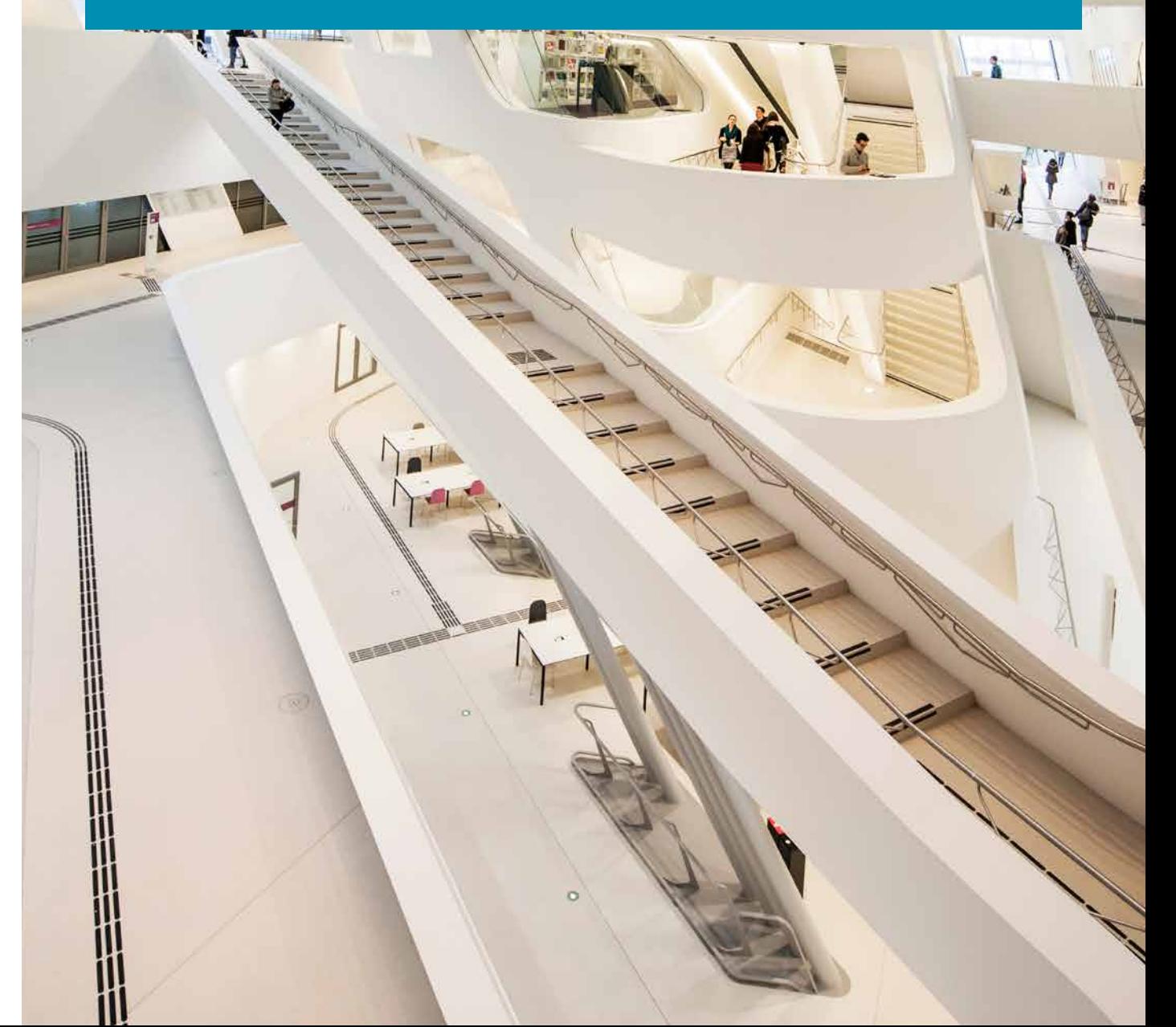

 $\sqrt{m}$ 

### <span id="page-4-0"></span>Logoarten

Das WU Logo ist das primäre Identifikationsmerkmal für die gesamte Universität. Eigene Logos sind weder für Dienstleistungseinrichtungen der WU, noch für Departments, Institute, Abteilungen oder sonstige Organisationseinheiten der WU erlaubt. Für Organisationseinheiten gibt es jedoch die Möglichkeit, ein Sublogo zu nutzen [\(siehe Seite 10\).](#page-9-0)

- > Das WU Logo [\(Seite 6\)](#page-5-0)
- > Die WU Submarken (2 [\(Seite 9\)](#page-8-0)
- › Die Logos von Instituten und Organisationseinheiten <sup>(3)</sup> [\(Seite 10\)](#page-9-0)
- › Die Logos von Instituten und Organisationseinheiten für Social Media-Kanäle 4 [\(Seite 11\)](#page-11-0)
- › Die WU Projektlogos [\(Seite 12\)](#page-11-0)
- › Das Co-Branding (mit Fremdlogos) [\(Seite 13\)](#page-12-0)

**O** WU LOGO

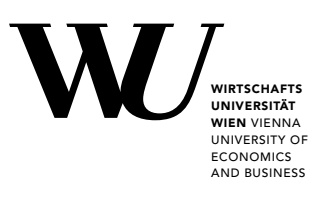

WU SUBMARKEN (ALUMNI, EXECUTIVE ACADEMY, ZBP CAREER CENTER, FOUNDATION)

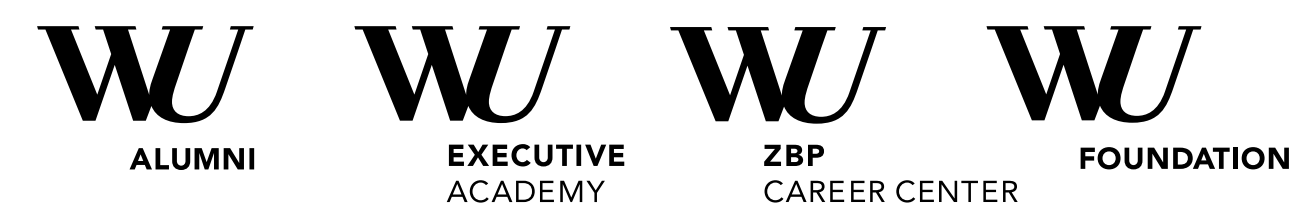

**BEISPIEL EINES WU INSTITUTS- UND ORGANISATIONSEINHEITEN-LOGOS** 

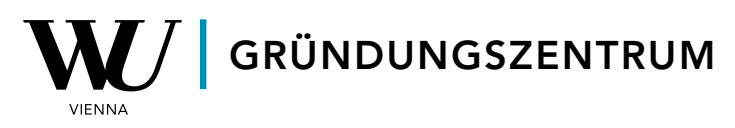

**BEISPIEL EINES WU INSTITUTS- UND ORGANISATIONSEINHEITEN-LOGOS FÜR SOCIAL MEDIA-KANÄLE** 

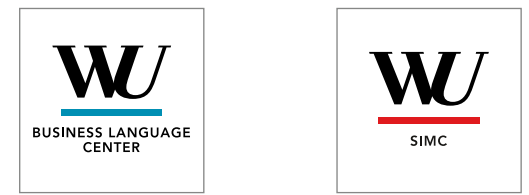

**BEISPIEL EINES WU PROJEKTLOGOS** 

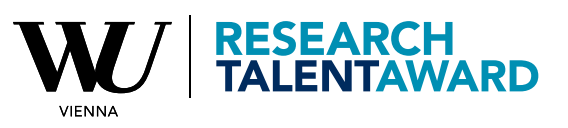

# <span id="page-5-0"></span>WU Logo

Das WU Logo wird immer mit dem deutsch-englischen Zusatz "Wirtschaftsuniversität Wien Vienna University of Economics and Business" abgebildet . Die minimale Größe auf Drucksorten beträgt 14 mm .

Wahlweise kann auch das Logo "WU VIENNA" verwendet werden <sup>3</sup>.

In einer Logoleiste darf das WU Logo mit dem Zusatz "Vienna" bis zu einer minimalen Größe von 7 mm verkleinert werden 4.

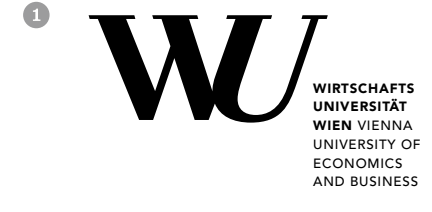

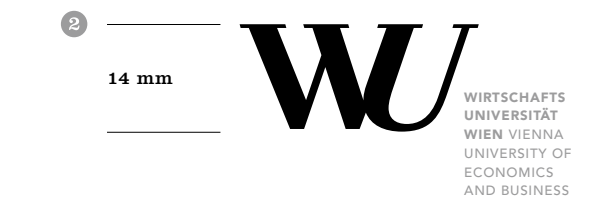

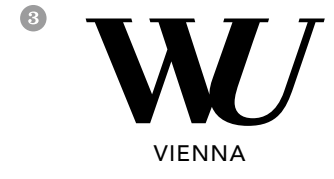

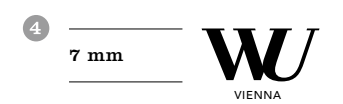

# <span id="page-6-0"></span>Logoposition

Die Positionen des WU Logos zum Rand leiten sich aus der Breite = X und der Höhe = Y der Logoabbildung ab. Die jeweiligen Abstände zur Außenkante ändern sich proportional zur Größe des Logos .

Das Logo steht immer in der rechten @ oder der linken oberen Ecke @ der Seite, der jeweiligen Drucksorte. Es gibt keine Ausnahmen.

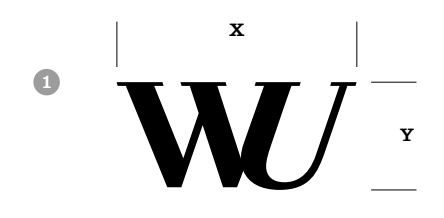

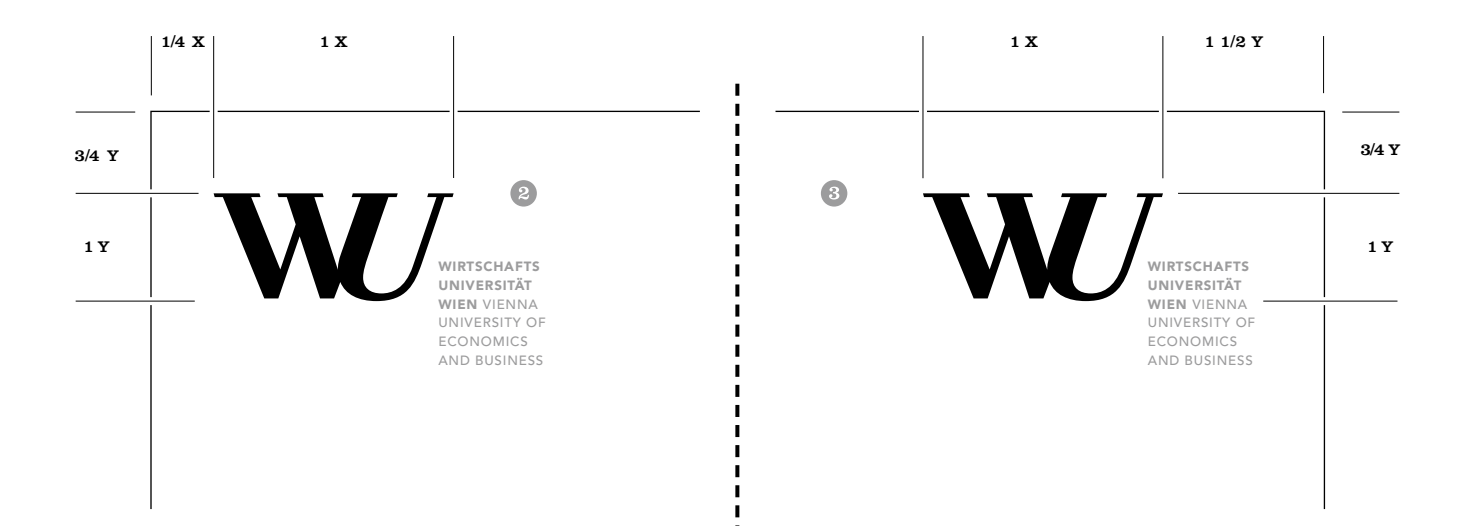

# <span id="page-7-0"></span>Abbildung des Logos

Das Logo wird ausschließlich positiv schwarz abgebildet und steht dabei immer auf weißem Hintergrund .

Wird das Logo in Kombination mit dem Balkensystem verwendet, darf es ausschließlich positiv schwarz im rechten, weißen Teil des Balkensystems, unter Einhaltung der angegebenen Proportionen, abgebildet werden .

Die Logos finden Sie im Intranet unter: <https://short.wu.ac.at/logos>

Sollten Sie für eine Publikation mit Partner/inne/n ein weißes Logo benötigen, wenden Sie sich bitte an Marketing & Kommunikation (daniela.huter@wu.ac.at, DW 5081).

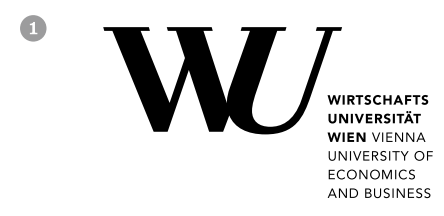

2

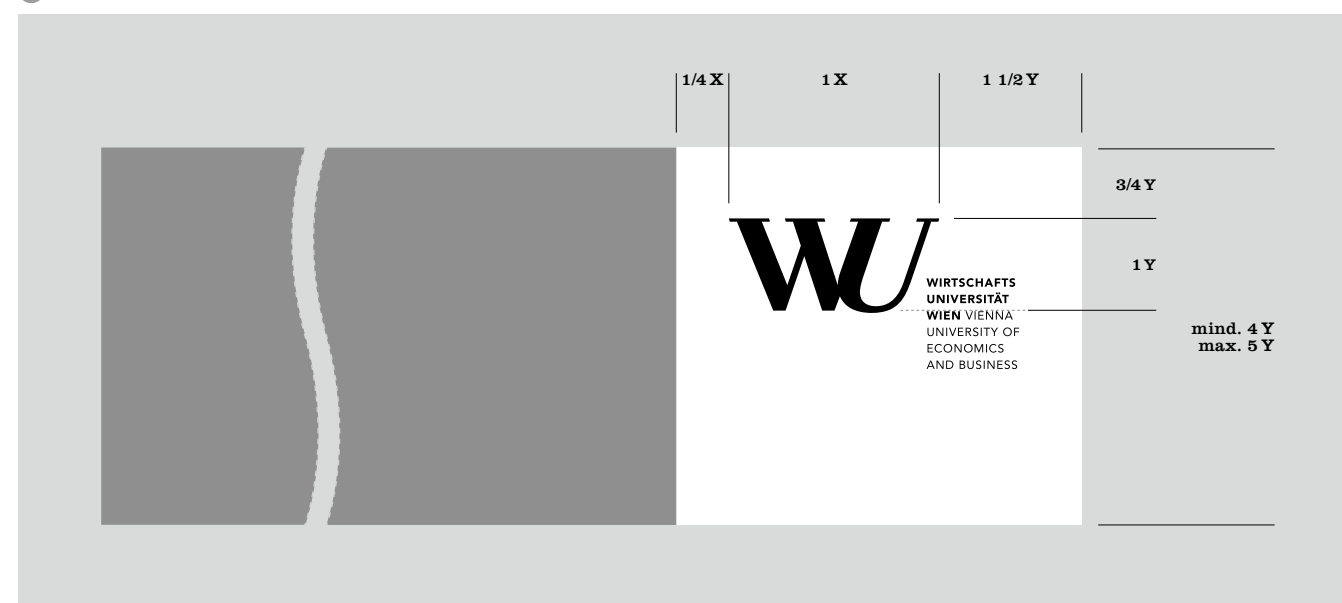

### <span id="page-8-0"></span>WU Submarken

Neben der Dachmarke WU wurden auch die optischen Umsetzungen für die Submarken der WU definiert.

Die Logos werden ausschließlich positiv schwarz abgebildet und stehen dabei immer auf weißem Hintergrund.

Wird das Logo in Kombination mit dem Balkensystem verwendet darf es ausschließlich positiv schwarz im rechten, weißen Teil des Balkensystems, unter Einhaltung der angegebenen Proportionen, abgebildet werden.

Die Logopositionierung der Submarken ist analog zum WU Logo [\(S. 6\)](#page-5-0).

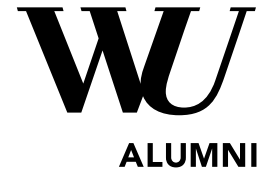

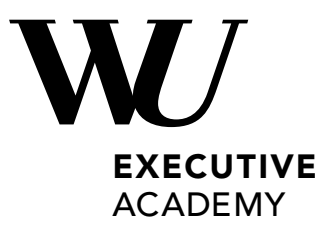

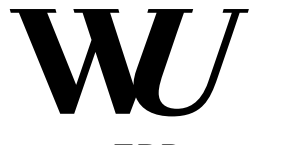

**ZBP** CAREER CENTER

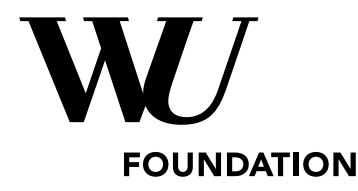

# <span id="page-9-0"></span>Logos von Instituten und Organisationseinheiten

Für Organisationseinheiten der WU gibt es unter folgenden Bedingungen die Möglichkeit, ein Sublogo zu nutzen:

- › Eigenständige Organisationseinheit, keine Teileinheit
- › Kommunikation an die Öffentlichkeit, nicht ausschließlich intern
- › Studienprogramme der WU

Je nach Länge des Instituts- bzw. Organisationsnamens, ist dieser ein-, zwei- und dreizeilig anzulegen, wobei die Breite des Textbereiches das 3,5-fache der Breite des WU Teils des Logos nicht überschreit. Die Schriftart ist mit der Avenir Heavy festgelegt und wird versal gesetzt gesperrt (InDesign 60/1.000 Geviert), als Farbe wird ausschießlich schwarz verwendet. Der Trennbalken (40 % der Strichstärke vom Abstrich "W") ist entweder in der WU Hauptfarbe oder einer Farbe einer WU Submarke angelegt. Bei mehrzeiligem Text ist der Durchschuss ident mit der Schriftgröße.

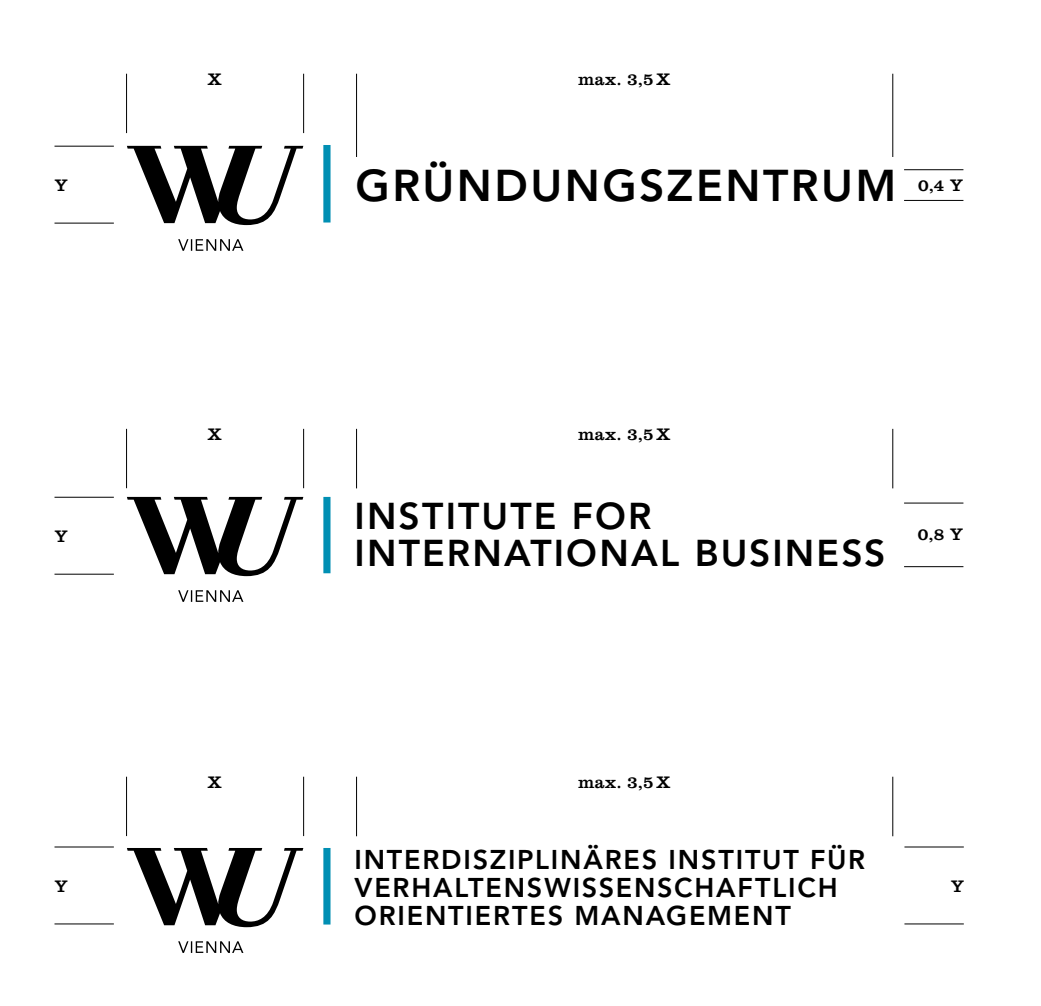

# <span id="page-10-0"></span>Social Media-Logos von Instituten und Organisationseinheiten

Für Organisationseinheiten der WU gibt es unter folgenden Bedingungen die Möglichkeit, ein Sublogo für Social Media-Kanäle zu nutzen:

- › Eigenständige Organisationseinheit, keine Teileinheit
- › Kommunikation an die Öffentlichkeit, nicht ausschließlich intern
- › Studienprogramme der WU

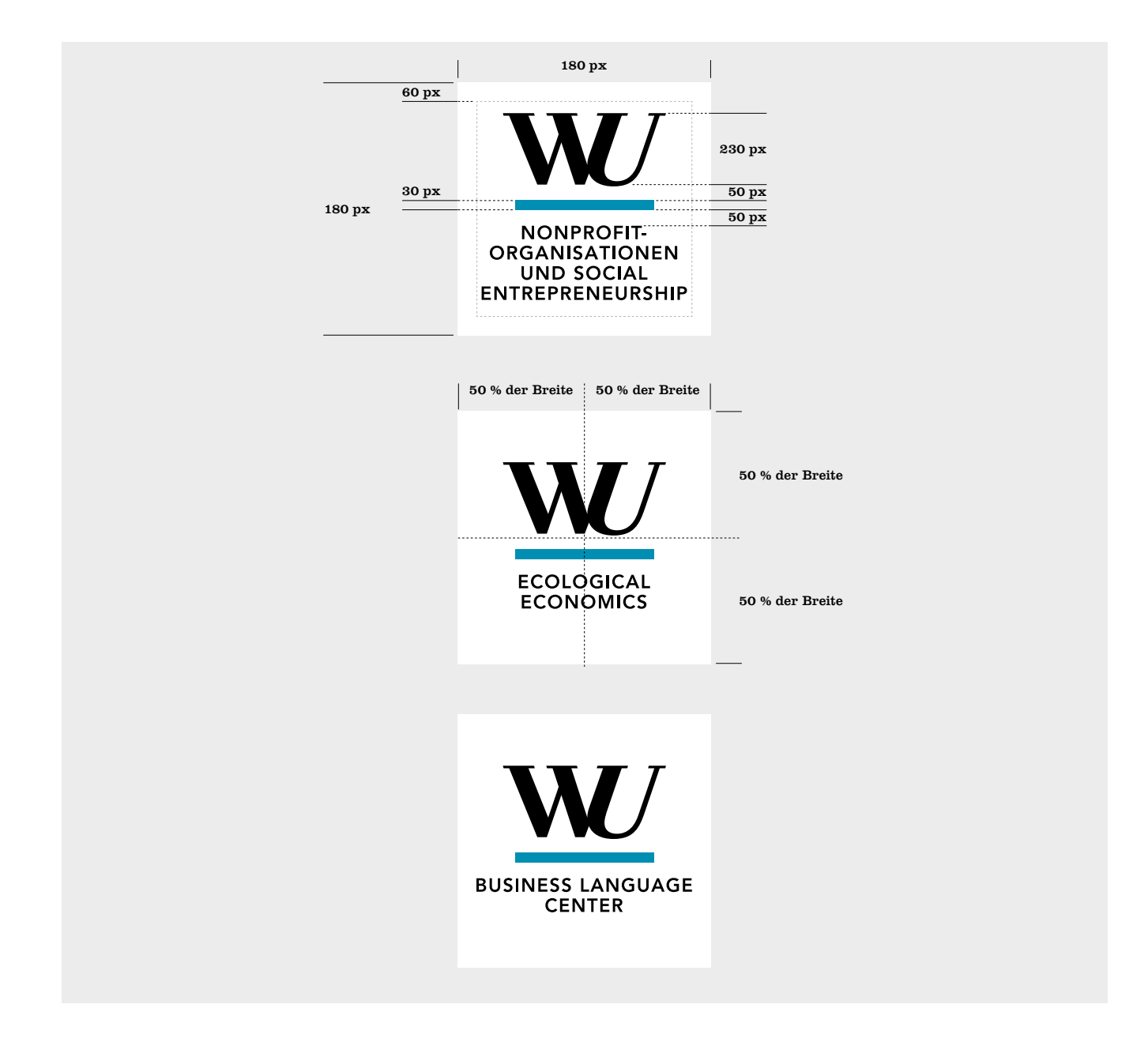

# <span id="page-11-0"></span>Projektlogos

Für strategisch wichtige Projekte der WU gibt es die Möglichkeit, ein Projektlogo zu erstellen. Folgende Bedingungen müssen dafür gegeben sein:

- › Vom zuständigen Vizerektorat genehmigtes Projekt
- › Externe Zielgruppe

Der Textbaustein des Logos ist nach Möglichkeit 2-zeilig anzulegen, wobei bei mehreren Worten kein Abstand sondern ein farblicher Wechsel erfolgt. Ein Zeilenumbruch erfolgt nach ganzen Wörtern. Es sind maximal 2 Zeilen möglich. Als Farben kommen primär die WU Hauptfarbe (Pantone 313 und deren CMYK-Wert, 100/0/20/12) und

sekundär Pantone 282 und deren CMYK-Wert (100/68/0/54) zum Einsatz. Als Schriftart findet die Avenir Black, versal gesetzt, Verwendung. Der Text ist nicht gesperrt und der Zeilenabstand beträgt lediglich 4/5tel der Schriftgröße. Die maximale Breite des Textbereiches ist mit dem 3,5-fachen der Breite des WU Teils des Logos festgelegt.

Der Trennbalken ist dünner (7 % der Strichstärke vom Abstrich "W") als bei den Logos der Institute und Organisationseinheiten schwarz und ragt "leicht" oben (10 % der WU Höhe) wie unten (8,5 % der WU Höhe) über den WU Teil des Logos hinaus.

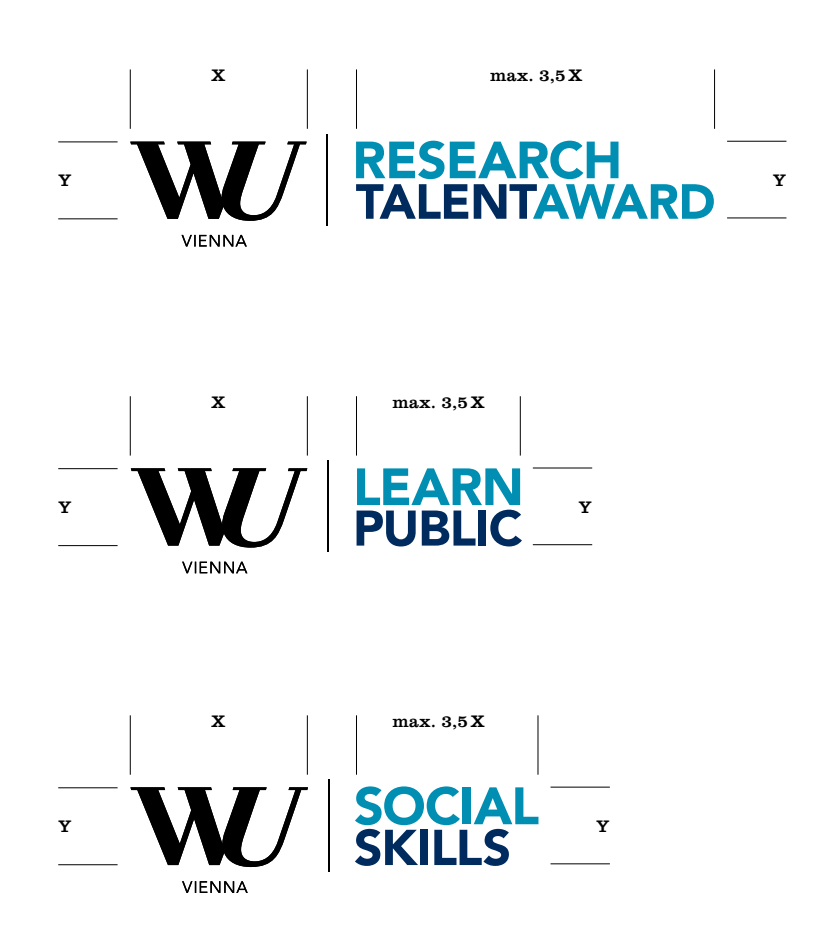

# <span id="page-12-0"></span>Co-Branding

Das WU Logo wird – wo immer möglich – mit den Logos der Akkreditierungsagenturen in der Reihenfolge EQUIS-AACSB-AMBA abgebildet. Weiters kann das WU Logo auch gemeinsam mit Sponsorenlogos oder Logos von Kooperationspartner/innen abgebildet werden.

#### EQUIS-, AACSB- UND AMBA-LOGOS

Die Logos der Akkreditierungsagenturen dürfen auf weißem Hintergrund in den Originalfarben @ oder auf farbigem Hintergrund bzw. auf Bildern negativ-weiß @ bzw. positivschwarz <sup>®</sup> eingesetzt werden – wobei darauf zu achten ist, dass der Hintergrund der Logos ruhig und ein möglichst großer Kontast gegeben ist, um die Lesbarkeit der Logos

 $\bullet$ **AACSB EQUIS** 

 $\bullet$ **ATO:**<br>CEQUIS AACSB

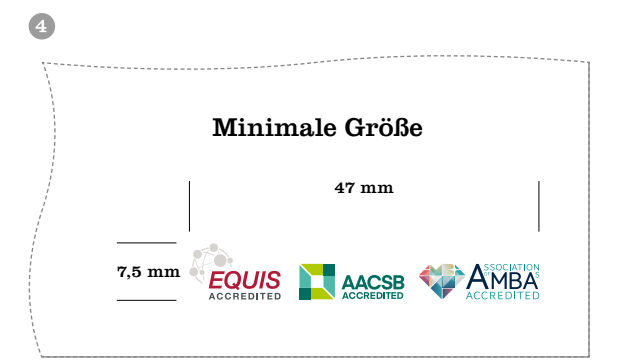

zu gewährleisten. Die minimale Größe der Logoleiste ist mit 43 mm Breite und 7,5 mm Höhe fixiert . Bei kleineren Anwendungen muss auf die Logos verzichtet werden. Bei Verwendung in Kombination mit dem Balkensystem ist die Logoleiste an den weißen Teil des Balkensystems auszurichten, wobei links am "E" von "EQUIS" ausgerichtet wird ...

#### SPONSORENLOGOS UND LOGOS VON KOOPERATIONSPARTNER/INNEN

Der Einsatz dieser Logos gemeinsam mit dem WU Logo ist für die einzelnen Produkte wie z.B. Broschüren oder Plakate in den jeweiligen Kapiteln beschrieben.

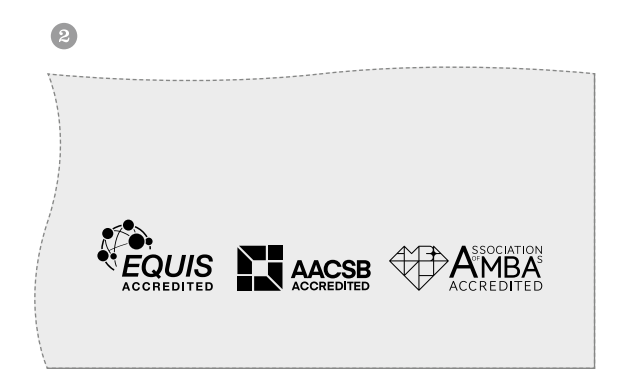

 $\overline{5}$ 

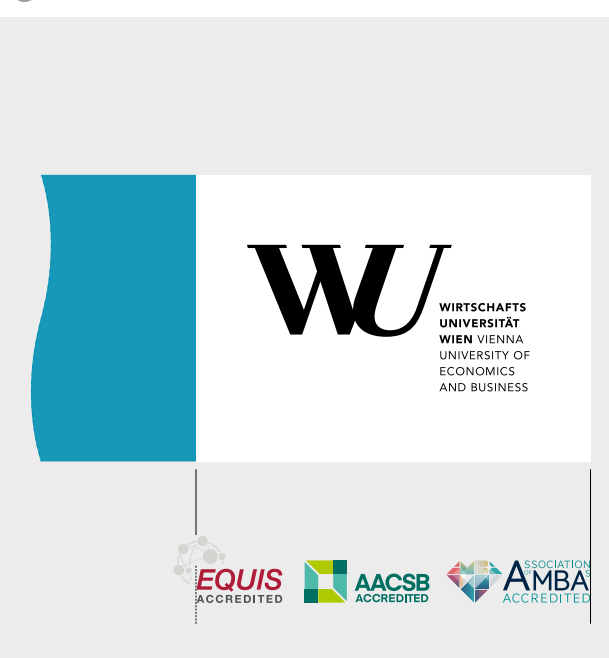

# <span id="page-13-0"></span>Grundlagen

AL

Logos  $\triangleright$  Farben **Schriften** Designelemente Bildkonzept Sprachliche Grundlagen  $\sqrt{m}$ 

M

à

# <span id="page-14-0"></span>WU Farbwelt

Hauptfarbe der WU ist Pantone 313. Diese sollte in allen Produkten eingesetzt werden, außer bei jenen, wo andere Farben fix vorgegeben sind (z.B. Submarken).

Die anderen Farben können nach Rücksprache mit Marketing & Kommunikation damit kombiniert werden.

#### Hauptfarbe externe Kommunikation und Studierendenkommunikation

PANTONE 313 CMYK: C 100 / M 0 / Y 20 / K 12 RGB: R 11 / G 128 / B 167 HEX: #0B80A7 HKS: 48 N-80-10 RAL: 690-3 FOLIE: Scotchcal™ 100-2457

PANTONE 282 CMYK: C 100 / M 68 / Y 0 / K 54 RGB: R 16 / G 40 / B 99 HEX: #003366 HKS: 41 N-100-00 RAL: 5022 FOLIE: Scotchcal™ 100-1182

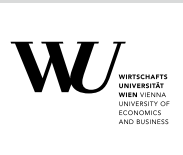

#### Hauptfarbe interne Kommunikation

PANTONE 369 CMYK: C 55 / M 0 / Y 90 / K 5 RGB: R 154 / G 191 / B 77 HEX: #99CC33 HKS: 66 N-70-30 RAL: 230-3 FOLIE: Scotchcal™ 100-719

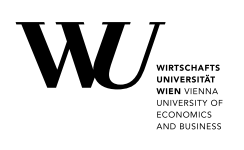

WINTEGHAFTS<br>
WHERE THE VINTERSITAT

PANTONE 343 CMYK: C 90 / M 15 / Y 80 / K 45 RGB: R 0 / G 102 / B 51 HEX: #006633 HKS: 57 N-70-50 RAL: 6005 FOLIE: Scotchcal™ 100-56

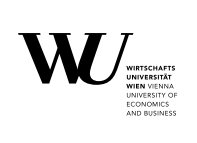

#### Programmfarben

PANTONE 144 **CMYK:** C 0 / M 50 / Y 100 / K 0<br>**RGB:** R 219 / G 158 / B 37<br>**HEX:** #CC9900 HKS: 6 N-100-10 RAL: 370-4 FOLIE: Scotchcal™ 100-598

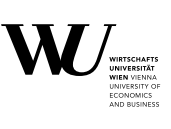

#### BACHELORPROGRAMME MASTER-, DOKTORATS-, PHD-PROGRAMME

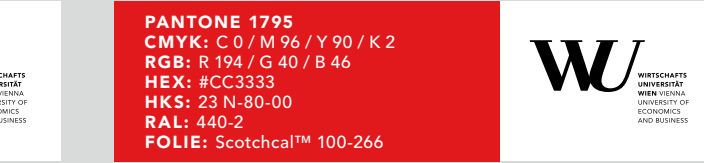

ACHTUNG: FARBEN VARIIEREN JE NACH AUSDRUCK. DIE PANTONE- BZW. 4C-WERTE SIND FARBVERBINDLICH.

## <span id="page-15-0"></span>Farben der Submarken

Jeder der WU Submarken wurde eine eigene Farbe zugeordnet, die ihre Identität stärken soll. Diese Farbe soll bei allen Publikationen, eingesetzt werden, um eine entsprechende Identifikation zu ermöglichen.

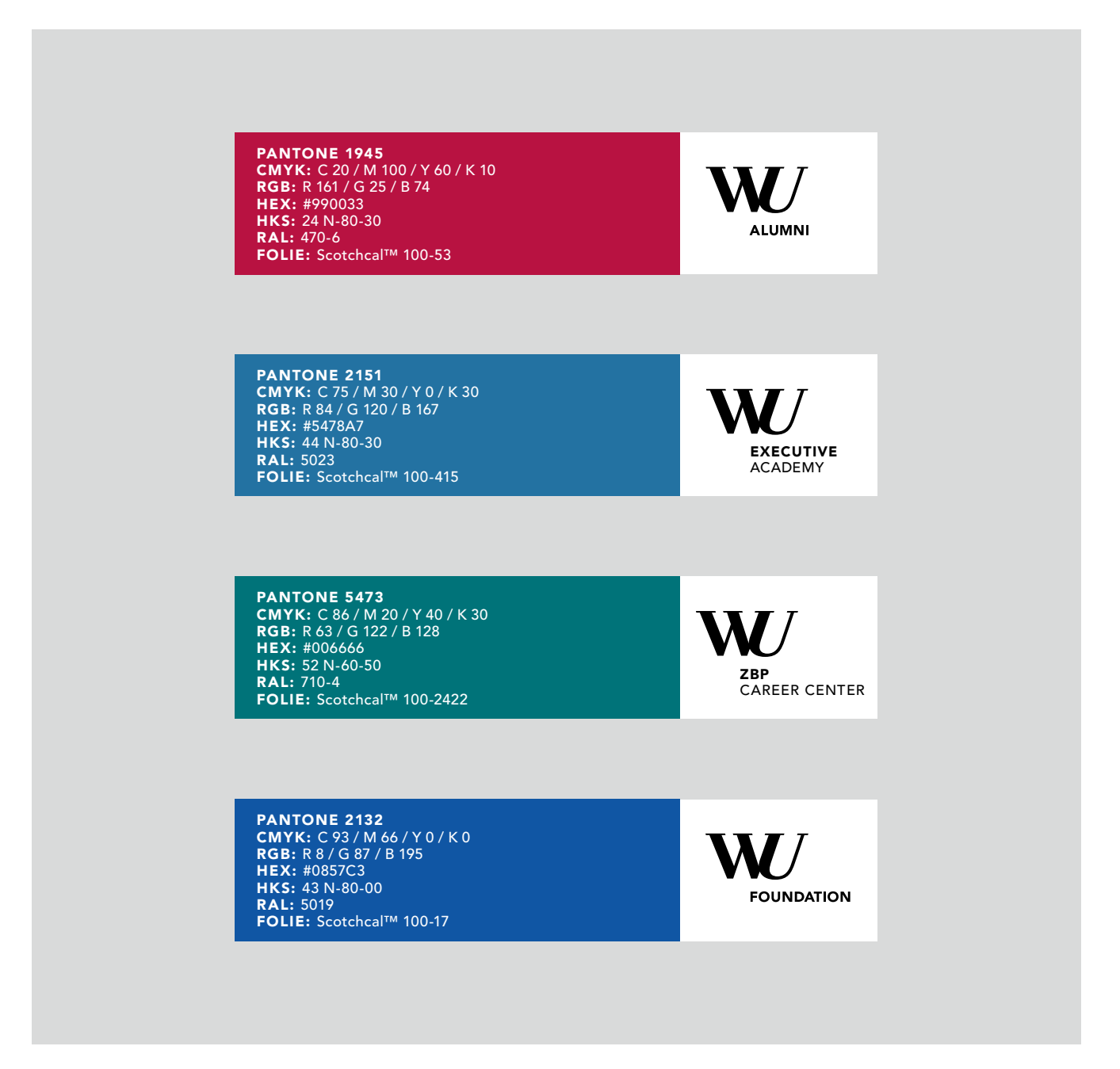

ACHTUNG: FARBEN VARIIEREN JE NACH AUSDRUCK. DIE PANTONE- BZW. 4C-WERTE SIND FARBVERBINDLICH.

# <span id="page-16-0"></span>Farben der Onlinemedien

Folgende Farben und deren Kontraste sind für Hintergrund und Schriften einzusetzen. Diese sind für alle Onlinemedien zu verwenden, außer in jenen Fällen, in denen eine andere Farbe fix vorgegeben ist (Programme, Submarken). Andere Farben können nur nach Rücksprache mit

Marketing & Kommunikation ([daniela.huter@wu.ac.at](mailto:daniela.huter%40wu.ac.at?subject=), DW 5081) verwendet werden. Organisationseinheiten und Studienprogramme, denen eine Submarkenfarbe zugewiesen ist, müssen diese für Online-Auftritte (z.B. Social Media) verwenden.

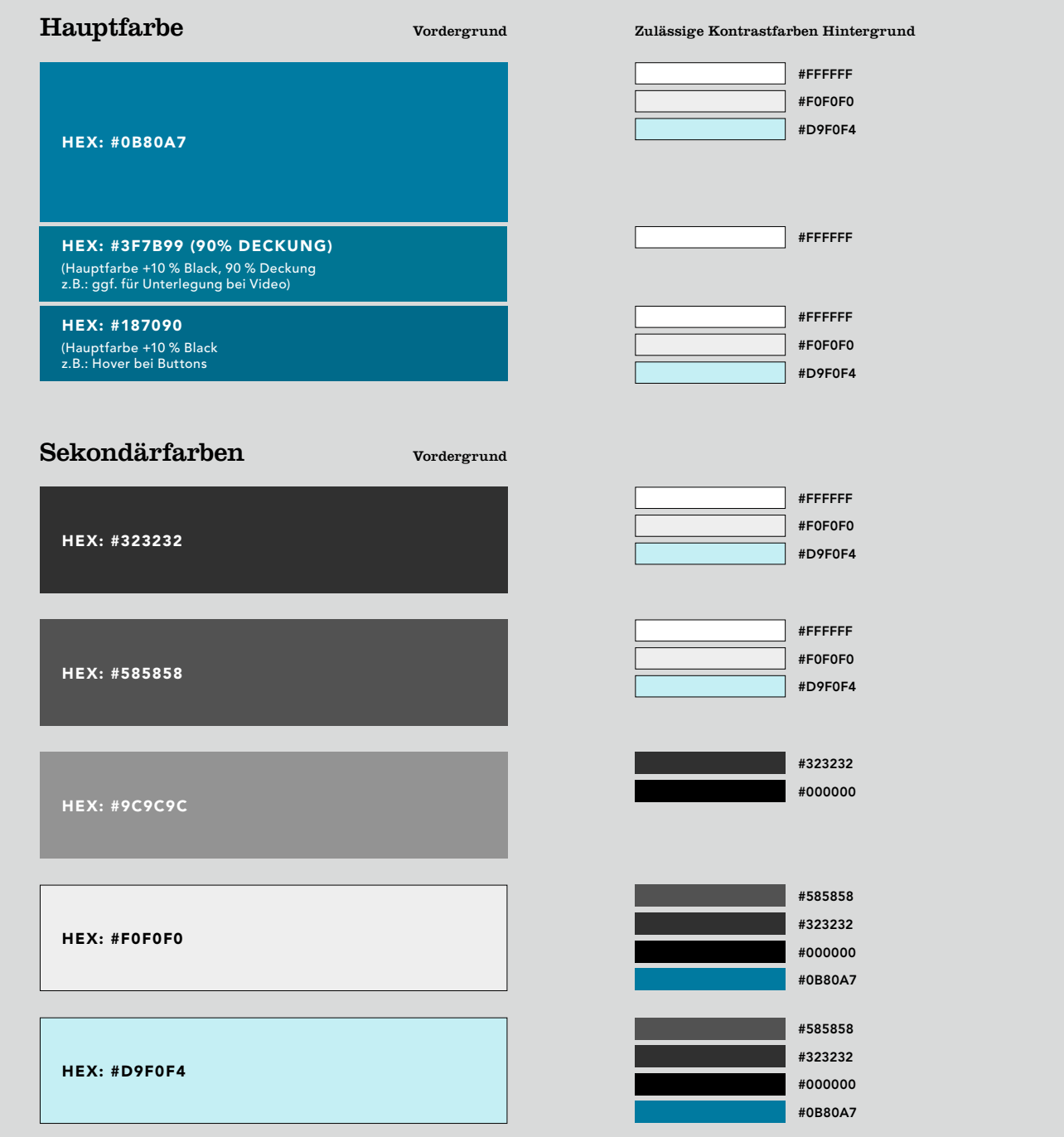

ACHTUNG: FARBEN VARIIEREN JE NACH AUSDRUCK. DIE RGB- ODER HEXADEZIMAL-WERTE SIND FARBVERBINDLICH.

# <span id="page-17-0"></span>Grundlagen

Logos Farben  $\triangleright$  Schriften Designelemente Bildkonzept Sprachliche Grundlagen

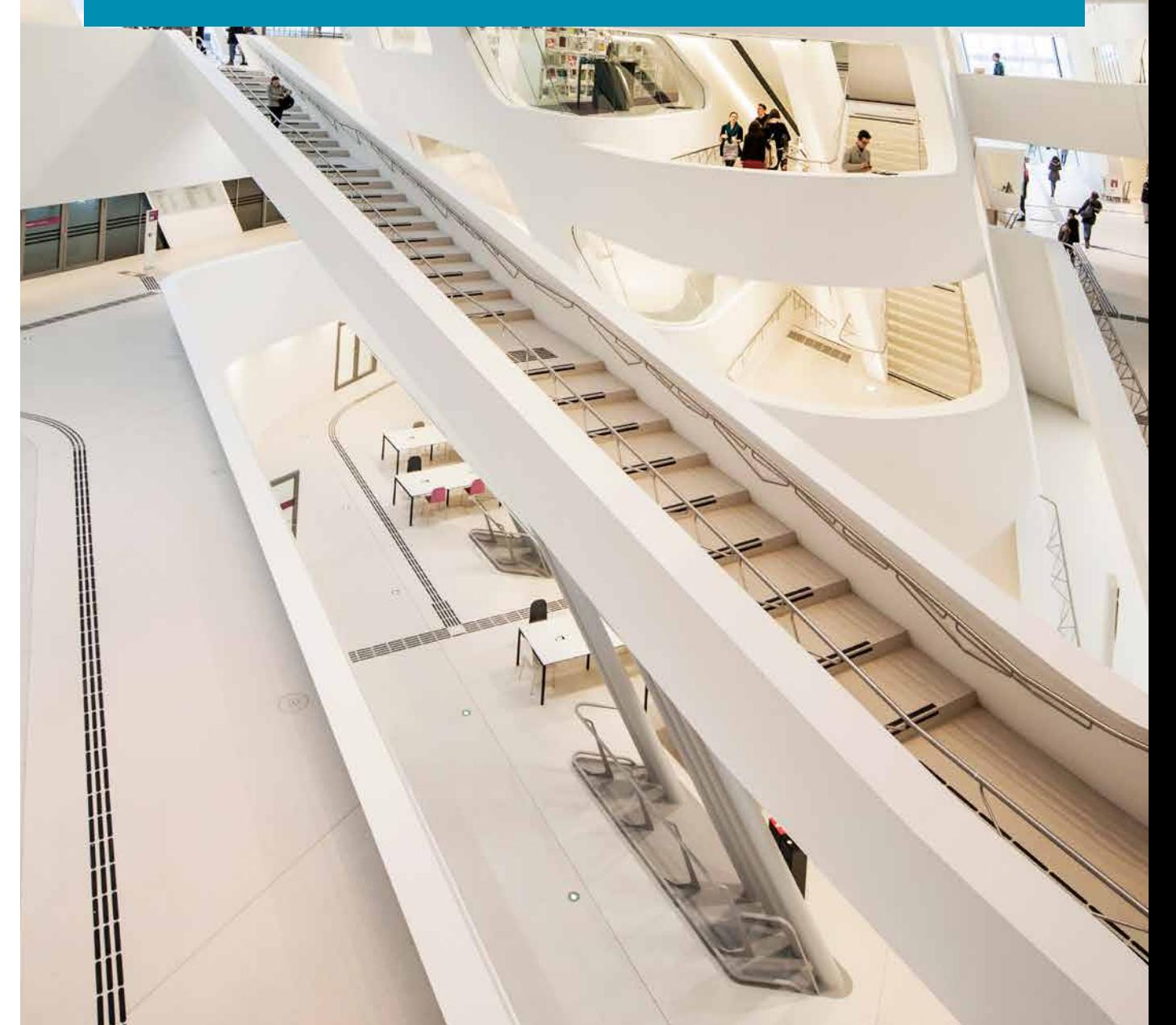

 $\sqrt{m}$ 

# <span id="page-18-0"></span>Systemschrift (für Desktop- und Officeanwendungen)

Die Systemschrift der WU ist Verdana. Sie wird bei allen Schriftstücken eingesetzt, die nicht von professionellen Grafikstudios erstellt werden.

Dies sind z. B. Briefe, Faxe, E-Mails, PowerPoint-Präsentationen, Aushänge und Word-Dokumente.

Für die Erstellung von hausinternen Publikation wird Verdana verwendet. Für Headlines wird Georgia eingesetzt.

### Verdana Regular / **Bold**

#### ABCDEFGHIJKLMNOPQRSTUVWXYZ abcdefghijklmnopqrstuvwxyzäöüáô 1234567890[{}(,.;:!?&ß-\*@)]ƒ

Verdana Regular

Schriften wirken durch Buchstabenformen und -abstände, durch Proportionen und Grauwerte. Die Corporate-Design-Schriften der WU sind markant und einprägsam.

#### **ABCDEFGHIJKLMNOPQRSTUVWXYZ abcdefghijklmnopqrstuvwxyzäöüáô 1234567890[{}(,.;:!?&ß-\*@)]ƒ**

**Verdana Bold**

**Schriften wirken durch Buchstabenformen und -abstände, durch Proportionen und Grauwerte. Die Corporate-Design-Schriften der WU sind markant und einprägsam.**

### Georgia Regular / **Bold**

#### ABCDEFGHIJKLMNOPQRSTUVWXYZ abcdefghijklmnopqrstuvwxyzäöüáô 1234567890[{}(,.;:!?&ß-\*@)]ƒ

Georgia Regular

Schriften wirken durch Buchstabenformen und -abstände, durch Proportionen und Grauwerte. Die Corporate-Design-Schriften der WU sind markant und einprägsam.

#### **ABCDEFGHIJKLMNOPQRSTUVWXYZ abcdefghijklmnopqrstuvwxyzäöüáô 1234567890[{}(,.;:!?&ß-\*@)]ƒ**

**Georgia Bold**

**Schriften wirken durch Buchstabenformen und -abstände, durch Proportionen und Grauwerte. Die Corporate-Design-Schriften der WU sind markant und einprägsam.**

# <span id="page-19-0"></span>Hierarchie der Systemschrift

Die Hierarchie der Systemschriften wird wie unten beschrieben umgesetzt. Diese Definitionen sind als Anhalt zu verstehen, da nicht alle möglichen Varianten beschrieben werden können. Grundsätzlich gilt: die Headline wird auf farbigem Hintergrund (Balkensystem) in der Schriftart Georgia Regular oder Bold (je nach Gewichung der Headline) weiß gesetzt, auf weißem Hintergrund schwarz. Sind zusätzliche Zusatzinfos im Balkensystem auf einem Cover nötig, werden diese als Subheadline unter die Headline in Verdana Bold schwarz gesetzt – diese Subheadline kann auch über der eigentliche Headline platziert werden. Sind zusätzliche Infos in Textfeldern (wie beim Plakat oder

Inserat) nötig, können diese entweder in schwarzer oder weißer Schrift gesetzt werden (Ausnahme: bei weißen Hintergründen nur schwarz). Die Schriftgröße kann der Priorität der Information angepasst werden. Zu verwendende Schriftarten sind Verdana Bold und Georgia Regular/ Bold für Hervorhebungen. Es ist immer auf ausreichend Zeilenabstand zwischen den einzelnen Textabschnitten zu achten (bspw. zwischen Headline und Subheadline). Kursive Schrift darf nicht verwendet werden.

Schwarze Headlines sind immer mit einem Farbwert von C 40 / M 0 / Y 0 / K 100 anzulegen

# **Headline**

#### **Balkensystem** (auf Basis A4)

Cover / **84 pt Georgia Bold** bzw. Georgia Regular

für Titel auf einem Cover / 80 pt Zeilenabstand / Spacing 0

› Bei Bedarf kann der Titel in den Abstufungen 72/68 pt, 64/62 pt, 56/54 pt, 48/46 pt, 42/40,5 pt, 36/34 pt und 32/30,5 pt gesetzt werden

Subheadline Cover / **36 pt Verdana Bold** für Subheadlines / 38 pt Zeilenabstand / Spacing 0

› Bei Bedarf kann der Titel in den Abstufungen 32/34 pt, 26/28 pt 22/24 pt und 16/18 pt gesetzt werden

Der Titel darf maximal 3-zeilig sein.

# **Kapitel-Headline**

32 pt Georgia Regular für Headlines in Broschüren A4 / 30,5 pt Zeilenabstand / Spacing 0 / max. 2 Zeilen 28 pt Georgia Regular für Headlines in Broschüren A5 / 26,5 pt Zeilenabstand / Spacing 0 / max. 2 Zeilen

#### **Einleitungstext (A4) / Verdana Bold 12 pt / 14,5 pt Zeilenabstand / Spacing 0 Einleitungstext (A5) / Verdana Bold 10 pt / 12,5 pt Zeilenabstand / Spacing 0**

#### **ZWISCHENTITEL 01 / VERDANA BOLD 8,5 PT / VERSALIEN / 12,5 PT ZEILENABSTAND / SPACING 40**

#### **Zwischentitel 02 / Verdana Bold 9 pt / 12,5 pt Zeilenabstand / Spacing 0**

Fließtext / Verdana Regular 9 pt / 12,5 pt Zeilenabstand / Spacing 0

› Aufzählung / Verdana Regular 9 pt / 12,5 pt Zeilenabstand / Spacing 0 / Tab links 3,5 mm

# <span id="page-20-0"></span>Hausschriften (für Printmedien)

Die Hausschriften für alle von Grafikstudios gestalteten Druckwerke (z. B. Broschüren, Inserate, Plakate) sind die Clarendon und die Avenir.

Die Schrift Clarendon wird ausschließlich für die Headlines benutzt. Für Subheadlines, Zwischentitel und Fließtext wird die Avenir eingesetzt.

#### Clarendon Roman / **Bold**

#### ABCDEFGHIJKLMNOPQRSTUVWXYZ abcdefghijklmnopqrstuvwxyzäöüáô 1234567890[{}(,.;:!?&ß-\*@)]ƒ

Clarendon Roman

Schriften wirken durch Buchstabenformen und -abstände, durch Proportionen und Grauwerte. Die Corporate-Design-Schriften der WU sind markant und einprägsam.

#### **ABCDEFGHIJKLMNOPQRSTUVWXYZ abcdefghijklmnopqrstuvwxyzäöüáô 1234567890[{}(,.;:!?&ß-\*@)]ƒ**

#### **Clarendon Bold**

**Schriften wirken durch Buchstabenformen und -abstände, durch Proportionen und Grauwerte. Die Corporate-Design-Schriften der WU sind markant und einprägsam.** 

#### Avenir Medium / Heavy / Black

#### ABCDEFGHIJKLMNOPQRSTUVWXYZ abcdefghijklmnopqrstuvwxyzäöüáô 1234567890[{}(,.;:!?&ß-\*@)]ƒ

Avenir Medium

Schriften wirken durch Buchstabenformen und -abstände, durch Proportionen und Grauwerte. Die Corporate-Design-Schriften der WU sind markant und einprägsam.

#### ABCDEFGHIJKLMNOPQRSTUVWXYZ abcdefghijklmnopqrstuvwxyzäöüáô 1234567890[{}(,.;:!?&ß-\*@)]ƒ

#### Avenir Heavy

Schriften wirken durch Buchstabenformen und -abstände, durch Proportionen und Grauwerte. Die Corporate-Design-Schriften der WU sind markant und einprägsam.

#### ABCDEFGHIJKLMNOPQRSTUVWXYZ abcdefghijklmnopqrstuvwxyzäöüáô 1234567890[{}(,.;:!?&ß-\*@)]ƒ

Avenir Black

Schriften wirken durch Buchstabenformen und -abstände, durch Proportionen und Grauwerte. Die Corporate-Design-Schriften der WU sind markant und einprägsam.

# <span id="page-21-0"></span>Hierarchie der Hausschriften

Die Hierarchie der Hausschriften wird wie unten beschrieben umgesetzt. Diese Definitionen sind als Anhalt zu verstehen, da nicht alle möglichen Varianten beschrieben werden können. Grundsätzlich gilt: die Headline wird auf farbigem Hintergrund (Balkensystem) in der Schriftart Clarendon Roman oder Bold (je nach Gewichung der Headline) weiß gesetzt, auf weißem Hintergrund schwarz. Sind zusätzliche Zusatzinfos im Balkensystem auf Cover nötig, werden diese als Subheadline unter die Headline in Avenir Heavy schwarz gesetzt – diese Subheadline kann auch über der eigentliche Headline platziert werden. Sind zusätzliche Infos in Textfeldern (wie beim Plakat oder Inserat) nötig,

können diese entweder in schwarzer oder weißer Schrift gesetzt werden (Ausnahme: bei weißen Hintergründen nur schwarz). Die Schriftgröße kann der Priorität der Information angepasst werden. Zu verwendende Schriftarten sind Avenir Heavy und Clarendon Roman/Bold für Hervorhebungen. Es ist immer auf ausreichend Zeilenabstand zwischen den einzelnen Textabschnitten zu achten (bspw. zwischen Headline und Subheadline). Kursive Schrift darf nicht verwendet werden.

Schwarze Headlines sind immer mit einem Farbwert von C 40 / M 0 / Y 0 / K 100 anzulegen

# Headline

#### Balkensystem (auf Basis A4)

Cover / **84 pt Clarendon Bold** bzw. Clarendon Roman für Titel auf einem Cover / 80 pt Zeilenabstand / Spacing 5

› Bei Bedarf kann der Titel in den Abstufungen 72/68 pt, 64/62 pt, 56/54 pt, 48/46 pt, 42/40,5 pt, 36/34 pt und 32/30,5 pt gesetzt werden

Subheadline Cover / 36 pt Avenir Heavy für Subheadlines / 38 pt Zeilenabstand / Spacing 5

› Bei Bedarf kann der Titel in den Abstufungen 32/34 pt, 26/28 pt 22/24 pt und 16/18 pt gesetzt werden

Der Titel darf maximal 3-zeilig sein.

# Kapitel-Headline

32 pt Clarendon Roman für Headlines in Broschüren A4 / 30,5 pt Zeilenabstand / Spacing 10 / max. 2 Zeilen 28 pt Clarendon Roman für Headlines in Broschüren A5 / 26,5 pt Zeilenabstand / Spacing 10 / max. 2 Zeilen

Einleitungstext (A4) / Avenir Heavy 12 pt / 14,5 pt Zeilenabstand / Spacing 0 Einleitungstext (A5) / Avenir Heavy 10 pt / 12,5 pt Zeilenabstand / Spacing 0

#### ZWISCHENTITEL 01 / AVENIR BLACK 8,5 PT / VERSALIEN / 12,5 PT ZEILENABSTAND / SPACING 60

Zwischentitel 02 / Avenir Black 9 pt / 12,5 pt Zeilenabstand / Spacing 5

#### Hervorhebung/Pfeil (A4) / Avenir Black 12 pt / 14,5 pt Zeilenabstand / Spacing 5 Hervorhebung/Pfeil (A5) / Avenir Black 10 pt / 12,5 pt Zeilenabstand / Spacing 5

Fließtext / Avenir Medium 9 pt / 12,5 pt Zeilenabstand / Spacing 5

› Aufzählung / Avenir Medium 9 pt / 12,5 pt Zeilenabstand / Spacing 5 / Tab links 3,5 mm

# <span id="page-22-0"></span>Schrifthierachie im Balkensystem Beispiele

#### Bachelor of Science (MSc) Wirtschafts- und Sozialwissenschaften

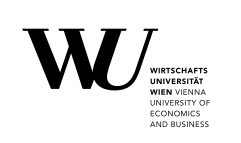

Subheadline oberhalb der Headline Avenir Heavy Größe: 50–60 % der Headline (abhängig von Textlänge) Zeilenabstand Autom. / Spacing 5

Headline **Clarendon Bold**/Roman Zeilenabstand Autom./ Spacing 10

### **Die WU begrüßt ihre Erstsemestrigen**

Wir wünschen viel Erfolg im ersten Studienjahr

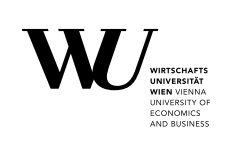

Headline

**Clarendon Bold**/Roman Zeilenabstand Autom. / Spacing 10 Abstand danach 2 mm

#### **Subheadline**

Avenir Heavy Größe: 50–60 % der Headline (abhängig von Textlänge) Zeilenabstand Autom. / Spacing 5

# <span id="page-23-0"></span>Webschriften (für Onlinemedien)

Das Schriftbild der WU Web- und Onlineanwendungen wird durch verschiedene Schnitte der Schriften Clarendon (Display) und Montserrat (Copy) geprägt.

- › Clarendon Bold: Einsatz bei Headlines im Fließtext & großflächigen Modulen
- › Montserrat Light: Einsatz für den Fließtext
- › Montserrat Regular: Einsatz für Subnavigationslabels
- › Montserrat Bold: Einsatz für Hervorhebungen & sonstige Navigationslabels (Hauptnav, Metanav)

### Clarendon **Bold**

#### **ABCDEFGHIJKLMNOPQRSTUVWXYZ abcdefghijklmnopqrstuvwxyzäöüáô 1234567890[{}(,.;:!?&ß-\*@)]ƒ**

**Clarendon Bold**

**Schriften wirken durch Buchstabenformen und -abstände, durch Proportionen und Grauwerte. Die Corporate-Design-Schriften der WU sind markant und einprägsam.** 

### Montserrat Light / Regular / **Bold**

#### ABCDEFGHIJKLMNOPQRSTUVWXYZ abcdefghijklmnopqrstuvwxyzäöüáô 1234567890[{}(,.;:!?&ß-\*@)]ƒ

Montserrat Light

Schriften wirken durch Buchstabenformen und -abstände, durch Proportionen und Grauwerte. Die Corporate-Design-Schriften der WU sind markant und einprägsam.

#### ABCDEFGHIJKLMNOPQRSTUVWXYZ abcdefghijklmnopqrstuvwxyzäöüáô 1234567890[{}(,.;:!?&ß-\*@)]ƒ

Montserrat Regular

Schriften wirken durch Buchstabenformen und -abstände, durch Proportionen und Grauwerte. Die Corporate-Design-Schriften der WU sind markant und einprägsam.

#### **ABCDEFGHIJKLMNOPQRSTUVWXYZ abcdefghijklmnopqrstuvwxyzäöüáô 1234567890[{}(,.;:!?&ß-\*@)]ƒ**

**Montserrat Bold**

**Schriften wirken durch Buchstabenformen und -abstände, durch Proportionen und Grauwerte. Die Corporate-Design-Schriften der WU sind markant und einprägsam.**

# <span id="page-24-0"></span>Hierarchie der Webschriften

**Einsatz Größe Schriftschnitt**

**H5 18 px/24 px Montserrat Bold Lead 18 px/24 px Montserrat Bold**

# **H1 36px/45px Clarendon Bold H2 32px/45px Clarendon Bold H3 28px/40px Clarendon Bold H4 24px/36px Clarendon Bold**

Body Copy 16 px/24 px Montserrat Light **BUTTON LABELS 12 px Montserrat Bold (Uppercase)** 

#### **Fließtext**

Der Fließtext läuft im Content immer über die gesamte Breite. In Modulen (z.B. Teasern) wird für Copytext ebenfalls dieser Style verwendet. Betonungen können in **bold** gesetzt werden.

#### **Ungeordnete Listen**

- Zum Strukturieren
- von Information
- können Listen verwendet werden
- die auch verschachtelt funktionieren.
- Listen sorgen für Auflockerung und besseres Verständnis.

#### **Geordnete Listen**

#### **1. Auflistungen verschiedener Optionen**

Nummerierte Listen sind für das Vergleichen von Optionen oder Vorteilen geeignet.

**2. Übersichtlichkeit**

Sie sind sehr übersichtlich.

#### **3. Listen-Header & Copy**

Nummerierte Listen bieten noch mehr Übersicht, wenn Listen-Header und Copy-Styles verwendet werden.

#### **Linkauszeichnungen**

Es dürfen nur interne Links gesetzt werden, die einen deutlichen farblichen Kontrast aufweisen. E Externe Links sind zusätzlich deutlich per Icon zu kennzeichnen.

Downloadlinks (PDF, 200KB) sind visuell, sowie per Zusatzinfo über die Größe zu kennzeichnen.

# <span id="page-25-0"></span>Webschriften – Platzierung über Bildern

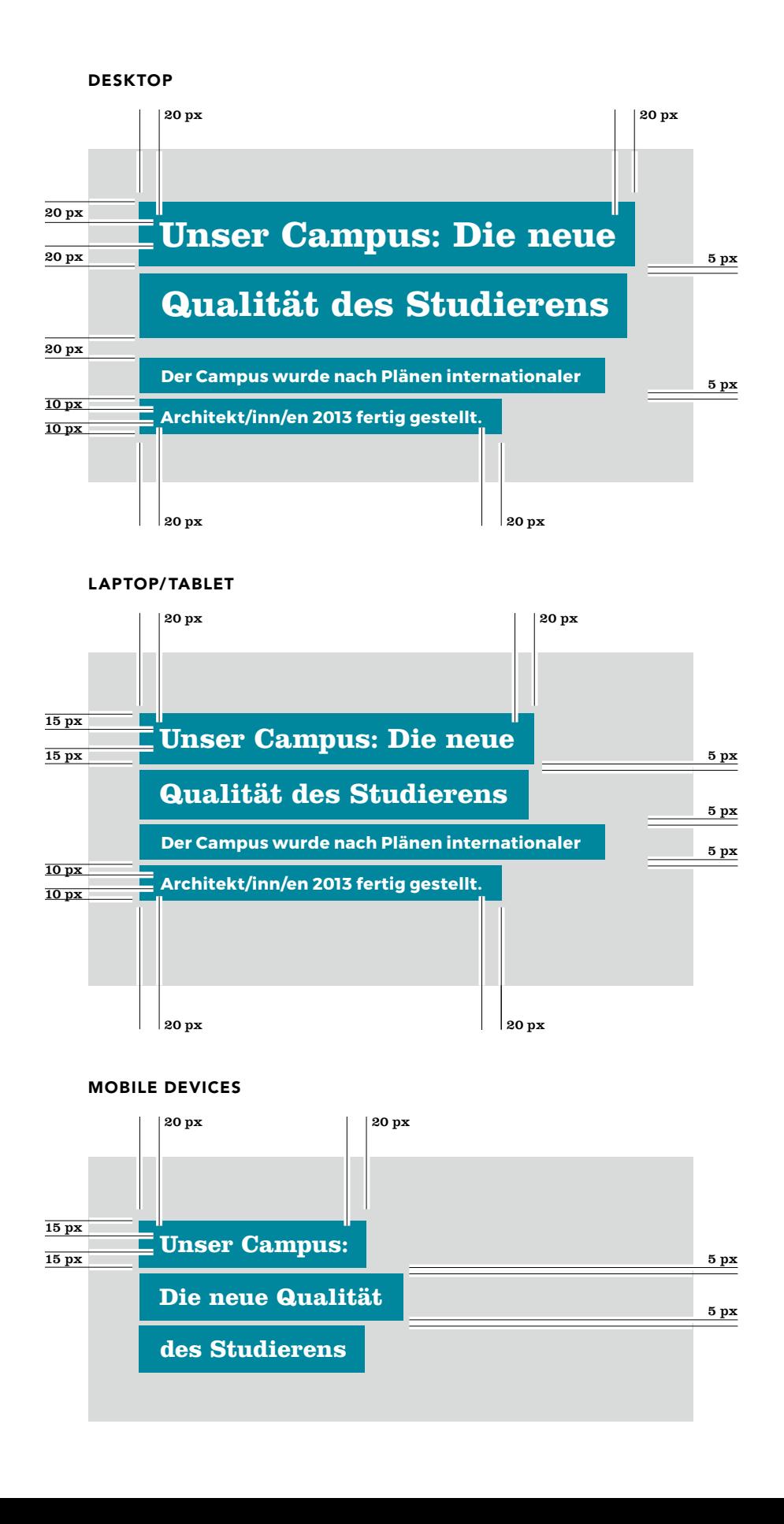

# <span id="page-26-0"></span>Grundlagen

W

Logos Farben Schriften  $\triangleright$  Designelemente Bildkonzept Sprachliche Grundlagen  $\sqrt{m}$ 

M

à

# Designelemente/Hervorhebungen – **Globus**

Der Globus ist kein integraler Bestandteil des Logos, sondern ein Designelement, das in manchen Umsetzungen fix integriert ist, bei anderen flexibel eingesetzt werden kann.

Fix integriert ist der Globus in den meisten Drucksorten der WU, in den Publikationen z.B. kann er in unterschiedlichen Ausführungen verwendet werden.

Der Globus kann in folgenden Farben verwendet werden: Blau (P 282) auf weißem Grund, Schwarz auf weißem Grund, 7 % Grau bzw. 7 % Blau (P 282) beim Einsatz als Unterdruck.

Die minimale Größe auf allen Drucksorten beträgt 8 mm in der Breite ., die maximale Größe 15 mm . Als Unterdruck kann der Globus in einer Minimalgröße von 60 mm und einer Maximalgröße von 90 mm @ abgebildet werden.

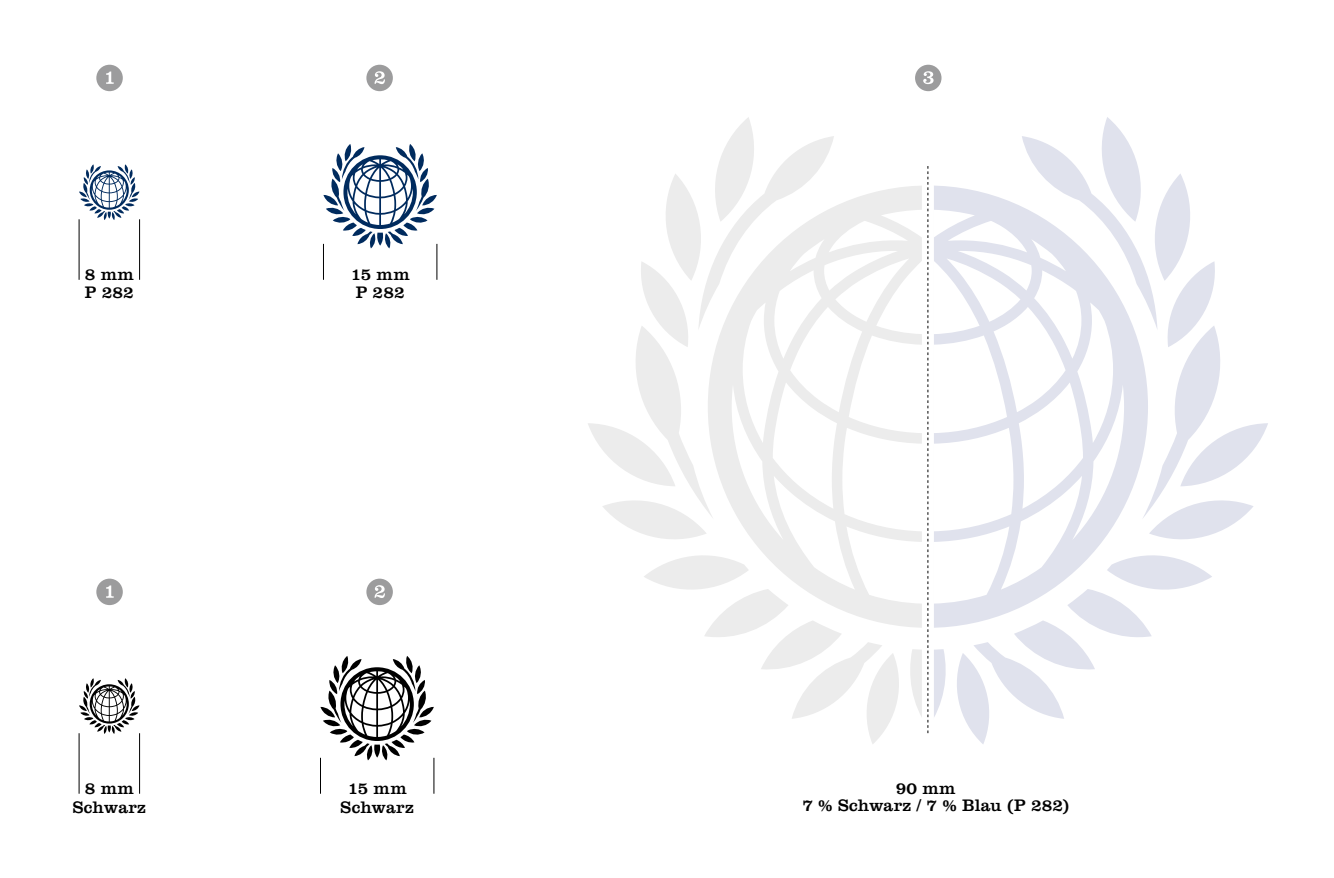

# <span id="page-28-0"></span>Designelemente/Hervorhebungen – Störer

Für besondere Hervorhebungen können sogenannte "Störer" zum Einsatz kommen. Störer sind grafische Elemente, die sich vom restlichen Design abheben. Ihr Ziel ist es, Inhalte besonders hervorzuheben. Der Störer besteht aus einem weißen Kreis, umgeben von drei unregelmäßigen Kreisen als Outline <sup>1</sup>. Zur optischen Trennung einer Headline und eines Texts wird eine horizontale Linie verwendet, diese kann schwarz oder in der WU Hauptfarbe (RGB: R 0 / G 129 / B 152, CMYK: C 100 / M 0 / Y 20 / K 12) angelegt sein – ebenso wie die Schrift.

Für die Veranstaltungsreihe "WU matters. WU talks." steht ein speziell entwickelter Störer zur Verfügung, der ausschließlich für diese Veranstaltungsreihe verwendet wird und eher Logocharakter aufweist .

Für Terminankündigungen und Verfügbarkeiten bei Inserate stehen einfachere Störer zur Verfügung. Der möglichst kurze und prägnante Text (in schwarz, der WU Hauptfarbe oder der Farbe einer Submarke) ist mit einer weißen transparen-ten (90 %) Fläche hinterlegt [\(siehe dazu auch Seite 112\)](#page-111-0) .

#### BSP. STÖRER (MUSTER) Œ

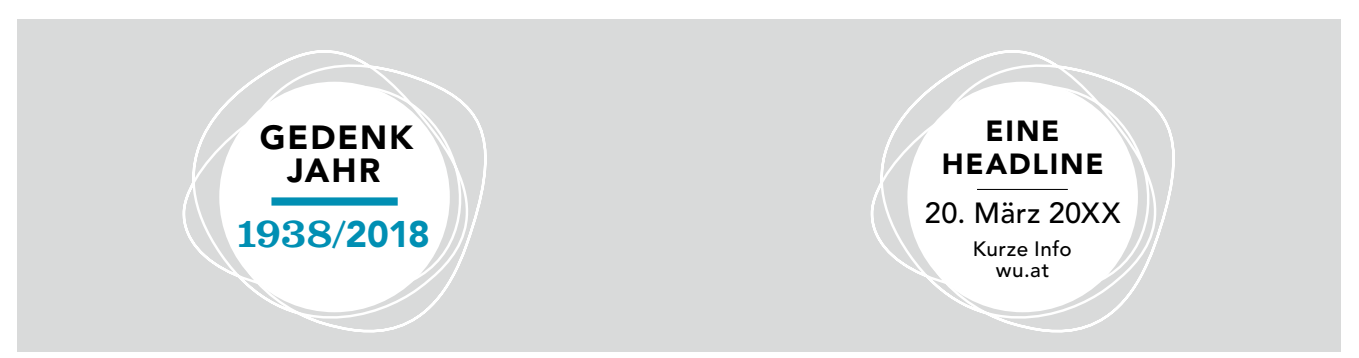

 $\Omega$ WU MATTERS. WU TALKS.-STÖRER

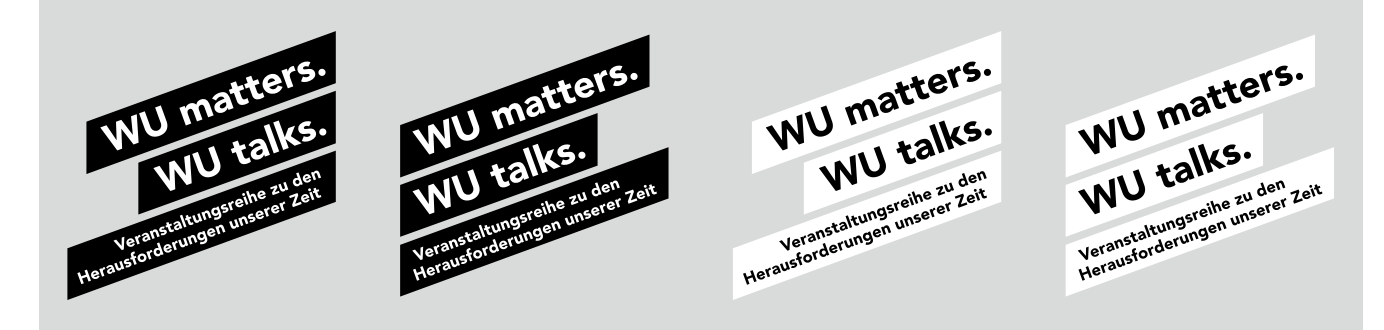

BSP. STÖRER INSERAT

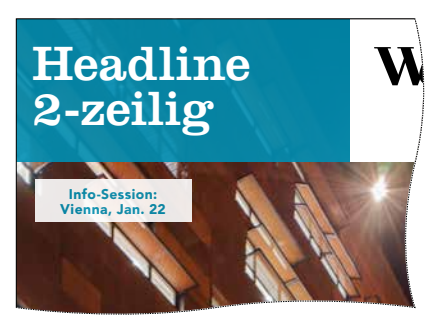

# <span id="page-29-0"></span>Designelemente/Hervorhebungen – Textelemente in Broschüren

In Broschüren und auf Flyern, können Texte durch einen links abfallenden Pfeil in der Hauptfarbe bzw. der Farbe einer Submarken hervorgehoben werden. Die Pfeilgröße beträgt für A5-Formate 4,5×4,5 mm (abf. Maß: 7,5×7,5 mm), für A4-Formate 6×6 mm (abf. Maß: 9×9 mm). Die Pfeile dürfen ausschließlich auf linken Seiten als allein stehende Elemente verwendet werden. Sie dürfen nicht in Text eingebettet werden.

#### Einzelne Hervorhebungen

- Format A4 12/14,5 pt; Format A5 10/12,5 pt, Hervorhebung eines Blocks mit Titelzeile
- Format A4 Titel: 11,5/14,5 pt; Copy: 9/12,5 pt Format A5 – Titel: 9,5,5/14,5 pt; Copy: 9/12,5 pt
- Mehrfache Hervorhebung mit Kennzahlen Format A4 – Zahl: 25/15 pt; Titel (versal): 11,5/15 pt Format A5 – Zahl: 20/12,5 pt; Titel (versal): 10/12,5 pt

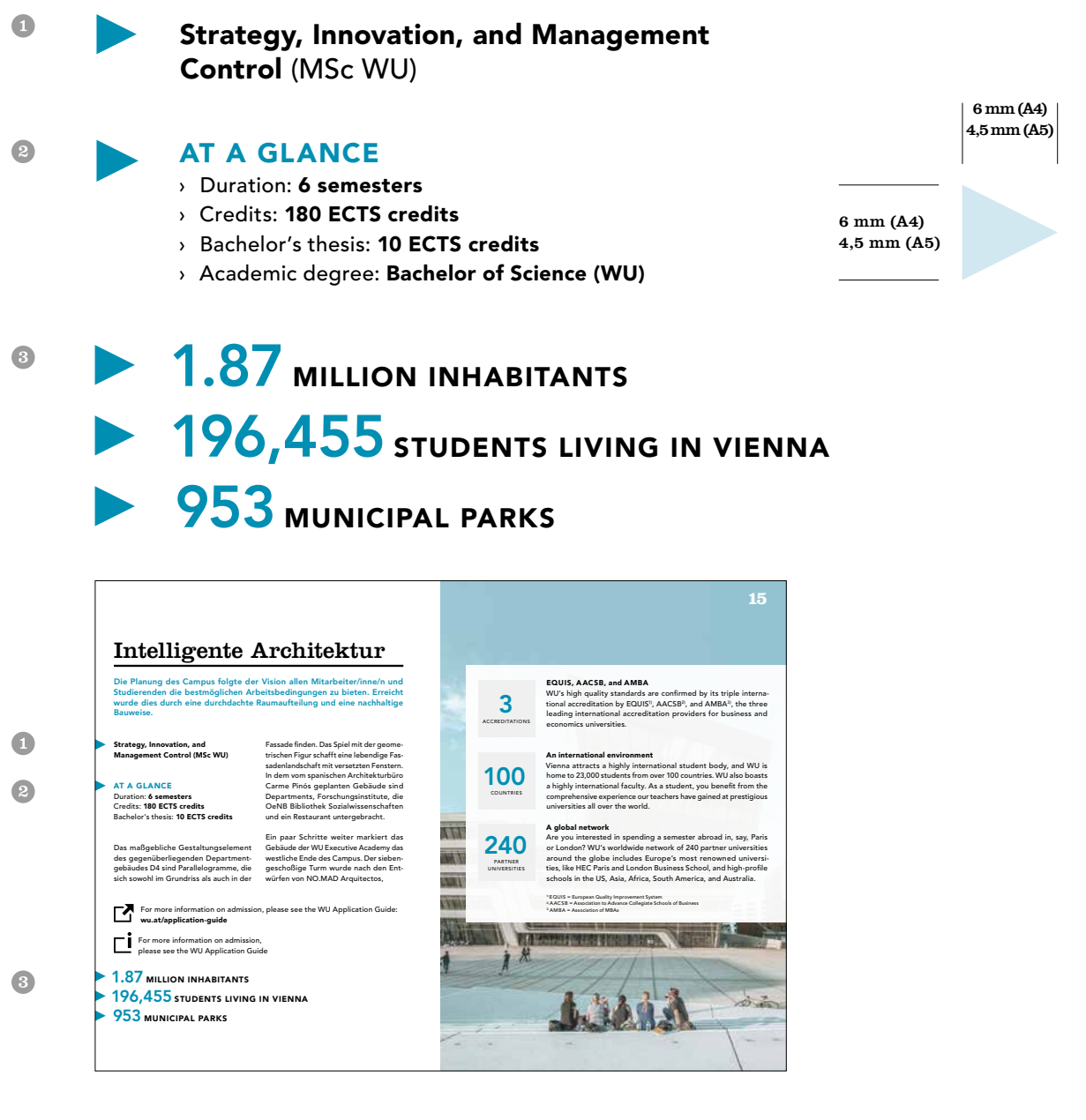

# Designelemente/Hervorhebungen – Textelemente in Broschüren

In Broschüren und auf Flyern, besteht die Möglichkeit, abgesetzte Infoblöcke für die hervorgehobene Darstellung von Hyperlinks und/oder Informationen zu verwenden. Die Infoblöcke beginnen mit einem Icon. Die Höhe des Icons beträgt immer 2 Textzeilen. Ist der Text länger als zwei Zeilen wird er ab der dritten Zeile eingerückt. .

Statistikelemente mit viel Erklärungsbedarf können folgendermaßen dargestellt werden: Die Maße sind in @angegeben, der Fließtext wird neben der Zahl satzspiegelfüllend platziert. Es sollten mindestens 2 Statikstikelemente zum Einsatz kommen, die untereinander platziert werden. Werden solche Statistikelemente über einem ganzseitigem Bild platziert, ist ein weißer Hintergrund, wie in @ dargestellt, mit 95 % Deckkraft zu unterlegen.

 $\bigcirc$ 

For more information on admission, please see the WU Application Guide here: [wu.at/](https://wu.at/application-guide)hyperlink

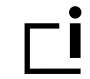

For more information on admission, please see the WU Application Guide

 $\bullet$ 

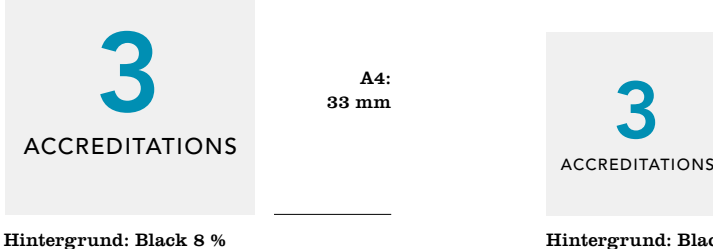

Zahl: Avenir Heavy, 42 pt Titel: Avenir Medium, 8,5 pt, Space 60

 $\overline{33}$  mm  $\overline{45}$ : 24,5 mm

> Hintergrund: Black 8 % Zahl: Avenir Heavy, 30 pt Titel: Avenir Medium, 6 pt, Space 60

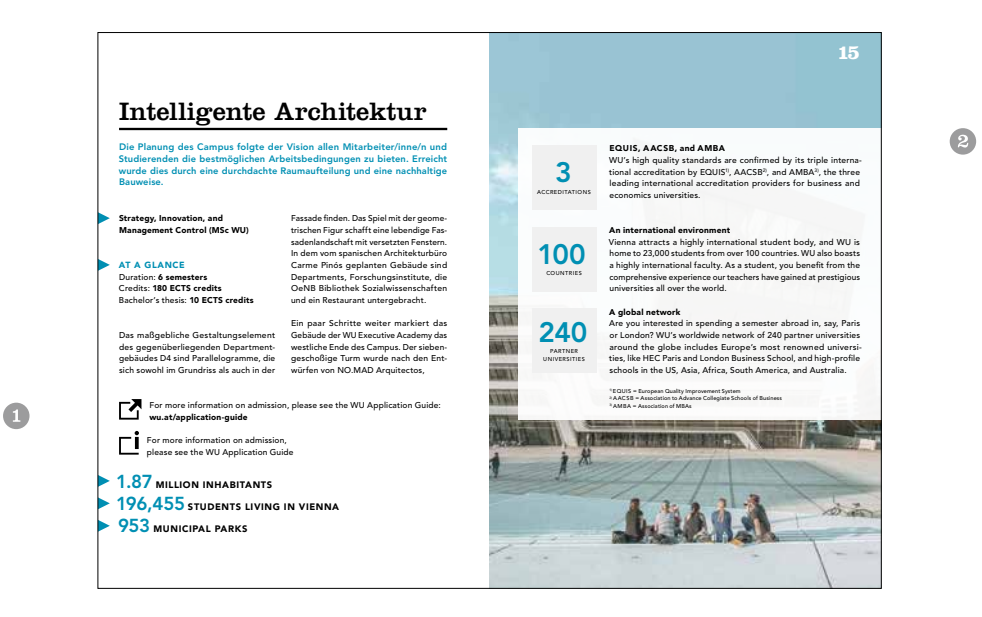

# <span id="page-31-0"></span>Icons

Das "Icon-Set"  $\bullet$  besteht aus lizenzfreien Icons, die in verschiedenen Formaten zur Verfügung stehen. Bei Bedarf können dem Set weitere Icons hinzugefügt werden. Download unter <http://iconmonstr.com>

Werden Icons benötigt, die in diesem Set nicht vorhanden sind, können diese nach folgenden Regeln entwickelt werden:

Icons werden primär schwarz dargestellt. Als Schmuckfarbe kann zusätzlich die WU Hauptfarbe (RGB: R 0 / G 129 / B 152, CMYK: C 100 / M 0 / Y 20 / K 12) verwendet werden – in diesem Fall ist auch der Einsatz von weiß zulässig @.

Für die interne Kommunikation ist ausschließlich schwarz oder Pantone 369 bzw. deren definierten Farbmodi [\(siehe](#page-14-0)  [Seite 15\)](#page-14-0) zu verwenden, jedoch keine Kombination beider Farben <sup>®</sup>.

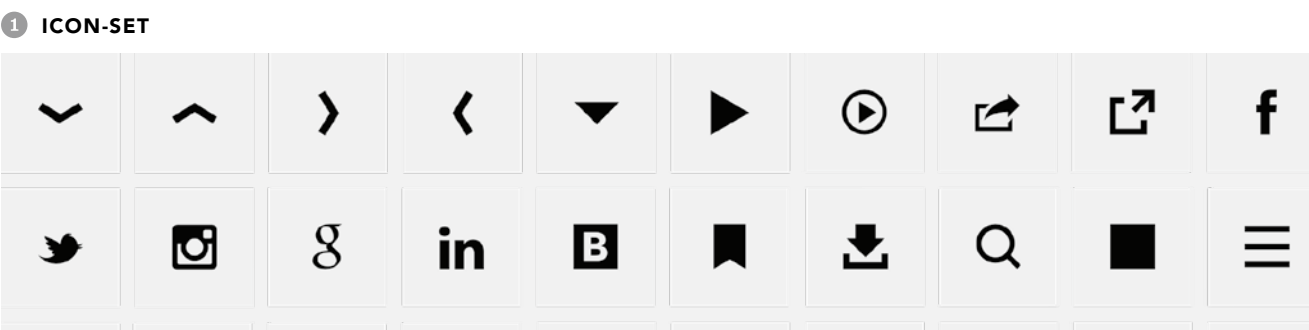

ő٥

#### **B** GESTALTUNGSRASTER UND ICONS **BEISPIEL-ICONS**

 $(+)$ 

Х

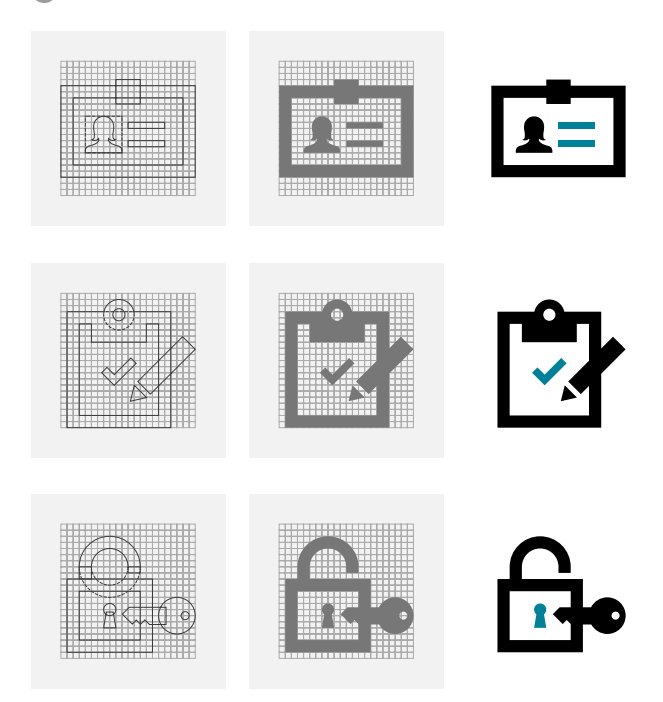

BEISPIEL-ICONS FÜR<br>INTERNE KOMMUNIKATION

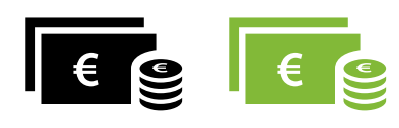

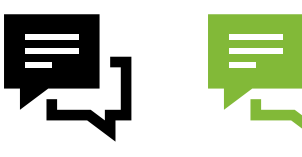

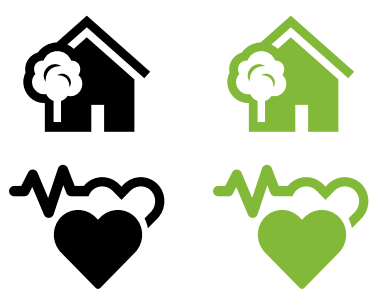

# <span id="page-32-0"></span>Darstellung von Diagrammen

In Tabellen und Grafiken kann mit Farbabstufungen der WU Farben gearbeitet werden, um die Übersichtlichkeit zu erhöhen:

 $\bullet$ 

- Darstellung von Balkendiagrammen
- Darstellung von Tortendiagramm
- Darstellung von Liniendiagramm

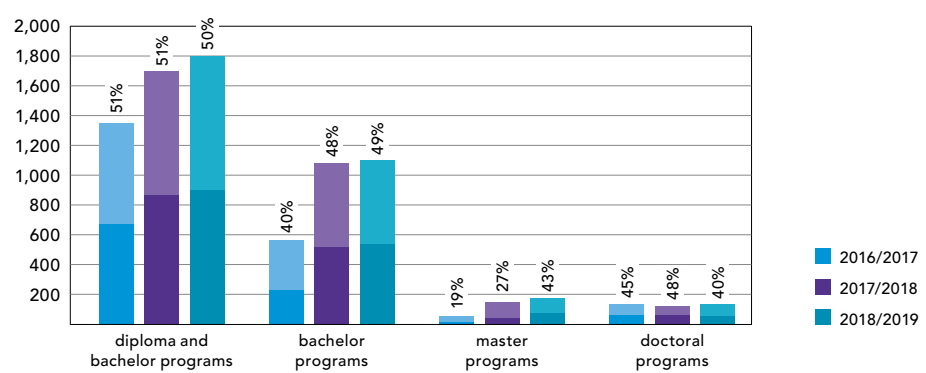

TITEL BALKENDIAGRAMM

#### WU'S INTERNATIONAL STUDENTS

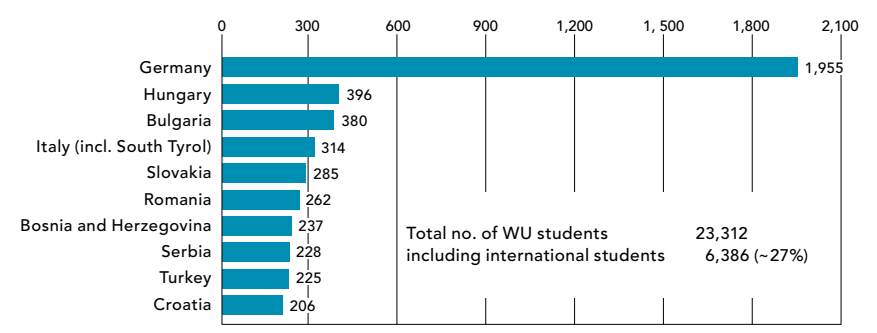

#### TITEL TORTENDIAGRAMM  $\overline{2}$

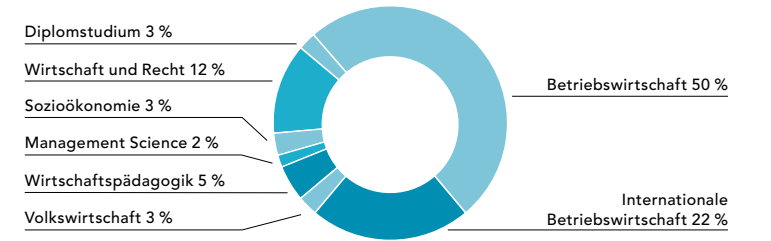

#### 3 WU DEGREE STUDENTS

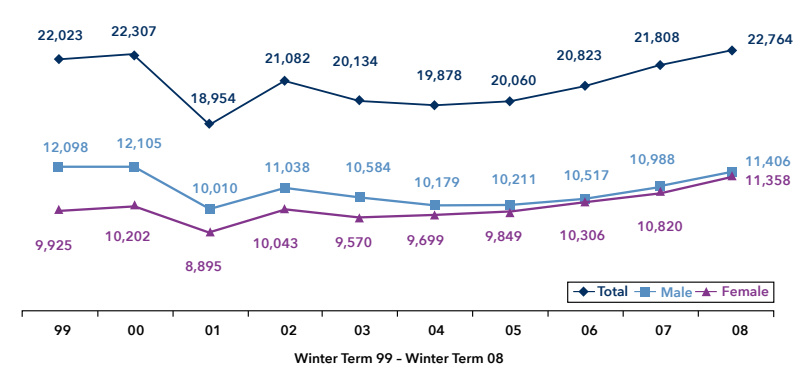

# <span id="page-33-0"></span>Darstellung von Tabellen

#### PRINT PUBLIKATIONEN

In Tabellen und Grafiken kann mit Farbabstufungen der WU Farben gearbeitet werden, um die Übersichtlichkeit zu erhöhen:

#### Kopfzeile:

100 % einer WU Farbe – in der Regel Pantone 313 oder einer Farben einer Submarke, Textfarbe weiß ohne Zwischenlinie darunter

Schriftgröße: 0,5 pt kleiner als Text der Tabellenzeilen

#### Tabellenzeilen:

abwechselnd, beginnend mit 10 % dann 20 % der Farbe der Kopfzeile Textfarbe 100 % schwarz

Schriftgröße: ideal 9/11,5 pt, minimal 7,5/10,5 pt Zwischenlinien: 0,7 pt Farbe weiß

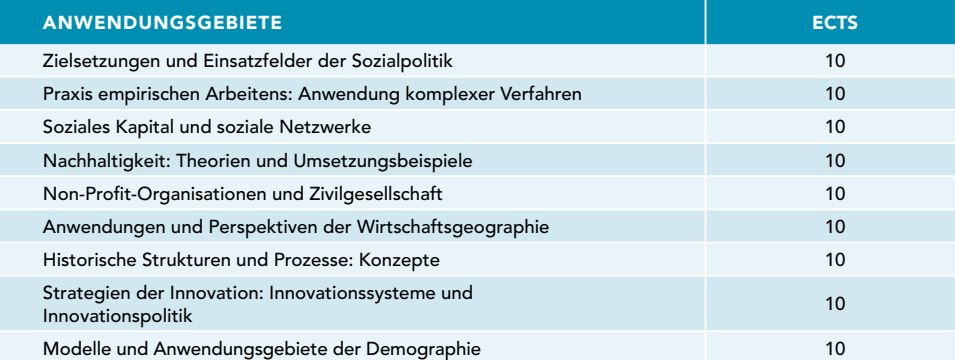

#### WEB

#### <table>

display: table-cell; text-align: left; padding: 18px 21px; border: 1px solid #fff;

<tr>

background-color: #008198 font-weight: 700;

<td>

background-color: #d9f0f4;

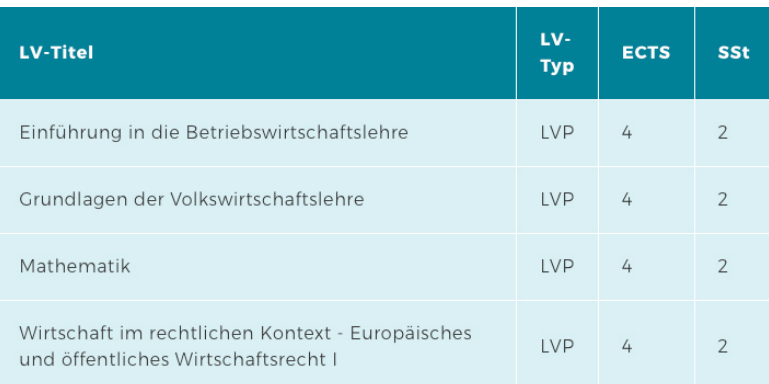

# Illustrationen

Illustrationen können im Social Media-Bereich, auf der Website oder in Broschüren verwendet werden. Sie dienen zur Auflockerung des Contents oder zur Erklärung komplexer Themen.

#### Folgende Punkte müssen dabei beachtet werden:

- › Die Zeichnungen dürfen nur von professionellen Illustrator/inn/en angefertigt werden.
- › Texte müssen handschriftlich eingefügt werden.
- › Diversität und kulturelle Vielfalt sollen in den dargestellten *Variante 3* Figuren sichtbar sein.
- › Die Personen stehen im Vordergrund, die Gegenstände im Hintergrund sollten nicht allzu detailliert dargestellt sein.
- › Die Farbwelt der Grafiken orientiert sich am aktuellen Corporate Design der WU (Blautöne gemäß CD). Der Einsatz einer zweiten Farbe, z.B. Hautfarben oder Grüntöne als Kontrastfarbe (um Dinge hervorzuheben) ist unter Absprache ebenfalls erlaubt.

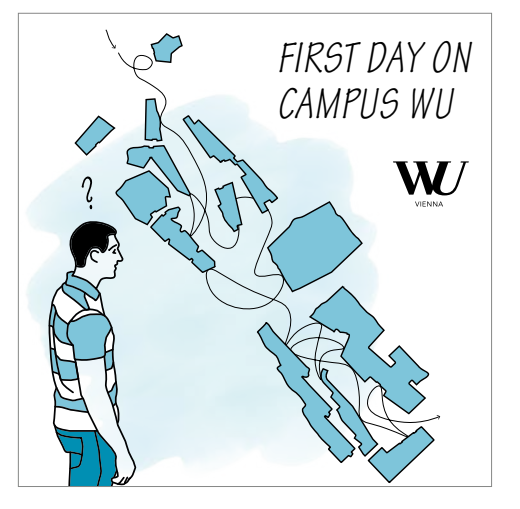

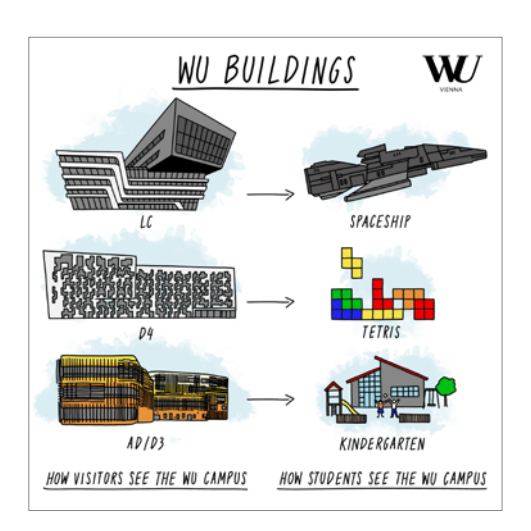

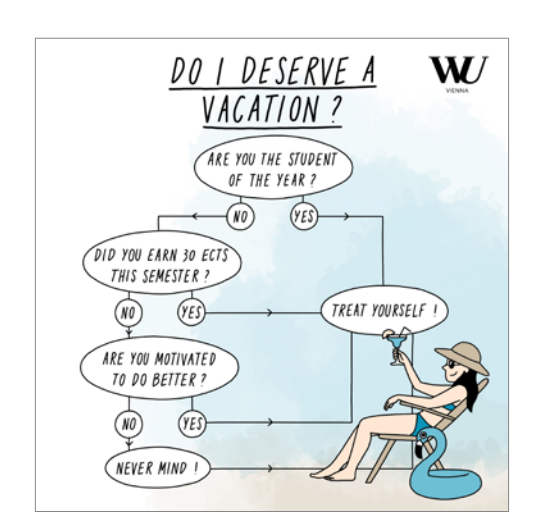

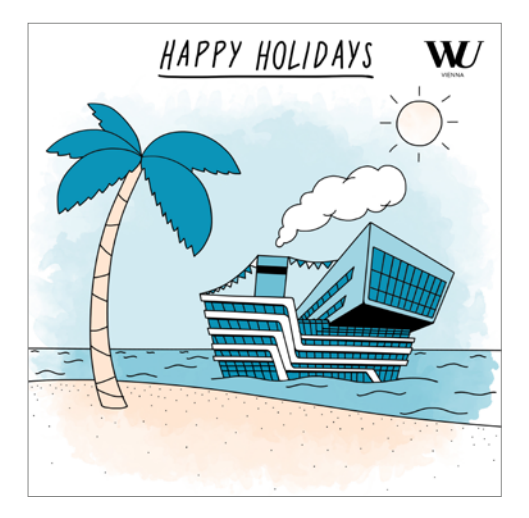

# <span id="page-35-0"></span>Grundlagen

Logos Farben Schriften Designelemente  $\triangleright$  Bildkonzept Sprachliche Grundlagen

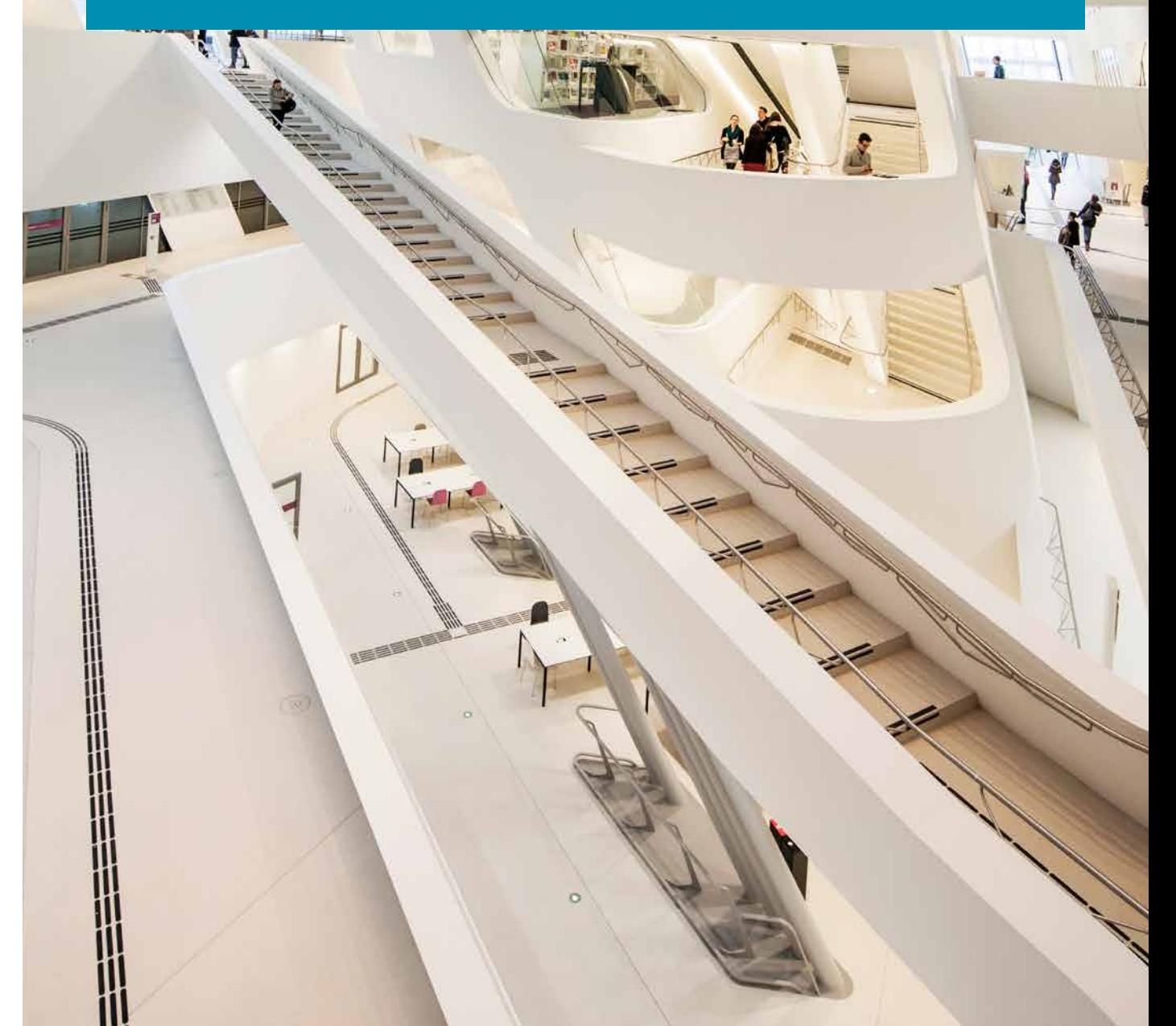

 $\sqrt{m}$
## Grundlagen

### Grundlagen

Das Fotokonzept der WU unterstützt die Marke WU durch die Unverwechselbarkeit der Bilder.

### Kernelemente der Imagefotos

- › Eine oder mehrere Personen sind im Fokus.
- › Davor und/oder dahinter sind Unschärfen.
- › Die Architektur des Campus ist gut sichtbar.
- › Die Fotos zeigen ein authentisches Bild davon, wie Menschen an der WU arbeiten, studieren und leben.

#### Kernelemente der Porträtfotos

- › Die Personen werden an ihrem Arbeitsplatz fotografiert.
- › Die Persönlichkeit der abgebildeten Personen steht im Vordergrund.
- › Auf dem Bild ist auch der Oberkörper und damit die Körpersprache zu sehen.
- › Die Architektur der WU ist immer in der Tiefe zu erkennen.

### Fotos von Forscher/inne/n

Bei Porträts von Forscher/inne/n kann auch ein forschungsrelevanter Hintergrund gewählt werden.

Eine große Auswahl an Fotos finden Sie im Bildarchiv der WU: [bildarchiv.wu.ac.at](https://bildarchiv.wu.ac.at)

### Beispielfotos

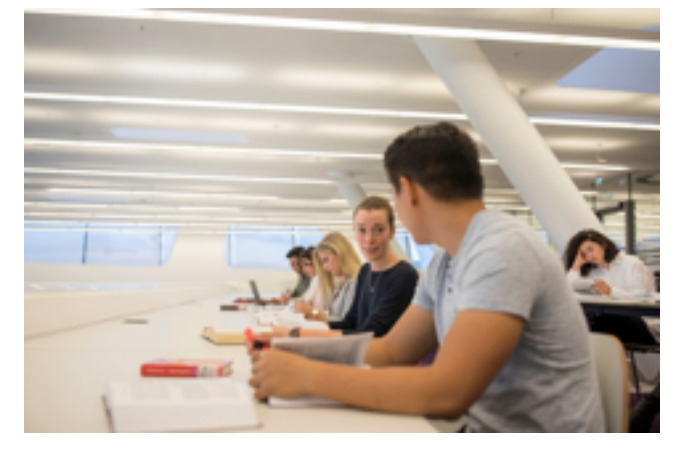

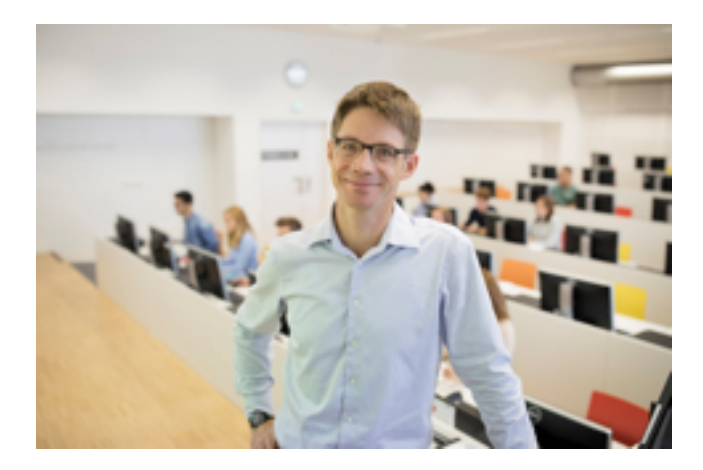

## Fotoformate

Beim Fotografieren ist zu berücksichtigen, dass für die einzelnen Kommunikationskanäle Fotos in verschiedenen Formaten benötigt werden.

### Printprodukte

Für Produkte wie z.B. Plakate, Flyer, Broschüren und Rollups werden Fotos im Hochformat benötigt. Im oberen Bereich der Fotos sollten sich keine wichtigen Elemente befinden, damit das Balkensystem oder Textfelder platziert werden können **D**. Querformatige Fotos finden vor allem in Broschüren Verwendung <sup>2</sup>.

Bitte beachten Sie, dass die Auflösung der Fotos, die gedruckt werden sollen, 300 dpi betragen muss.

### Web

Auf der Website werden Fotos als Header und im Text eingesetzt. Bei Fotos für Header ist darauf zu achten, dass das Motiv einen langen, schmalen Ausschnitt zulässt .

### Header

Alle Websites der WU sind responsive und passen sich Endgeräten von Smartphone und Tablet bis zum Desktop an. Unsere Website [wu.ac.at](https://www.wu.ac.at) hat sechs Umbrüche, für die passende Bilder hochgeladen werden müssen. Folgende Bildgrößen werden benötigt (alle Angaben in Pixel, Auflösung 72 dpi):

- $2.500 \times 300$
- $\times$  1.800  $\times$  300
- $\rightarrow 1.200 \times 300$
- $900 \times 300$
- $3768 \times 310$
- $375 \times 310$

### Bilder im Text

Fotos, die im Text erscheinen sollen, können in beliebiger Größe hochgeladen werden. Die Auflösung sollte jedoch nicht mehr als 72 dpi betragen, um die Ladezeit der Fotos möglichst gering zu halten.

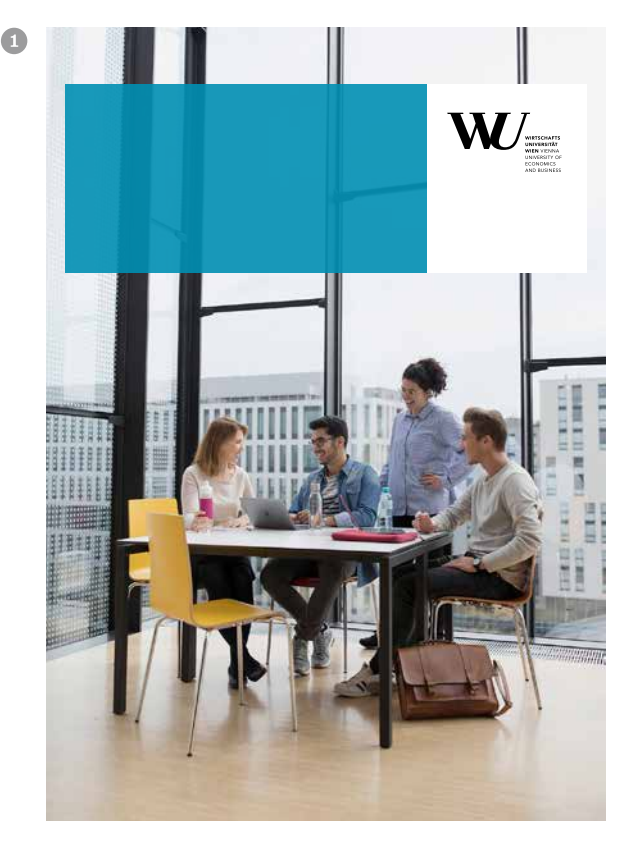

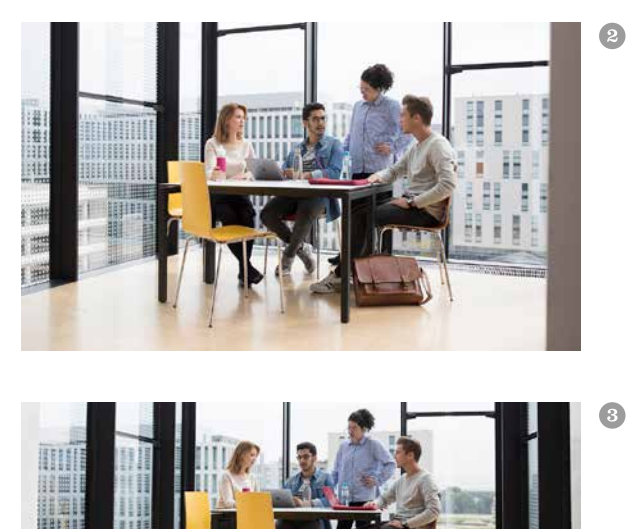

# Grundlagen

Logos Farben Schriften Designelemente Bildkonzept pru Sprachliche Grundlagen

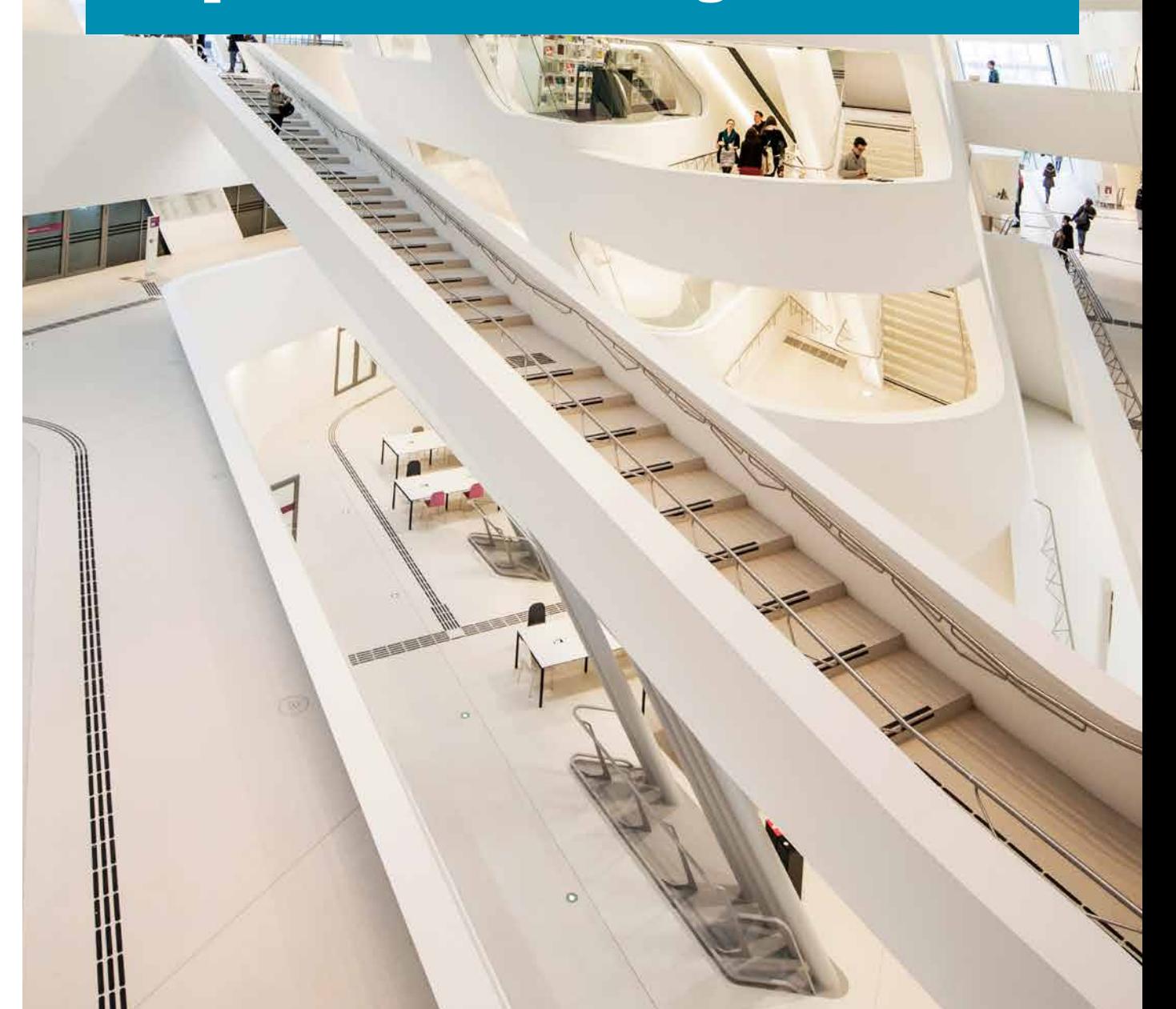

 $\sqrt{m}$ 

## Corporate Language

### Bezeichnungen der WU

Um nach außen ein einheitliches Bild zu vermitteln, muss in allen Dokumenten die offizielle Bezeichnung der WU verwendet werden. Der offizielle Name unserer Universität lautet "WU".

Folgende Bezeichnungen sind möglich:

- › WU
- › WU Wirtschaftsuniversität Wien
- › WU Wien
- › WU Vienna University of Economics and Business
- › WU Vienna

### Handbuch "WU versteht sich"

Die WU ist eine moderne und weltoffene Universität. Dieser Anspruch sollte auch in der Kommunikation gelten. Floskelhafte Amtssprache ist nicht mehr zeitgemäß und passt nicht mehr zur WU. Aber wie bringen wir mehr Textfrische in unsere Schreiben? Ein Handbuch gibt Tipps und Tricks für eine zeitgemäße Sprache, die das Selbstverständnis der WU unterstreicht – von Abkürzungen bis zu Zahlenformaten.

Das Handbuch finden Sie unter: [https://short.wu.ac.at/WU-versteht-sich](https://short.wu.ac.at/wu-versteht-sich)

### WU Term

WU Term ist das interaktive Deutsch-Englisch-Glossar der WU. Es beinhaltet die wichtigsten Ausdrücke der administrativen Fachsprache der WU und deren englische Übersetzungen. Darüber hinaus bietet WU Term auch anschauliche Beispiele zur Verwendung der Wörter im Kontext und eine Archiv-Suche, die zeigt, wie die gesuchten Ausdrücke in den offiziellen Texten der WU verwendet werden.

WU Term finden Sie unter: <https://quickterm.wu.ac.at>

### Geschlechtergerechte Sprache

Der Gebrauch von geschlechtergerechter Sprache ist in der Satzung der WU verankert. Darüber hinaus wollen wir als Universität durch die konsequente Umsetzung von geschlechtergerechter Sprache unserer Vorbildfunktion gerecht werden.

Der Leitfaden: "Fair und inklusiv" soll Ihnen bei der richtigen Verwendung einer geschlechtergerechten Sprache helfen. Sie finden ihn unter

<https://short.wu.ac.at/fair-und-inklusiv>

### **CHECKLISTE** Haben Sie geschlechtergerecht formuliert?

- $\square$  In Ihren Formulierungen und Personenbezeichnungen kommt eindeutig zum Ausdruck, wer angesprochen werden soll (Sichtbarmachen des Geschlechts): Wir suchen eine Studentin oder einen Studenten mit Praxiserfahrung. Kauffrau/Kaufmann für Bürokommunikation Alle Teilnehmerinnen und Teilnehmer sind herzlich willkommen.
- Sie verwenden Kurzformen mit Schrägstrich oder Binnen-I …: ein/e Student/in; ein/e LektorIn
- □ ... oder Sonderzeichen wie Unterstrich, Stern, Tilde, etc.: Student\_innen, Manager\*innen
- $\square$  Sie setzen gelegentlich geschlechtsneutrale Formulierungen ein im Wechsel mit Schreibweisen, die das Geschlecht sichtbar machen: die Führungskraft, die Studierenden, das Rektorat, die Leitung
- □ Sie verwenden kreative Umschreibungen: Wer die Prüfung bestanden hat, ist zum Modul abc zugelassen. Alle, die an der Tagung teilnehmen … Der Antrag ist vollständig auszufüllen. Der PC-Raum steht Ihnen zur Verfügung. kollegiale Beratung, fachkundiger Rat
- $\Box$  Sie achten auf Symmetrie und stellen Frauen und Männer gleichwertig und gleichermaßen aktiv und als handelnde Subjekte dar.
- $\square$  Sie vermeiden in den verwendeten Beispielen und Bildmaterialien Klischees, Stereotype und veraltete Redewendungen.
- $\Box$  Sie verwenden geschlechtergerechte Titel und Funktionsbezeichnungen.
- $\square$  Sie zitieren Expertinnen und Experten gleichermaßen und berücksichtigen in Ihren Beispielen die Lebenswelten von Frauen und Männern.

## Barrierefreie Gestaltung von Printprodukten

#### CHECKLISTE – BARRIEREFREIE DOKUMENTE

Die folgende Checkliste gibt Ihnen einen Überblick über die Grundlagen für die Erstellung von barrierefreien Dokumenten.

### $\square$  Um einem Dokument Struktur zu geben, nutzten Sie bitte Formatvorlagen.

Dadurch kann beispielsweise eine Überschrift, die mit Formatvorlage Überschrift 1 definiert wurde, auch von Sprachausgabe-Programmen als solche ausgelesen werden.

### $\Box$  Statten Sie Grafiken mit einer Bildbeschreibung/Alternativtext aus.

Grafiken innerhalb eines Dokuments können von Blinden oder Menschen mit einer starken Sehbehinderung nicht wahrgenommen werden. Um Betroffenen eine Vorstellung der Grafik geben zu können, ist es wichtig, einen Alternativtext zur Beschreibung eines Bildes/einer Grafik zu nutzen. Diese beschreibt das Bild in Worten und kann mit nur wenigen Mausklicks direkt in Word durchgeführt werden. Klicken Sie dafür einfach mit der rechten Maustaste auf GRAFIK FORMATIEREN – Layout und Eigenschaften – Geben – Titel und Beschriftung.

#### $\Box$  Benennen Sie Hyperlinks um.

Screenreader, also sogenannte Sprachausgaben, lesen Hyperlinks oft Buchstabe für Buchstabe vor. Beispielsweise "W" – "W" – "W". Um dem entgegenzusteuern, können Sie einfach ein bestimmtes Wort mit dem gewünschten Hyperlink versehen.

### $\square$  Gestalten Sie Ihr Dokument kontrastreich und nutzen Sie serifenfreie Schriftarten wie Verdana.

Kontraste sind besonders für Menschen mit einer starken Sehbehinderung wichtig, sie ermöglichen ein "einfacheres Lesen". Daher sollten Sie eher schwarz-weiß Kontraste anstatt rot-grüne oder blau-orange verwenden. Neben einem guten Kontrast spielt auch der Einsatz von Schriftarten eine wichtige Rolle. Generell sollte auf Schriften mit vielen "Serifen" ("Füßchen") wie z.B. Times New Roman verzichtet werden. Die WU nutzt sowohl im Print- als auch Onlinebereich Verdana.

### $\Box$  Nutzen Sie Zeilenumbrüche und Tabstopps

Das Einrücken des Textes mit Hilfe der Leertaste sollten Sie vermeiden, da die Sprachausgabe jedes einzelne Leerzeichen vorliest. Anstatt der Leertaste nutzen Sie bitte Tabulatoren (Tabulatortaste). Seitenumbrüche sollten ebenfalls nicht mit der Eingabetaste, sondern mit Hilfe der Tastenkombination Strg + ENTER oder mit der Funktion "Seitenumbruch" durchgeführt werden.

### $\Box$  Überprüfen Sie Ihr Dokument auf Barrierefreiheit

Microsoft Word bietet Ihnen die Möglichkeit, Ihr Dokument auf Barrierefreiheit zu überprüfen. Dafür klicken Sie bitte auf DATEI → Informationen → Dokument überprüfen → Barrierefreiheit überprüfen. Das Ergebnis dieser Überprüfung wird Ihnen dann rechts auf der Seite Ihres Word Dokuments angezeigt.

# Drucksorten/Vorlagen

Visitenkarten E-Mail-Signatur Briefpapier Komplimentkarte, Kurzbrief Elektronisches Briefpapier Elektronische Faxvorlage Kuverts Power-Point-Vorlagen Word-Vorlagen/Formatvorlagen Skripten und Berichte Urkunden

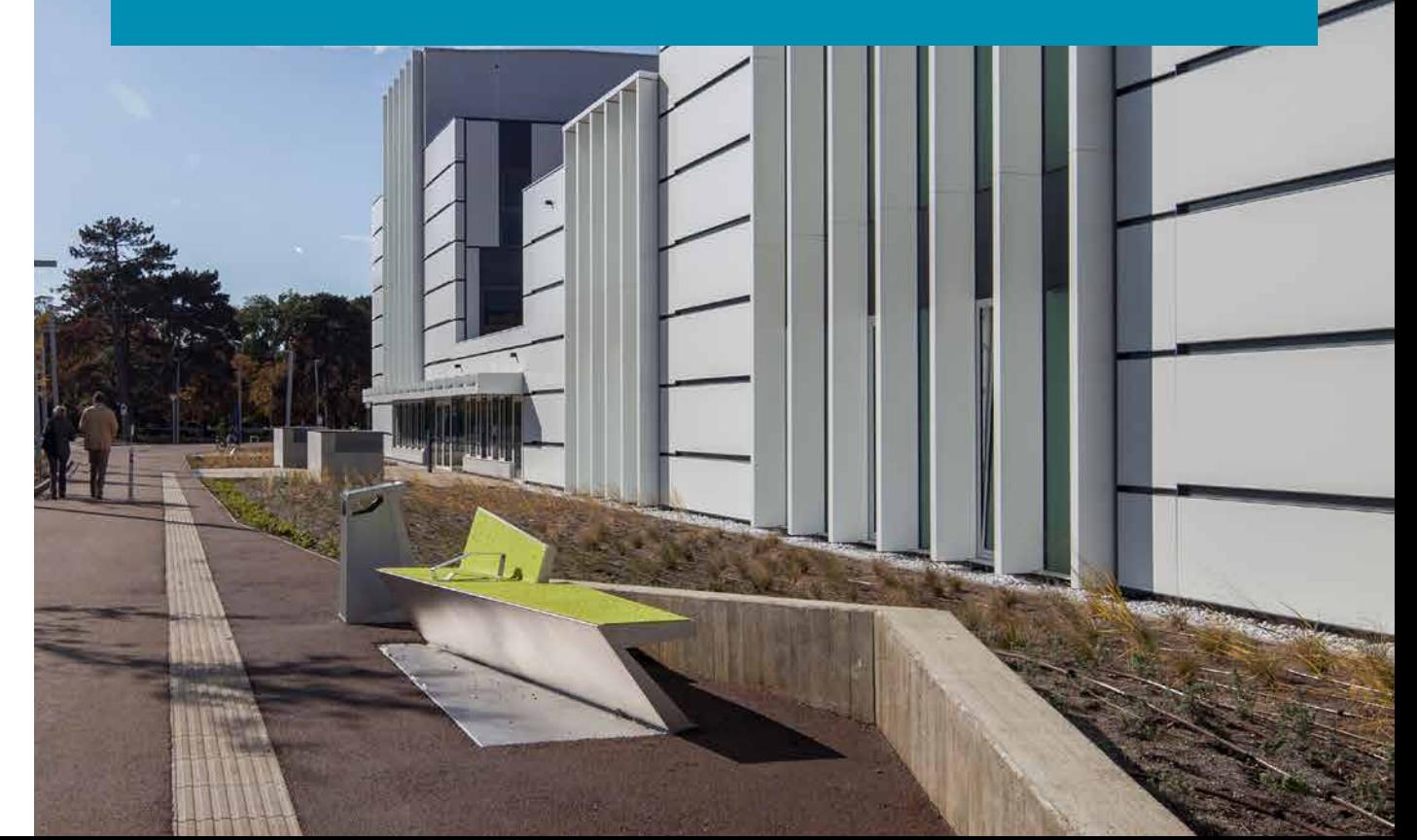

### Visitenkarten

Die Visitenkarten der WU sind zweiseitig.

Auf der Rückseite @stehen die Logos der WU und der Akkreditierungsagenturen. Auf der Vorderseite @ befinden sich die persönlichen Daten und das WU Vienna-Logo als fixer Bestandteil. Die Daten der Vorderseite sind auf Englisch vorgesehen.

Es können auch deutschsprachige Visitenkarten <sup>®</sup> umgesetzt werden. Es ist aber darauf zu achten, dass bei den Daten immer nur eine Sprache (Englisch oder Deutsch) eingesetzt werden kann. Bestellungen aller Drucksorten (sofern nicht anders angegeben) erfolgen über das WU Einkaufsmanagement (DW 4724).

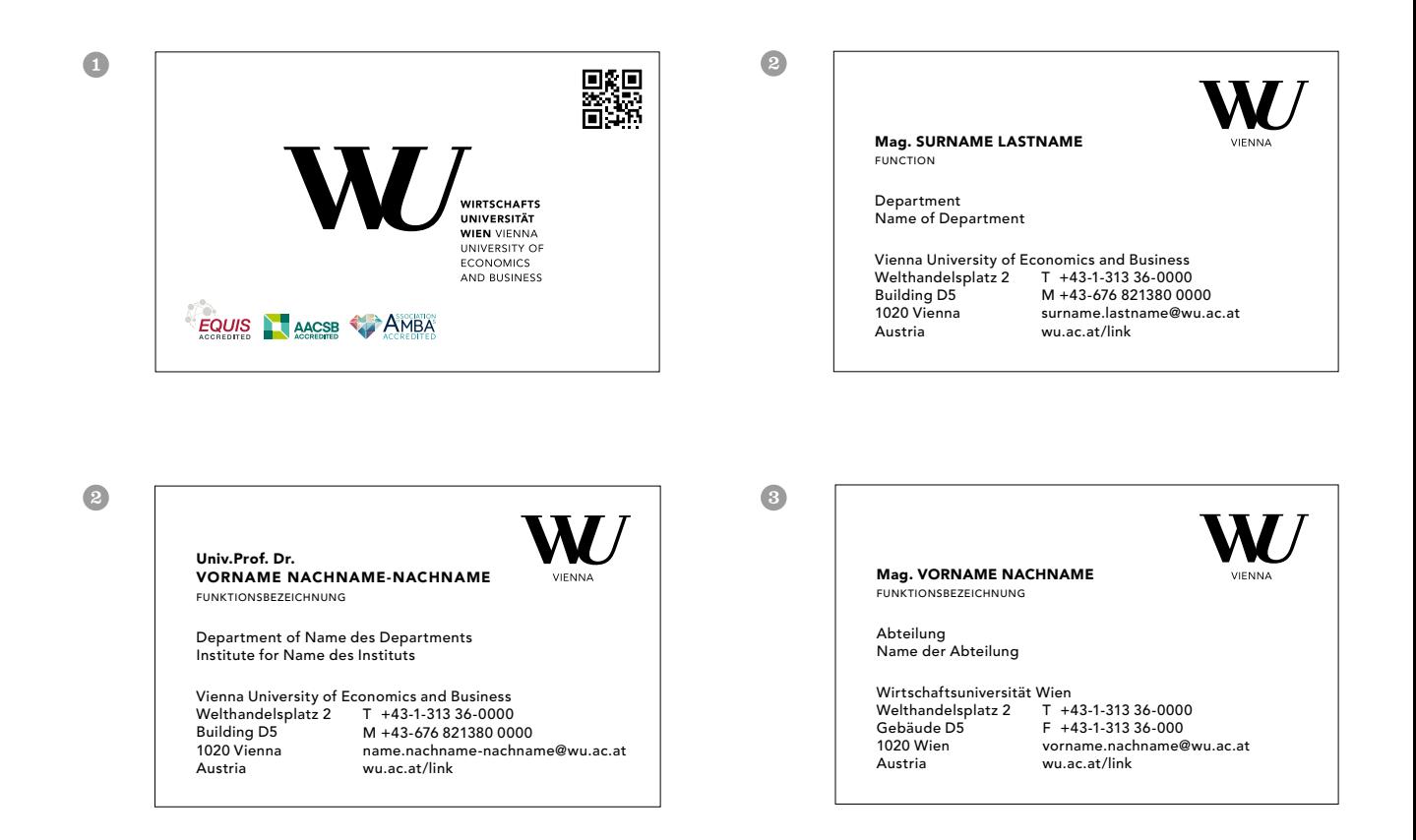

## E-Mail-Signatur

E-Mail-Signaturen sollen nach dem unten stehenden Muster aufgebaut sein.

Unterhalb der Signatur besteht die Möglichkeit, wichtige Aktionen der eigenen "Einheit" über einen Link gezielt zu promoten. Diese Zusatzoption wird einzeilig, nach einer Leerzeile unterhalb der Signatur angelegt. Vor dem Text

ist das unten abgebildete Icon zu platzieren, dieses kann in der Abteilung Marketing & Kommunikation angefragt werden (Daniela Huter, daniela.huter@wu.ac.at oder DW 5081). Die Schriftgröße beträgt 12 Punkt in der Schriftart Verdana Bold. Als Farben stehen die WU Hauptfarbe (RGB: R 12/G 148/B 183) oder eine Farbe der WU Submarken zur Verfügung.

Titel, Vorname und Name (Verdana Regular 9 pt) Institut oder Einheit, deutsch (Verdana Regular 9 pt) *Institute English* (Verdana Italic 9 pt) Leerzeile **WU** (Verdana Bold 9 pt) Wirtschaftsuniversität Wien (Verdana Regular 9 pt) *Vienna University of Economics and Business* (Verdana Italic 9 pt) Adresse (Verdana Regular 9 pt) Leerzeile Tel: +43-1-313 36-0000 (Verdana Regular 9 pt) Fax: +43-1-313 36-000 (Verdana Regular 9 pt) E-Mail: vorname.name@wu.ac.at (Verdana Regular 9 pt) www.wu.ac.at (Verdana Regular 9 pt) Leerzeile

#### **[JETZT die WU fördern!](https://www.wu-alumni.at/de/unterstuetzung/foerdermoeglichkeiten/)**╹

## Briefpapier

Das Briefpapier C kann die Information zu Department und Institut (wenn gewünscht mit Vorstand/Vorständin), Verwaltungseinheit (wenn gewünscht mit Abteilungsleiter/in) oder Rektorat/Senat enthalten. Auf dem Folgeblatt entfällt der Adressblock unten.

Das Briefpapier ist grundsätzlich ohne Co-Branding. Optional kann in der rechten unteren Ecke ein Co-Branding-Logo angebracht werden, das in der Flucht des WU Logos oben und auf der Unterlinie des Textblockes platziert wird. Die maximale Höhe des Co-Brandings ist 12 mm.

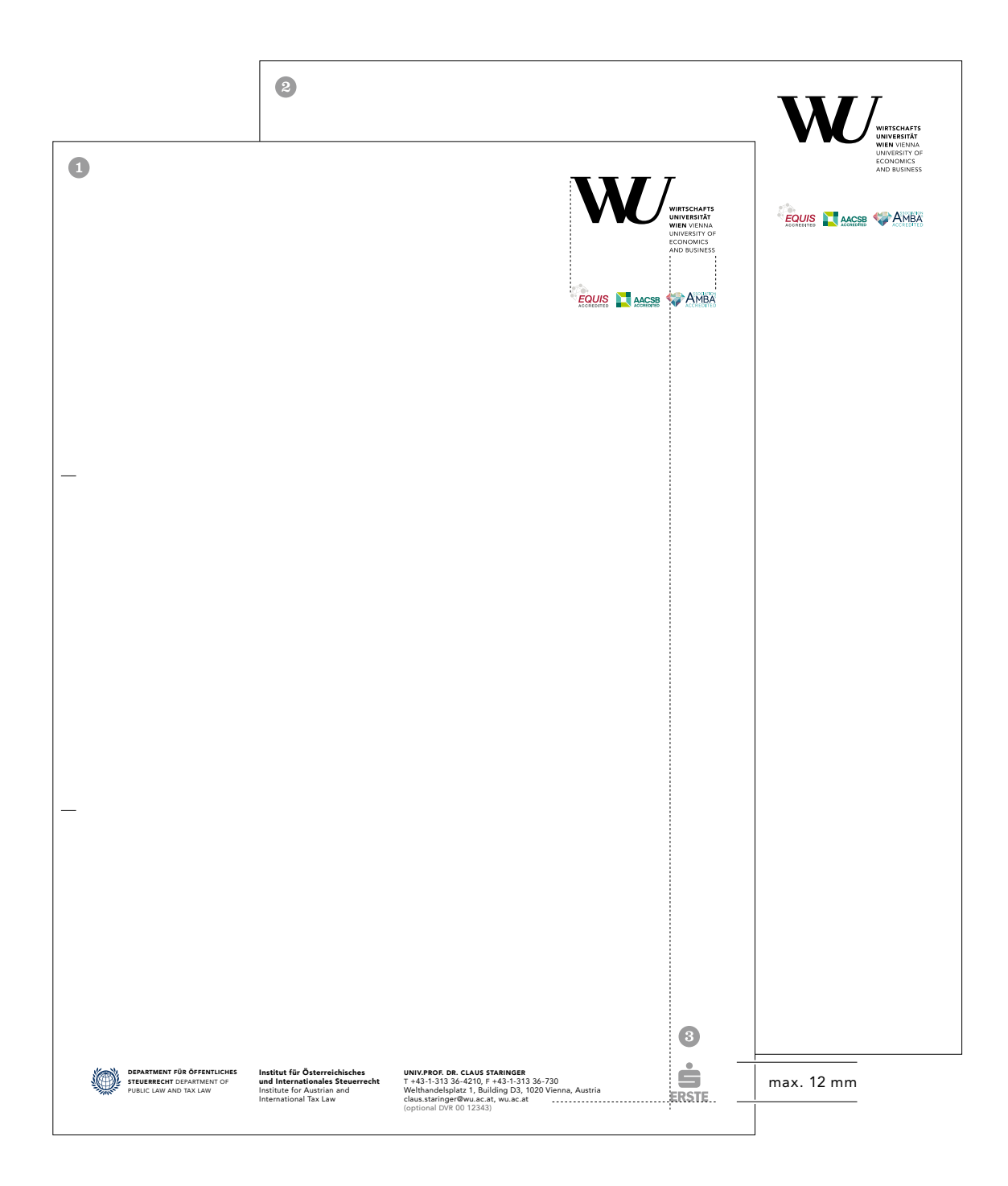

## Komplimentkarte und Kurzbrief

Die Komplimentkarte 1 und der Kurzbrief 2 werden analog zum Briefpapier gestaltet, wobei kein Co-Branding möglich ist.

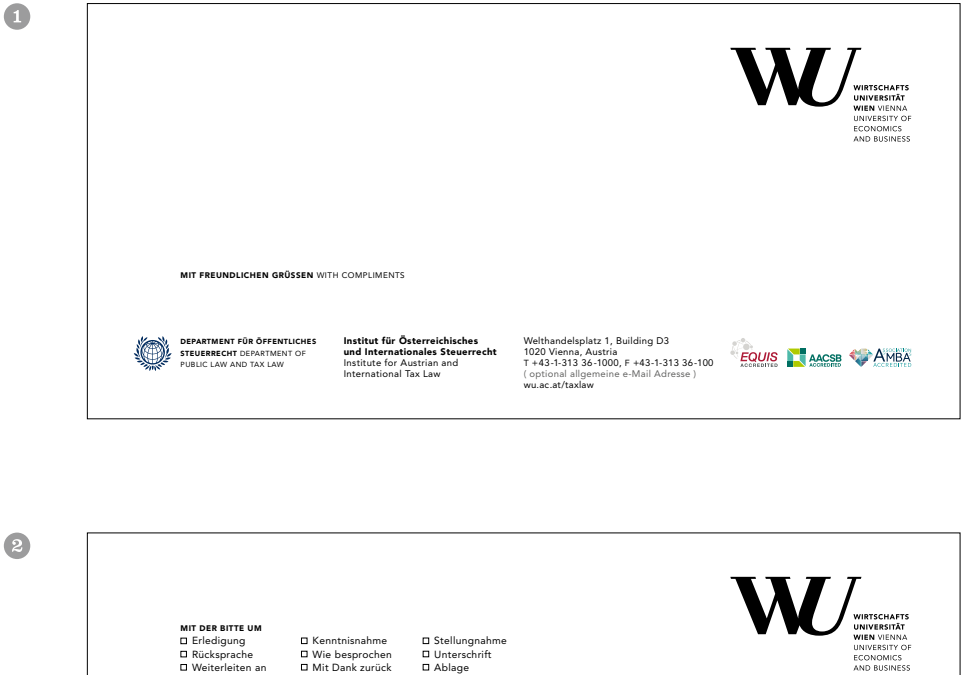

MIT FREUNDLICHEN GRÜSSEN WITH COMPLIMENTSDEPARTMENT FÜR ÖFFENTLICHES STEUERRECHT DEPARTMENT OF PUBLIC LAW AND TAX LAW Institut für Österreichisches und Internationales Steuerrecht Institute for Austrian and International Tax Law Welthandelsplatz 1, Building D3 1020 Vienna, Austria T +43-1-313 36 -1000, F +43-1-313 36-100 ( optional allgemeine e-Mail Adresse ) wu.ac.at/taxlaw **EQUIS** AACSB AMBA Das Briefpapier und die Folgeseite stehen auch in elektronischer Form zur Verfügung.

Sie sind als Wordvorlage gespeichert und dort als aktuellste Version verfügbar. Ebenfalls zum Download unter: [https://short.wu.ac.at/WU-vorlagen](https://short.wu.ac.at/wu-vorlagen)

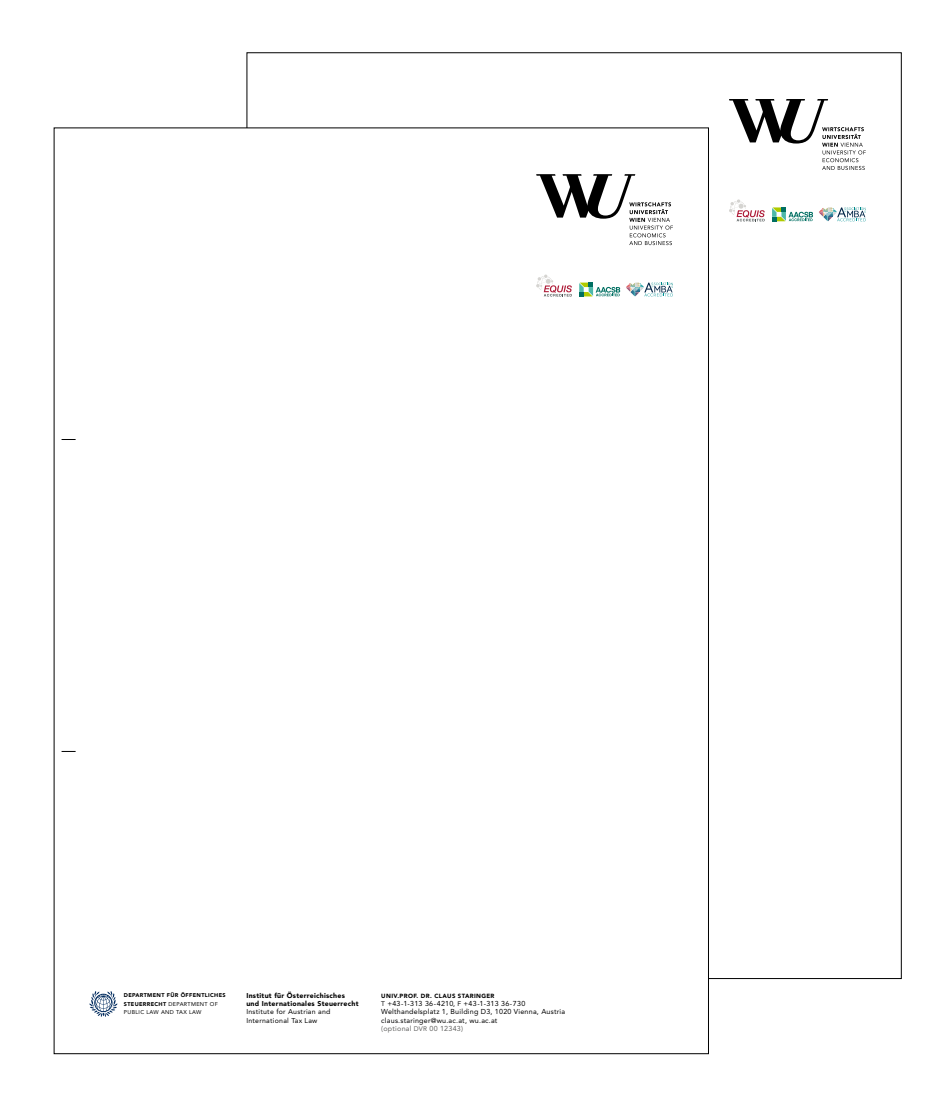

## Elektronische Faxvorlage

Das Faxdeckblatt steht nur in elektronischer Form zur Verfügung. Es ist analog zum Briefpapier gestaltet.

Die Faxvorlage ist als Wordvorlage gespeichert und dort als aktuellste Version verfügbar. Ebenfalls zum Download unter: [https://short.wu.ac.at/WU-vorlagen](https://short.wu.ac.at/wu-vorlagen)

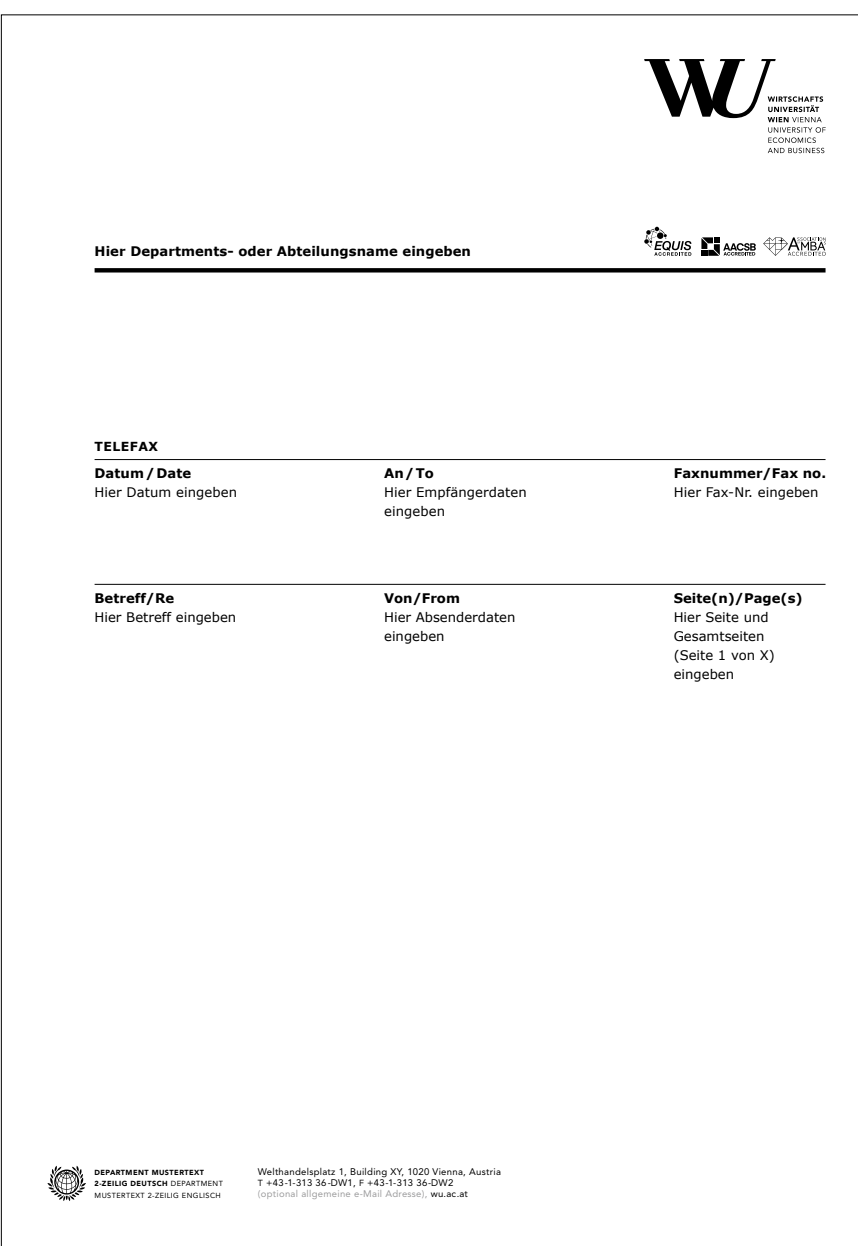

## Kuverts

Die Kuverts stehen in den Formaten DIN C4 <sup>0</sup>, DIN C5 und DIN C6/5 zur Verfügung.

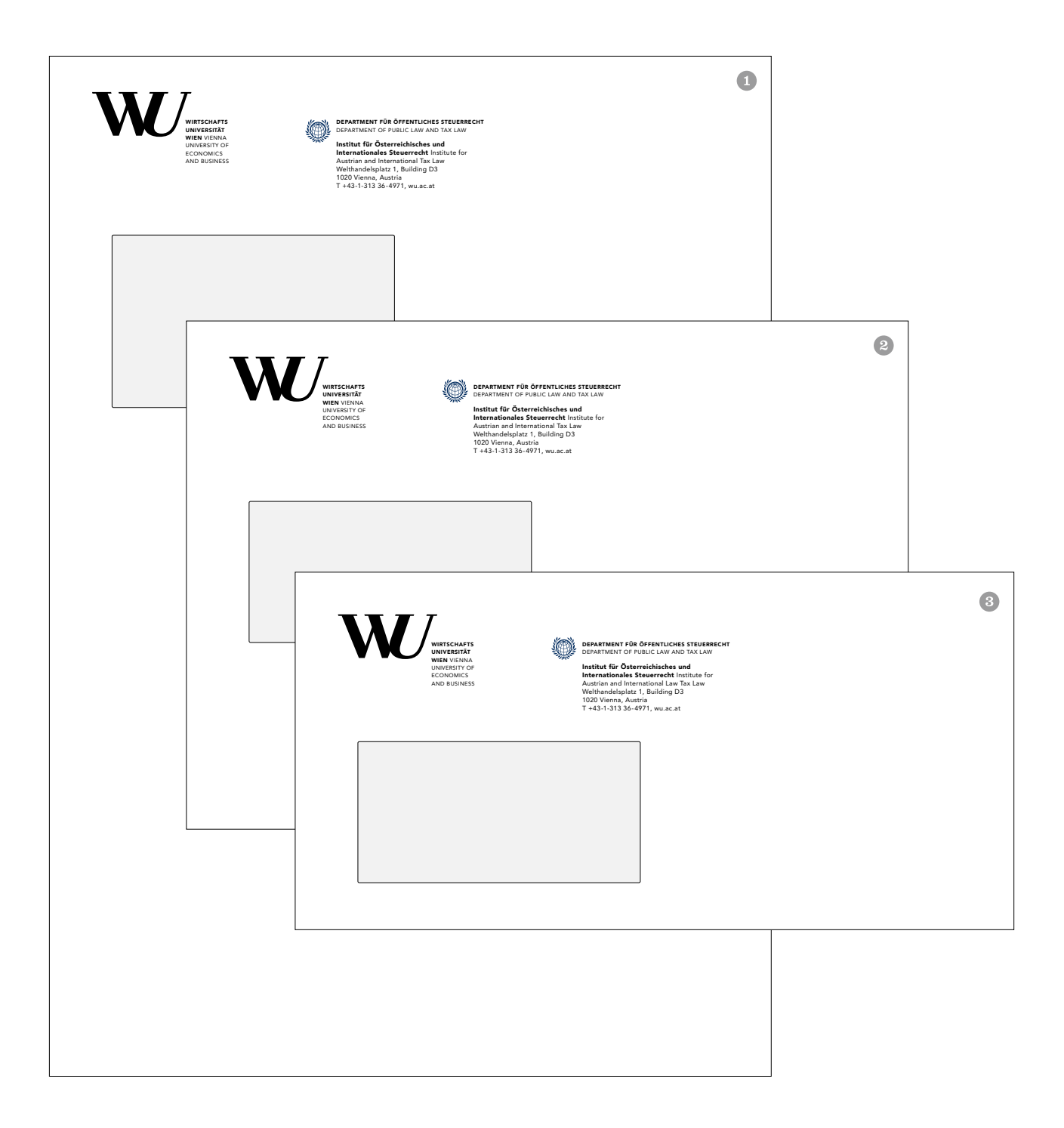

## PowerPoint-Vorlagen

Die Vorlagen der PowerPoint-Präsentation sind in Power-Point gespeichert und dort als aktuellste Version verfügbar. Ebenfalls zum Download unter:

[https://short.wu.ac.at/WU-vorlagen](https://short.wu.ac.at/wu-vorlagen)

Bitte beachten Sie, dass nur die Titelfolien mit einem Foto versehen sind. Für Zwischentitel verwenden sie bitte die

 $\bigcirc$ **Untertitel der Prä** Layout "Titelfolie kurz" Alternative zu Layout "Titelfolie" für kurze Titel (1-zeilig). Jede Titelfolie bietet diese Variante zusätzlich. Bitte wählen Sie diese entweder über den Befehl *Neue Folie* oder über *Layout*  (beides im Register *Start > Folien* zu finden) aus.  $\bullet$  $\mathbf{W}_{\equiv}$ **Musterfolien**  Diese Folie basiert z.B. auf dem<br>Layout "Kapitelfolie kurz" **FOUS ES MORE SPANNA** 8  $W_{\equiv}$ **Hilfestellung zur Präsentationsvorlage**  - Die folgenden beispielhaften Follen stellen die Anwendungs-<br>- möglichkeiten des Corporate Designs der WU für Präsentationen dar<br>- bzw. bieten einige Tipps zur Anwendung.<br>- Sie können diese Follen als Vorlagen oder zur Or **Cours Clean CAMA**  $\bigodot$  $W_{\equiv}$ **Vorlage für einfaches Balkendiagramm Diagrammtitel**  2,5 Kategorie 3 4,5 1,8 2016 2015 2014 2013 2012 2011 2010 **Achsentitel**  6,2 5,3 Kategorie 2 4,4 3,9 3,4 2,9 Kategorie 1 0,0 1,0 2,0 3,0 4,0 5,0 6,0 7,0 **Achsentitel**  cous Clean O'Aray

#### OHNE CO-BRANDING **MIT CO-BRANDING**

Folien ohne Foto. Hinweise zur Gestaltung von Diagrammen finden Sie auf Seite 30.

Titelfolie Zwischentitelfolie <sup>®</sup> Textfolie, Standard <sup>®</sup> Diagrammfolie, Balkendiagramm und Tortendiagramm

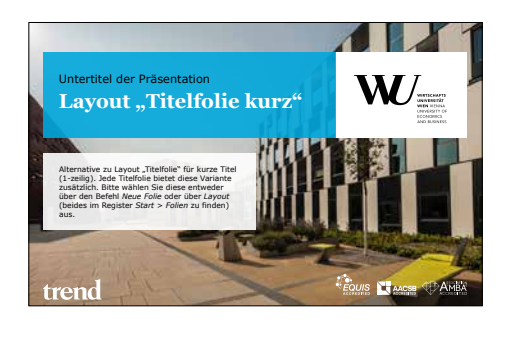

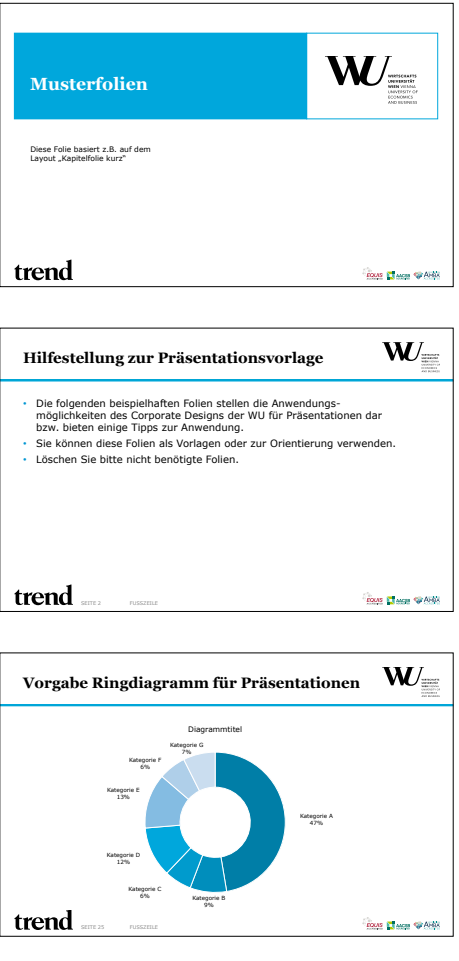

## Word-Vorlagen

Im Office finden Sie Word-Vorlagen für folgende Drucksorten:

- › Brief
- › Berichte und Konzepte
- › Urkunde
- › Tischkarte
- › Etiketten
- › Aushang (A4 und A3, Hoch- und Querformat)

Die Vorlagen finden Sie auch unter: [https://short.wu.ac.at/WU-vorlagen](https://short.wu.ac.at/wu-vorlagen)

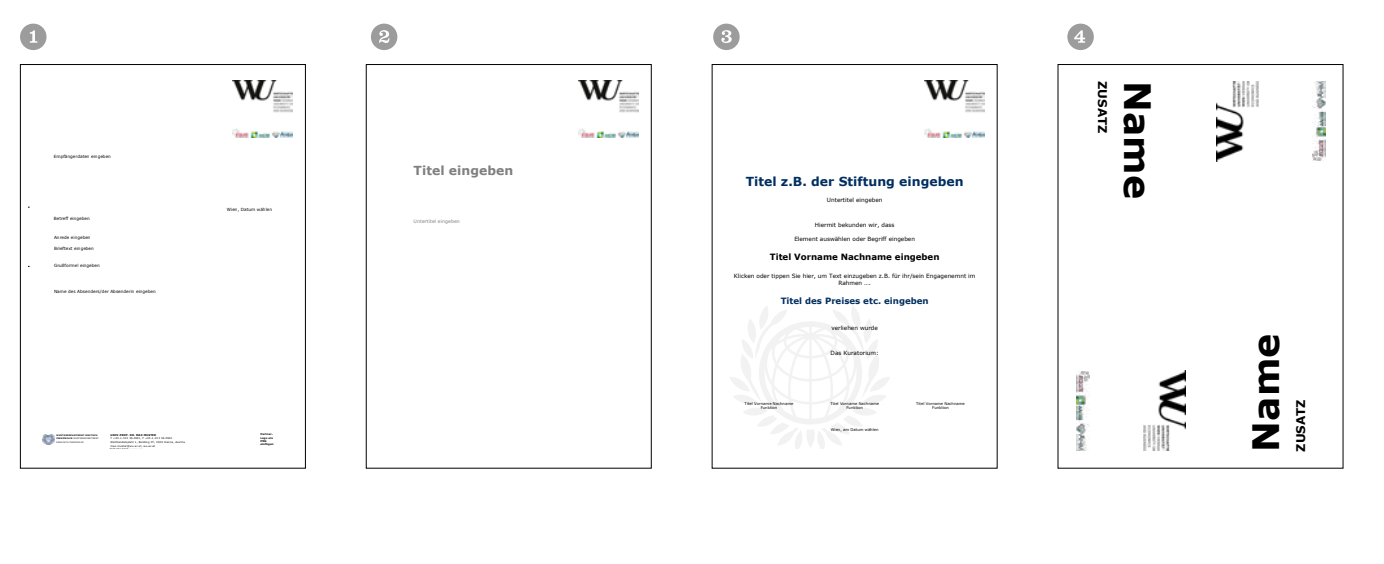

Welthandelsplatz 1, Building XXX, **of Economics and Business) WU (Vienna University** 

 $\mathbf{E}$ 

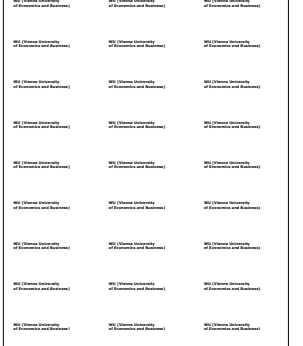

**WU (Vienna University of Economics and Business)** **WU (Vienna University of Economics and Business)**

G

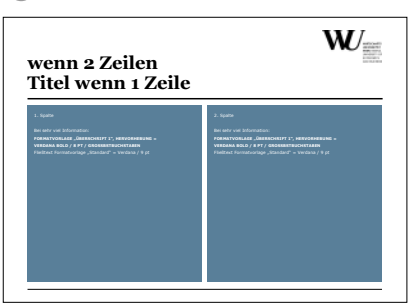

## Deckblätter für Skripten und Berichte

Für Skripten und Berichte, die mit Office-Anwendungen wie MS Office oder ähnlicher Sofware erstellt werden, sind Deckblätter wie die hier beispielhaft dargestellten zu verwenden <sup>.</sup>.

Die farbigen Flächen der Deckblätter werden mit 100 % Deckkraft angelegt <sup>1</sup>. Bei Skripten, die mit Lösungsheften ergänzt werden, werden die Deckblätter der Lösungshefte mit 70 % Deckkraft angelegt <sup>.</sup>.

Die Skripten sind in den WU Systemschriften zu gestalten [\(siehe Seite 19\).](#page-18-0)

Die Vorlage zum Selbstanpassen finden Sie unter: [https://short.wu.ac.at/WU-vorlagen](https://short.wu.ac.at/wu-vorlagen)

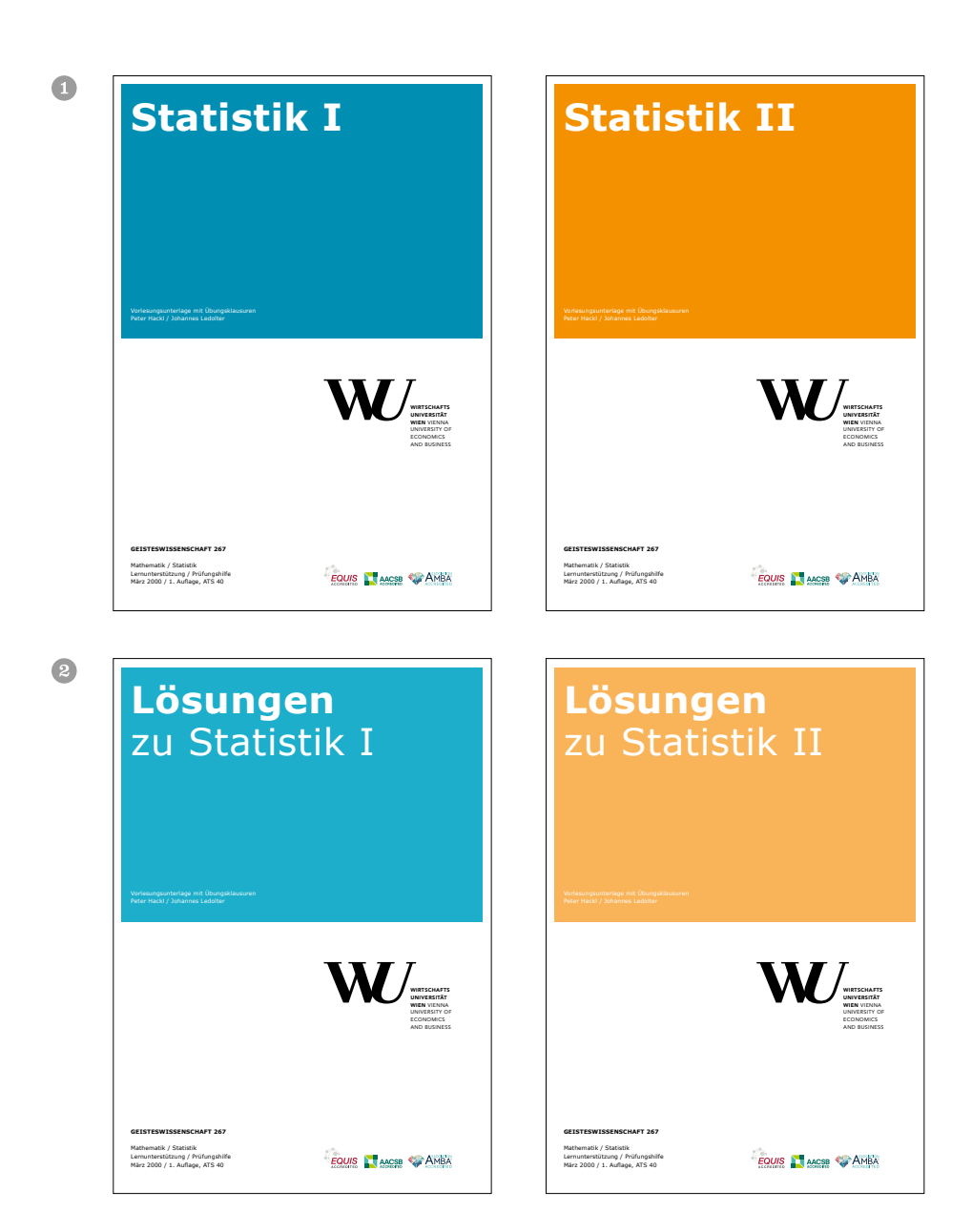

### **54 Urkunden**

### Urkunden

Für die Urkunden wird das Papier Linen 250 g/m<sup>2</sup> verwendet, das beispielsweise bei Facultas vorrätig ist.

Sponsions- bzw. Promotionsurkunde im Querformat Ehrenurkunde (mit Co-Branding) im Hochformat

Vorlagen für Urkunden finden Sie auch unter: [https://short.wu.ac.at/WU-vorlagen](https://short.wu.ac.at/wu-vorlagen)

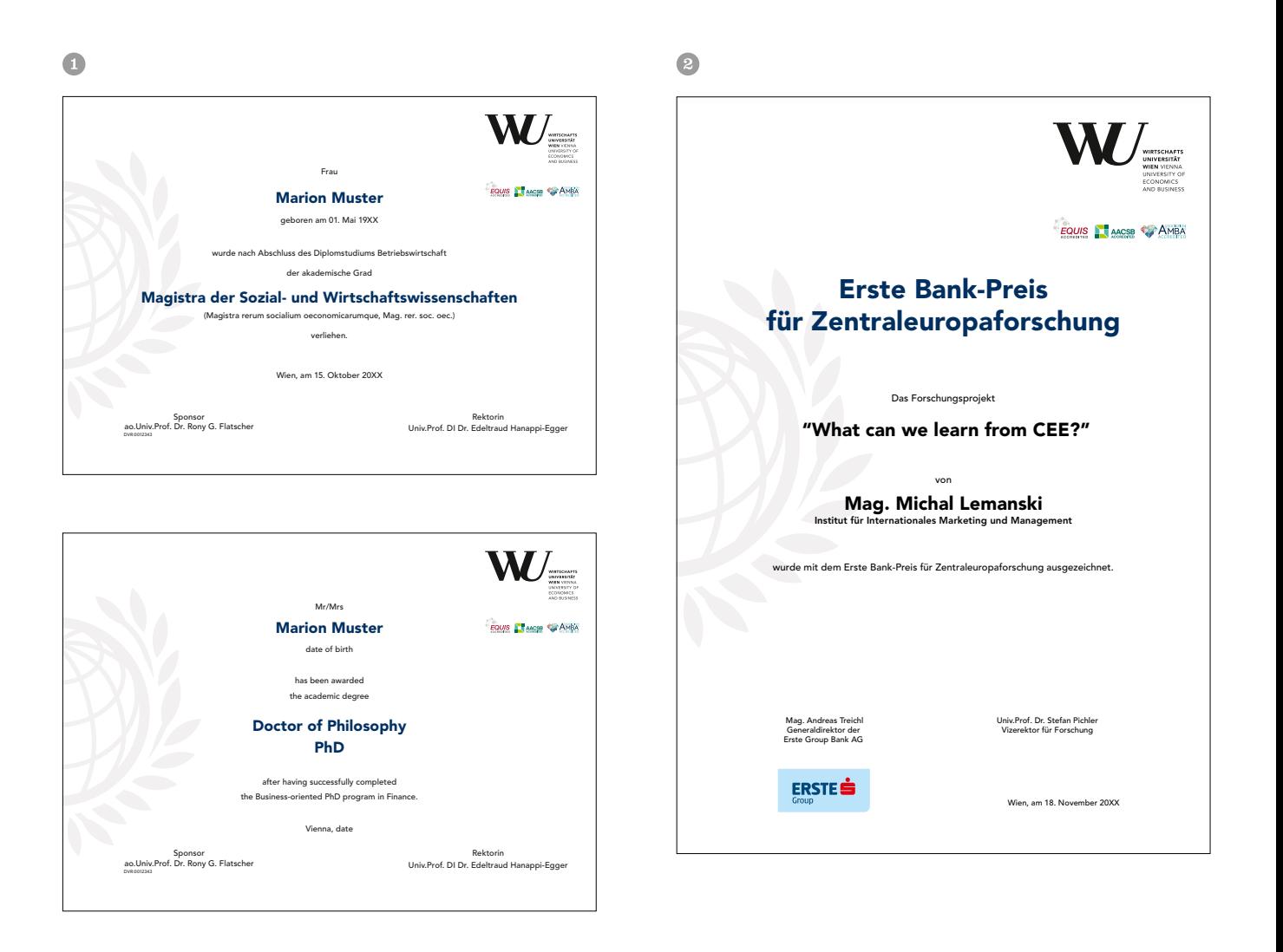

# Print Publikationen

Papiere Balkensystem Broschüren Einladungen Flugblätter Plakate Inserate Roll-up Displays Transparente

M

### Umsetzung

Die hier angeführten Vorgaben gelten für Printpublikationen, welche für die externe Kommunikation genutzt werden. Diese werden ausschließlich von professionellen Grafiker/inne/n umgesetzt.

Für die Vermittlung von professionellen Grafiker/inne/n wenden Sie sich bitte an die Abteilung für Marketing & Kommunikation.

Ansprechperson: Daniela Huter, daniela.huter@wu.ac.at oder DW 5081

# Print Publikationen

 $\triangleright$  Papiere Balkensystem Broschüren Einladungen Flugblätter Plakate Inserate Roll-up Displays Transparente

M

## Papiere

Als Standard gilt ungestrichenes, sehr weißes Papier.

Bei den Broschüren hat sich das Papier Amber Graphic bewährt. Bei einem Umfang bis 20 Seiten wird durchgehend auf 200 g/m2 Amber Graphic produziert. Ab 24 Seiten wird beim Umschlag eine Grammatur von 240 g/m2 und beim Kern eine Grammatur von 120 g/m<sup>2</sup> verwendet.

Auch Flugblätter sollten nach Möglichkeit auf 200 g/m2 Amber Graphic produziert werden.

Für Fax-Antwortblätter wird eine Grammatur von 120 g/m2 verwendet.

Für Urkunden wird das Papier Linen 250g/m<sup>2</sup> verwendet.

# Print Publikationen

Papiere  $\triangleright$ Balkensystem Broschüren Einladungen Flugblätter Plakate Inserate Roll-up Displays Transparente

M

### <span id="page-59-0"></span>Balkensystem für Hochformate

Das zweigeteilte Balkensystem ist ein zentrales Corporate Design Element, das sich in allen gedruckten und elektronischen Medien der WU wiederfindet. Auf Druckwerken trägt der Balken die Headline und allfällige Subheadlines. Er besteht links aus einer mit 90 % Transparenz unterlegten Farbfläche und rechts aus einem weißen (100 %) Rechteck, der Logozone. Die transparente Farbfläche auf

der linken Seite des Balkens wird im Regelfall in der WU Hauptfarbe [\(siehe Seite 14\)](#page-14-0) oder in den Farben der Submarken gestaltet. Die rechte Seite ist immer weiß unterlegt. Die Abstände zum Rand sind in Teilen oder Vielfachen von Y (Höhe des WU Logos) und X (Breite des WU Logos) definiert. Die Balkenhöhe muss bei mindestens 4 Y und maximal 5 Y liegen.

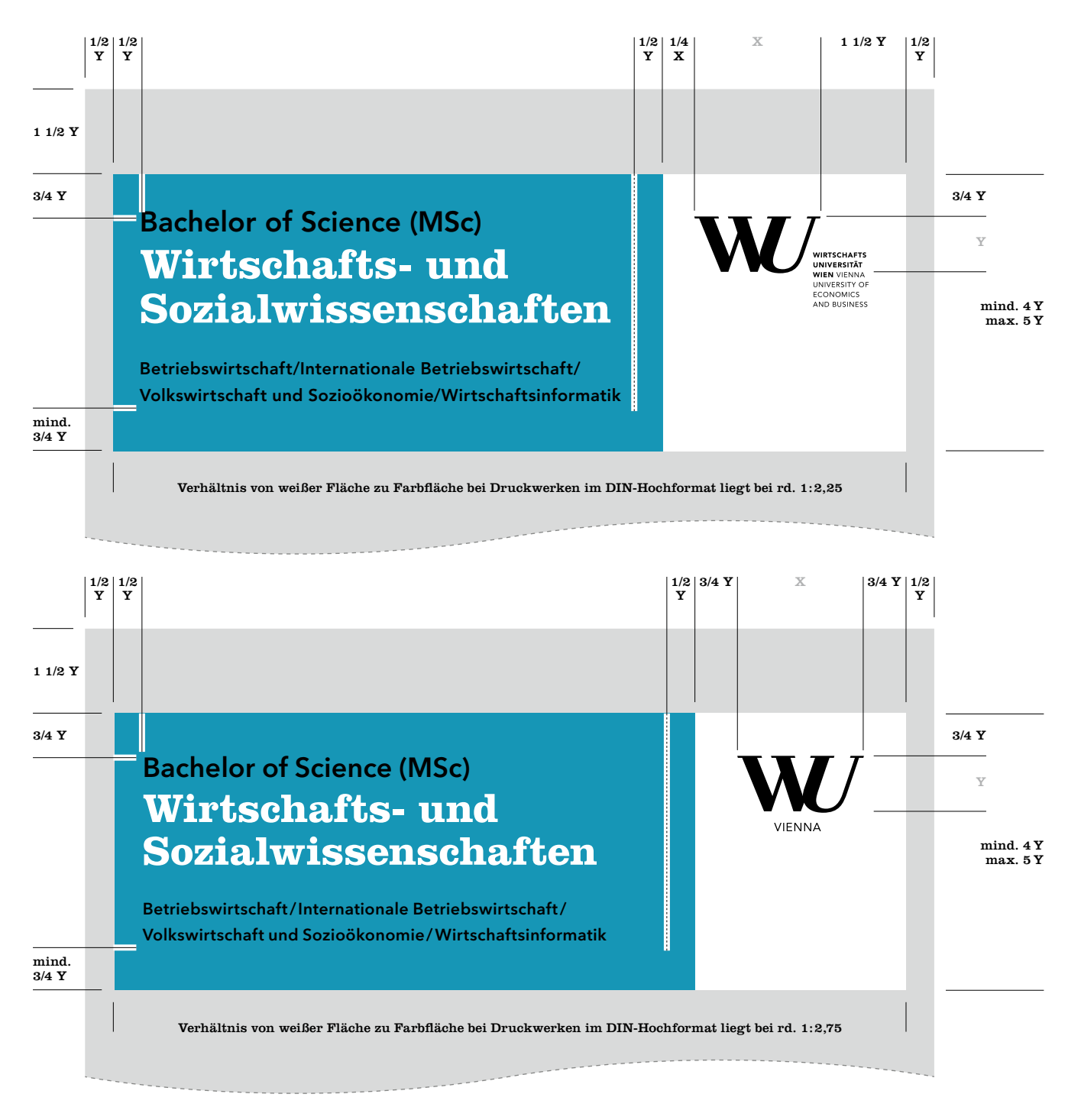

## Balkensystem für Querformate

Wie beim Balkensystem für Hochformate, trägt der Balken bei Druckwerken die Headline und allfällige Subheadlines. Der farbige Balkenteil links ist wieder mit 90 % Transparenz angelegt. Die Hauptfarbe der WU oder die Farben der WU Submarken können verwendet werden. Die Logozone rechts wiederum mit einem weißen Rechteck bei 100 % Deckkraft. Die Abstände zum Rand sind in Teilen oder Vielfachen von Y (Höhe des WU Logos) und X (Breite des WU Logos) definiert. Die Balkenhöhe ist fix und richtet sich nach der Größe des Logos. Der obere Rand beträgt 1Y . sollte es das Format erfordern (extreme Querformate), kann dieser Abstand auf 1/2Y <sup>o</sup> reduziert werden. Die Balkenhöhe ist ebenfalls reduziert und variiert zwischen 1/2Y (Abstand von der Unterkante Balken zu Logozusatz) und 2Y (Abstand von der Unterkante Balken zu WU Teil des Logos).

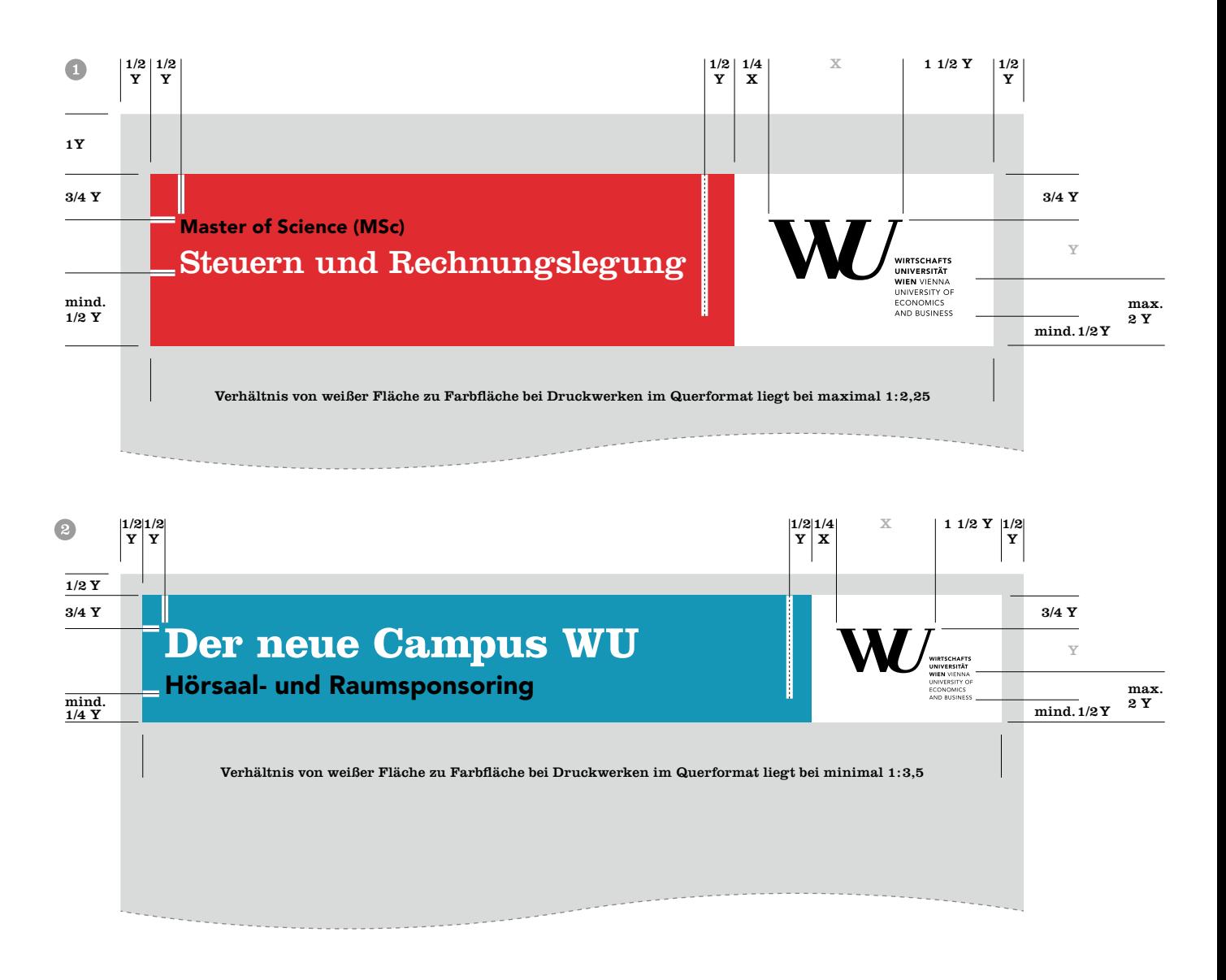

# Print Publikationen

Papiere Balkensystem pru Broschüren Einladungen Flugblätter Plakate Inserate Roll-up Displays Transparente

a dhe

## Cover (inkl. Co-Branding)

Die Broschüren sind standardmäßig im Format A5 oder A4 anzulegen. Für das Cover der Broschüren ist immer ein Foto vollflächig zu verwenden. Im oberen Bereich ist der Balken platziert <sup>.</sup> Dieser beinhaltet die Broschürentitel und das WU Logo bzw. das Logo einer Submarke. Bedingt durch die 90 %ige Transparenz des farbigen Balkenteils scheint das Foto im Hintergrund immer leicht durch – der weiße Teil des Balkensystems ist dabei aber nicht transparent. Genaue Definitionen des Balkensystems finden Sie auf [Seite 6](#page-59-0)0. Die Logos der Akkreditierungsagenturen werden auf der Rückseite platziert. Sponsorenlogos @ sind immer unten links zu positionieren. Detaillierte Angaben zum Layout finden Sie auf [S. 64–74](#page-64-0) für A4- und [75–85](#page-75-0) für A5-Broschüren.

An der Unterkante können 2 Schrägen platziert werden ®, die an mindestens 2 Seiten abfallend sind (linke Schräge: links und unten; rechte Schräge: rechts und unten). Die linke Schräge (von links oben nach rechts unten) ist mit 40 % Deckkraft der Balkenfarbe angelegt und auf Transparenzeinstellung "Multiplizieren" gestellt. In diesem Teil

können Fremdlogos platziert werden. Die rechte Schräge ist mit 90 % Deckkraft der Balkenfarbe angelegt und liegt unter der linken Schräge. In diesem Teil ist ist zumindest ein Aufzählungspunkt (weißes Dreieck) mit Text zu versehen – Mindestschriftgröße für A4-Formate Avenir Heavy 16/20 pt, für A5-Formate 11,5/14 pt, rechtsbündiger Satz, weiße Schrift. Es können auch mehrere Aufzählungszeichen verwendet werden. Das Aufzählungszeichen (weißes Dreieck) ist rechts abfallend und hat eine Größe von 4,5×4,5 mm (abf. Maß: 7,5×7,5 mm) für A4- und 3,5×3,5 mm (abf. Maß:  $6,5\times6,5$  mm) für A5-Formate. Das gesamte "Schrägenelement" sollte 1/4 der Broschürenhöhe nicht übersteigen.

Zusätzlich können auch Cover ohne Bild Verwendung finden **@**. Dazu wird die WU Hauptfarbe flächenfüllend am Cover verwendet, der Farbteil des Balkensystems wird mit 65 % der WU Hauptfarbe eingefärbt und es wir keine Transparenz verwendet – die Deckkraft liegt bei 100 %). Das Gestaltungselement "Globus" kann verwendet werden. Bei dieser Variante findet das "Schrägenelement" keine Verwendung.

G

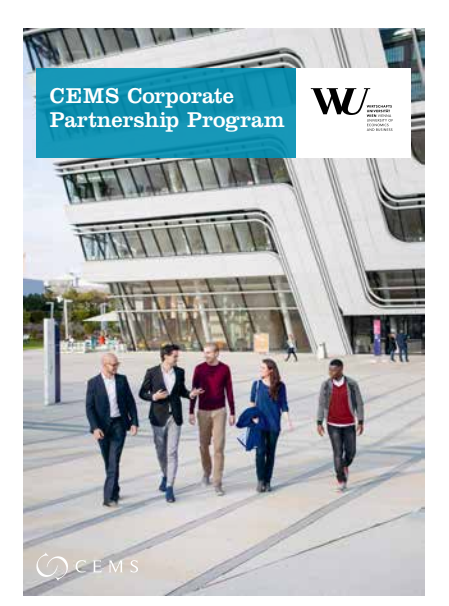

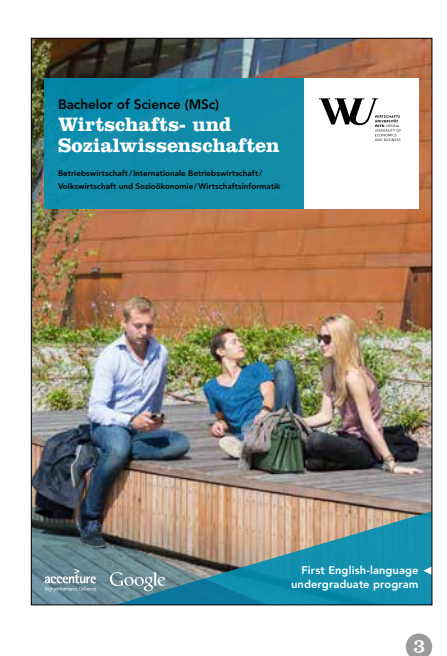

 $\bigoplus$ 

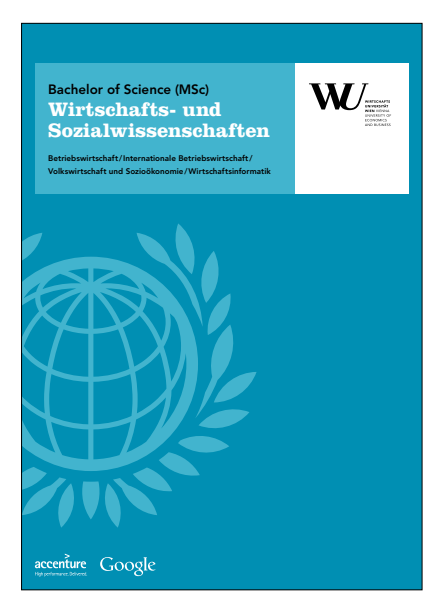

 $\circ$ 

## Layout der Innenseiten

Einleitungstext (Vorspann) und Fließtext werden vorzugsweise im Blocksatz gesetzt. Headlines und der Text in Tabellen oder Aufzählungen werden im linksbündigen Flattersatz gesetzt.

Unten stehend finden Sie exemplarische Innenseiten:

- Doppelseite mit einem Kapitelanfang links und Vorwort (wenn Bild kein Portrait ist)
- Doppelseite mit einem Kapitelanfang links und Vorwort (wenn Bild ein Portrait ist)
- **Doppelseite mit Foto und Tabellen**
- Doppelseite mit Tabelle/n und Foto
- Doppelseite, Artikel reiner Text und Tabelle
- Doppelseite mit Bild und einseitigem, überlagertem Textelement
- <sup>7</sup> Doppelseite mit kurzen Texten, ohne Vorspann

Schriftgrößen nach Hierarchie der Hausschriften [\(S. 20\).](#page-19-0)

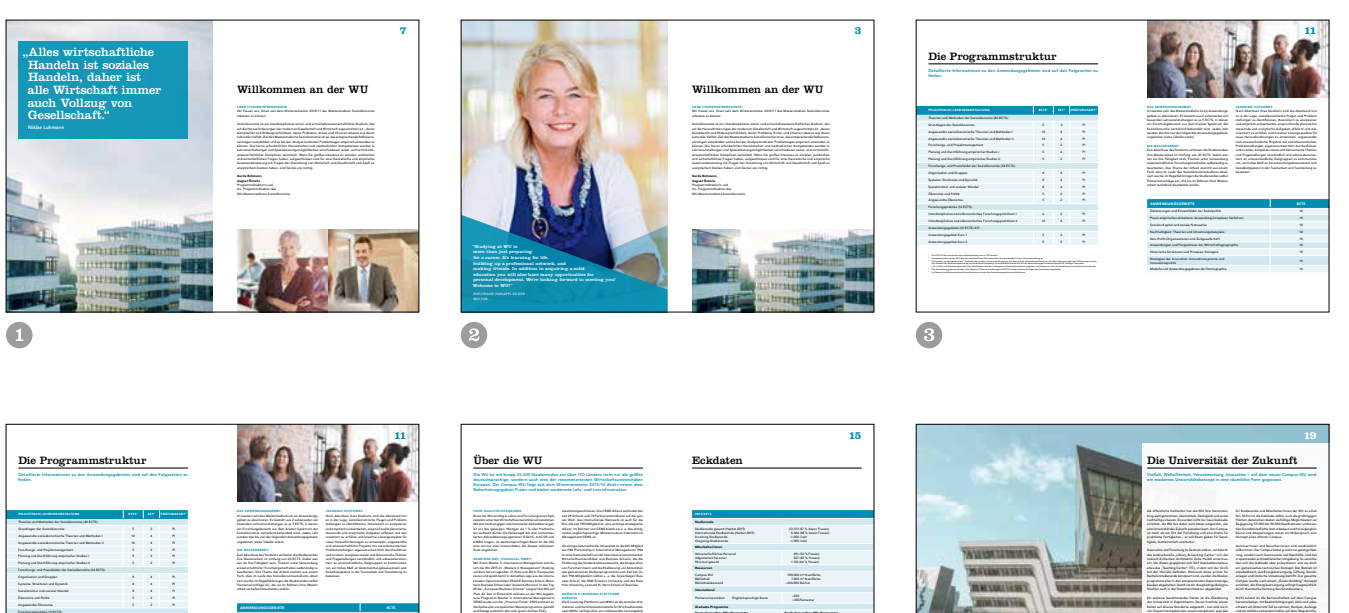

A

<sup>3</sup> PI bedeutet "prüfungsimmanent" und bezeichnet einen Lehrveranstaltungstyp, bei dem sich die Gesamtbeurteilung aus den Beurteilungen mehrerer Teilleistungen ergibt. <sup>4</sup> Die Anwendungsgebiete werden in der Regel in 2 Lehrveranstaltungen à 5 ECTS in zwei aufeinanderfolgenden Semestern abgehalten.

Interdisziplinäres sozioökonomisches Forschungspraktikum I 6 2 PI Interdisziplinäres sozioökonomisches Forschungspraktikum II 10 4 PI Anwendungsgebiet Kurs 1 5 2 PI

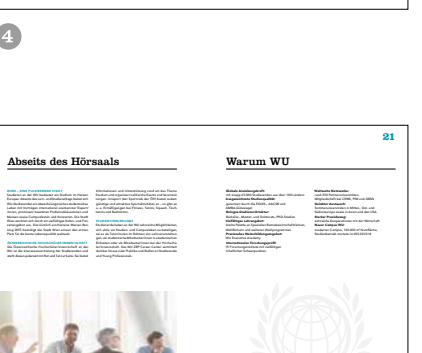

Soziales Kapital und soziale Netzwerke 10 Non-Profit-Organisationen und Zivilgesellschaft 10 Anwendungen und Perspektiven der Wirtschaftsgeographie 10 Historische Strukturen und Prozesse: Konzepte 10 Modelle und Anwendungsgebiete der Demographie 10

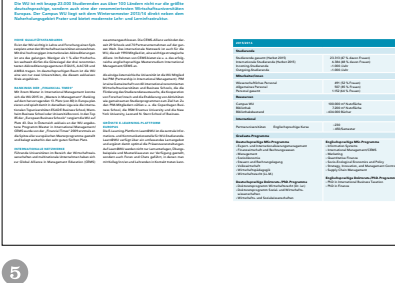

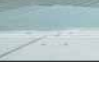

G

Arbeiten in ruhigen Ecken als auch für gemeinsame Projekte in kommunikativen Studienzonen. Oberstes Ziel

1. 230

## <span id="page-64-0"></span>A4 hoch Gestaltungsraster Titelseite (Logo mit Textzusatz)

Die Headline und Subheadlines (optional) werden nach der Hierarchie der Hausschriften gestaltet [\(siehe S. 21\).](#page-20-0) Das WU Logo bzw. das Logo der Submarke muß im Balken oben auf weißem Hintergrund stehen. Die Abstände des Balkensystems ergeben sich durch X- und Y-Wert des WU Logos [\(lt. Skizze Seite 60\)](#page-59-0) und sind hier für das Format A4 in mm angegeben. Die Höhe des Balkens variiert zwischen mind. 4Y und max. 5Y. Partnerlogos sind 7,5 mm von der Seitenunterkante, linksbündig, in der Flucht des Balkensystems zu positionieren – entweder negativweiß oder positiv-schwarz (je nach Hintergrundbild) in einer maximalen Höhe von 10 mm. Bei Nutzung von mehreren Logos ist auf die einheitliche Größe zu achten.

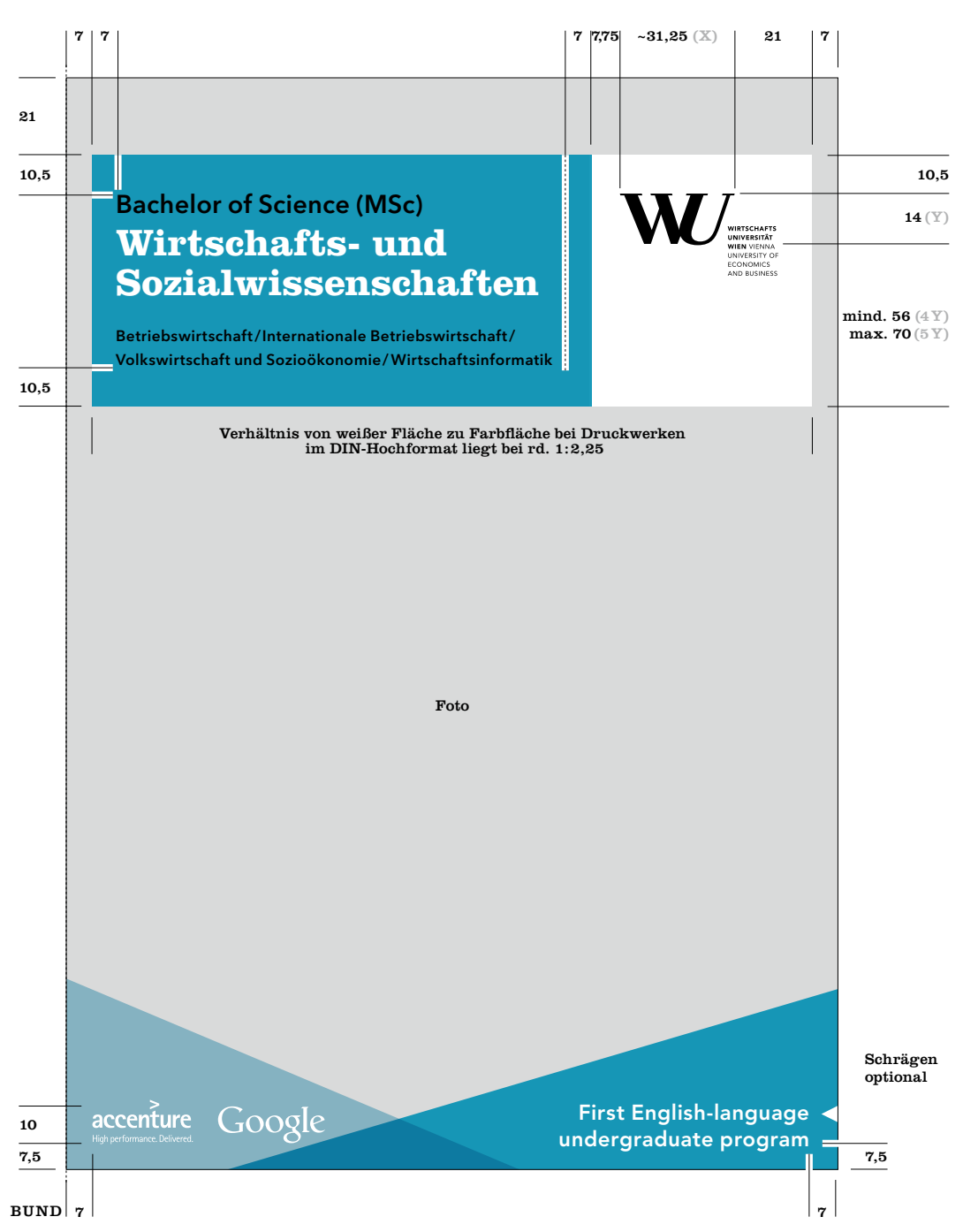

## A4 hoch Gestaltungsraster Titelseite (Logo mit Zusatz "Vienna")

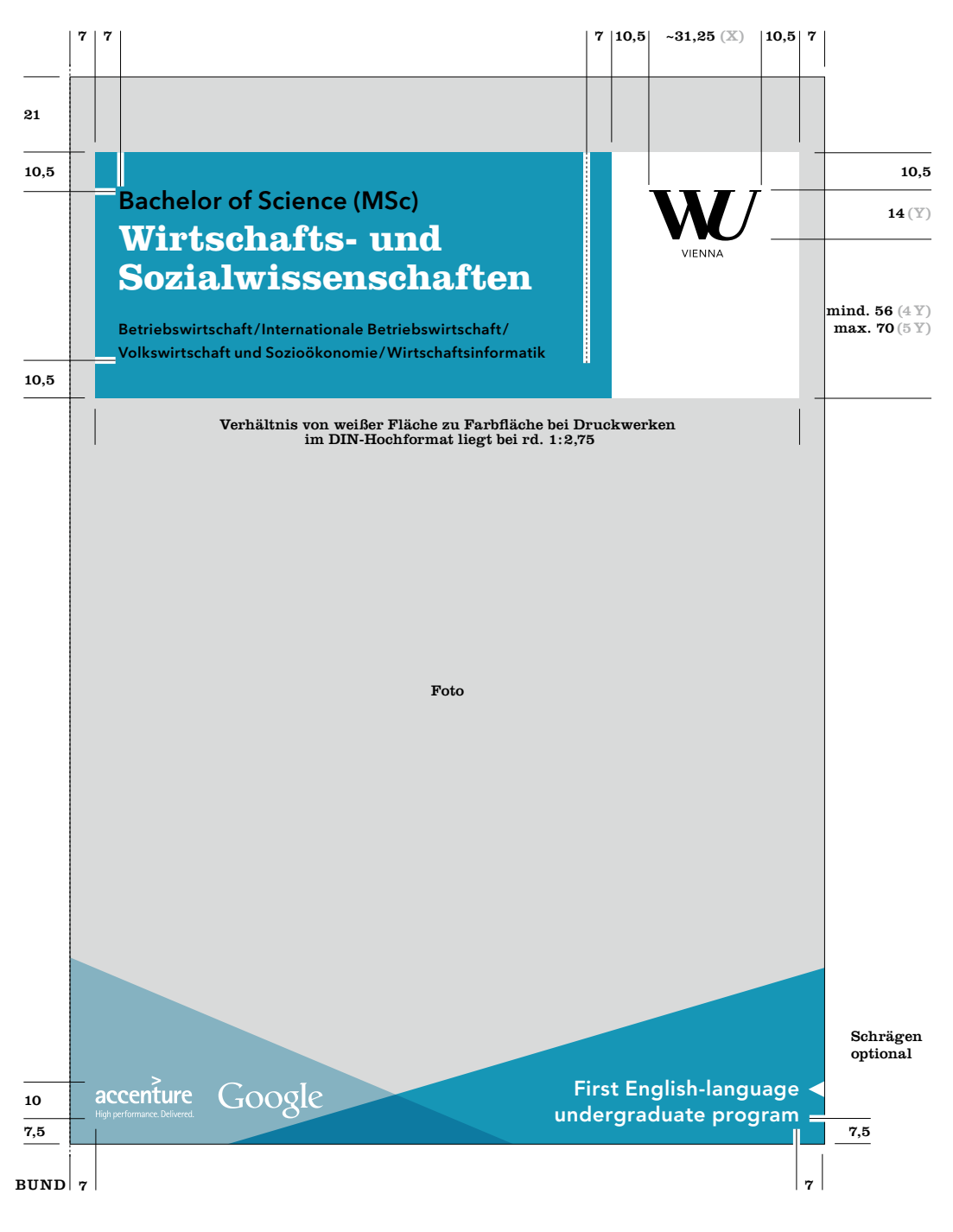

## A4 hoch Gestaltungsraster Bild mit Zitat (linke Seite)

Bildseiten links: Die Farbfläche mit dem Zitat steht vertikal auf 21 mm und horizontal 25 mm vom Bund, mit einer 90 % Transparenz. Zitate stehen vertikal auf 28 mm, Clarendon Roman min. 36/36,5 pt. Die Hintergrundfläche ist dem Text entsprechend in der Größe angepaßt. Die Farbfläche entspricht einem WU Farbton, hauptsächlich Pantone 313 oder dem Farbton einer Submarke der WU. Das Hintergrundbild ist an allen 4 Seiten abfallend.

Bei der Bildseite rechts werden die Elemente der linken Bildseite gespiegelt platziert, zusätzlich wird die Paginie-rung lt. Vorgaben auf [Seite 7](#page-70-0)1 gesetzt .

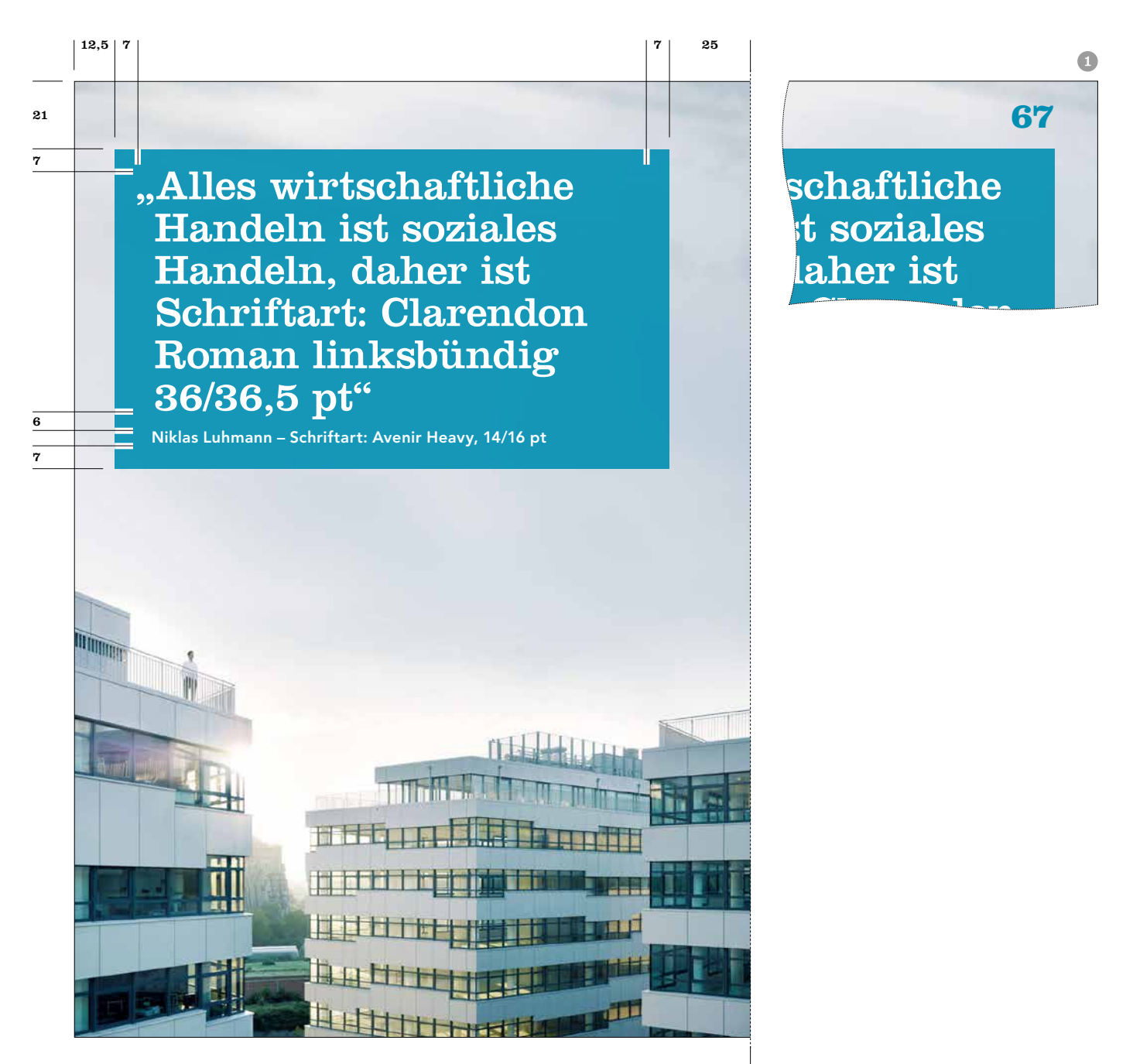

BUND

### A4 hoch Gestaltungsraster Portrait mit Zitat (linke Seite)

Ganzseitige Bildseite mit Portrait und Zitat (links): Das Bild ist an allen Seiten abfallend. An der Unterkante werden 2 Schrägen platziert, die an mind. 2 Seiten abfallend sind (linke Schräge: links und unten; rechte Schräge: rechts und unten). Die linke Schräge (von links oben nach rechts unten) ist mit 90 % Deckkraft der verwendeten Broschüren-Innenseiten-Farbe angelegt. In diesem Teil wird das Zitat platziert, es ist der Form der Schräge angepasst. Abstände links und unten betragen 12,5 mm, zum Bund 25 mm. Schriftart Zitat: Clarendon Roman 12,5/16 pt oder 16/19,5 pt, Schriftart Autor: Avenir Heavy 10/12,5 pt für die kleinere Punktgröße des Zitats oder 12,5/16 pt für die größere Punktgröße des Zitats. Die Schriftfarbe ist weiß. Die rechte Schräge ist mit 40 % Deckkraft der selben Farbe wie die linke Schräge angelegt, auf Transparenzeinstellung "Multiplizieren" gestellt und liegt unter der linken Schräge. Das gesamte "Schrägenelement" sollte 1/2 der Broschürenhöhe nicht übersteigen.

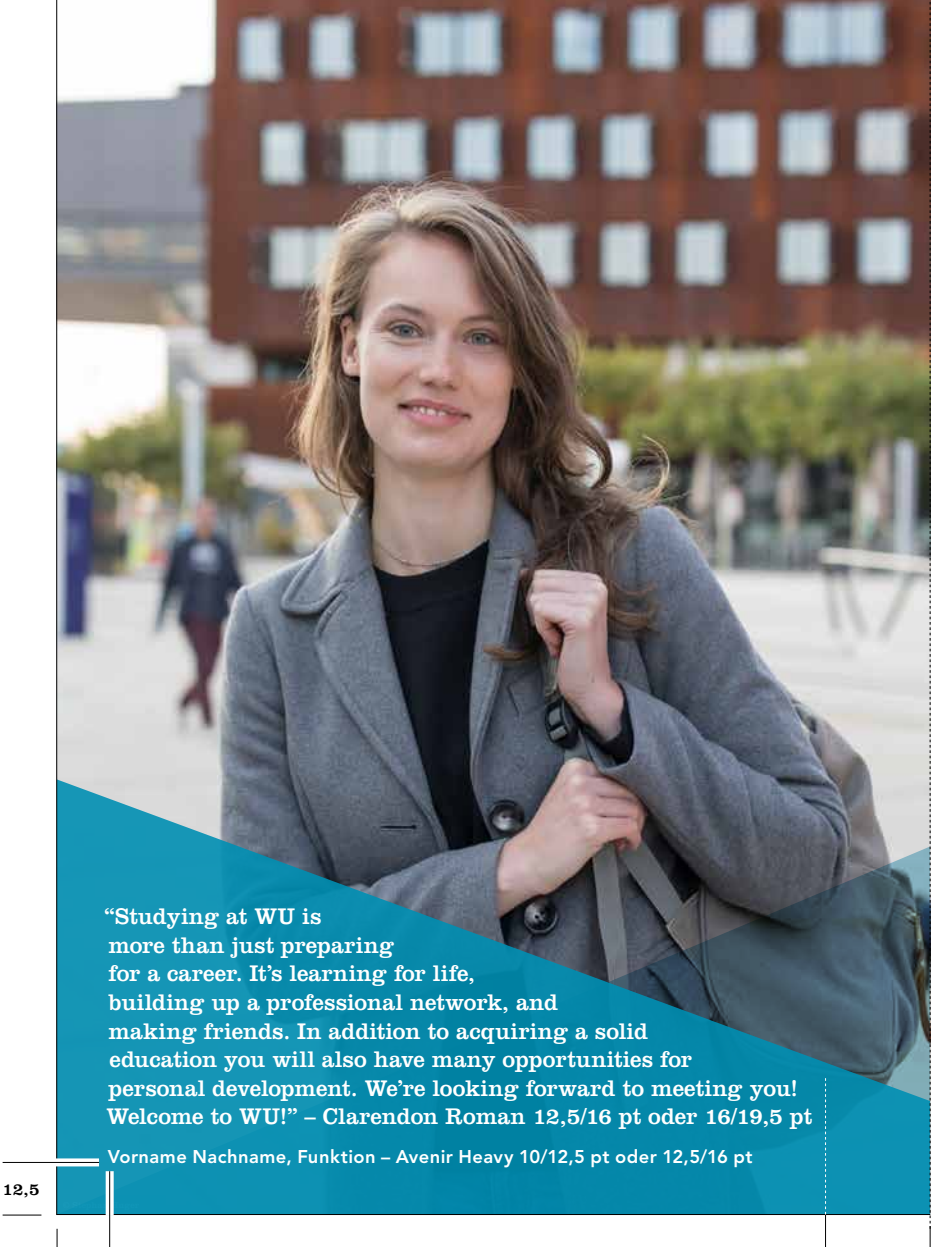

12,5

### A4 hoch Gestaltungsraster mit Einleitungstext (linke Seite)

Seiten mit Headline und Einleitungstext: Unter der Headline befindet sich eine 3 pt Linie in schwarz. Der Einleitungstext wird in der jew. Farbe der Broschüre (WU Hauptfarbe Pantone 313 oder Farbton der Submarke) gesetzt und sollte 4 Zeilen nicht überschreiten. Einleitungstext kann nur in Verbindung mit einer Headline platziert werden. Der Fließtext wird mit der

Avenir Medium 9/12,5 pt gesetzt und beginnt bei 87 mm von der Oberkante wenn auf einer Doppelseite ein Einleitungstext vorhanden ist. Der Satzspiegel ist 172,5 mm breit. Headline und Einleitungstexte werden einspaltig gesetzt, Fließtext zweispaltig mit 8 mm Spaltenabstand. Texte sind am Grundlinienraster ausgerichtet, dieser beginnt bei 85 mm und hat einen Abstand von 12,5 pt.

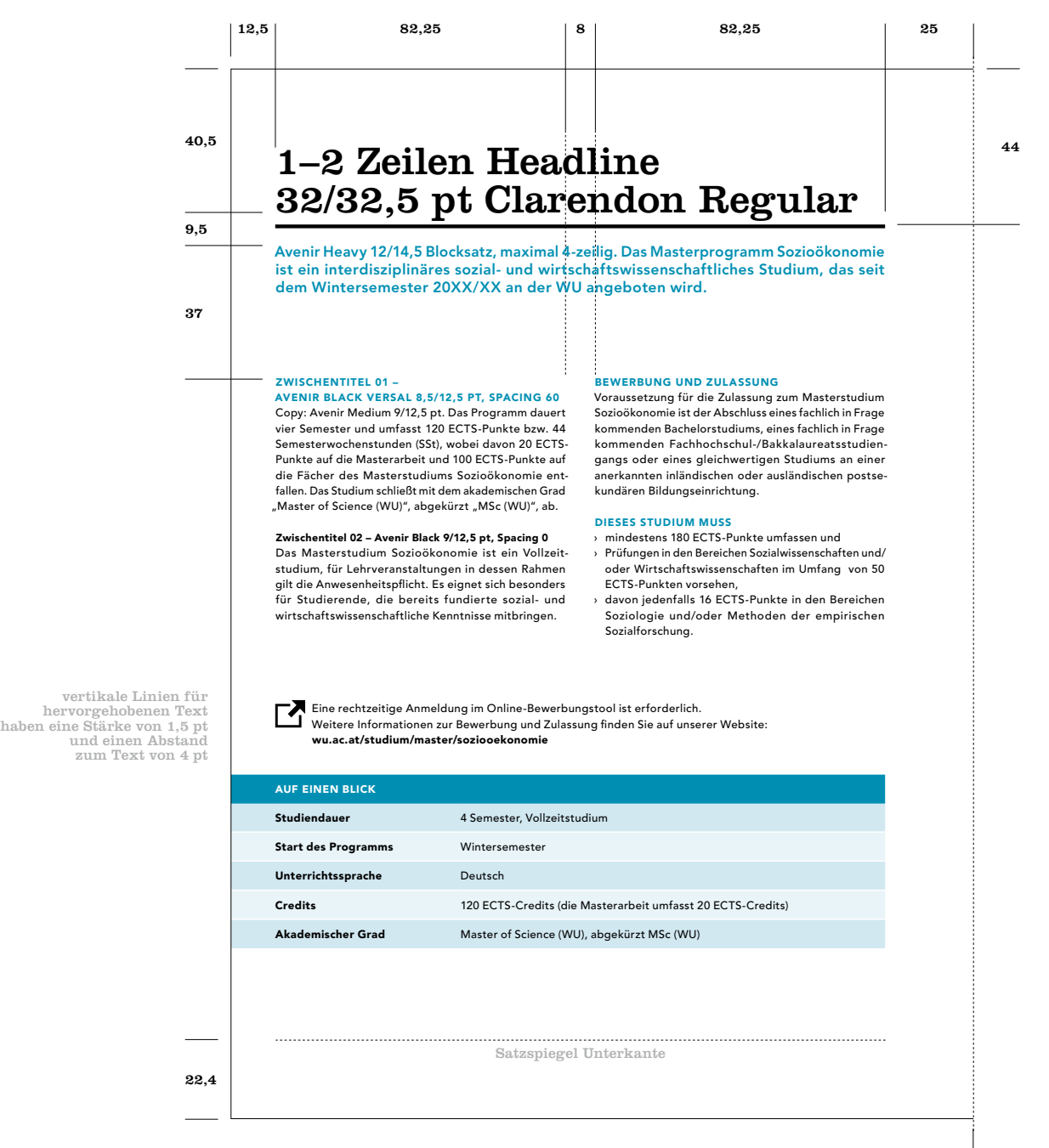

## A4 hoch Gestaltungsraster ohne Einleitungstext (linke Seite)

Seiten mit Headline aber ohne Einleitungstext: Unter der Headline befindet sich eine 3 pt Linie in schwarz. Falls es nötig ist, kann auf die Headline verzichtet werden, wobei die Linie unter der eigentlichen Headline aber bestehen bleibt. Der Fließtext wird mit der Avenir Medium 9/12,5 pt gesetzt und beginnt bei 65 mm von der Oberkante wenn

#### auf einer Doppelseite kein Einleitungstext vorhanden ist.

Der Satzspiegel ist 172,5 mm breit. Die Headline wird einspaltig gesetzt, Fließtext zweispaltig mit 8 mm Spaltenabstand. Texte sind am Grundlinienraster ausgerichtet, dieser beginnt bei 63 mm und hat einen Abstand von 12,5 pt.

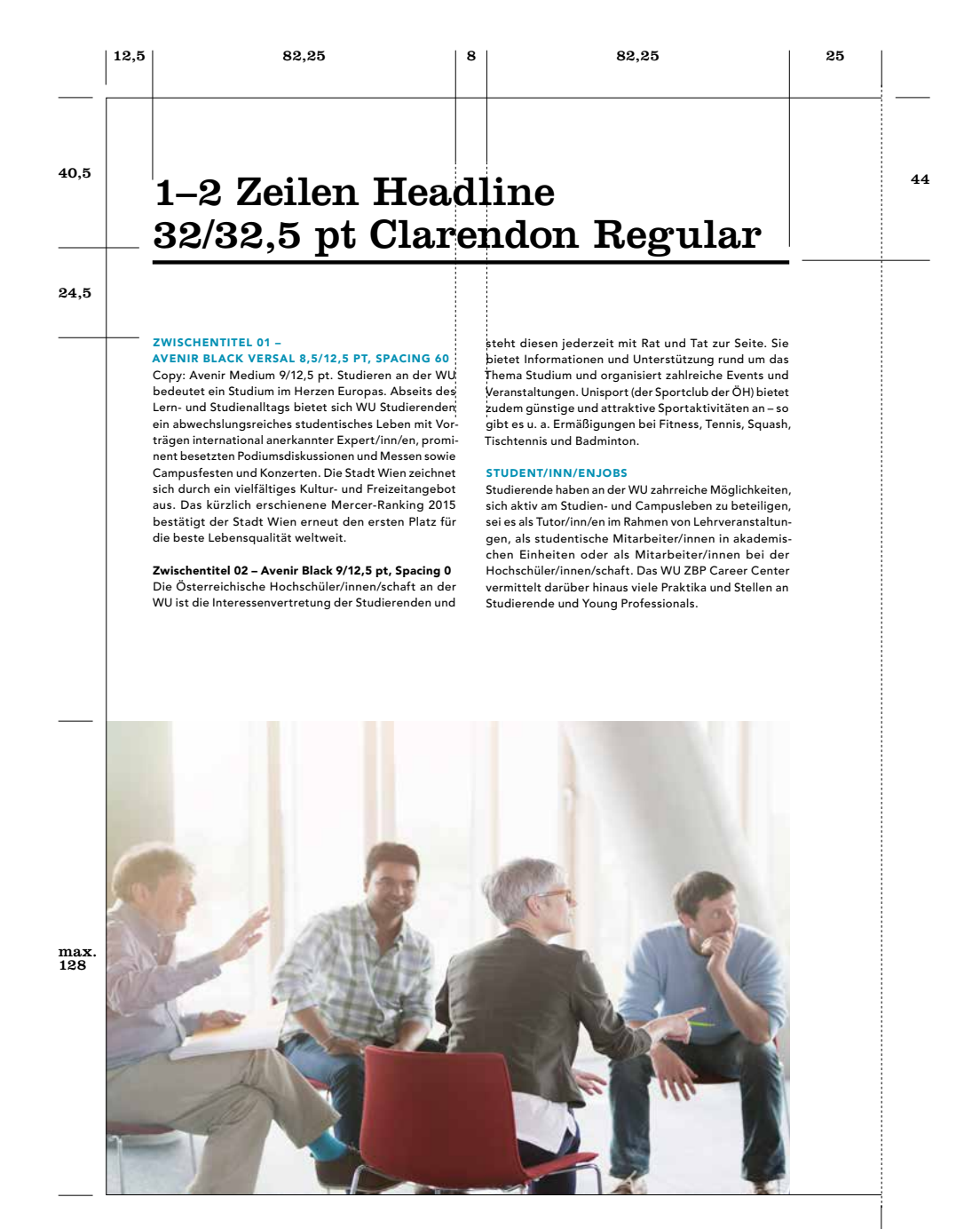

## <span id="page-70-0"></span>A4 hoch Gestaltungsraster mit Einleitungstext (rechte Seite)

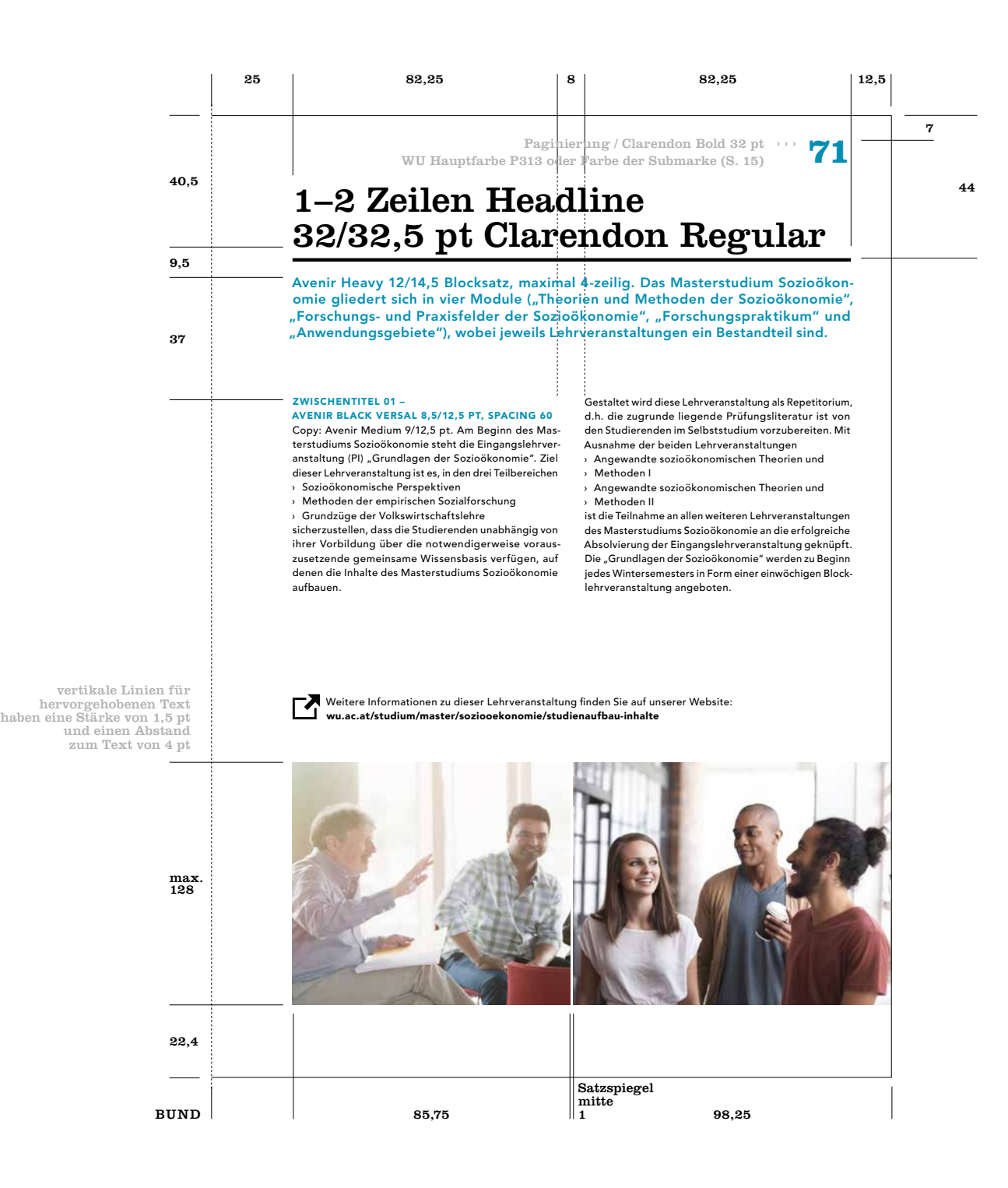

## A4 hoch Gestaltungsraster mit Bild oben (rechte Seite)

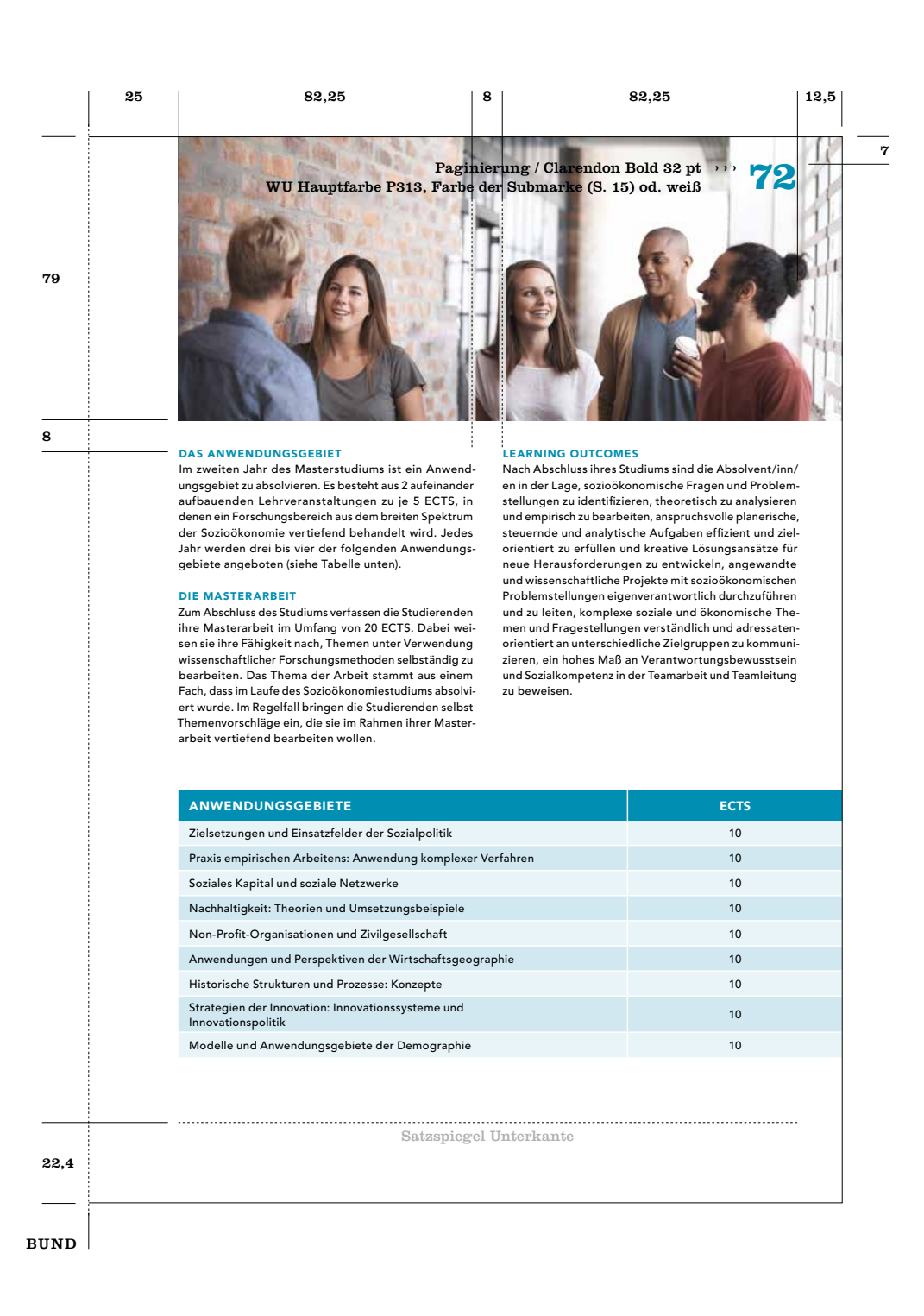
## A4 hoch Gestaltungsraster Bild-Doppelseite

Bei Broschüren mit größerem Umfang, kann im Inneren der Broschüre zur Auflockerung eine Bild-Doppelseite verwendet werden. Das Bild wird dabei über beide Seiten (Doppelseite) abfallend platziert. Auf der rechten Seite werden lt. Gestaltungsvorhaben für Broschüren A4, Textelemente platziert, zwingend ist hier eine Headline – mit oder ohne Einleitungstext – zu plazieren. Hinter dem Textblock wird

eine einteilige weiße Fläche mit fixer Größe und lt. Skizze angegebenen Abständen und 95 % Deckkraft platziert. Der Fließtext sollte rd. 2/3 der weiß hinterlegten Fläche füllen wobei Grafiken wie Diagramme oder Tabellen zulässig sind. Zusätzliche Bilder werden auf der "Bild-Doppelseite" nicht platziert.

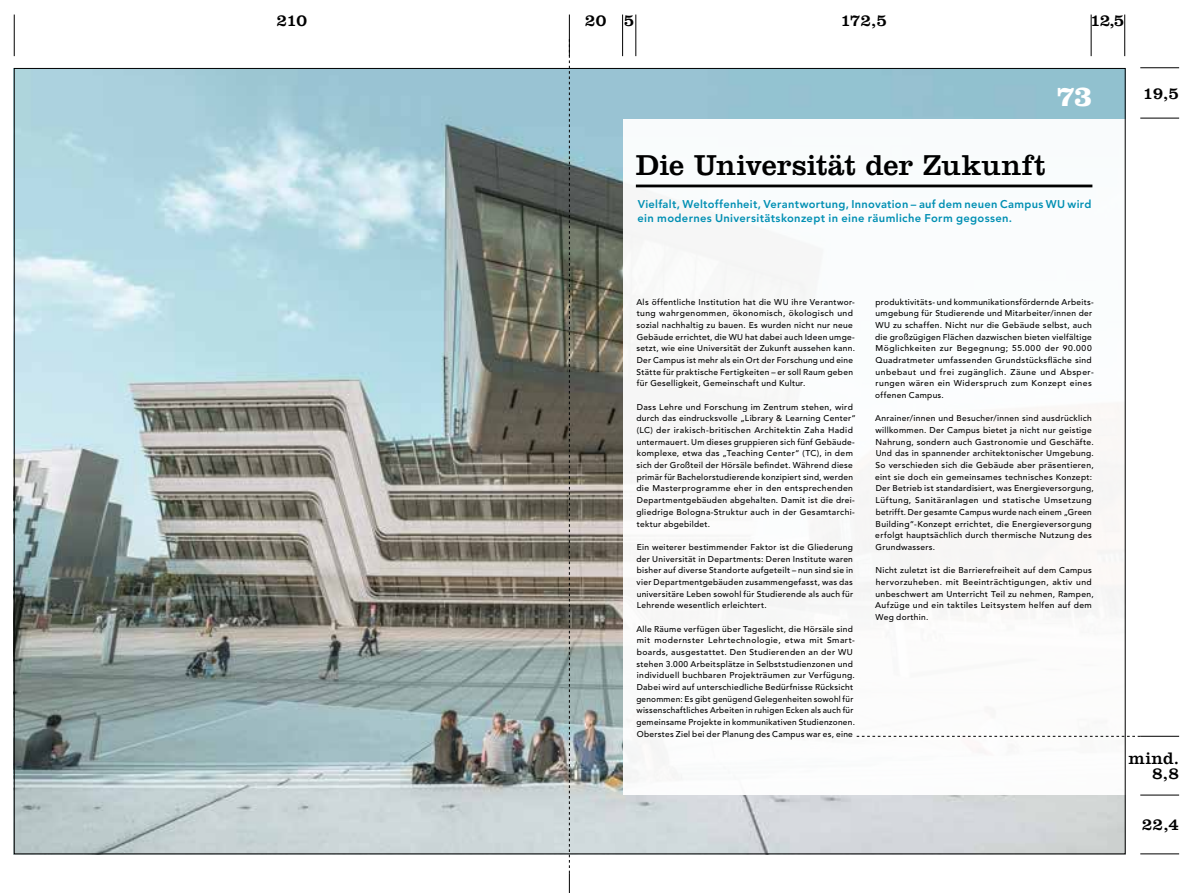

BUND

Die Rückseite wird in der Farbe, mit der die Broschüre gestaltet wurde, mit 100 % Deckkraft ganzflächig gefüllt. Der Text beginnt in einer Höhe 30 mm von der Oberkante. Headline des Texts in Clarendon Regular, der restliche Text wird in Avenir Medium und Black gesetzt.

Die Akkreditierungslogos sind auf der Rückseite in Kombination mit dem Adress- und Anfahrtsblock linksbündig in der Flucht der Headline zu positionieren und sind immer negativ-weiß dargestellt.

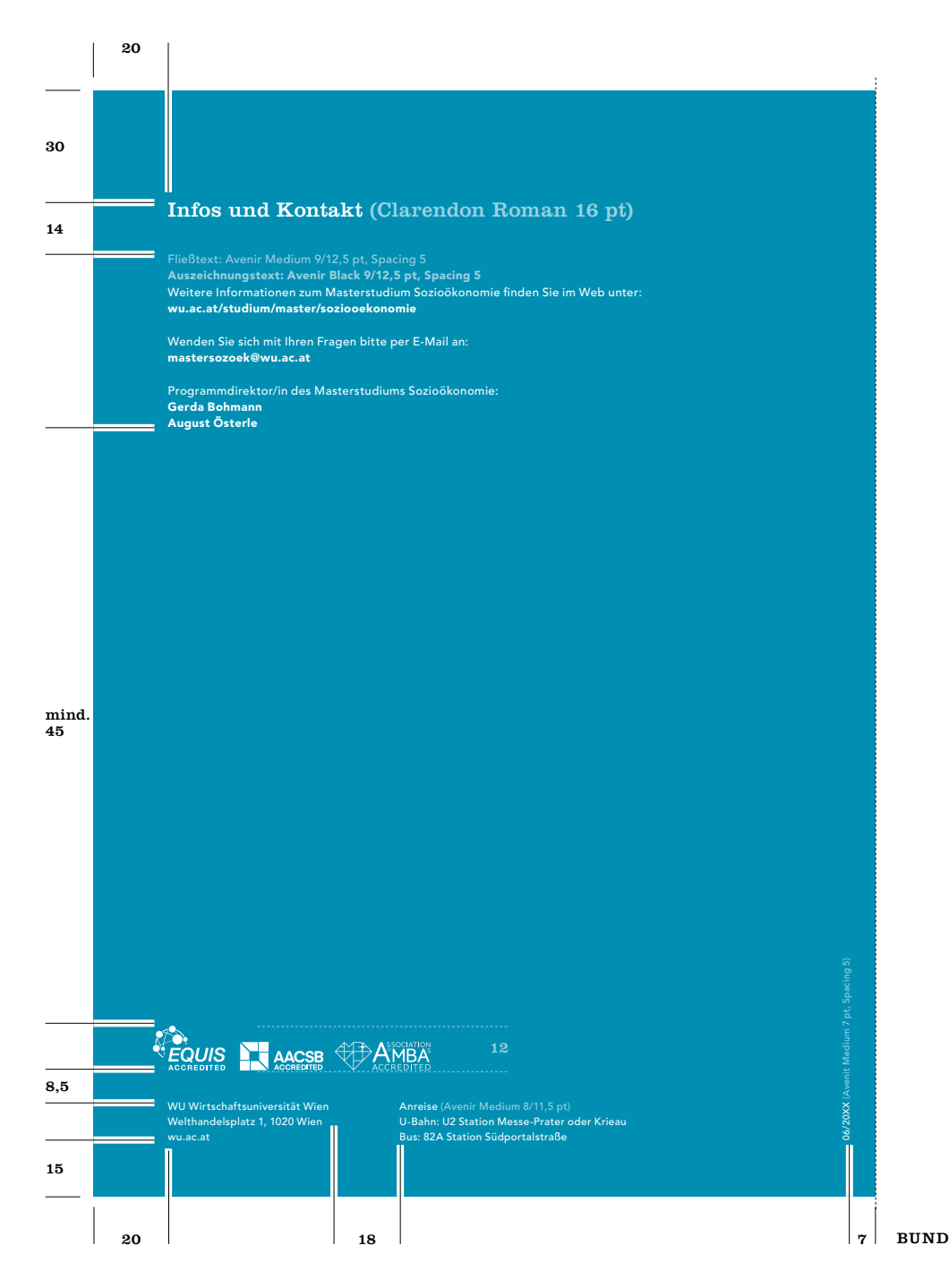

## Bildplatzierungen Broschüre A4 hoch

Um eine durchgehende Struktur zu gewährleisten gibt es verschiedenen Möglichkeiten Bilder zu platzieren. Es ist nach Möglichkeit darauf zu achten, dass bei Doppelseiten die Bilder auf gleicher Höhe ausgerichtet sind. Bilder können entweder ganzseitig abfallend , im oberen Bereich (mit einer fixen Höhe von 79 mm abfallend oder im unteren Bereich (bis 128 mm Höhe) platziert werden.

Ganzseitig abfallendes Bild, bis zum Bund

Zwei Bilder abfallend bis zu einer Höhe von 128 mm, die beiden Bilder haben jeweils ein Breite von 92 mm und sind mit einem Abstand von 1 mm zu trennen, zum Bund 25 mm Rand Ein Bild abfallend bis zu einer Höhe von 128 mm, zum Bund 25 mm Rand

Zwei Bilder im Satzspiegel mit 1 mm Abstand platziert, nur außeres Bild ist abfallend, inneres Bild 85,75 mm, außeres Bild 98,25 mm Breite (angepasst an die Textspaltenbreite) Einzelbild oben, an zwei Seiten abfallend mit einer fixen Höhe von 79 mm und 25 Rand zum Bund

Drei Bilder, fixe Konstellation, die Bilder sind mit 1 mm Abstand platziert, die beiden oberen Bilder haben eine fixe Höhe von 79 mm und je eine Breite von 104,5 mm, alle drei Bilder sind abfallend, kein Abstand zum Bund

<sup>7</sup> Einzelbild im Satzspiegel bis zu einer Gesamthöhe vom unteren Rand von 128 mm

Zwei Bilder, fixe Konstellation, die Bilder sind mit 1 mm Abstand platziert, die beiden Bilder haben eine fixe Höhe von 79 mm und je eine Breite von 92 mm, alle Bilder sind abfallend, 25 mm Rand zum Bund

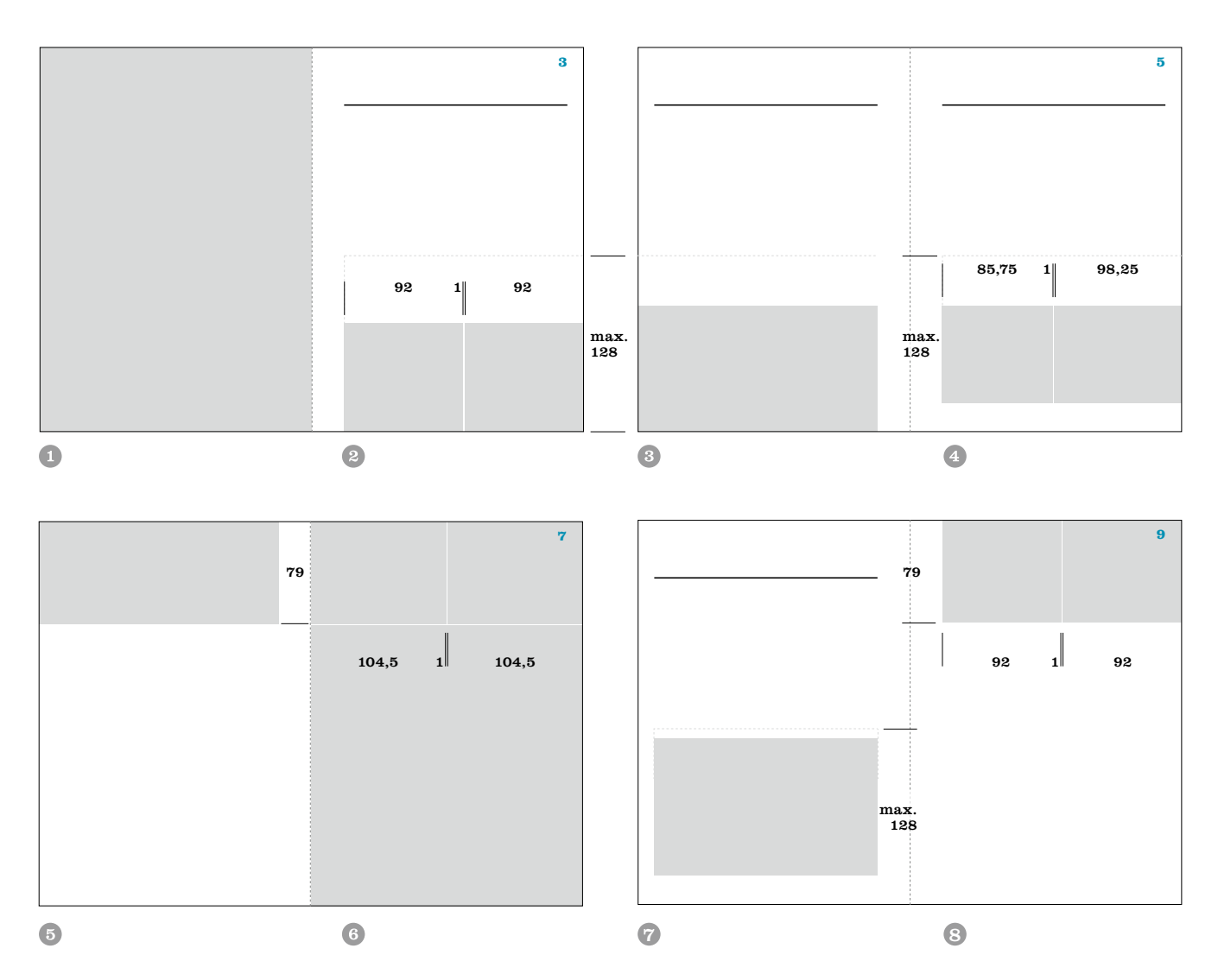

## A5 hoch Gestaltungsraster Titelseite (Logo mit Textzusatz)

Die Headline und Sublines werden nach der Hierarchie der Hausschriften gestaltet [\(siehe S. 21\).](#page-20-0) Das WU Logo bzw. das Logo der Submarke muß im Balken oben auf weißem Hintergrund stehen. Die Abstände des Balkensystems ergeben sich durch X- und Y-Wert des WU Logos [\(lt. Skizze Seite 60\)](#page-59-0) und sind hier für das Format A5 in mm angegeben. Die Höhe des Balkens variiert zwischen

mind. 4Y und max. 5Y. Partnerlogos sind 5 mm von der Seitenunterkante, linksbündig, in der Flucht des Balkensystems zu positionieren – entweder negativ-weiß oder positiv-schwarz (je nach Hintergrundbild) in einer maximalen Höhe von 7 mm. Bei Nutzung von mehreren Logos ist auf eine einheitliche Größe zu achten.

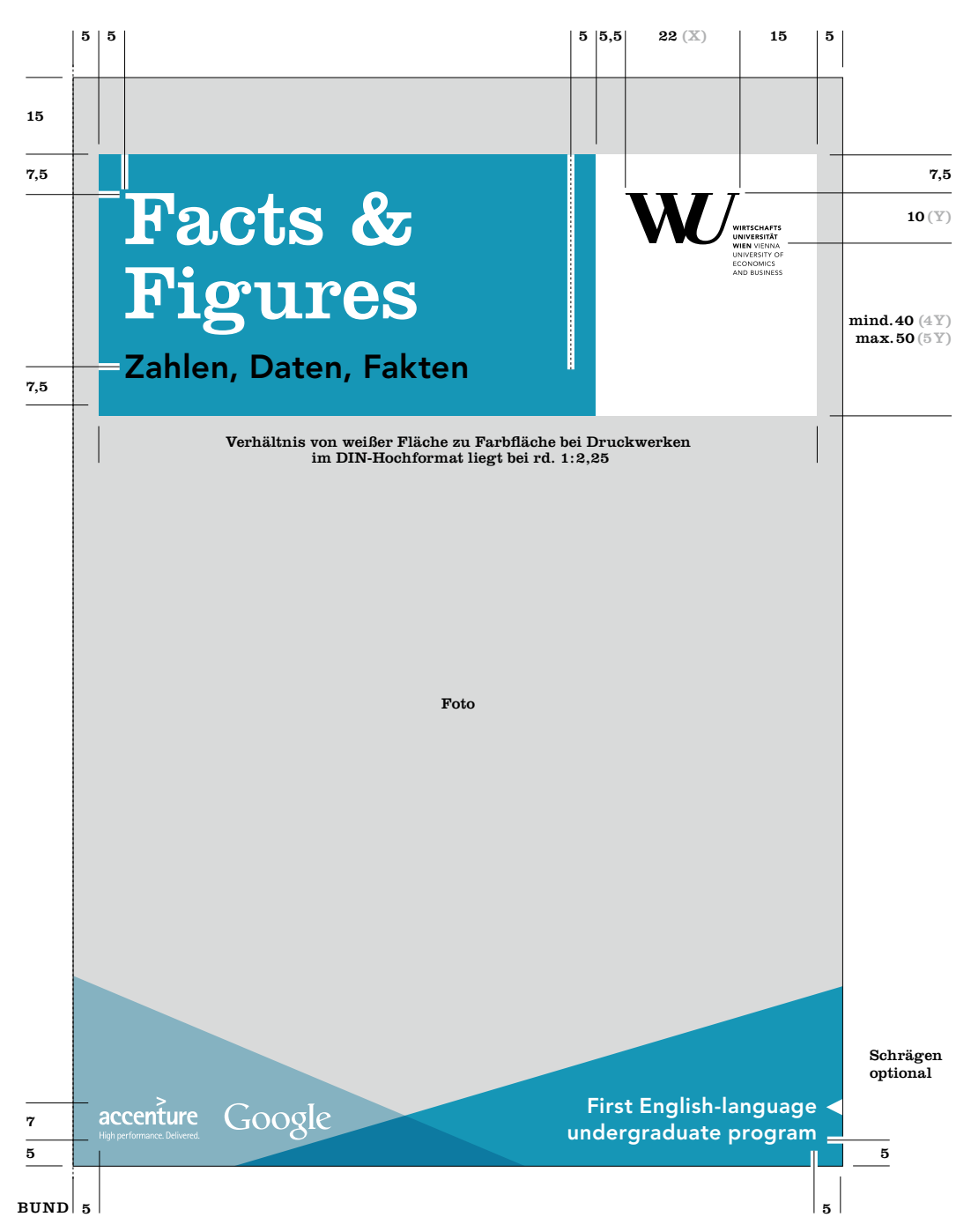

# <span id="page-76-0"></span>A5 hoch Gestaltungsraster Titelseite (Logo mit Zusatz "Vienna")

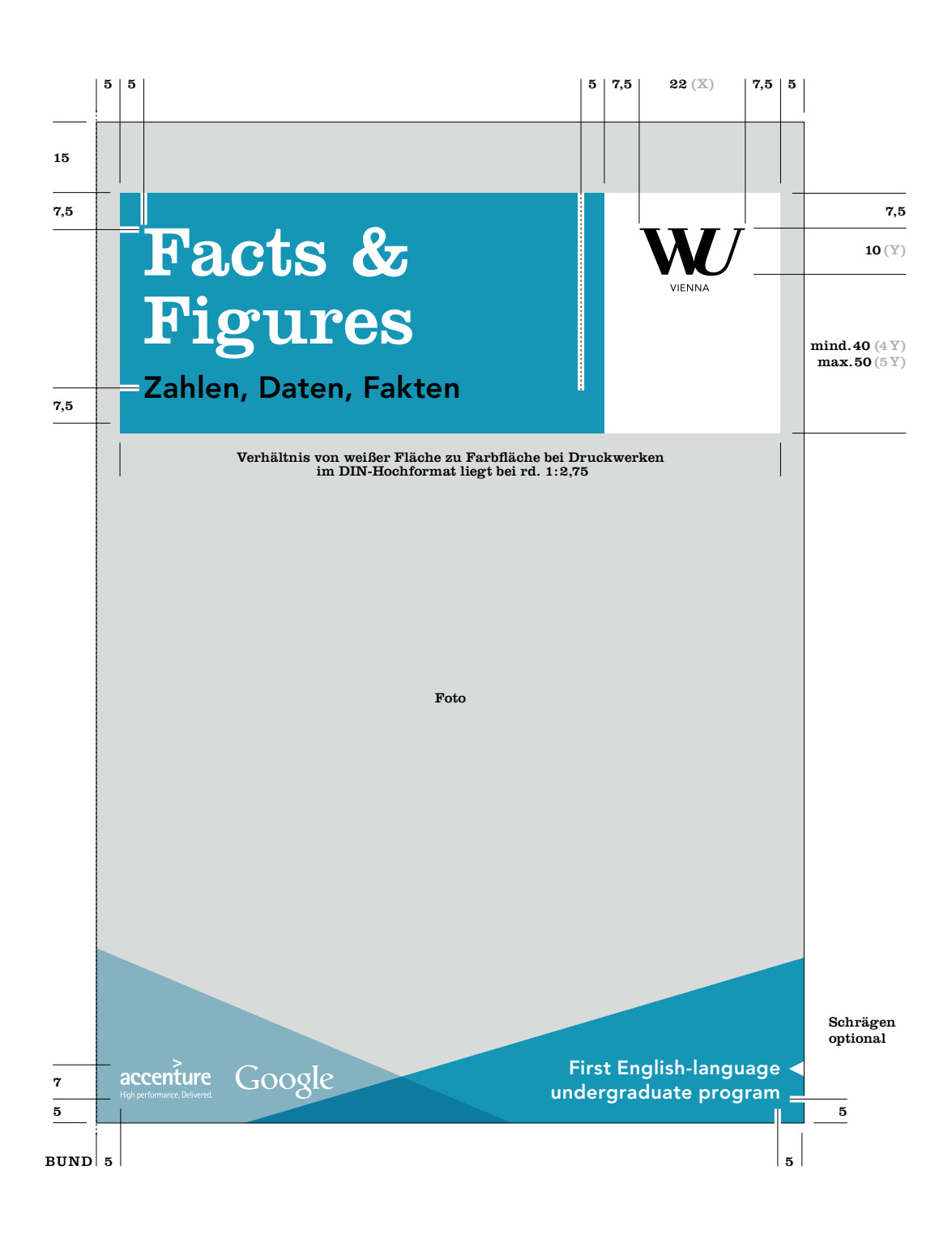

## A5 hoch Gestaltungsraster Bild mit Zitat (linke Seite)

Bildseiten links: Die Farbfläche mit dem Zitat steht vertikal auf 17 mm und horizontal 16 mm vom Bund, mit einer 90 % Transparenz. Zitate stehen vertikal auf 22 mm, Clarendon Roman min. 28/28,5 pt. Die Hintergrundfläche ist dem Text entsprechend in der Größe angepaßt. Die Farbfläche entspricht einem WU Farbton, hauptsächlich Pantone 313 oder dem Farbton einer Submarke der WU. Das Hintergrundbild ist an allen 4 Seiten abfallend.

Bei der Bildseite rechts werden die Elemente der linken Bildseite gespiegelt platziert, zusätzlich wird die Paginie-rung lt. Vorgaben auf [Seite 8](#page-81-0)2 gesetzt .

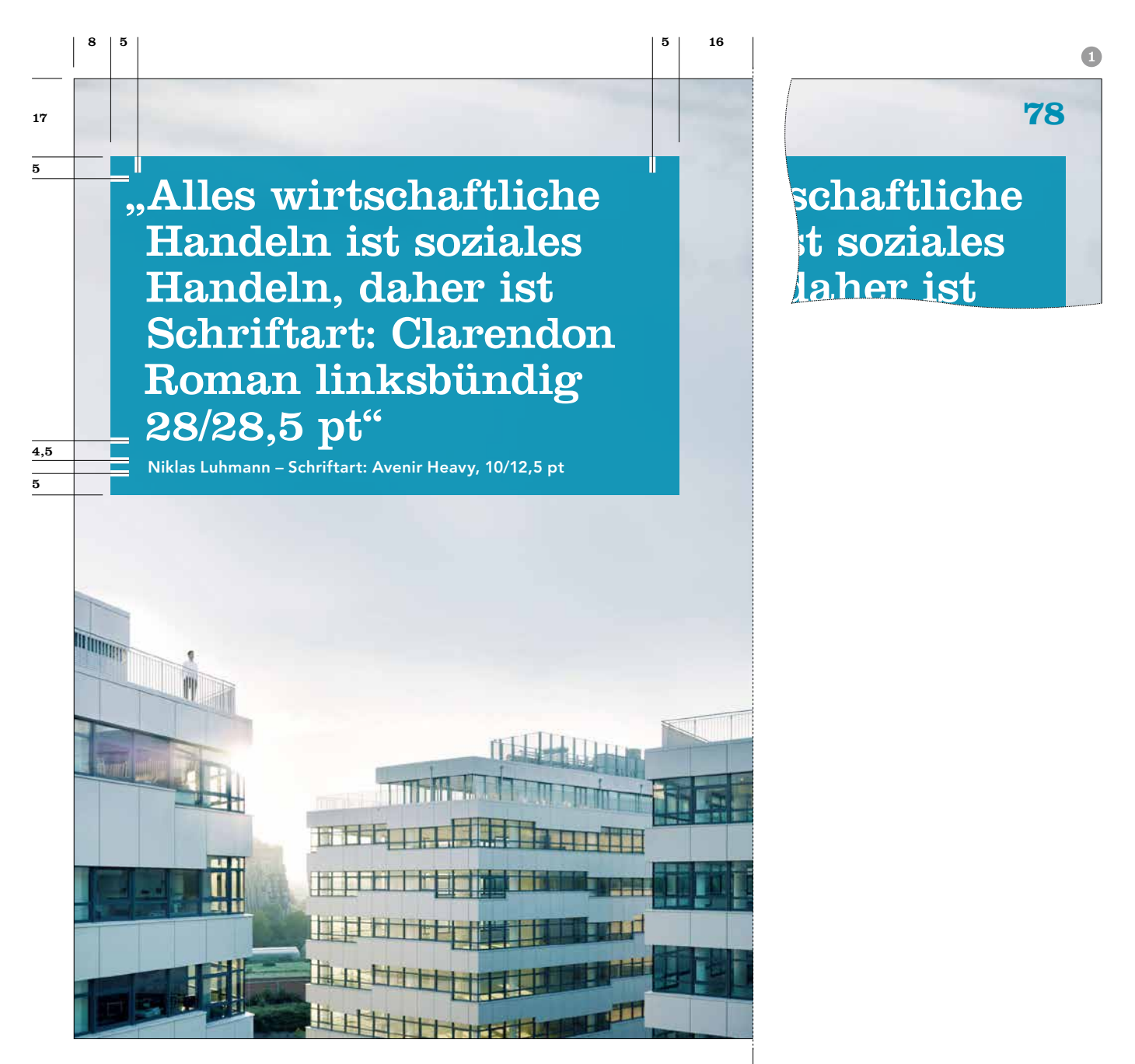

#### A5 hoch Gestaltungsraster Portrait mit Zitat (linke Seite)

Ganzseitige Bildseite mit Portrait und Zitat (links): Das Bild ist an allen Seiten abfallend. An der Unterkante werden 2 Schrägen platziert, die an mind. 2 Seiten abfallend sind (linke Schräge: links und unten; rechte Schräge: rechts und unten). Die linke Schräge (von links oben nach rechts unten) ist mit 90 % Deckkraft der verwendeten Broschüren-Innenseiten-Farbe angelegt. In diesem Teil wird das Zitat platziert, es ist der Form der Schräge angepasst. Abstände links und unten betragen 8 mm, zum Bund 16 mm. Schriftart Zitat: Clarendon Roman 12,5/16 pt oder 16/19,5 pt, Schriftart Autor: Avenir Heavy 10/12,5 pt für die kleinere Punktgröße des Zitats oder 12,5/16 pt für die größere Punktgröße des Zitats. Die Schriftfarbe ist weiß. Die rechte Schräge ist mit 40 % Deckkraft der selben Farbe wie die linke Schräge angelegt, auf Transparenzeinstellung "Multiplizieren" gestellt und liegt unter der linken Schräge. Das gesamte "Schrägenelement" sollte 1/2 der Broschürenhöhe nicht übersteigen.

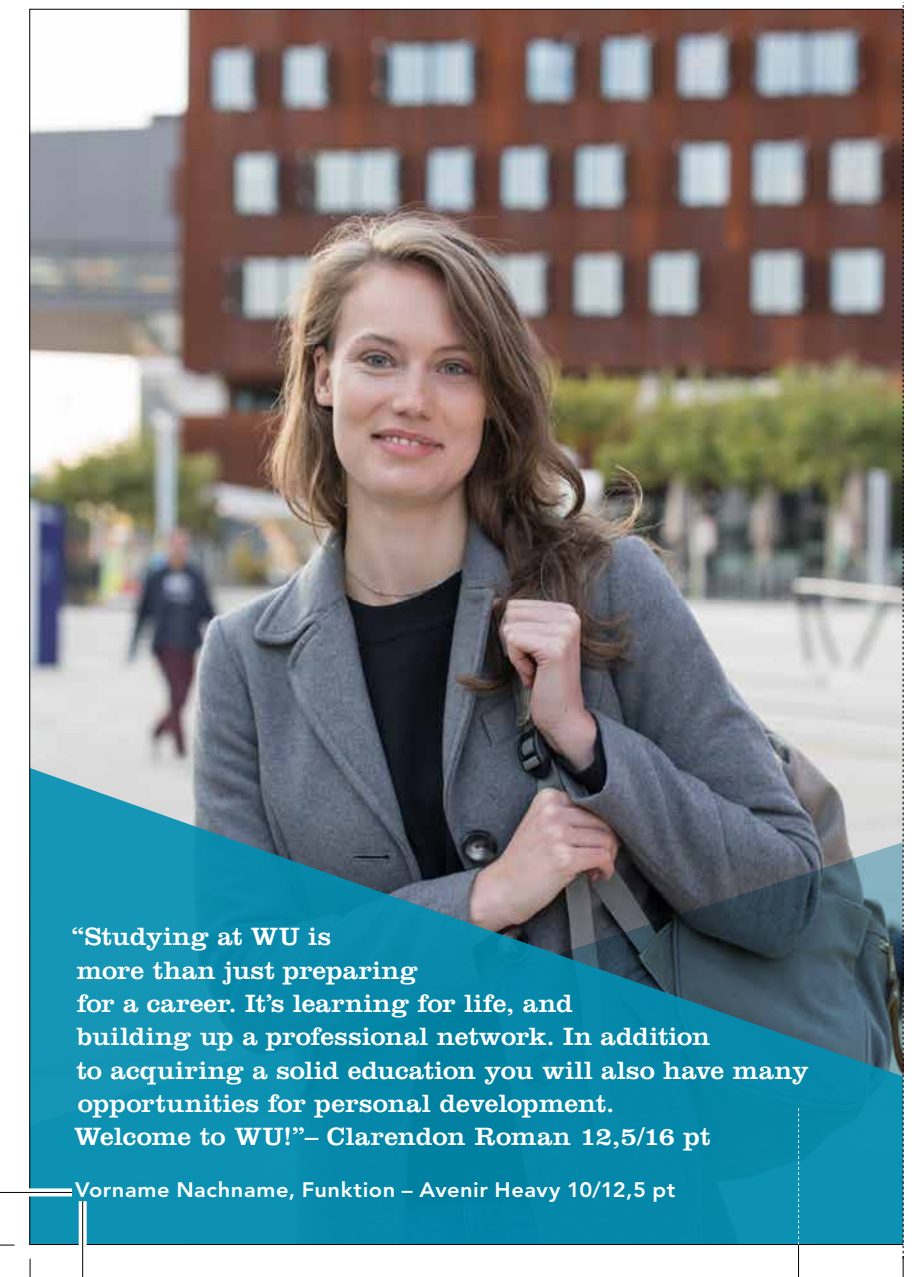

8

8

#### A5 hoch Gestaltungsraster mit Einleitungstext (linke Seite)

Seiten mit Headline und Einleitungstext: Unter der Headline befindet sich eine 2,5 pt Linie in schwarz. Der Einleitungstext wird in der jew. Farbe der Broschüre (WU Hauptfarbe Pantone 313 oder Farbton der Submarke) gesetzt und sollte 4 Zeilen nicht überschreiten. Einleitungstext darf nur in Verbindung mit einer Headline platziert werden. Der Fließtext wird mit der

Avenir Medium 9/12,5 pt gesetzt und beginnt bei 69 mm von der Oberkante wenn auf einer Doppelseite ein Einleitungstext vorhanden ist. Der Satzspiegel ist 124 mm breit. Headline und Einleitungstexte werden einspaltig gesetzt, Fließtext zweispaltig mit 6 mm Spaltenabstand. Texte sind am Grundlinienraster ausgerichtet, dieser beginnt bei 36 mm und hat einen Abstand von 12,5 pt.

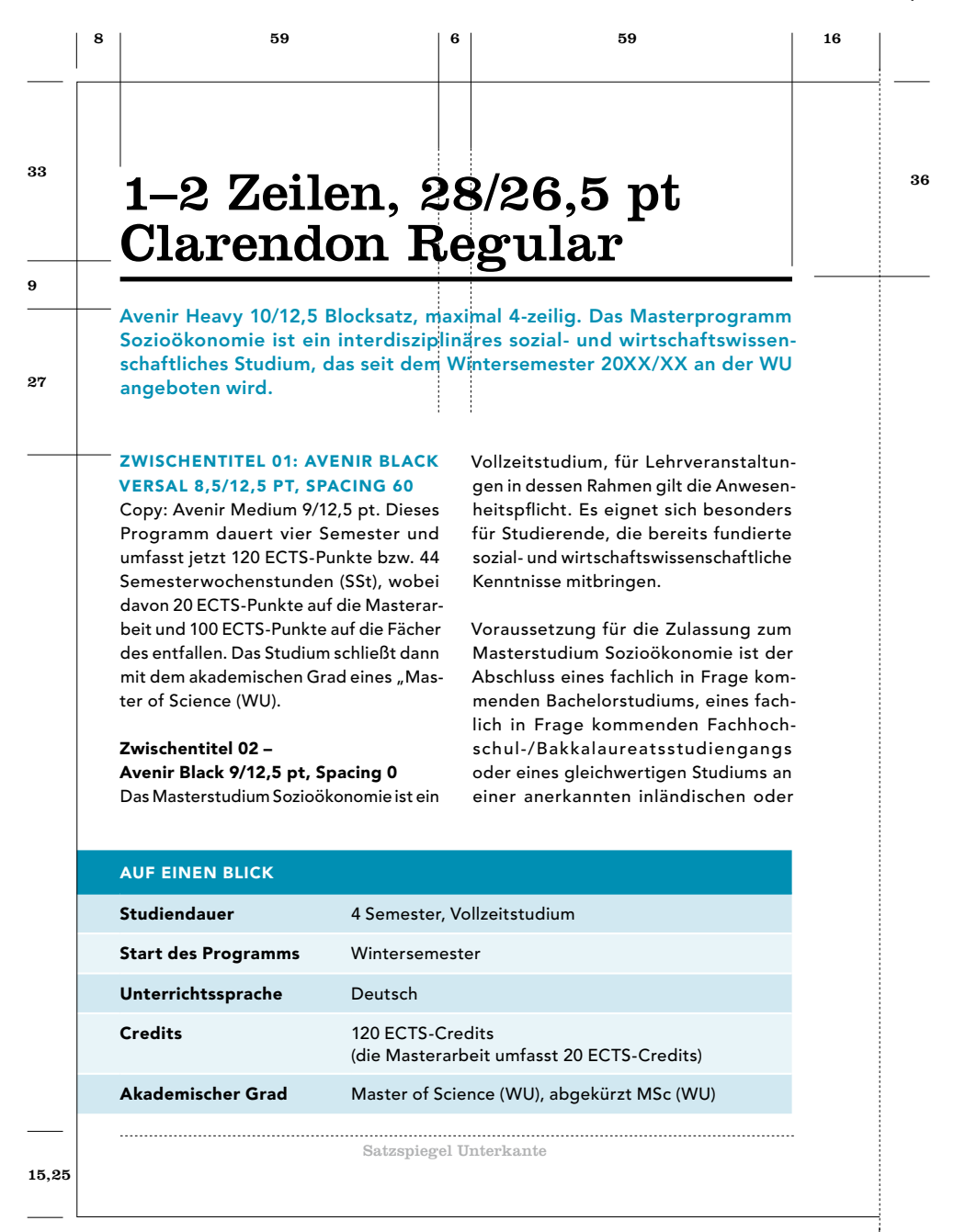

**BUND** 

## A5 hoch Gestaltungsraster ohne Einleitungstext und Headline (linke Seite)

Seiten ohne Headline und Einleitungstext: Die Headline kann auch weggelassen werden, die Linie mit eine 2,5 pt Linie in Schwarz befindet sich trotzdem an der selben Position (36 mm von der Oberkante. Der Fließtext wird mit der Avenir Medium 9/12,5 pt gesetzt und beginnt bei 51,5 mm

von der Oberkante wenn auf einer Doppelseite kein Einleitungstext vorhanden ist. Der Satzspiegel ist 124 mm breit, Fließtext zweispaltig mit 6 mm Spaltenabstand. Texte sind am Grundlinienraster ausgerichtet, dieser beginnt bei 36 mm und hat einen Abstand von 12,5 pt.

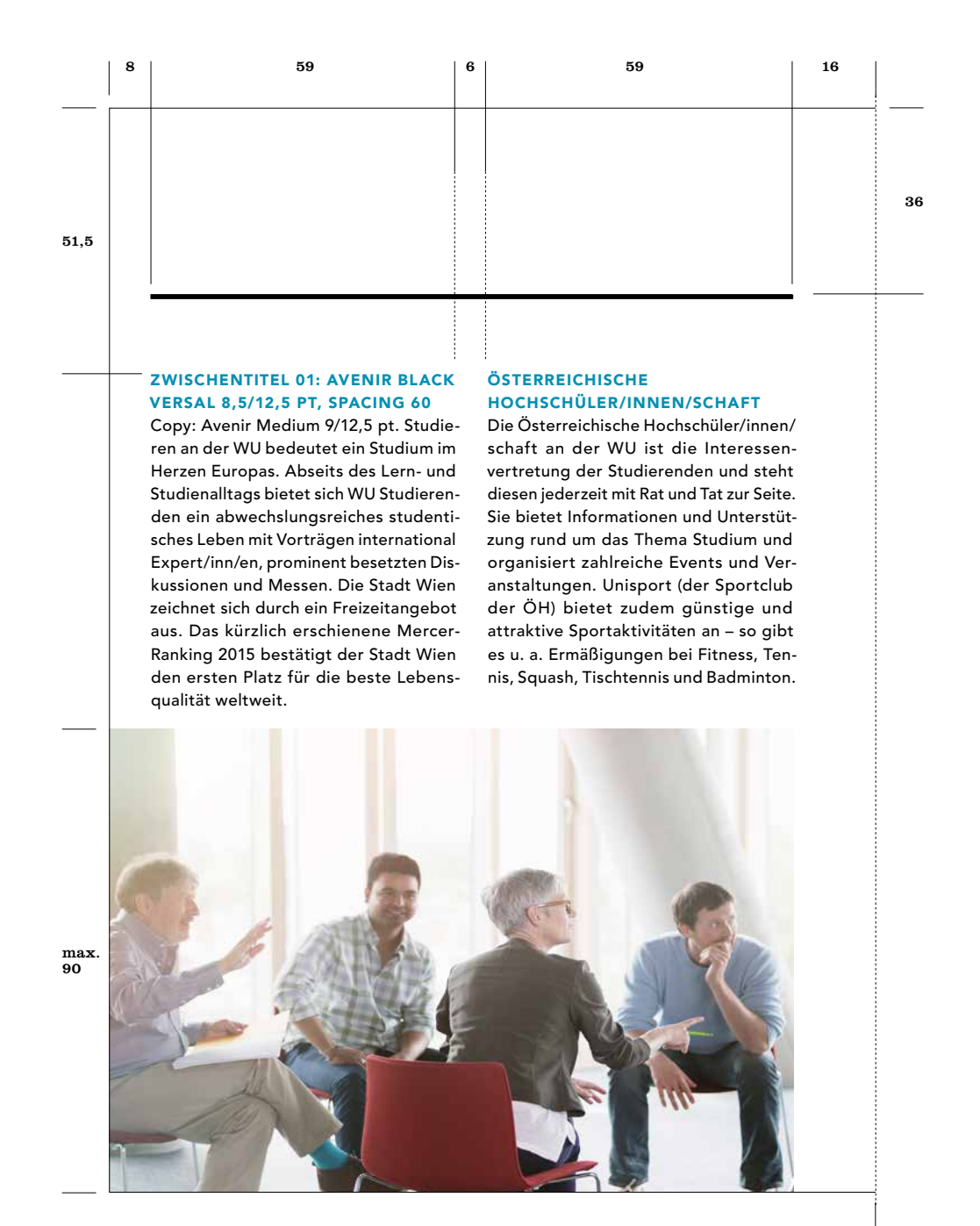

#### <span id="page-81-0"></span>A5 hoch Gestaltungsraster mit Einleitungstext (rechte Seite)

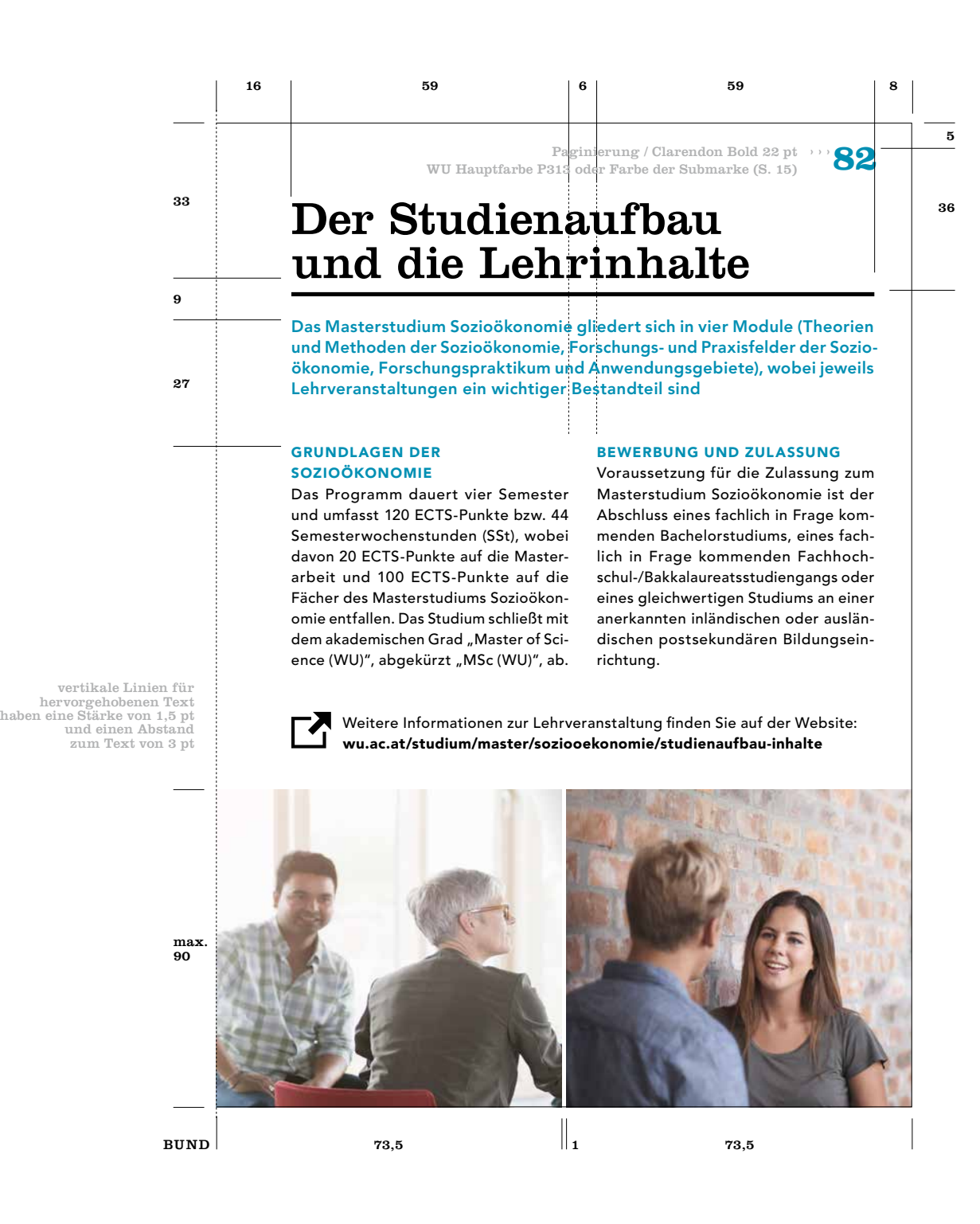

#### A5 hoch Gestaltungsraster mit Bild oben (rechte Seite)

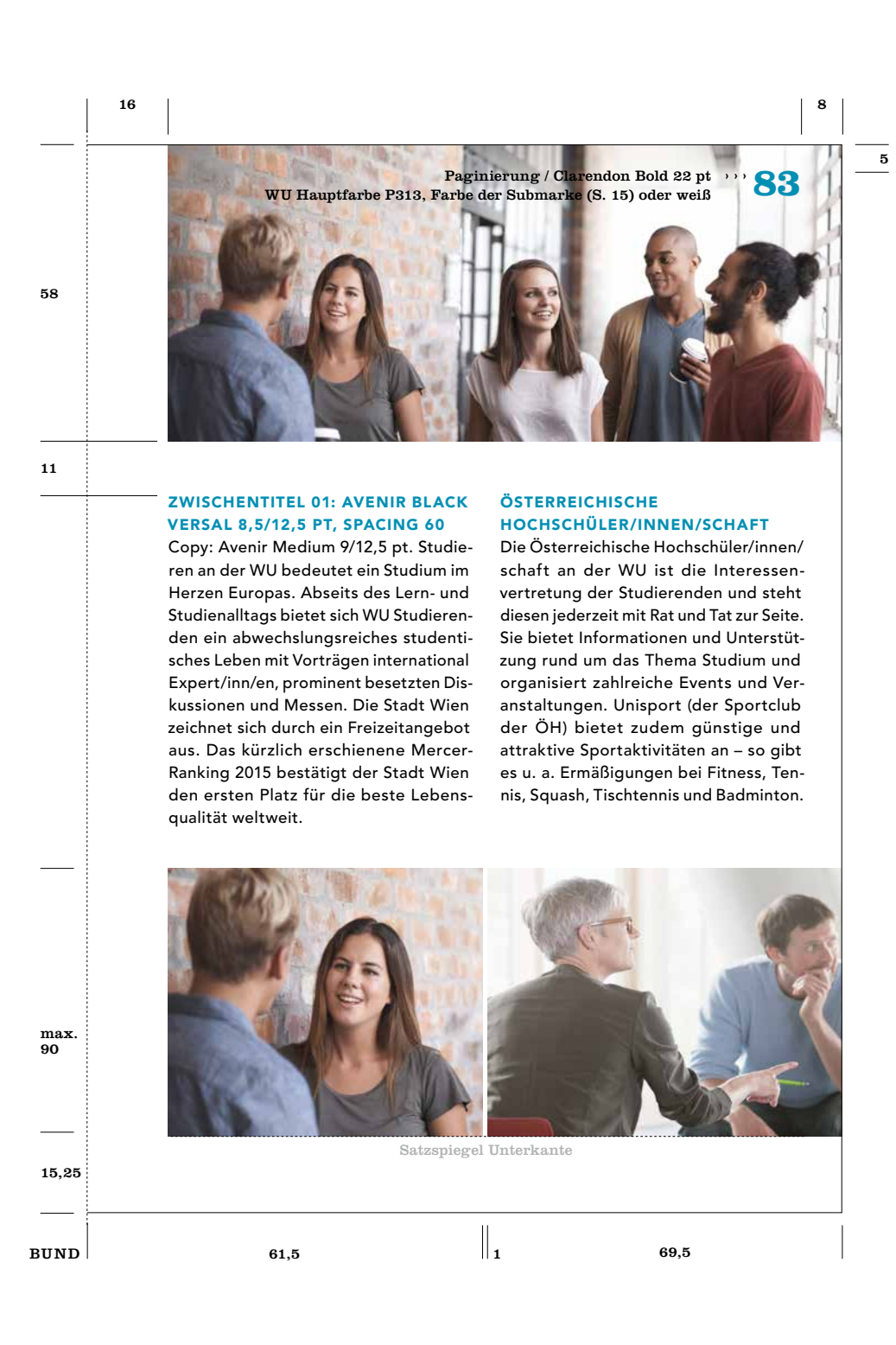

Die Rückseite wird in der Farbe, mit der die Broschüre gestaltet wurde, mit 100 % Deckkraft ganzflächig gefüllt. Der Text beginnt in einer Höhe 22,5 mm von der Oberkante. Die Headline des Textes wird in Clarendon Regular, der restliche Text wird in Avenir Medium und Black gesetzt.

Die Akkreditierungslogos sind auf der Rückseite in Kombination mit dem Adress- und Anfahrtsblock linksbündig in der Flucht der Headline zu positionieren und sind immer negativ-weiß dargestellt.

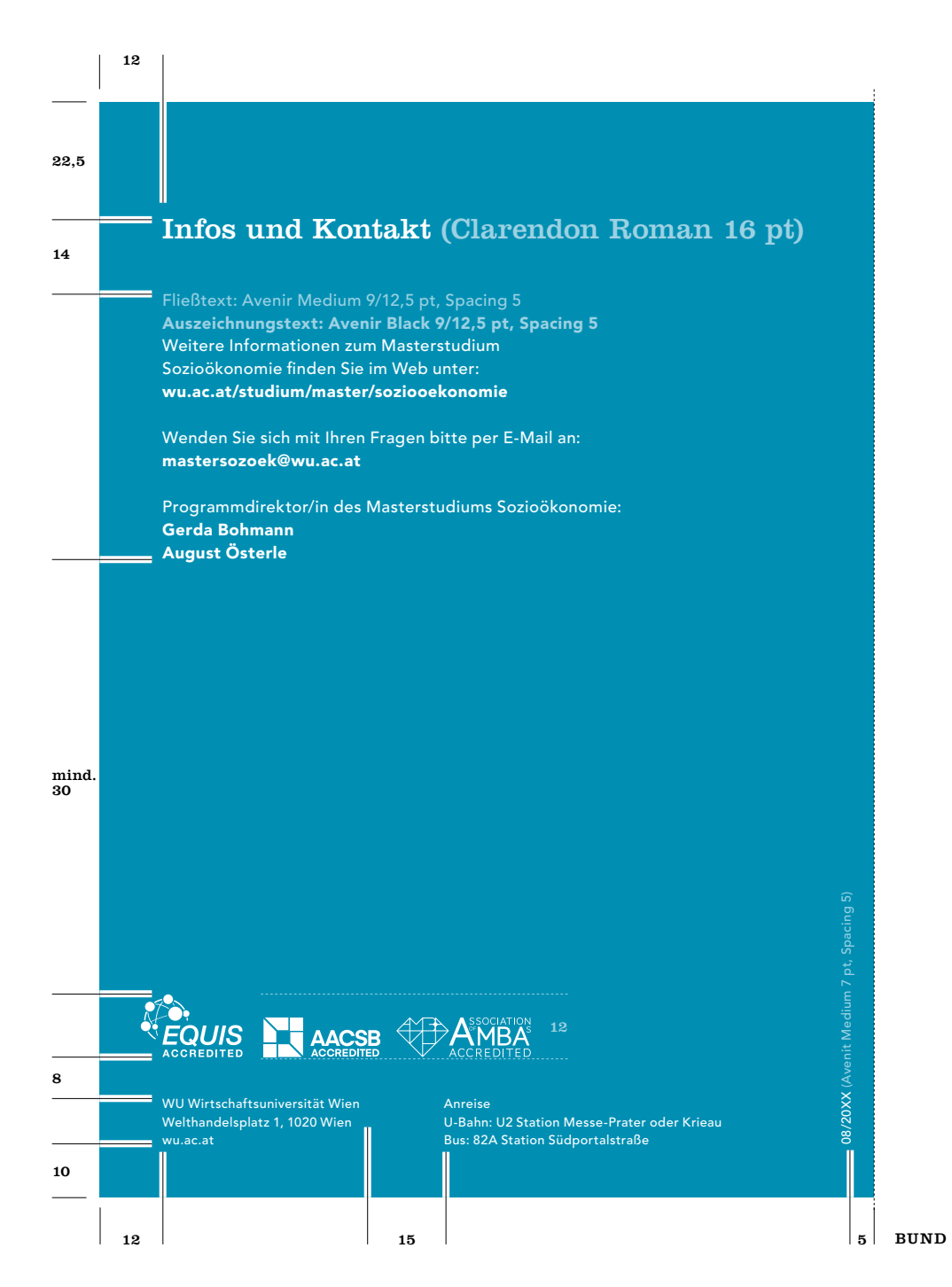

## Bildplatzierungen Broschüre A5 hoch

Um eine durchgehende Struktur zu gewährleisten, gibt es verschiedenen Möglichkeiten Bilder zu platzieren. Es ist nach Möglichkeit darauf zu achten, dass bei Doppelseiten die Bilder auf gleicher Höhe ausgerichtet sind. Bilder können entweder ganzseitig abfallend, im oberen Bereich (mit einer fixen Höhe von 58 mm abfallend oder im unteren Bereich (bis 90 mm Höhe) platziert werden.

Ganzseitig abfallendes Bild, bis zum Bund

Zwei Bilder abfallend bis zu einer Höhe von 90 mm, die beiden Bilder haben jeweils ein Breite von 61,5 mm und sind mit einem Abstand von 1 mm zu trennen, zum Bund 16 mm Rand Ein Bild abfallend bis zu einer Höhe von 90 mm, zum Bund 16 mm Rand

Zwei Bilder im Satzspiegel mit 1 mm Abstand platziert, nur außeres Bild ist abfallend, inneres Bild 61,5 mm, außeres Bild 69,5 mm Breite

Einzelbild oben, an zwei Seiten abfallend mit einer fixen Höhe von 58 mm und 16 Rand zum Bund

Drei Bilder, fixe Konstellation, die Bilder sind mit 1 mm Abstand platziert, die beiden oberen Bilder haben eine fixe Höhe von 58 mm und je eine Breite von 73,5 mm, alle drei Bilder sind abfallend, kein Abstand zum Bund

<sup>7</sup> Einzelbild im Satzspiegel bis zu einer Gesamthöhe vom unteren Rand von 90 mm

Zwei Bilder, fixe Konstellation, die Bilder sind mit 1 mm Abstand platziert, die beiden Bilder haben eine fixe Höhe von 58 mm und je eine Breite von 61,5 mm, alle Bilder sind abfallend, 16 mm Rand zum Bund

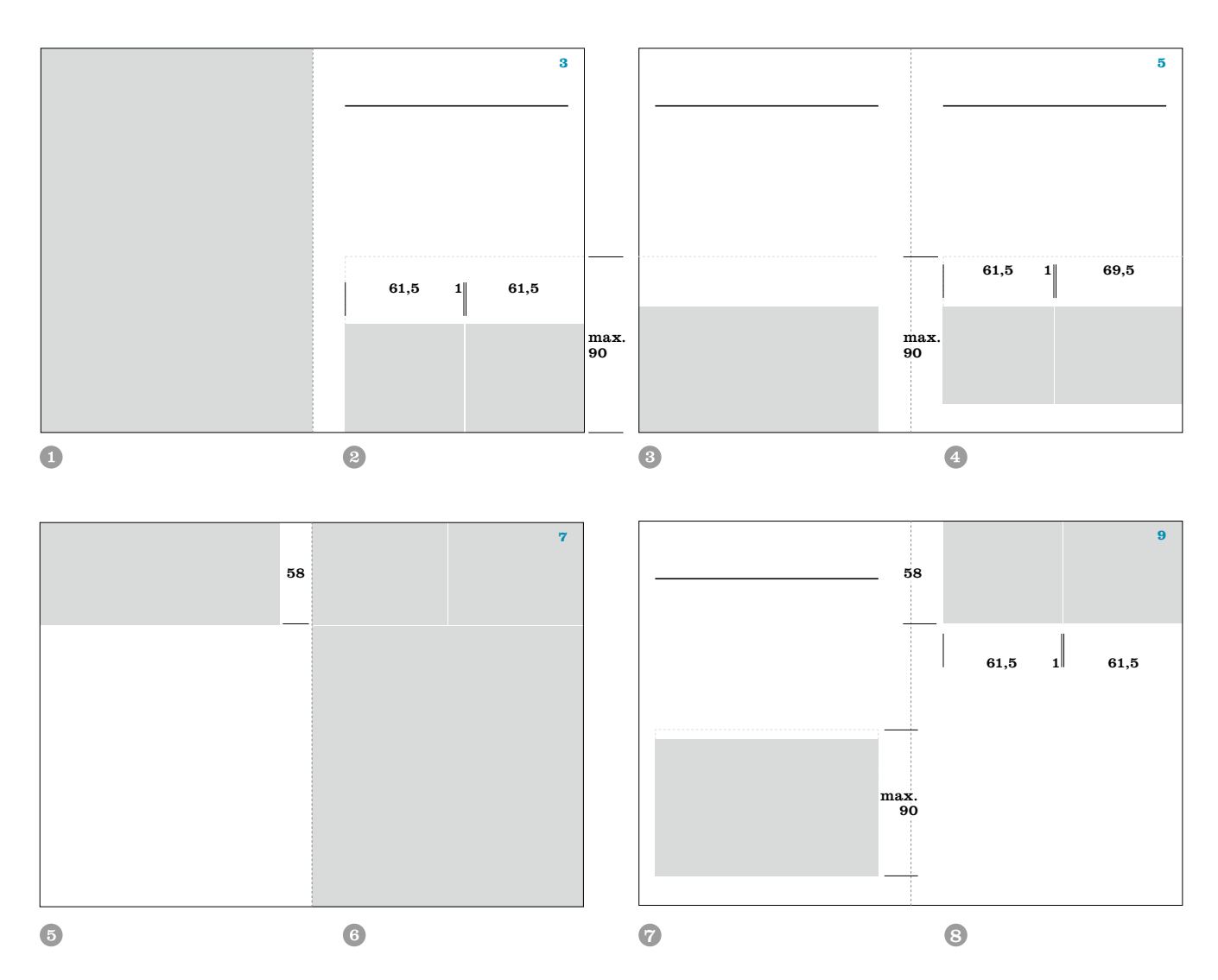

### A5 Broschüre, Wickelfalz (6 Seiten)

Bei 6-seitigen Broschüren im Wickelfalz sind die Satzspiegel, beginnend auf den Innenseiten <sup>®</sup> von links nach rechts, wie folgt anzulegen: 8 mm Abstand zum linken Rand, 16 mm zum ersten Falz, wiederum 16 mm zum Satzspiegel der mittleren Seite, 8 mm zum 2. Falz, 16 mm zum Satzspiegel der rechten Seite, 8 mm zum Rand (Achtung: diese Seite ist um 2 mm verkürzt und somit 146 mm breit, damit beim

Falz keine Stauchung entsteht). Bei den Außenseiten @ ist der Satzspiegel beginnend von links nach rechts wie folgt anzulegen: 14 mm zum linken Rand und 5 mm zum 1. Falz. Tabellen können nur an den Außenseiten abfallend angelegt werden, anderenfalls müssen diese im Satzspiegel platziert werden. Bilder können auch auf Binnenseiten nach oben und unten abfallend und bis zum Falz abgebildet werden.

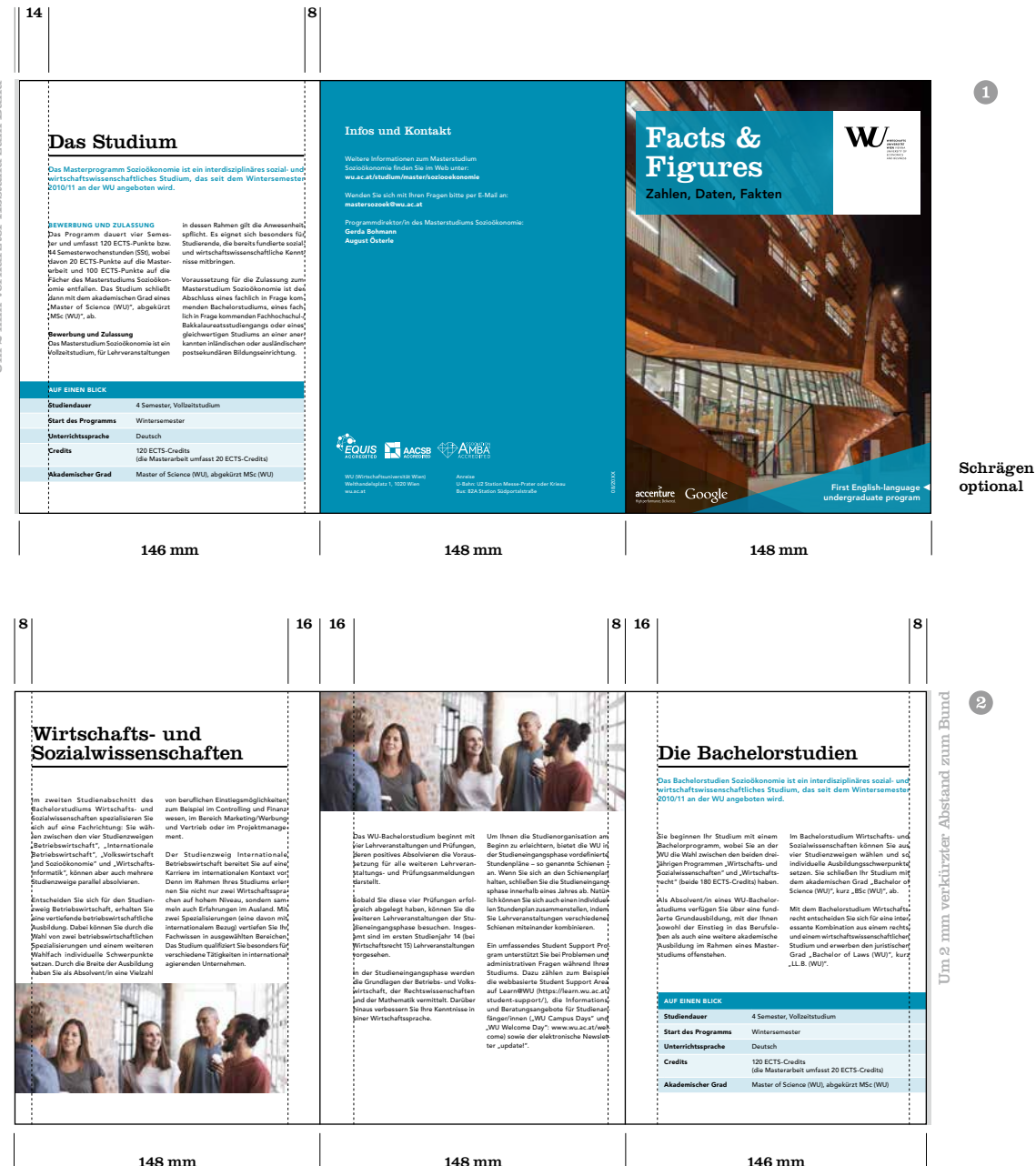

Jm 2 mm verkürzter Abstand zum Bund Um 2 mm verkürzter Abstand zum Bund

## A5 Broschüre Tabernakelfalz (8 Seiten)

Bei 8-seitigen Broschüren im Tabernakelfalz sind die Satzspiegel, beginnend auf den Innenseiten <sup>®</sup> von links nach rechts, wie folgt anzulegen: 8 mm Abstand zum linken Rand, 16 mm zum ersten Falz, 8 mm zum Satzspiegel der 2. Innenseite, 16 mm zum Mittelfalz, wiederum 16 mm zum Satzspiegel der dritten Innenseite, 8 mm zum 3. Falz, 16 mm zum Satzspiegel der rechten Seite, 8 mm zum Rand (Achtung: linke und rechte Außenseite ist um 2 mm verkürzt und

somit 146 mm breit, damit beim Falz keine Stauchung entsteht). Bei den beiden Außenseiten ist der Satzspiegel wegen dem Beschnitt von jeweils 2 mm auf 16,5 mm festgelegt. Tabellen können nur an den Außenseiten abfallend angelegt werden, anderenfalls müssen diese im Satzspiegel platziert werden. Bilder können auch auf Binnenseiten nach oben und unten abfallend und bis zum Falz abgebildet werden.

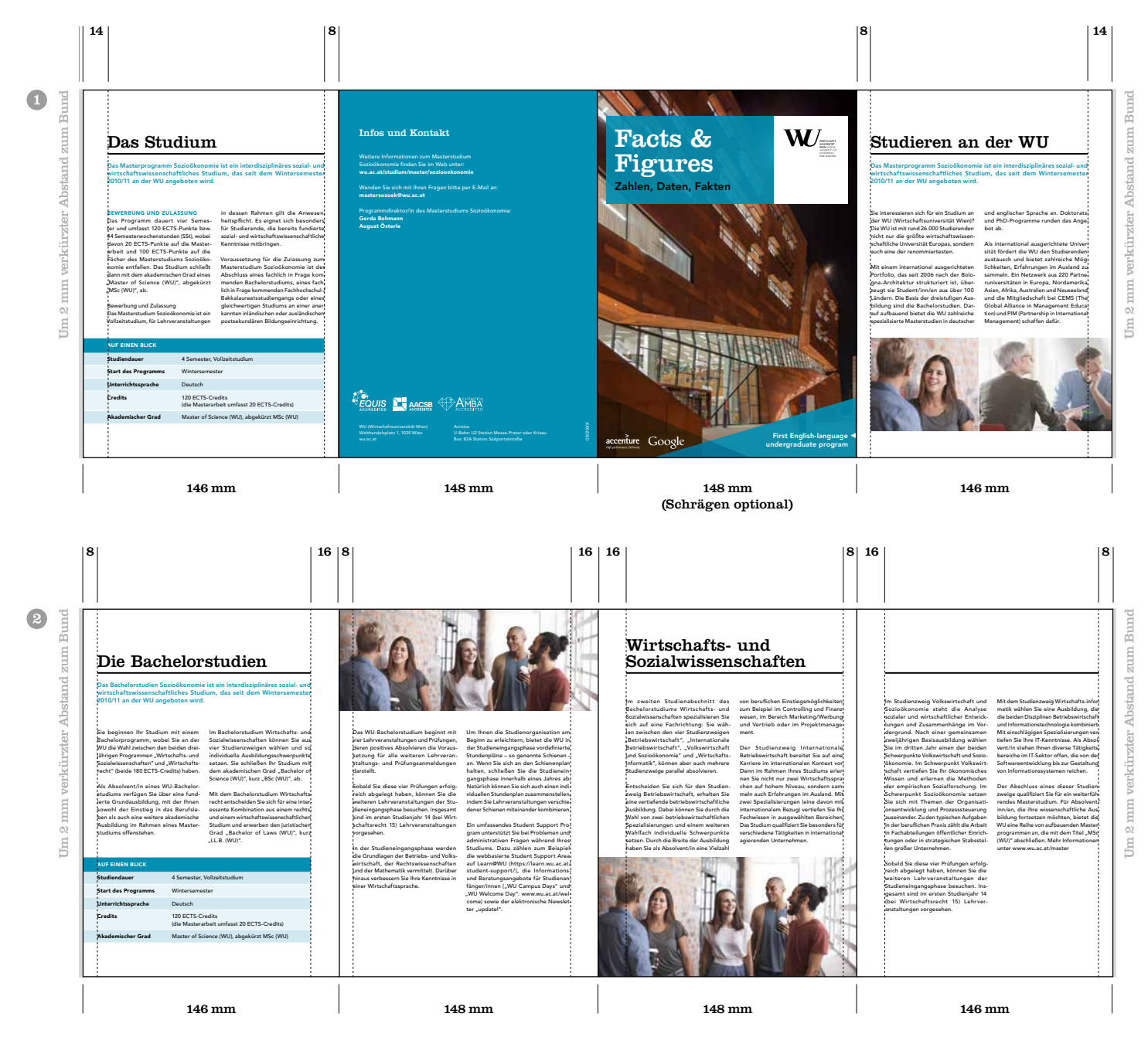

# A4 quer Gestaltungsraster Titelseite

Die Gestaltung der Titelseite im A4-Querformat unterscheidet sich zum A4-Hochformat durch die Proportionen des WU Logos zum Balkensystem. Das WU Logo wird hier etwas größer dargestellt, wodurch sich andere Abmessungen innerhalb des weißen Teils ergeben.

Der Abstand vom WU Logo zum unteren Rand des Balkensystems wird von drei Punkten bestimmt:

Der Mindestabstand Text – Unterkante im farbigen Teil des Balkensystems beträgt 12,5 mm.

- Der Mindestabstand der Unterkante zum Logo beträgt 8,5 mm
- Der maximale Abstand zur unteren Kande vom WU Teil des Logos beträgt 33,5 mm (2Y)

Die Headline und Subheadlines (optional) werden nach der Hierarchie der Hausschriften gestaltet [\(siehe S. 21\).](#page-20-0) Das WU Logo bzw. das Logo der Submarke muß im Balken auf weißem Hintergrund stehen.

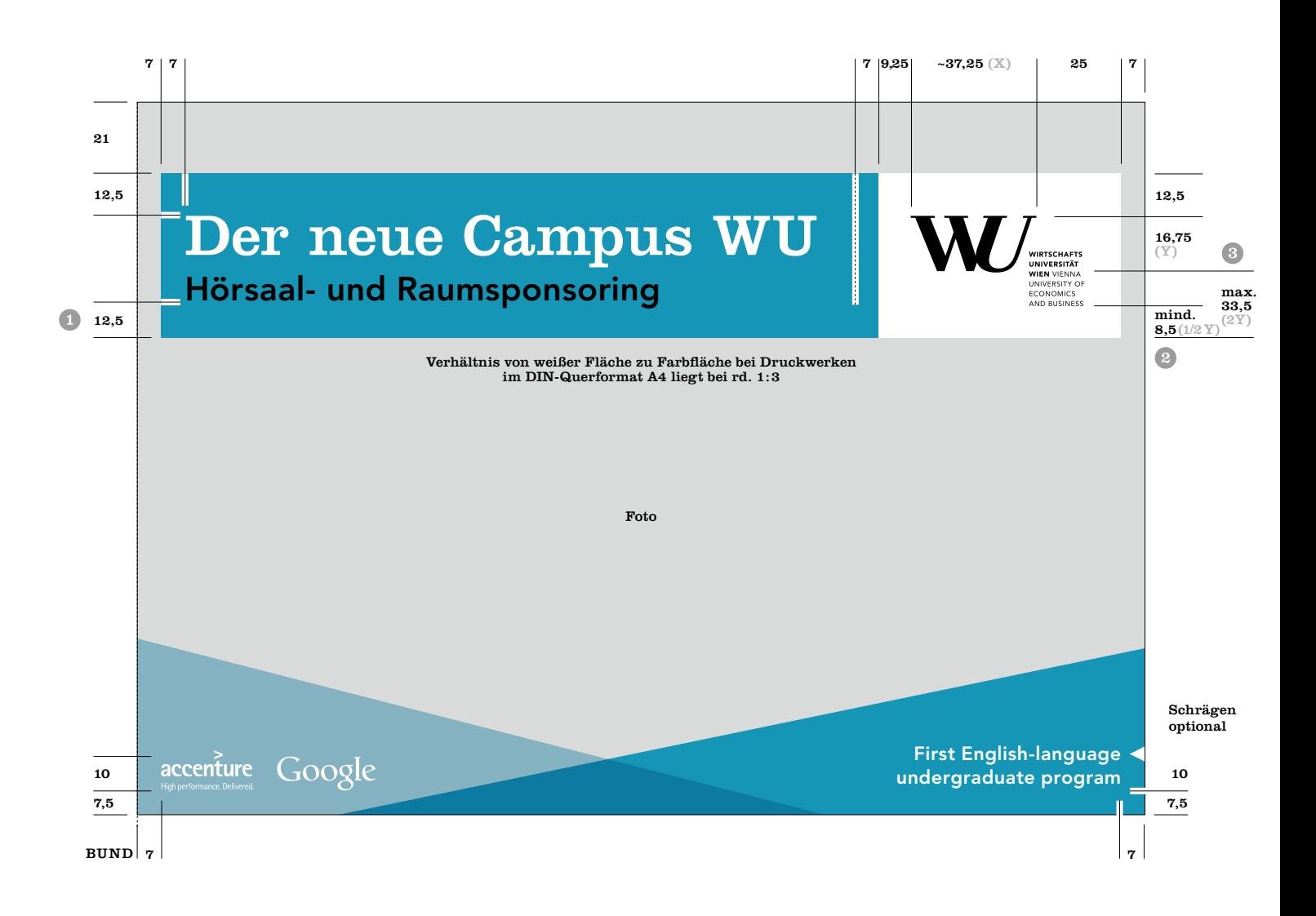

## A4 quer Gestaltungsraster Bild (linke Seite)

Bildseiten links: Die Farbfläche mit dem Zitat steht vertikal auf 21 mm und horizontal 116,25 mm vom Bund, mit einer 90 % Transparenz. Zitate stehen vertikal auf 28 mm, Clarendon Roman min. 36/36,5 pt. Die Hintergrundfläche ist dem Text entsprechend in der Größe angepaßt. Die Farbfläche entspricht einem WU Farbton, hauptsächlich Pantone 313 oder dem Farbton einer Submarke der WU. Das Hintergrundbild ist an allen 4 Seiten abfallend.

Bei der Bildseite rechts werden die Elemente der linken Bildseite gespiegelt platziert, zusätzlich wird die Paginie-rung lt. Vorgaben auf [Seite 9](#page-90-0)1 gesetzt .

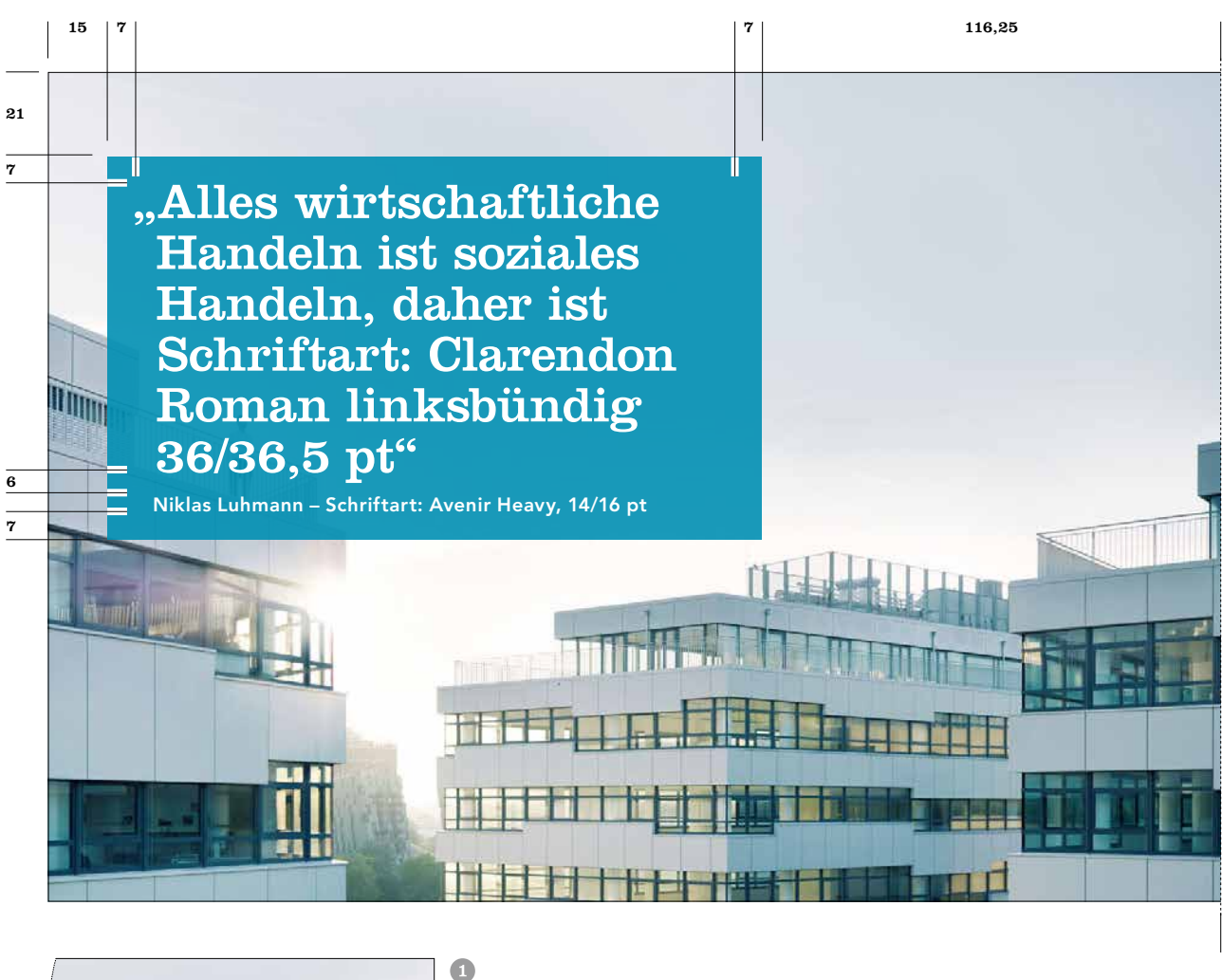

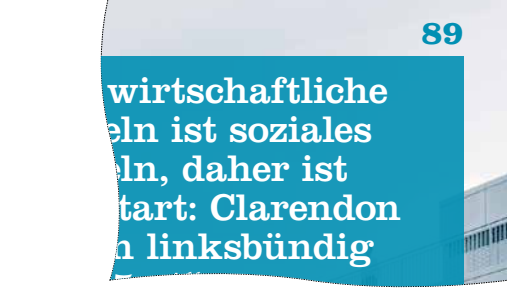

Ganzseitige Bildseite mit Portrait und Zitat (links): Das Bild ist an allen Seiten abfallend. An der Unterkante werden 2 Schrägen platziert, die an mind. 2 Seiten abfallend sind (linke Schräge: links und unten; rechte Schräge: rechts und unten). Die linke Schräge (von links oben nach rechts unten) ist mit 90 % Deckkraft der verwendeten Broschüren-Innenseiten-Farbe angelegt. In diesem Teil wird das Zitat platziert, es ist der Form der Schräge angepasst. Abstände betragen links 15 mm von unten 14,5 mm und zum Bund mind. 30 mm.

Schriftart Zitat: Clarendon Roman 12,5/16 pt oder 16/19,5 pt, Schriftart Autor: Avenir Heavy 10/12,5 pt für die kleinere Punktgröße des Zitats oder 12,5/16 pt für die größere Punktgröße des Zitats. Die Schriftfarbe ist weiß. Die rechte Schräge ist mit 40 % Deckkraft der selben Farbe wie die linke Schräge angelegt, auf Transparenzeinstellung "Multiplizieren" gestellt und liegt unter der linken Schräge. Das gesamte "Schrägenelement" sollte 1/2 der Broschürenhöhe nicht übersteigen.

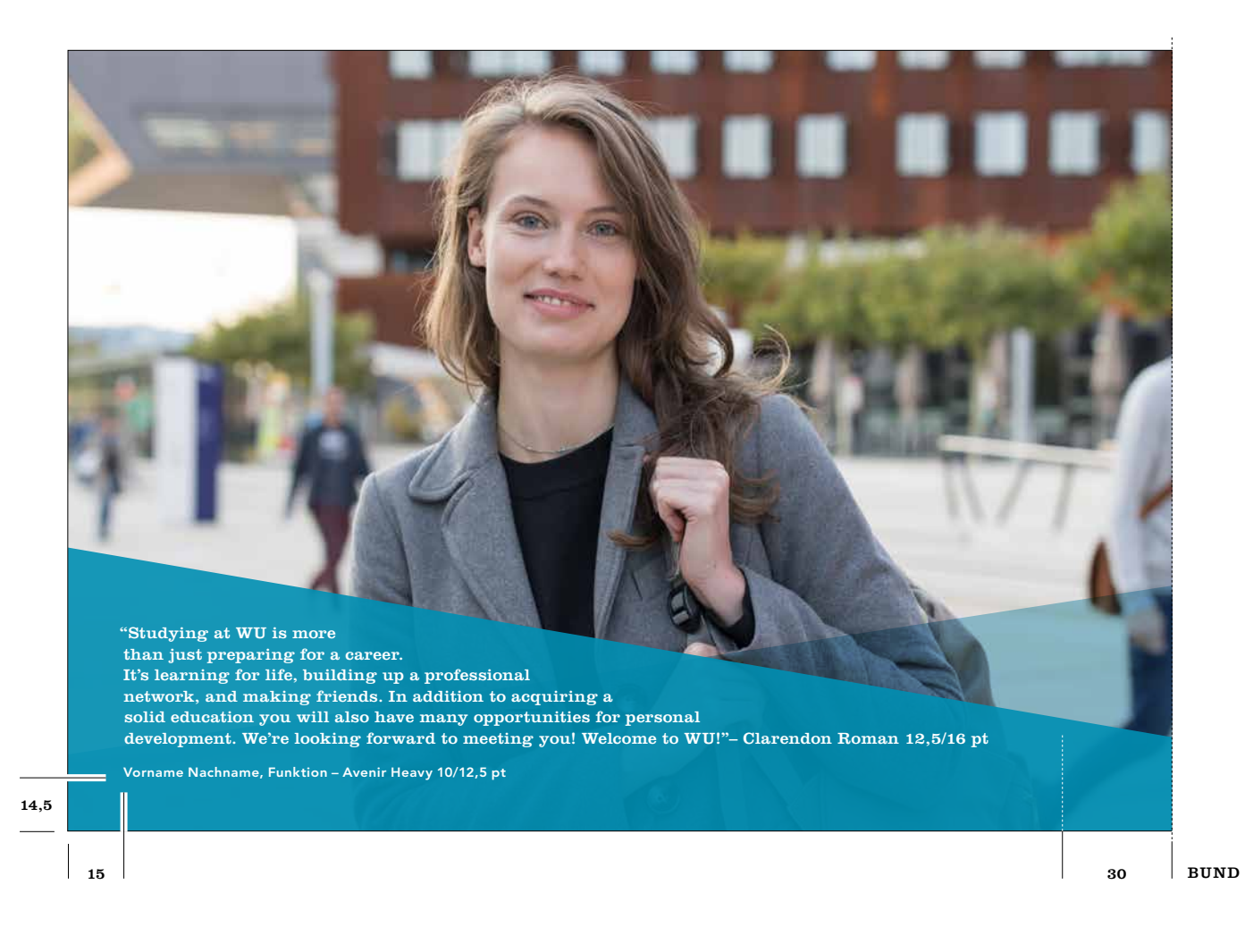

#### <span id="page-90-0"></span>A4 quer Gestaltungsraster mit Einleitungstext (rechte Seite)

Beim A4-Querformat können Textspalten (Fließtext) – anders als bei Hochformaten – entweder 2-, 3- oder 4-spaltig platziert werden (im Beispiel unten 4-spaltig). Bitte beachten Sie, dass innerhalb einer Broschüre nicht zwischen 2-, 3- und 4-spaltigem Satz gewechselt werden darf. Es sind 12 Spalten innerhalb des Satzspiegels (siehe Bemaßung unten) mit 7 mm Abstand angelegt, so können

3, 4 oder 6 Spalten zusammengefasst werden. Bei Bildern können ebenfalls Spalten entsprechend der verwendeten Textspaltenbreite zusammengefasst werden (mind. 3, 4, 6 oder 8 Spalten) wobei allerdings keine Spalte frei bleibt. Bei Verwendung von Einleitungstexten, wird dieser maximal 3-zeilig angelegt.

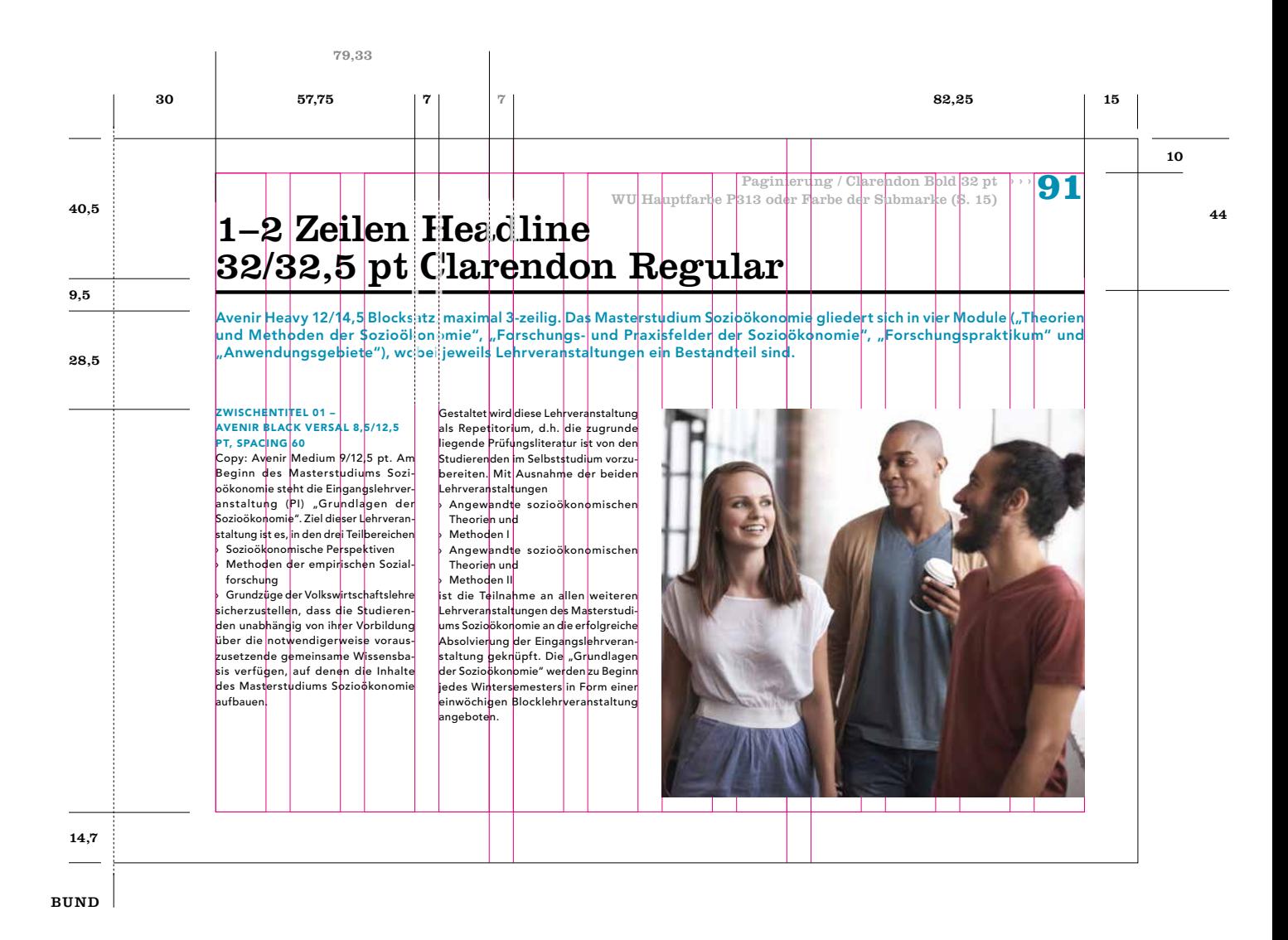

#### A4 quer Gestaltungsraster ohne Einleitungstext (rechte Seite)

Beim A4-Querformat können Textspalten (Fließtext) – anders als bei Hochformaten – entweder 2-, 3- oder 4-spaltig angelegt werden (im Beispiel unten 3-spaltig). Bitte beachten Sie, dass innerhalb einer Broschüre nicht zwischen 2-, 3- und 4-spaltigem Satz gewechselt werden darf. Es werden 12 Spalten innerhalb des Satzspiegels (siehe Bemaßung unten) mit 7 mm Abstand angelegt, so können

3, 4 oder 6 Spalten zusammengefasst werden. Bei Bildern können ebenfalls Spalten entsprechend der verwendeten Textspaltenbreite zusammengefasst werden (mind. 3, 4, 6 oder 8 Spalten) wobei allerdings keine Spalte frei bleibt. Wird kein Einleitungstext verwendet, werden die Inhalte weiter oben angesetzt (65,25 mm vom oberen Dokumentrand).

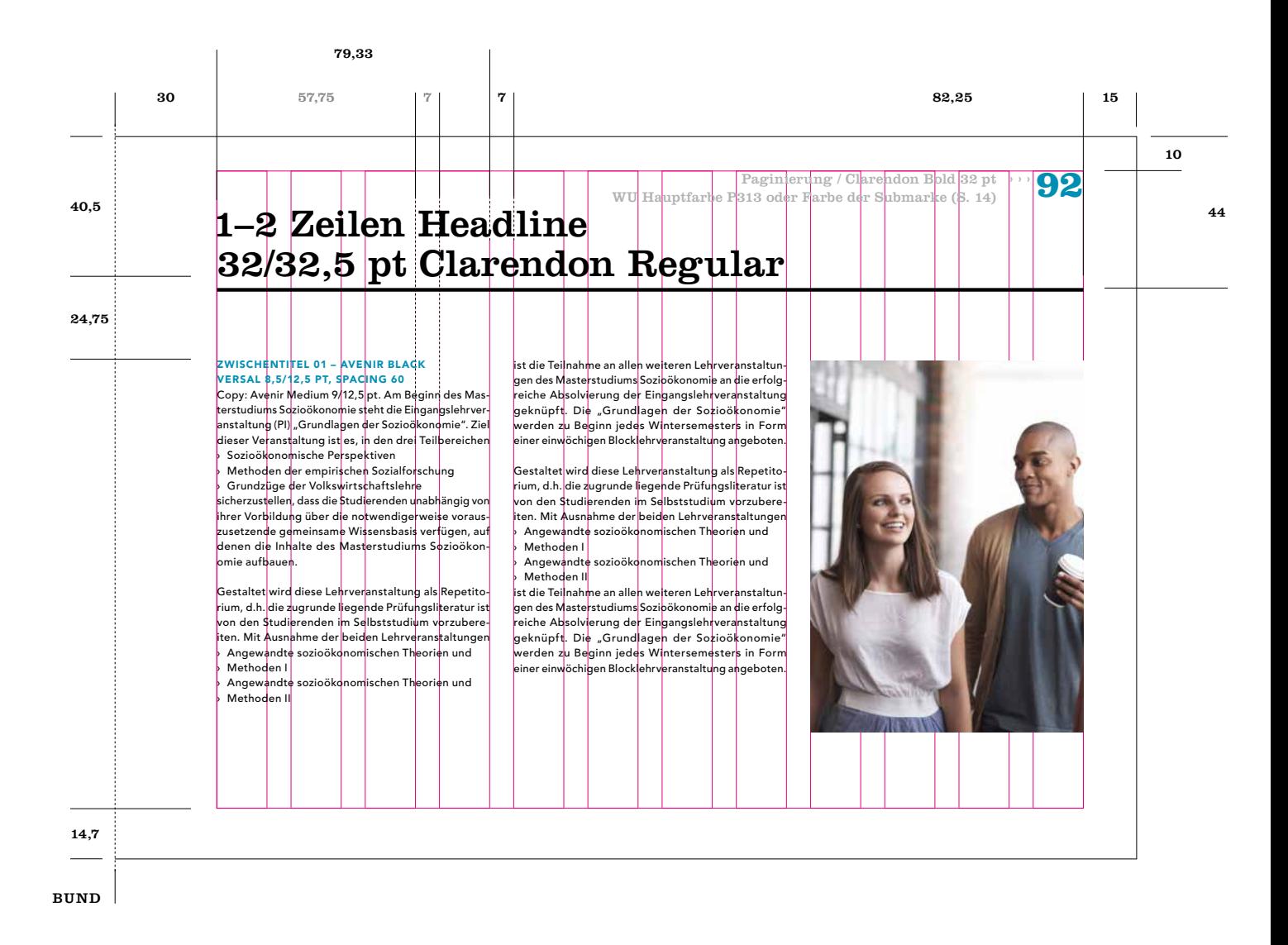

## A5 quer Gestaltungsraster Titelseite

Die Gestaltung der Titelseite im A5-Querformat unterscheidet sich zum A5-Hochformat durch die Proportionen des WU Logos zum Balken. Das WU Logo wird hier etwas größer dargestellt, wodurch sich andere Abmessungen innerhalb des weißen Teils ergeben.

Der Abstand vom WU Logo zum unteren Rand des Balkens wird von drei Punkten bestimmt:

Der Mindestabstand Text – Unterkante im farbigen Teil des Balkensystems beträgt 8,5 mm.

- Der Mindestabstand der Unterkante zum Logo beträgt 6 mm
- Der maximale Abstand zur unteren Kante vom WU Teil des Logos beträgt 24 mm (2Y)

Die Headline und Subheadlines (optional) werden nach der Hierarchie der Hausschriften gestaltet [\(siehe S. 21\).](#page-20-0) Das WU Logo bzw. das Logo der Submarke muß im Balken oben auf weißem Hintergrund stehen.

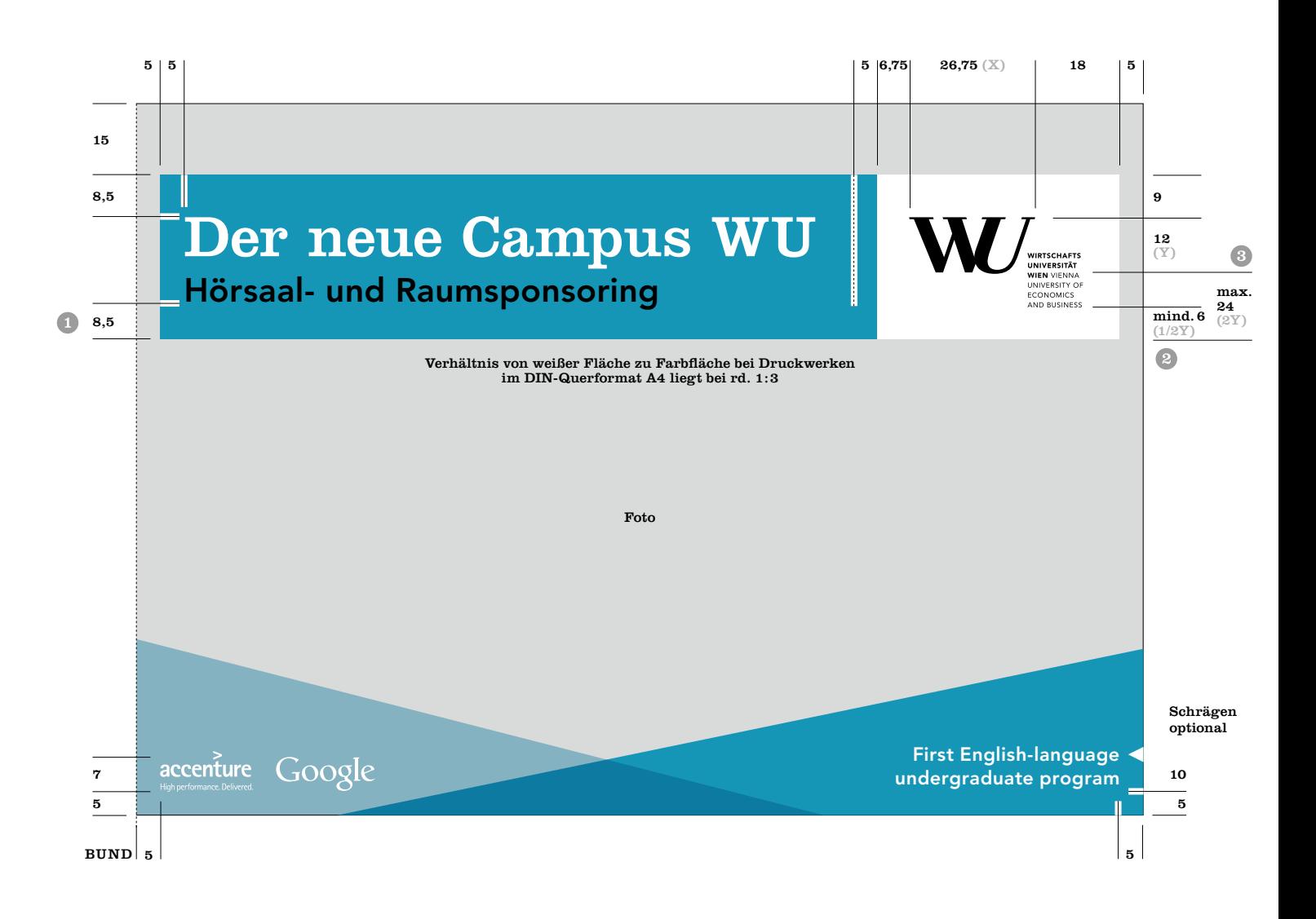

## A5 quer Gestaltungsraster Bild (linke Seite)

Bildseiten links: Die Farbfläche mit dem Zitat steht vertikal auf 17 mm und horizontal auf 86 mm vom Bund, mit einer 90 % Transparenz. Zitate stehen vertikal auf 22 mm, Clarendon Roman min. 28/28,5 pt. Die Hintergrundfläche ist dem Text entsprechend in der Größe angepaßt. Die Farbfläche entspricht einem WU Farbton, hauptsächlich Pantone 313 oder dem Farbton einer Submarke der WU. Das Hintergrundbild ist an allen 4 Seiten abfallend.

Bei der Bildseite rechts werden die Elemente der linken Bildseite gespiegelt platziert, zusätzlich wird die Paginie-rung lt. Vorgaben auf [Seite 9](#page-95-0)6 gesetzt .

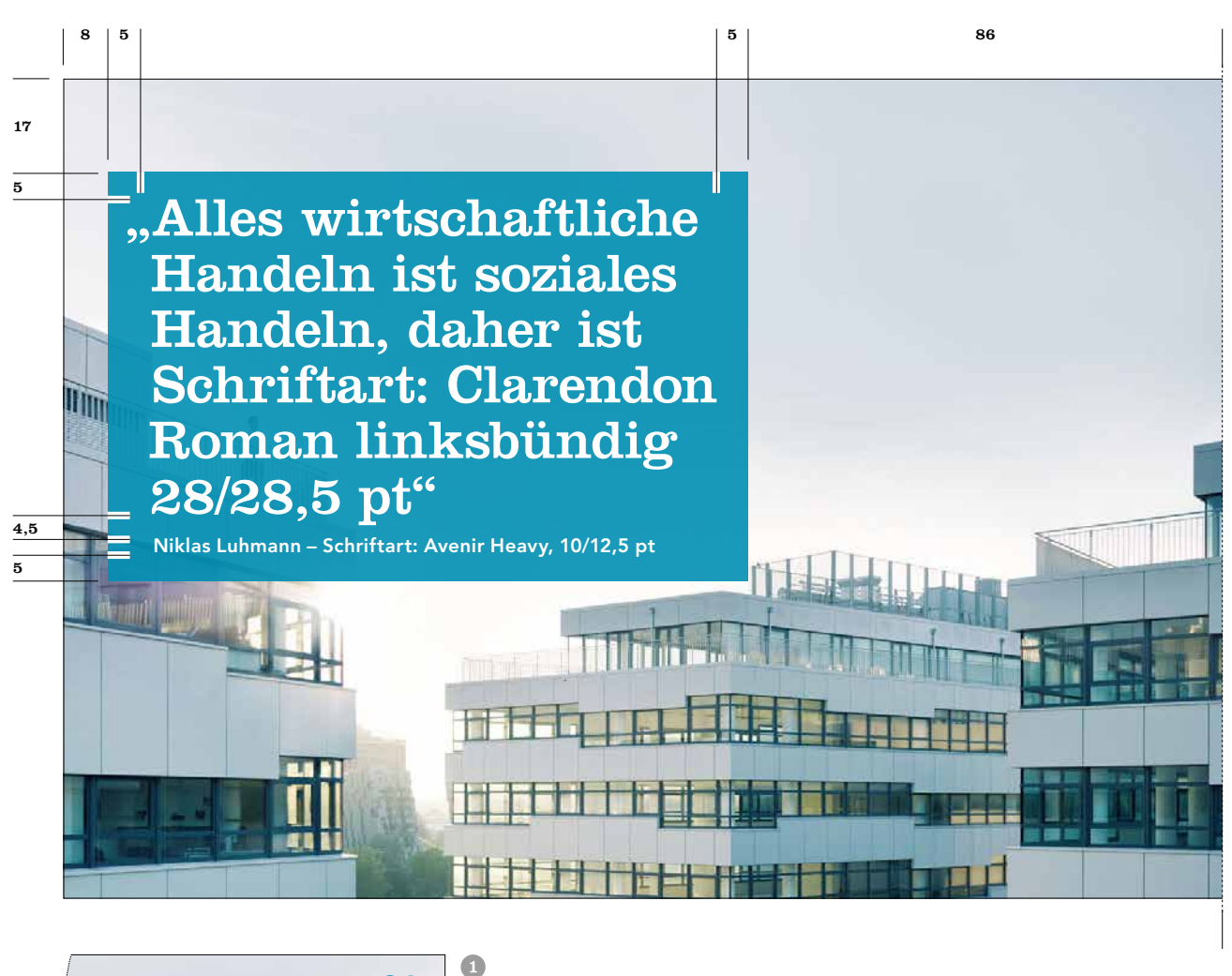

wirtschaftliche eln ist soziales eln, daher ist ftart: Clarendon In linksbündig **94** BUND

#### A5 quer Gestaltungsraster Portrait mit Zitat (linke Seite)

Ganzseitige Bildseite mit Portrait und Zitat (links): Das Bild ist an allen Seiten abfallend. An der Unterkante werden 2 Schrägen platziert, die an mind. 2 Seiten abfallend sind (linke Schräge: links und unten; rechte Schräge: rechts und unten). Die linke Schräge (von links oben nach rechts unten) ist mit 90 % Deckkraft der verwendeten Broschüren-Innenseiten-Farbe angelegt. In diesem Teil wird das Zitat platziert, es ist der Form der Schräge angepasst. Abstände betragen links und unten 8 mm und zum Bund mind. 16 mm. Schriftart Zitat: Clarendon Roman 12,5/16 pt oder 16/19,5 pt, Schriftart Autor: Avenir Heavy 10/12,5 pt für die kleinere Punktgröße des Zitats oder 12,5/16 pt für die größere Punktgröße des Zitats. Die Schriftfarbe ist weiß. Die rechte Schräge ist mit 40 % Deckkraft der selben Farbe wie die linke Schräge angelegt, auf Transparenzeinstellung "Multiplizieren" gestellt und liegt unter der linken Schräge. Das gesamte "Schrägenelement" sollte 1/2 der Broschürenhöhe nicht übersteigen.

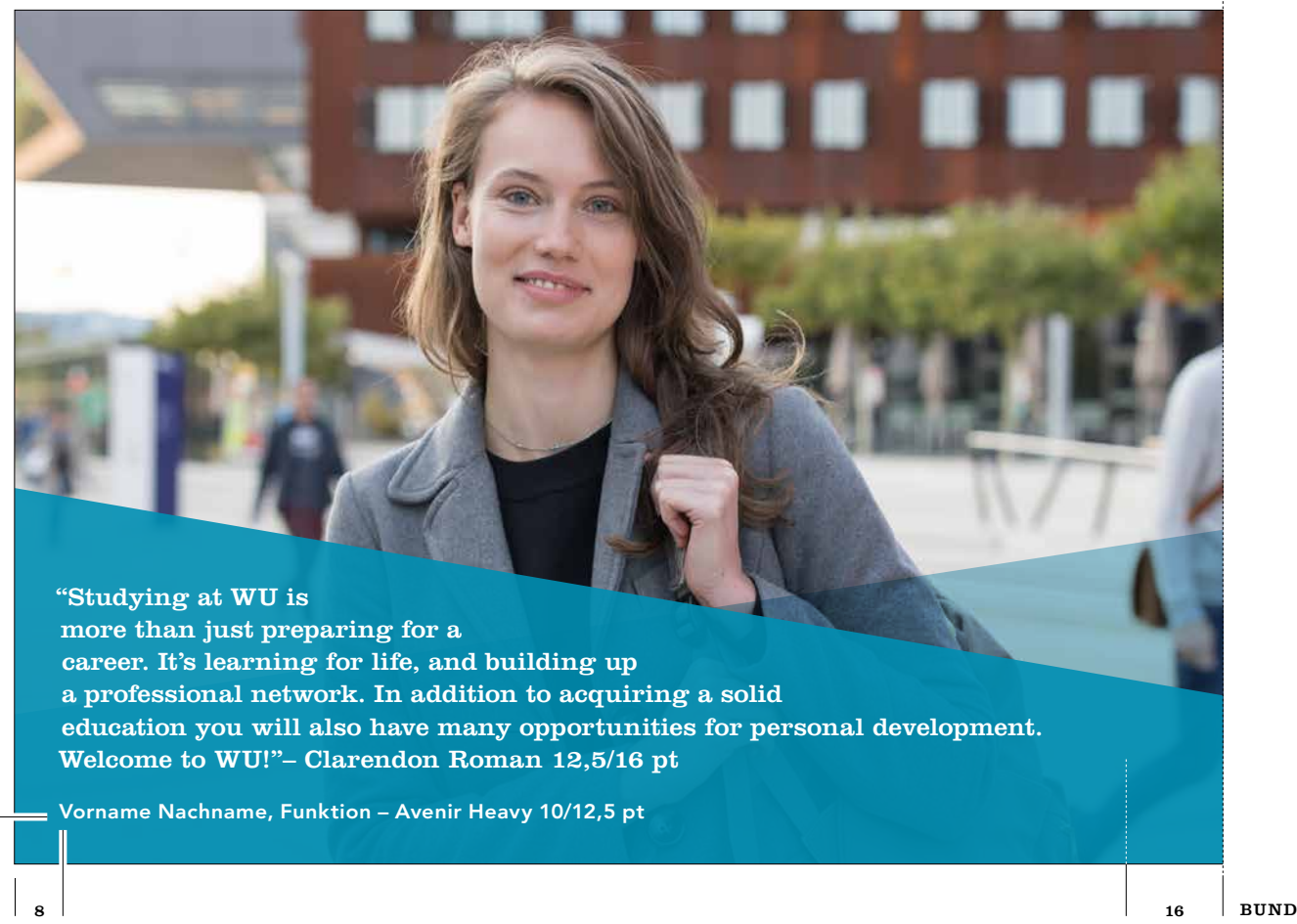

8

## <span id="page-95-0"></span>A5 quer Gestaltungsraster mit Einleitungstext (rechte Seite)

Die Innenseiten vom A5-Querformat sind 2-spaltig angelegt. Bei Verwendung von Einleitungstexten, wird dieser maximal 3-zeilig angelegt.

Bei Seiten, auf denen kein Einleitungstext platziert wird, verändert sich der Abstand der Inhalte (Fließtext und nicht ganzseitige Bilder auf 64,5 mm .

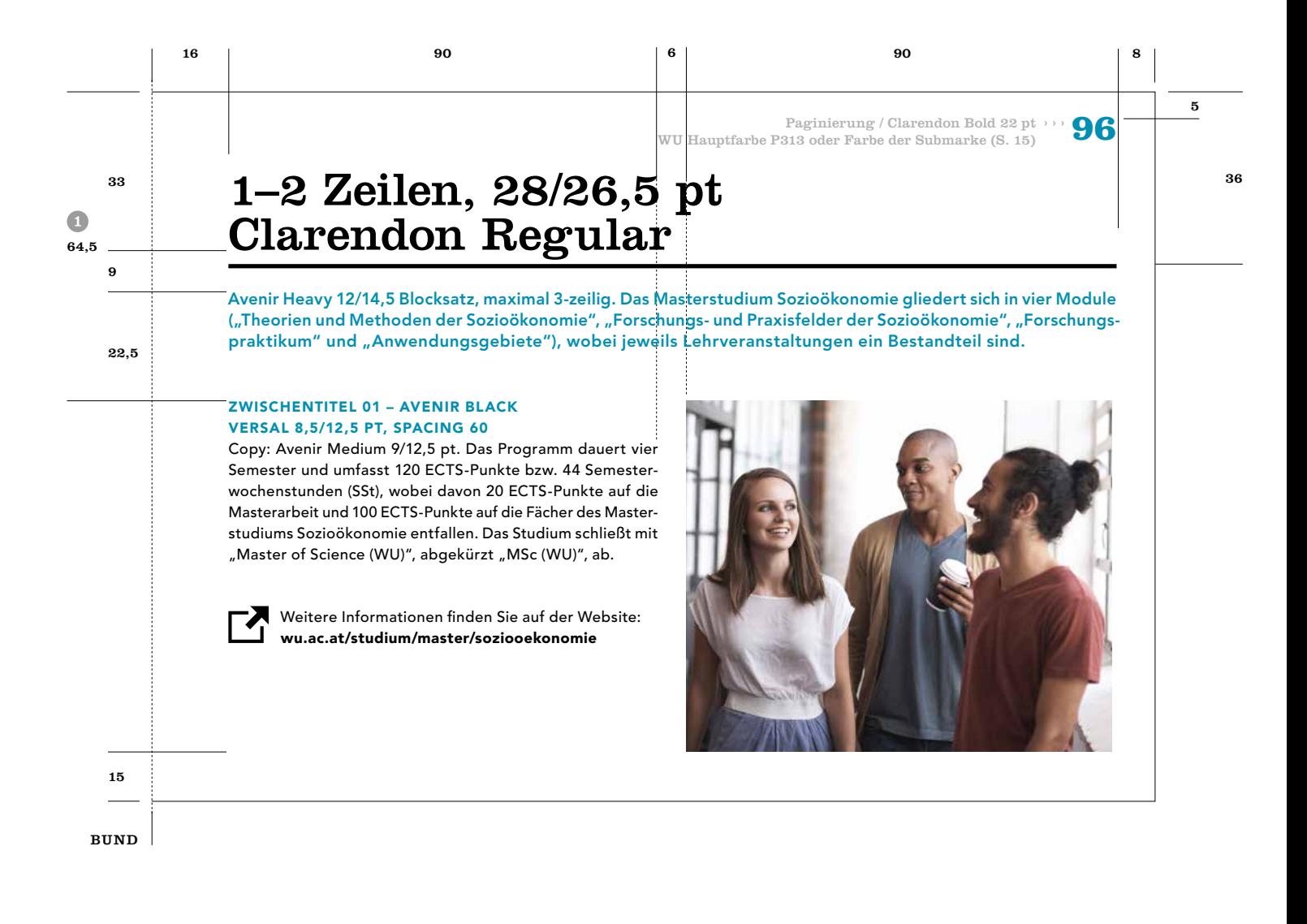

# Print Publikationen

Papiere Balkensystem Broschüren Einladungen Flugblätter Plakate Inserate Roll-up Displays Transparente

M

## Einladungen A5 Hochformat

Einladungen (A5) werden mit 4 Seiten angelegt, wobei die Aussenseiten denen der A5-Broschüren (Hochformat) gleichen. Falls nötig, kann ein zusätzlicher ein- bis max. zweizeiliger Textblock, unterhalb des Balkens zusätzlicher in der WU Hauptfarbe platziert werden, in dem Zeit und Ort der Veranstaltung angegeben werden. Der Abstand zum Balken beträgt dabei 5 mm .

Die Innenseiten sind einspaltig angelegt. Die Headline ist mit 24/22,5 pt festgelegt, der Fließtext mit 10/13,5 pt. Der Abstand der Headline (Grundlinie) vom oberen Rand der Einladung beträgt 57 mm, der Abstand der Trennlinie beträgt 60 mm, diese hat eine Stärke von 2 pt und ist in der WU Hauptfarbe angelegt <sup>@</sup>. Werden Einladungen personalisiert, wird der Name in der Clarendon Bold eingesetzt.

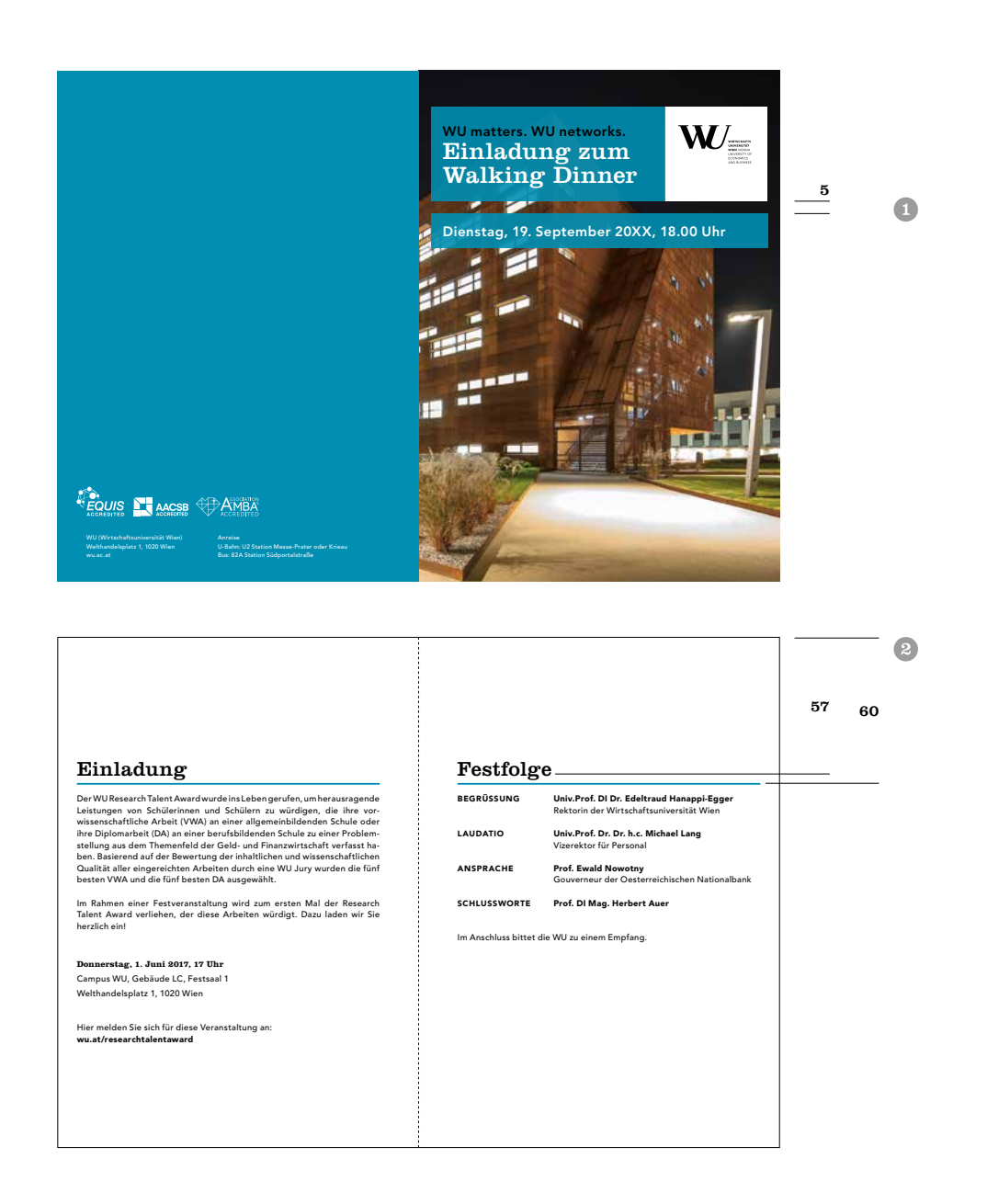

## Einladungen A5 Querformat

Einladungen (A5) werden mit 4 Seiten angelegt, wobei die Aussenseiten denen der A5-Broschüren (Querformat) gleichen. Falls nötig, kann ein zusätzlicher ein- bis max. zweizeiligen Textblock, unterhalb des Balkens in der WU Hauptfarbe platziert werden, in dem Zeit und Ort der Veranstaltung angegeben werden. Der Abstand zum Balken beträgt dabei 5 mm.

Die Innenseiten sind einspaltig angelegt. Die Headline ist mit 28/26,5 pt festgelegt, der Fließtext mit 10/13,5 pt. Der Abstand der Headline (Grundlinie) vom oberen Rand der Einladung beträgt 40 mm, der Abstand der Trennlinie beträgt 43 mm, diese hat eine Stärke von 2 pt und ist in der WU Hauptfarbe angelegt <sup>.</sup> Werden Einladungen personalisiert, wird der Name in der Clarendon Bold eingesetzt .

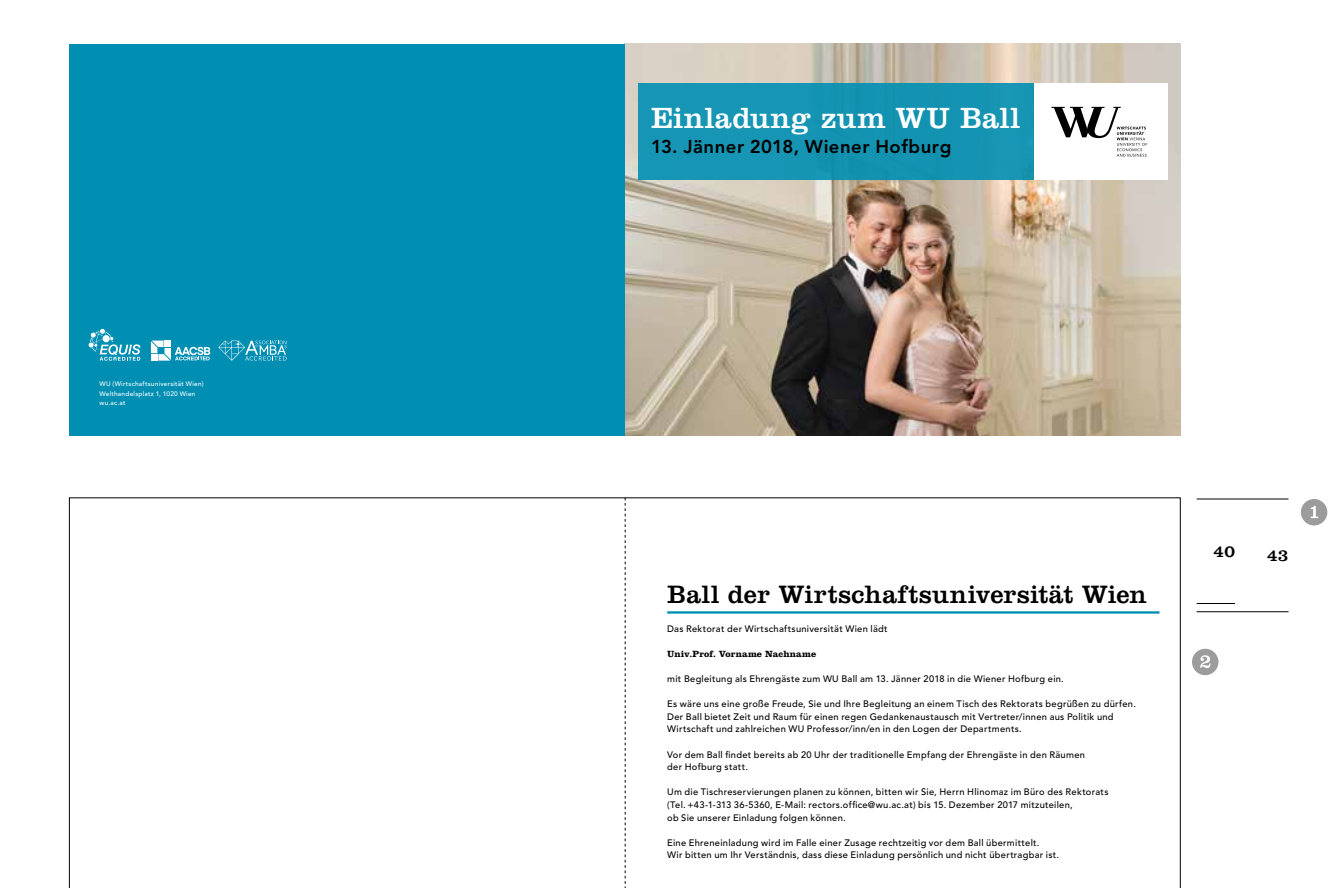

# Print Publikationen

Papiere Balkensystem Broschüren Einladungen **Plugblätter** Plakate Inserate Roll-up Displays Transparente

M

### Flugblatt einseitig mit wenig Text A4 oder A5

Flugblätter (einseitig) mit wenig Text sind mit einem vollflächigen Bild hinterlegt. Im oberen Bereich kommt der Balken zum Einsatz – Schriftdefinitionen sind lt. [Seite 2](#page-20-0)1 zu übernehmen. Außer der Headline sind keine Texte außer Sublines (ober- und unterhalb der Headline) gestattet. Der farbige Teil des Balken ist transparent (90 %), der weiße Teil ist nicht transparent. Abmessungen sind je

nach Format proportional zu übernehmen. Unterhalb des Balkens kann ein weiterer Textblock für kurze Informationen bis max. 4 Zeilen platziert werden. Es besteht die Möglichkeit, Partner- oder Kooperationslogos im linken unteren Bereich zu platzieren . Bei Flugblättern im Format A5 ist das WU VIENNA-Logo lt. Angaben von [Seite](#page-76-0) 77 zu verwenden.

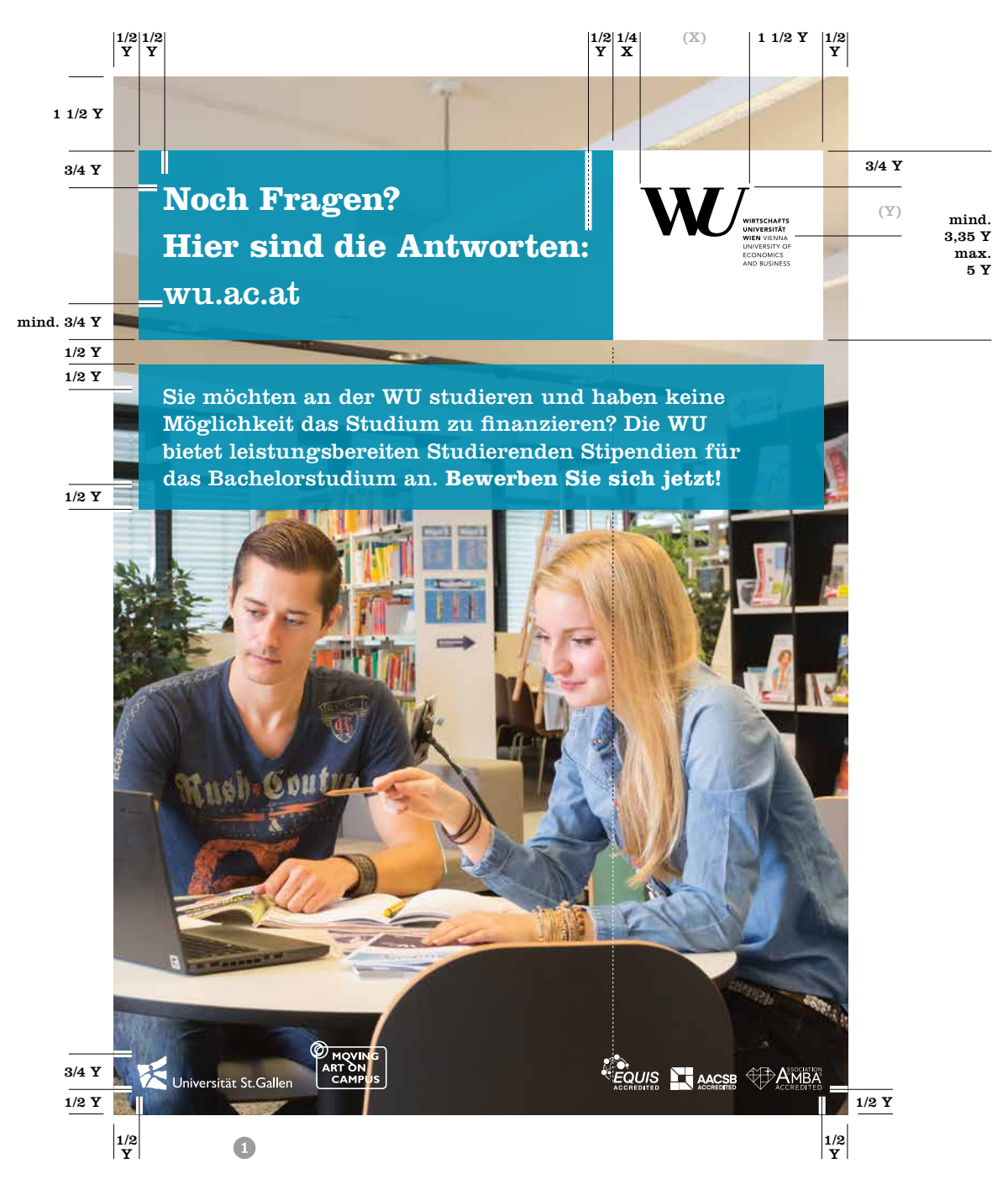

## Flugblatt doppelseitig A4 oder A5

Wenn es die Textmenge erfordert, können Flugblätter auch doppelseitig angelegt werden. Die Vorderseite ist wie ein einseitiges Flugblatt anzulegen, die Rückseite lehnt sich stark am Broschüren-Layout an, wobei der Text horizontal zentriert ausgerichtet ist. Beim A4-Flugblatt sind seitlich je 18,75 mm, bei A5-Flugblatt jeweils 12 mm Rand frei zu lassen. Der Satz ist 2-spaltig angelegt. Der Spaltenabstand

> $\mathbf{W}_{\equiv}$ **Noch Fragen? Hier sind die Antworten:** wu.ac.atFOUIS NAMES PAMEA

beträgt bei A4 8 mm, bei A5 4,25 mm. Der Abstand der Trennlinie zum oberen Rand beträgt bei A4 75 mm, bei A5 36 mm, die restlichen Elemente richten sich nach den Layoutvorgaben für Broschüren, wobei immer eine Headline zu verwenden ist. Bei Flugblättern im Format A5 ist das WU VIENNA-Logo lt. Angaben von [Seite 7](#page-76-0)7 zu verwenden.

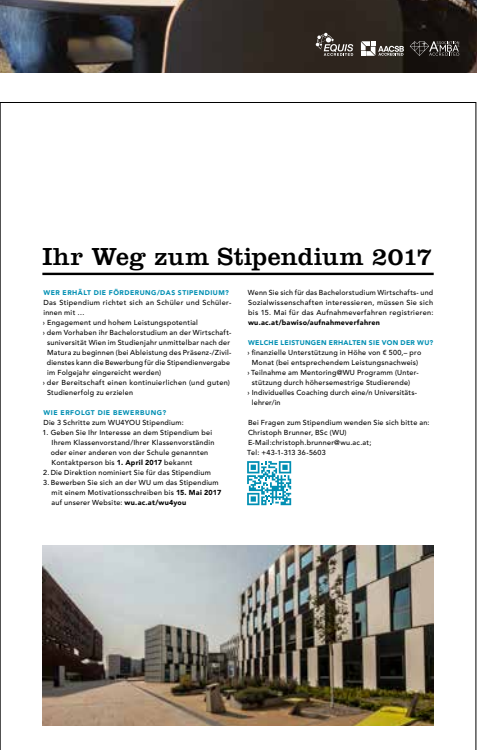

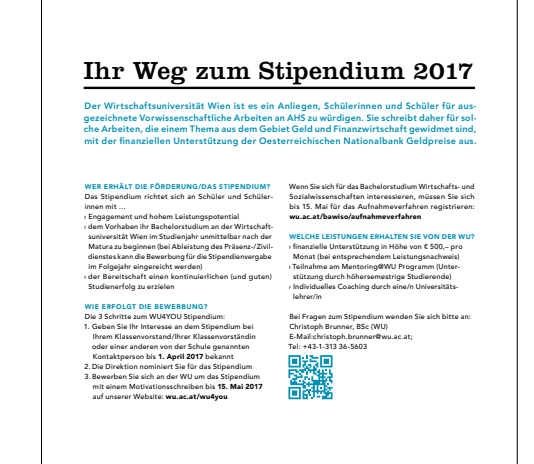

## Flugblatt einseitig mit Text A4 oder A5

Bei Flugblättern (einseitig) mit etwas mehr Text besteht die Möglichkeit, unter dem Balken einen zusätzlichen Textbereich einzufügen. Dieser Textbereich ist mit einer transparenten (90 %) Fläche in der WU Hauptfarbe oder der Farbe einer Submarke hinterlegt. Die Schrift ist schwarz und weiß lt. Definition auf [Seite 2](#page-20-0)1. Der gesamte Textbereich soll

die 2/3 der Formathöhe nicht überschreiten . Im Hintergrund ist ein vollflächiges Bild platziert. Im Balken selbst sind neben der Headline keine zusätzlichen Sublines (oberund unterhalb der Headline) gestattet. Bei Flugblättern im Format A5 ist das WU VIENNA-Logo lt. Angaben von [Seite 7](#page-76-0)7 zu verwenden.

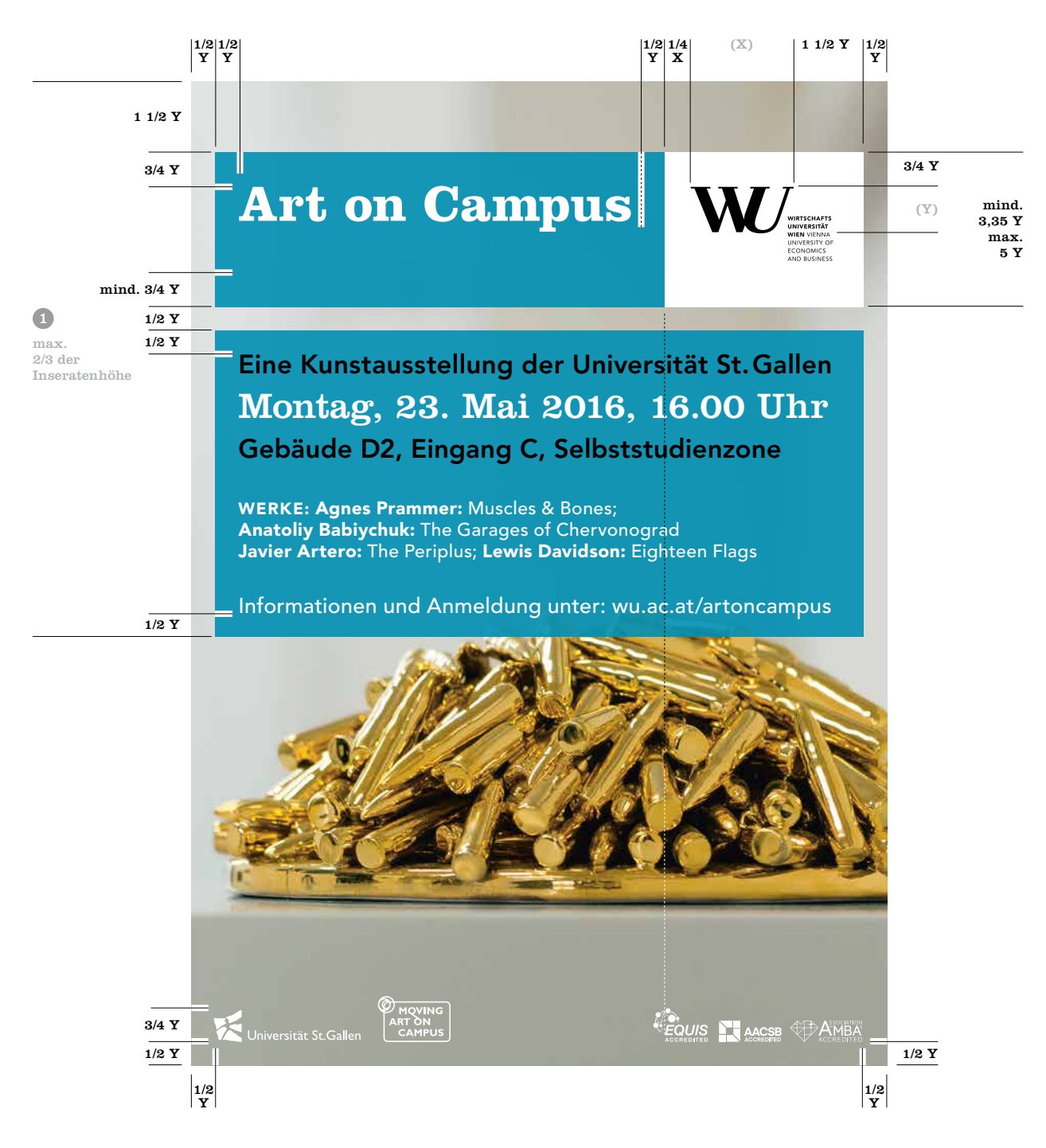

## Flugblatt einseitig mit viel Text A4 oder A5, Variante 1

Flugblätter für viel Text haben unterhalb des Balkensystems einen großen Textbereich. Dieser ist mit der WU Hauptfarbe oder einer der Farben einer Submarke hinterlegt. Der farbige Teil des Balkensystems und die farbige Hinterlegung des Textbereichs sind nicht transparent und haben einen Farbton von 65 %. Das gesamte Flugblatt ist vollflächig mit

einem Farbton von 100 % in der entsprechenden Farbe zu hinterlegen. Im Balkensystem wird nur die Headline platziert. Die Schrift ist schwarz und weiß lt. Definition auf [Seite 2](#page-20-0)1. Vom unteren Rand des Formats ist ein Abstand von mindestens 2 Y einzuhalten. Bei Flugblättern im Format A5 ist das WU VIENNA-Logo lt. Angaben von [Seite](#page-76-0) 77 zu verwenden.

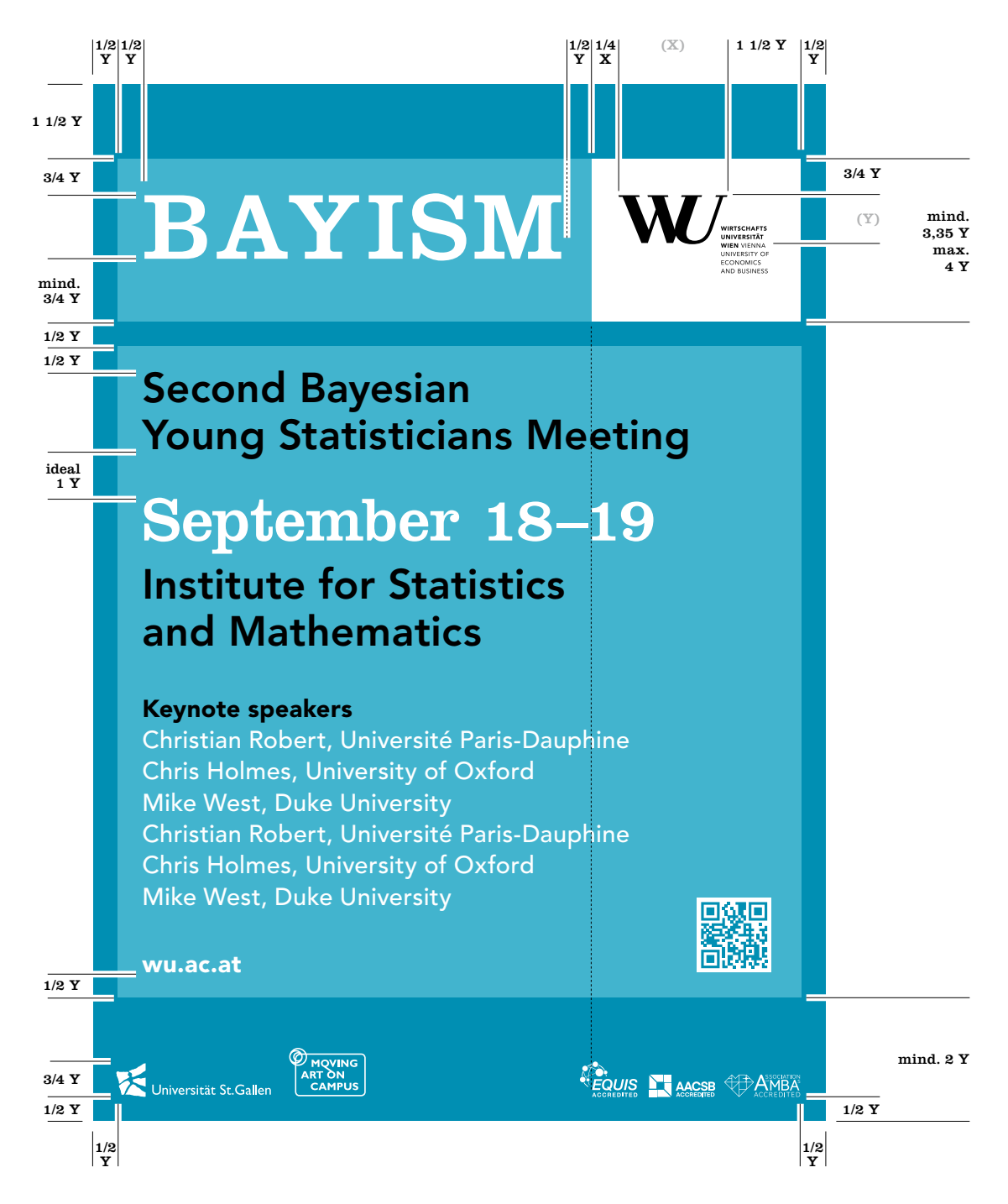

### Flugblatt einseitig mit viel Text A4 oder A5, Variante 2

Bei Flugblättern für sehr viel Text, kann der große Textbereich unterhalb des Balkensystems mit Fließtext befüllt werden. Als Schriftfarbe kommt Negativ-weiß zur Verwendung wobei Vorspanne und Zwischenheadlines Schwarz gesetzt werden. Schrift lt. Definition auf [Seite](#page-20-0) 21. Vom

unteren Rand des Formats ist ein Abstand von mindestens 2 Y einzuhalten. Im Balken wird nur die Headline platziert. Bei Flugblättern im Format A5 ist das WU VIENNA-Logo lt. Angaben von [Seite](#page-76-0) 77 zu verwenden.

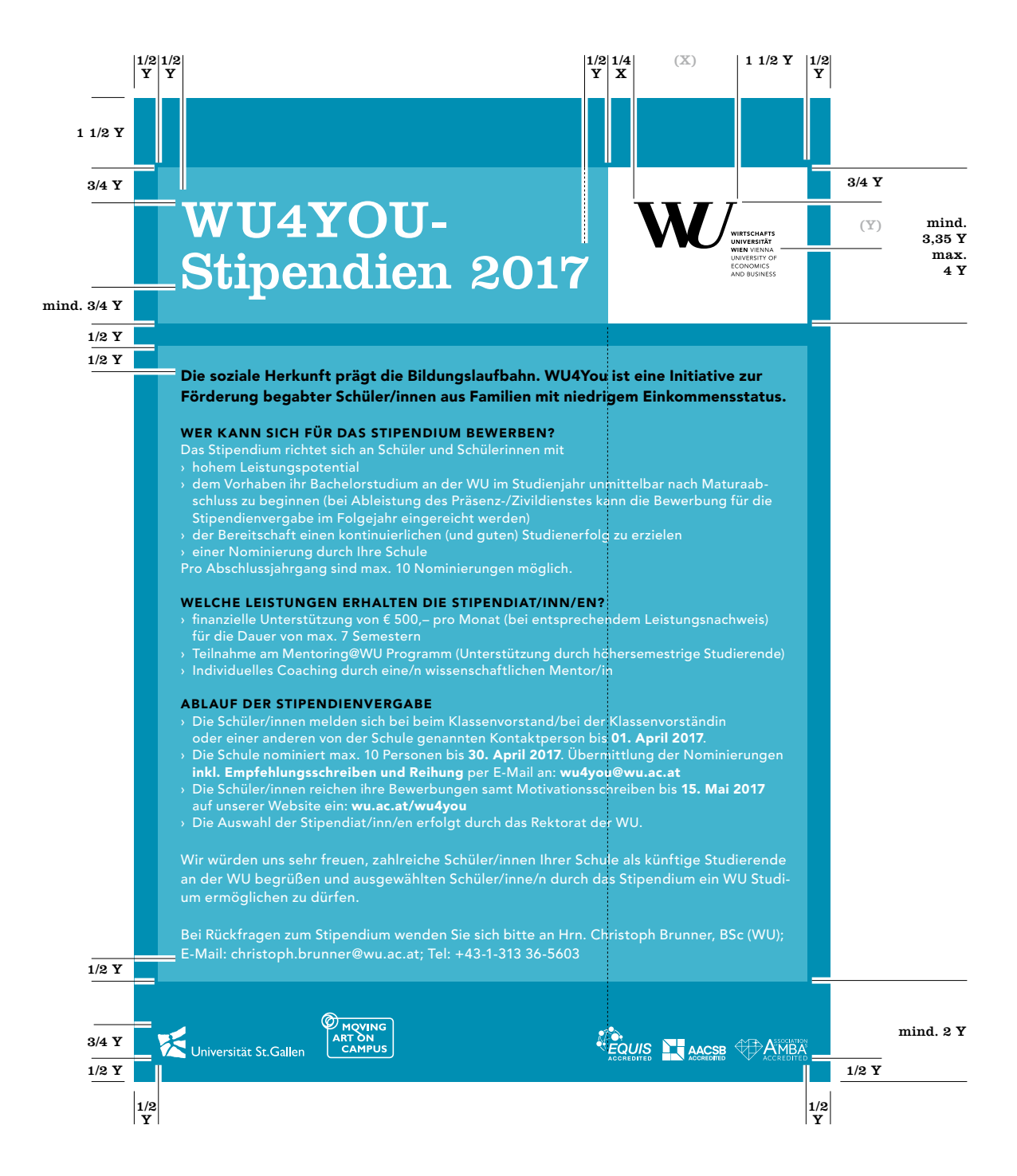

# Print Publikationen

Papiere Balkensystem Broschüren Einladungen Flugblätter  $\triangleright$  Plakate Inserate Roll-up Displays Transparente

M

## Plakat mit wenig Text (auf Basis A3)

Plakate bzw. Poster für wenig Text sind mit einem vollflächigen Bild hinterlegt. Im oberen Bereich kommt der Balken zum Einsatz – Schriftdefinitionen sind lt. [Seite](#page-20-0) 21 zu übernehmen. Außer der Headline sind keine Sublines (ober- und unterhalb der Headline) gestattet. Der farbige

Teil des Balkens ist transparent (90 %), der weiße Teil ist nicht transparent. Abmessungen sind je nach Format proportional zu übernehmen. Es gibt keinen weiteren Textbereich. Es besteht die Möglichkeit Partner- oder Kooperationslogos im linken unteren Bereich zu platzieren <sup>.</sup>.

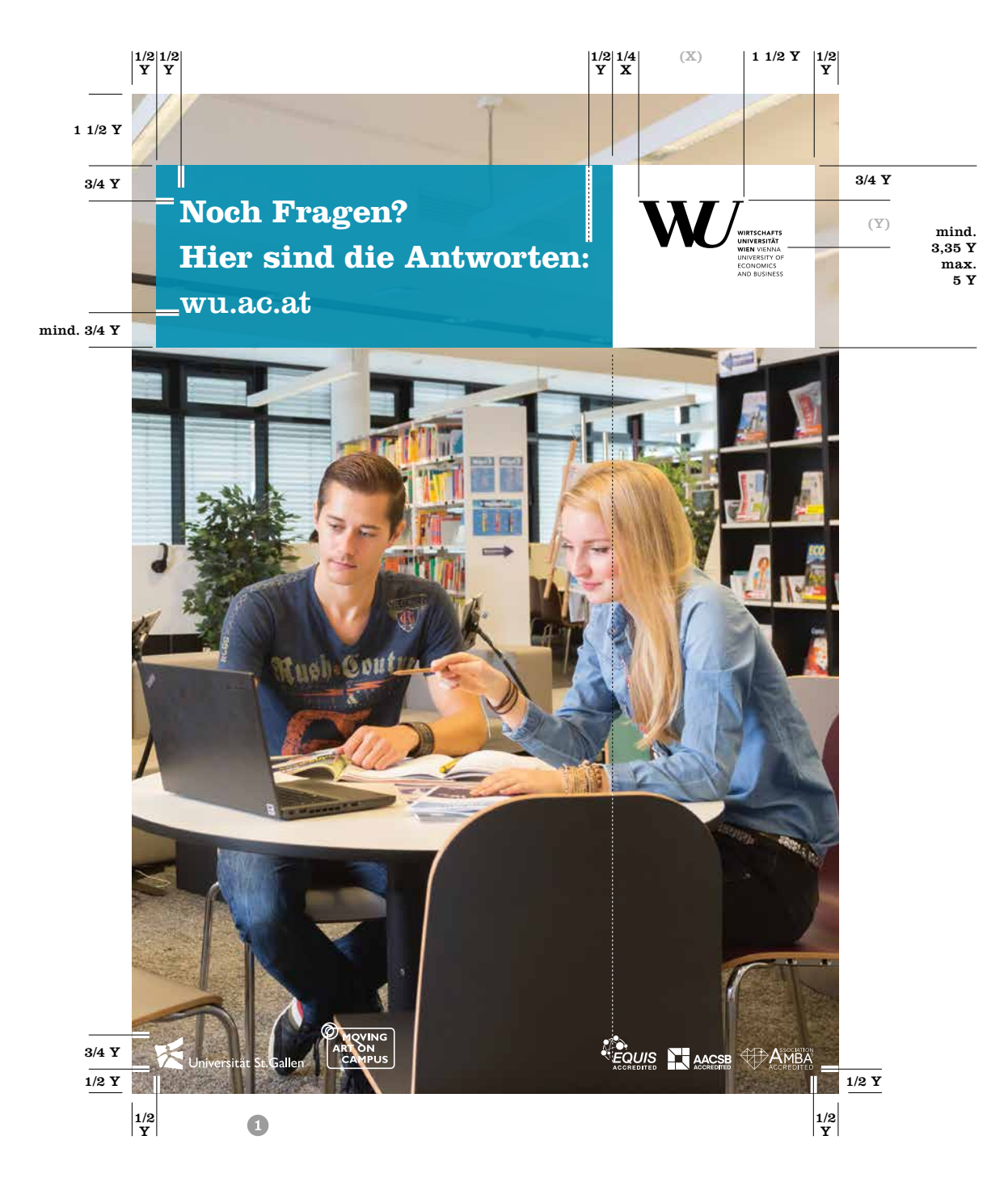

## Plakat mit Text (auf Basis A3)

Bei Plakaten und Postern mit etwas mehr Text besteht die Möglichkeit, unter dem Balkensystem einen zusätzlichen Textbereich einzufügen. Dieser Textbereich ist mit einer transparenten (90 %) Fläche in der WU Hauptfarbe oder der Farbe einer Submarke hinterlegt. Schrift ist schwarz und weiß lt. Definition auf [Seite 2](#page-20-0)1. Der gesamte Textbereich sollte 2/3 der Formathöhe nicht überschreiten . Im Hintergrund ist ein vollflächiges Bild platziert. Im Balkensystem selbst sind neben der Headline keine zusätzlichen Sublines (ober- und unterhalb der Headline) gestattet.

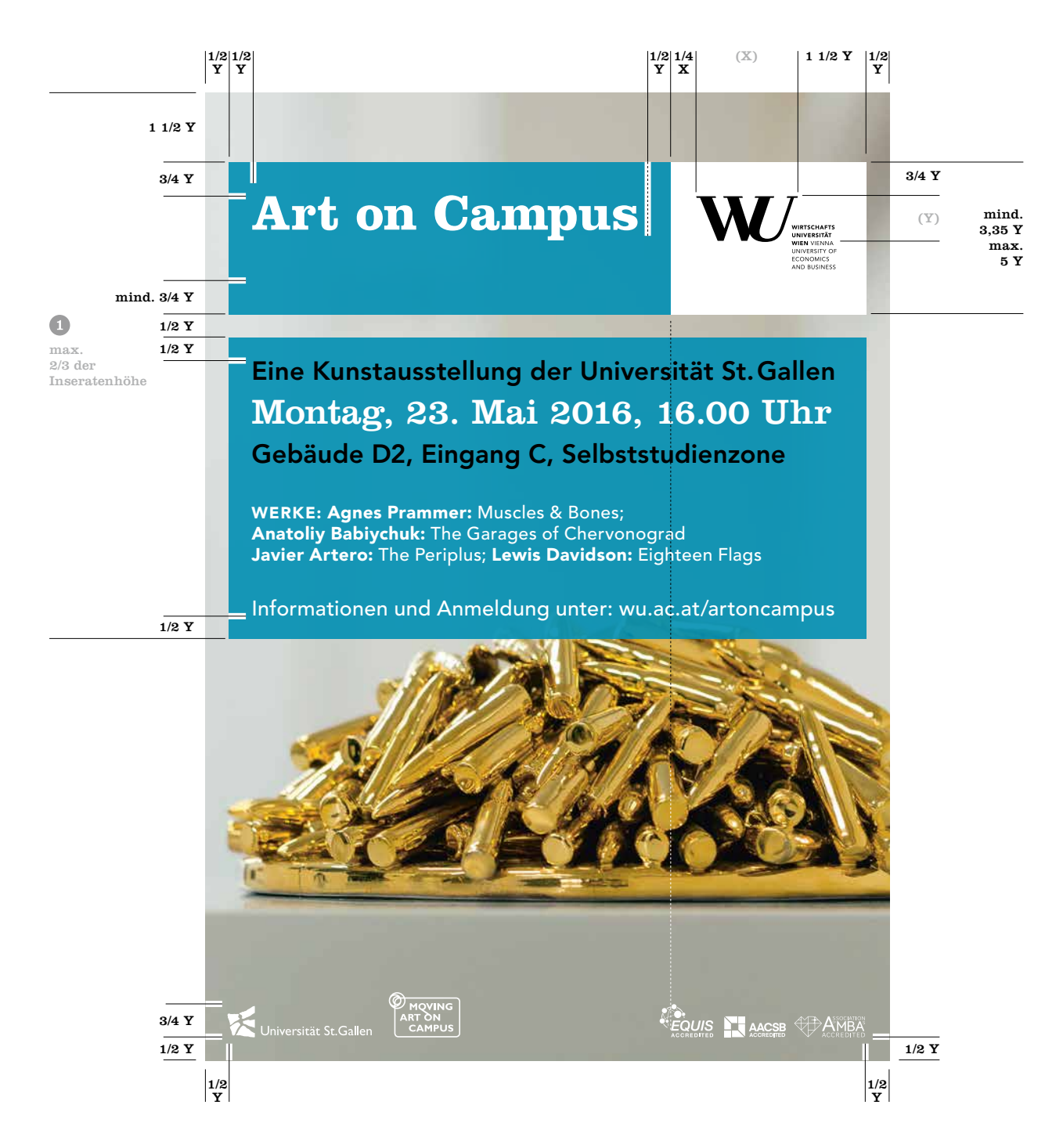
### Plakat mit viel Text (auf Basis A3)

Plakate bzw. Poster für viel Text haben unterhalb des Balkensystems einen großen Textbereich. Dieser ist mit der WU Hauptfarbe oder einer der Farben einer Submarke hinterlegt. Der farbige Teil des Balkensystems und die farbige Hinterlegung des Textbereich sind nicht transparent und haben einen Farbton von 65 %. Das gesamte Sujet

ist vollflächig mit einem Farbton von 100 % in der entsprechenden Farbe zu hinterlegen. Im Balken wird nur die Headline platziert. Schrift ist schwarz und weiß lt. Definition auf [Seite](#page-20-0) 21. Vom unteren Rand des des Formats ist ein Abstand von mindestens 2 Y einzuhalten.

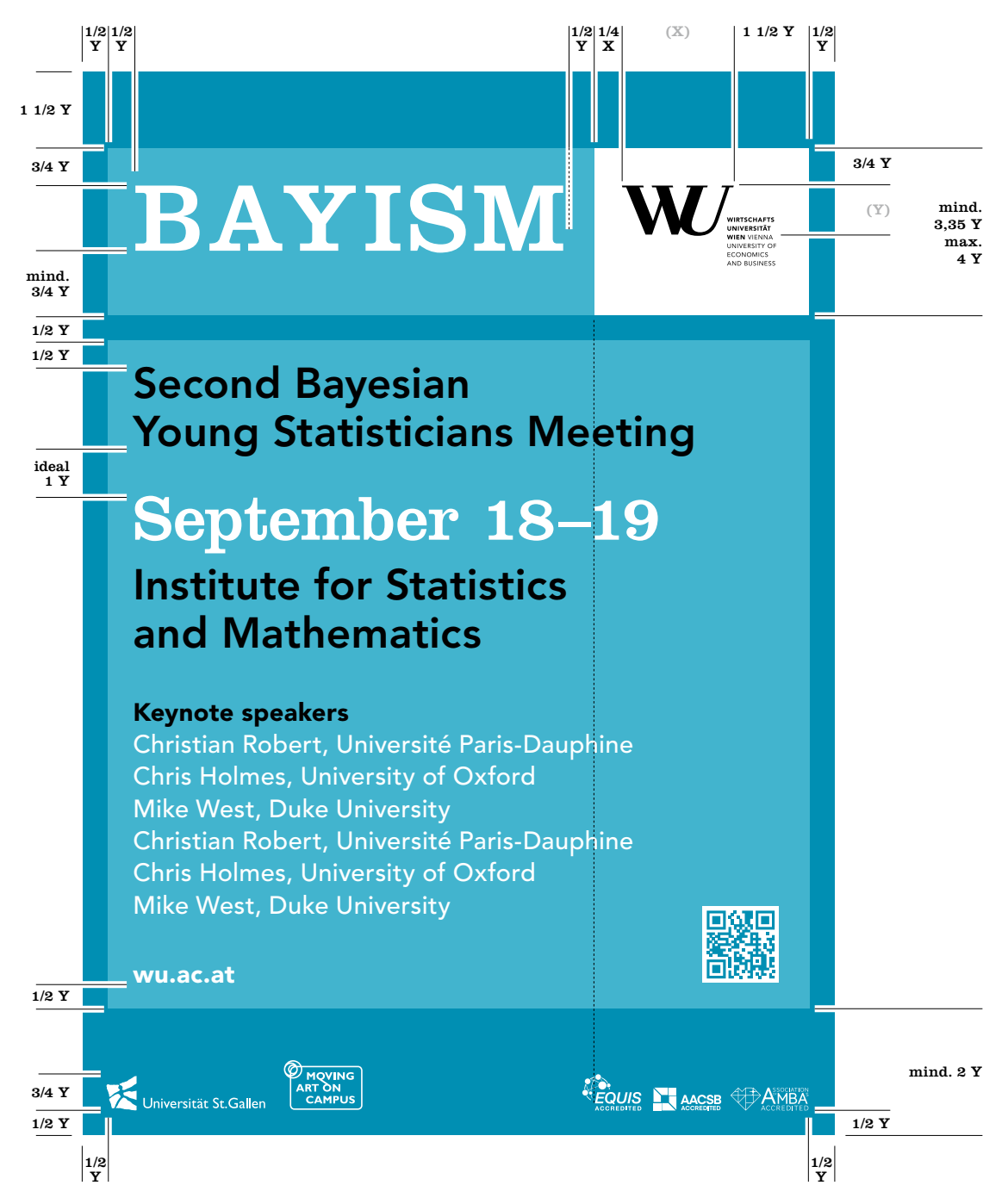

### Plakat im Querformat (auf Basis A3)

Plakate bzw. Poster im Querformat sind mit einem vollflächigen Bild hinterlegt. Das Balkensystem ist in einem Abstand von 1 Y (Höhe des WU Teils des WU Logos) zur oberen Kante platziert und kann bei Platzmangel auf 1/2 Y reduziert werden . Darunter ist das Textfeld für Fließtexte im rechten Teil des Plakats zu platzieren. Das Textfeld entspricht 2/3 der Gesamtinseratenbreite @ und ist mit weißer, transparenter Fläche hinterlegt (90 %). Falls Zusatzinformationen wie

"Störer" oder Sponsorenlogos nötig sind, können diese unterhalb des Textfeldes, links ausgerichtet platziert werden . Sollte es wegen der Textmenge nötig sein, kann das Textfeld bis zur unteren Inhaltsbegrenzung (1/2 Y Abstand von der unteren Kante) gesetzt werden, wobei auf die Akkreditierungslogos verzichtet wird. In diesem Fall besteht noch die Möglichkeit, Sponsorenlogos im linken Drittel zu platzieren <sup>.</sup>.

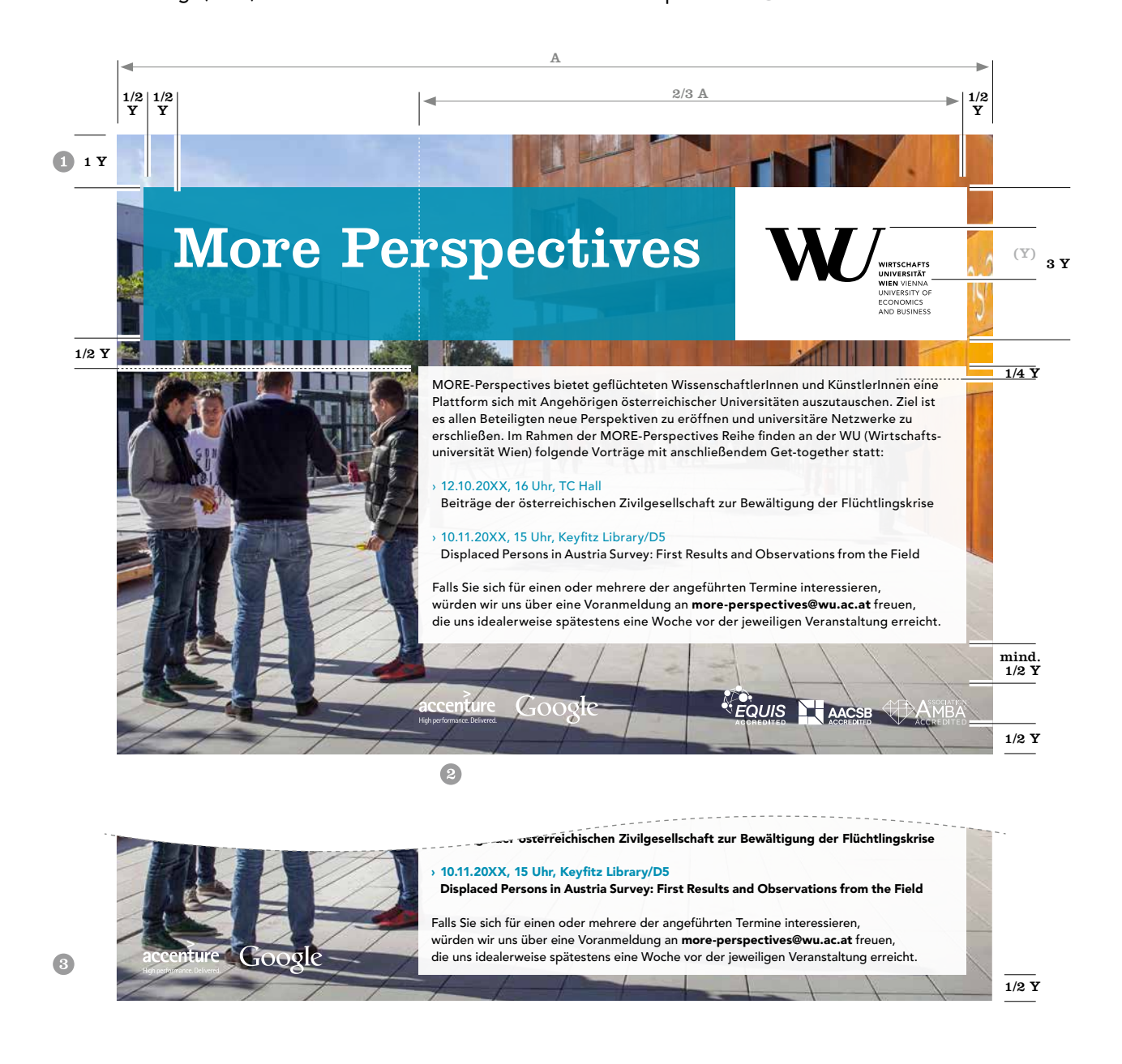

# Print Publikationen

Papiere Balkensystem Broschüren Einladungen Flugblätter Plakate  $\square$  Inserate Roll-up Displays Transparente

17

### Inserat Hochformat

Anders als bei anderen Medien, wird der Balken bei Inseraten, unter Einhaltung der entsprechenden Proportionen, links, oben und rechts bündig an den Rand gerückt. Inserate im Hochformat sind mit einem vollflächigen Bild hinterlegt. Im oberen Bereich kommt der Balken zum Einsatz – Schriftdefinitionen [\(lt. Seite 21\).](#page-20-0) Der farbige Teil des Balkens ist transparent (90 %), der weiße Teil ist nicht transparent. Abmessungen sind je nach Inseratenformat proportional zu übernehmen. Unterhalb des Balkensystems ist es möglich, einen "Störer" zu platzieren, um kurze wichtige Informationen hervorzuheben **D**. Der Textbereich ist mit einer transparenten (90 %), weißen Fläche hinterlegt. Die Schrift ist Schwarz. Headlines und Auszeichnungen werden in der Farbe des Balkens dargestellt. Ist der Text im unteren Bereich des Inserats platziert, sollte der Textbereich idealerweise in der Mitte (vertikal) des Inserats beginnen . Es besteht die Möglichkeit, Partner- oder Kooperationslogos im linken unteren Bereich zu platzieren **8**. Da es keine fixen Inseratenformate gibt, kann der Abstand der Akkreditierungs-Logos zum unteren Rand zwischen 1/2 Y und 3/4 Y variieren (je nach Größe des Logos) . Bei nicht-abfallenden Inseraten ist zudem eine dünne, schwarze Outline um das gesamte Inserat zu ziehen.

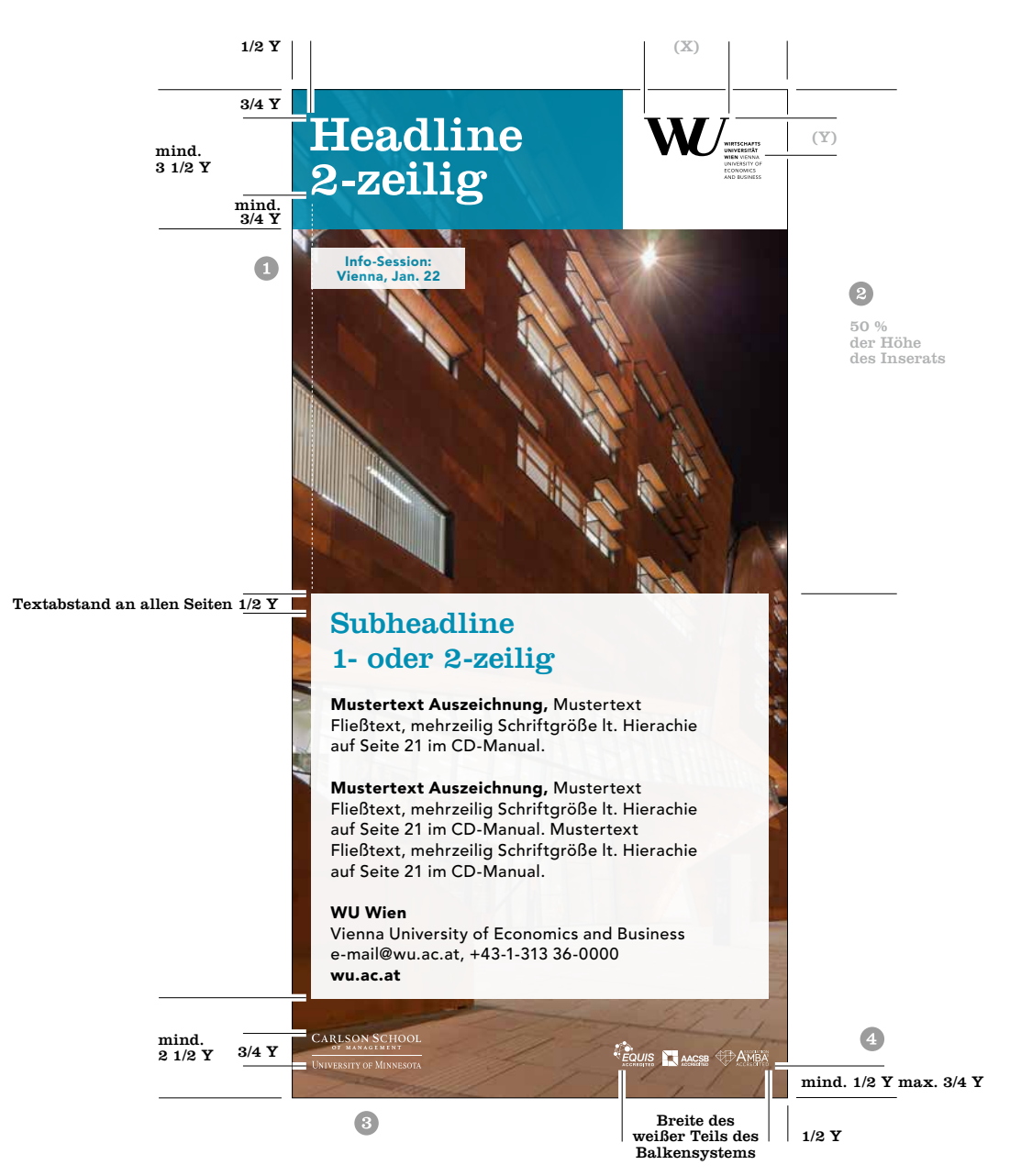

### Inserat Hochformat

Für den Balken kann, neben der WU Hauptfarbe, auch die Farben einer Submarke verwendet werden. Ist es, aufgrund des verwendeten Bildes bzw. der Textlänge erforderlich, die Position Textfeldes zu verändern, kann dies wie in Beispiel  $\bullet$  und  $\bullet$  erfolgen und ensprechend angepasst werden – wobei die vorgegebenen Abstände zu beachten sind. Bitte beachten Sie, dass die Mindesthöhe des WU Logos mit Textzusatz 14 mm beträgt. Sollte das Logo kleiner abgebildet werden, müssen Sie das WU Logo mit dem Zusatz "VIENNA" verwenden [\(siehe Seite 6\)](#page-5-0).

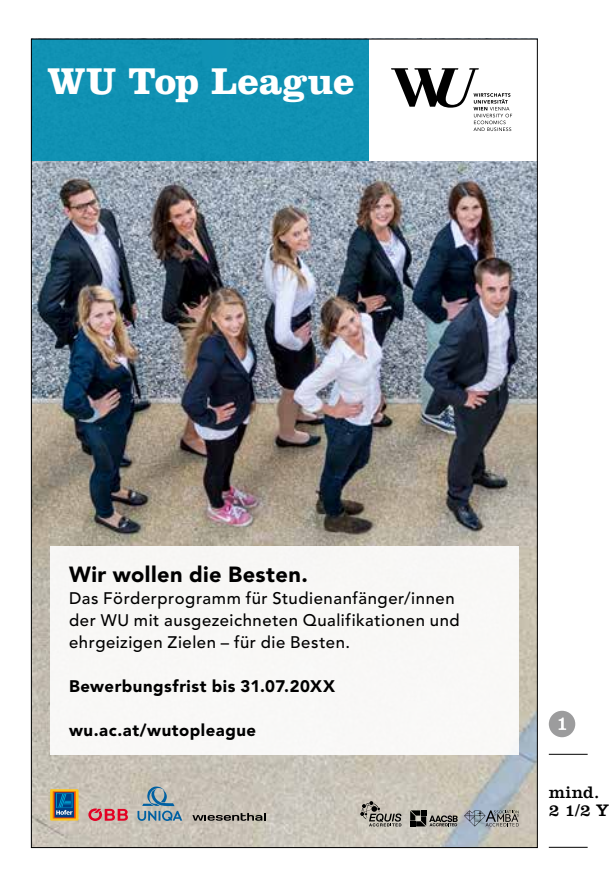

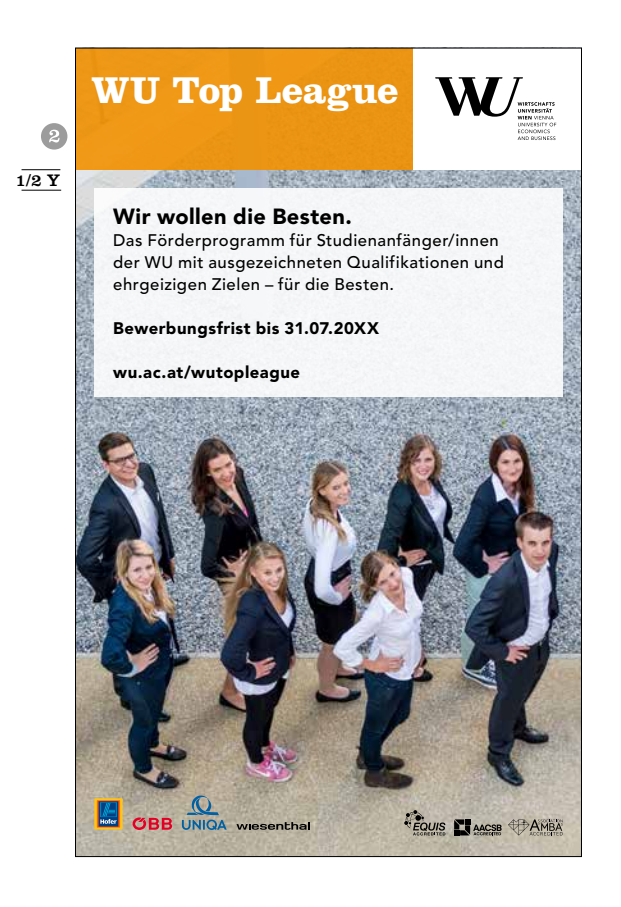

### Inserat Hochformat

Bei einem Inseratenformat ab einem Seitenverhältnis von 1 (Breite) zu 2,5 (Höhe) wird der weiße Teil des Balkensystems mit 2/3 der Inseratenbreite (A) angelegt, der farbige Teil mit nur 1/3 (A) angedeutet (transparent, 90 %) . Unterhalb des angedeuteten Balkens ist ein eigener Balken für die Headline zu platzieren – diese Headline sollte idealerweise 2 Zeilen umfassen, 3 Zeilen aber nicht übersteigen. Darunter ist das Textfeld für Subheadline und Fließtext

vorgesehen. Dieses Textfeld ist in der unteren Hälfte des Inserats zu platzieren. Sollte es aufgrund der Textmenge oder des Bildsujets nötig sein das Textfeld zu vergrößern bzw. anders zu platzieren, kann es auch über der Mitte des Inserats hinaus ragen. Zwischen dem Textfeld und dem Headlinebalken ist jedoch ein Mindestabstand in der Höhe des Headlinebalkens einzuhalten <sup>.</sup>.

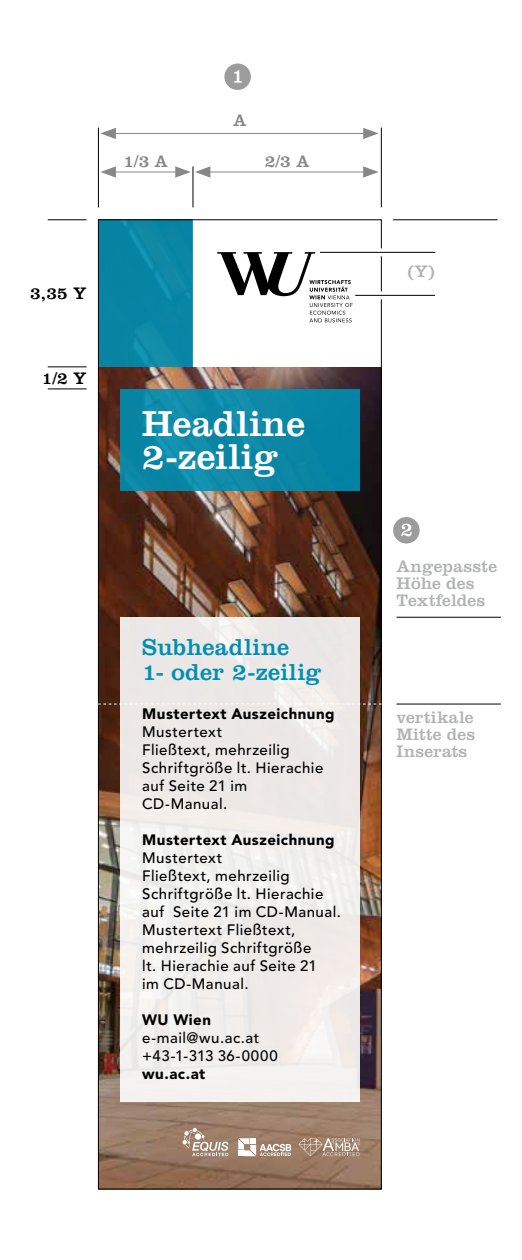

### Inserat im Querformat

Inserate im Querformat sind mit einem vollflächigen Bild hinterlegt, wobei darauf zu achten ist, dass im linken Drittel ein aussagekräftiger Teil des Bildes dargestellt ist. Das Textfeld für Fließtexte ist, den vorgegebenen Abständen entsprechend, unterhalb, im rechten Inseratenteil zu platzieren. Das Textfeld entspricht 2/3 der Inseratenbreite (D) es ist weiß, transparent (90 %) hinterlegt und rechts abfallend. Um das gesamte Inserat ist eine schwarze Outline in der Stärke von 0,5 Punkt zur Abgrenzung anzulegen.

Bei abfallenden Seiten des Inserats muss diese Outline entfallen. Falls Zusatzinformationen wie "Störer" oder Sponsorenlogos nötig sind, können diese unterhalb des Textfeldes, links ausgerichtet platziert werden @. Sollte es wegen der Textmenge nötig sein, kann das Textfeld bis zur unteren Inhaltsbegrenzung (1/2 Y Abstand von der unteren Kante) gesetzt werden, wobei auf die Akkreditierungslogos verzichtet wird. In diesem Fall besteht noch die Möglichkeit, Sponsorenlogos im linken Drittel zu platzieren <sup>8</sup>.

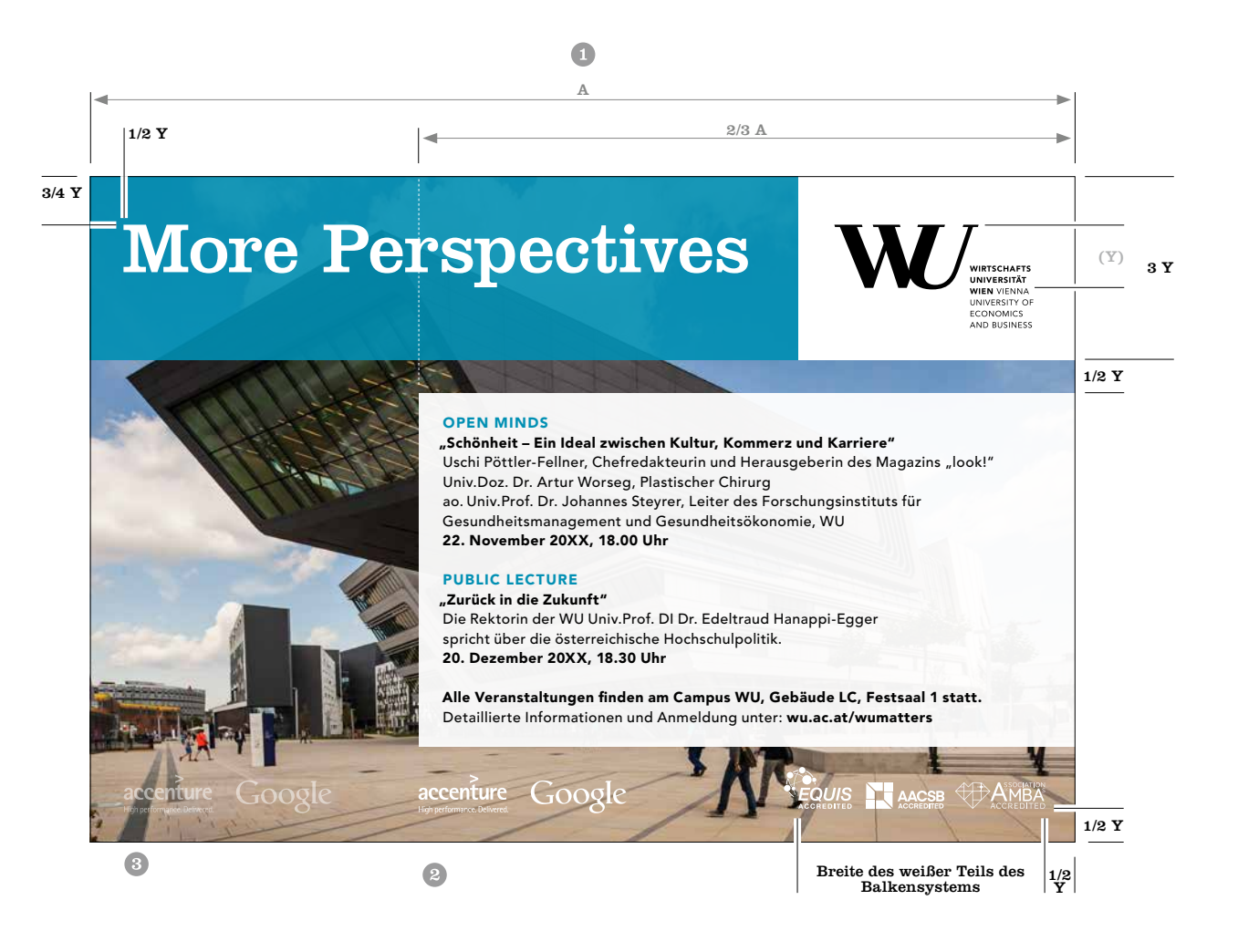

### Inserat (kleines Querformat)

Bei kleinen, querformatigen Inseraten ab einer Größe von 130×80 mm ist ein vollflächiges Bild platziert. Die Breite des Texfeldes entspricht 2/3 der Inseratenbreite <sup>.</sup> Das Textfeld ist weiß, transparent (90 %) hinterlegt und rechts abfallend. Um das gesamte Inserat ist eine schwarze Outline in der Stärke von 0,5 Punkt zur Abgrenzung anzulegen. Bei abfallenden Seiten des Inserats muss diese Outline entfallen.

Bitte beachten Sie, dass die Mindesthöhe des WU Logos mit Textzusatz 14 mm beträgt. Sollte das Logo kleiner abgebildet werden, müssen Sie das WU Logo mit dem Zusatz "VIENNA" verwenden [\(siehe Seite 6\)](#page-5-0).

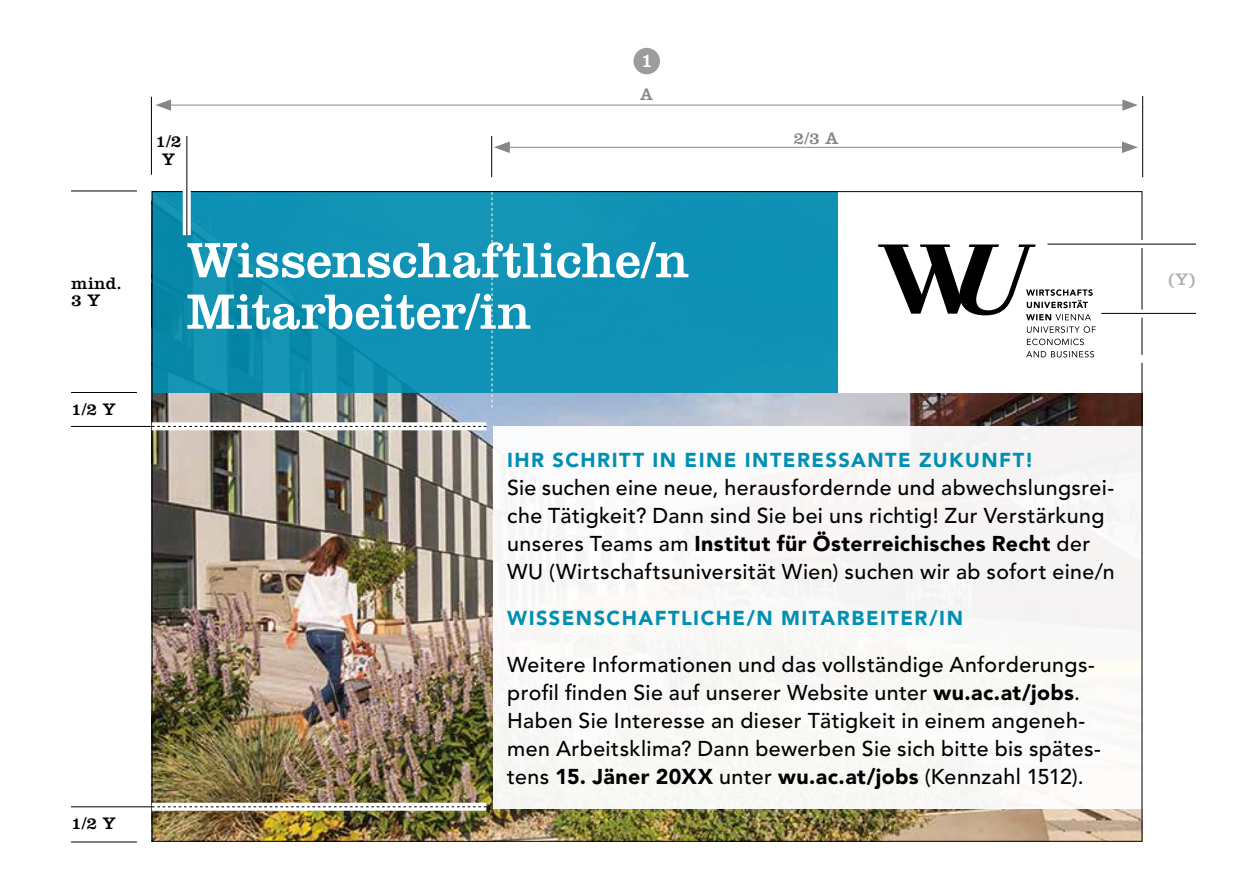

### **Textinserate**

Reine Textinserate sind für kleinere Formate wie 1/4 Seiten-Inserate (Kleinformat, Magazinformat) bzw. 1/8 Seiten-Inserate (Großformat) im Hochformat gedacht, wenn viel Text kommuniziert werden soll. Hierbei ist der gesamte Text inkl. Headline im Textfeld zu platzieren. Die Textfarbe ist schwarz, Headline und Auszeichnungsschrift kann in der Farbe des farbigen Teils des Balkensystems angelegt werden. Der Balken wird in diesem Fall ein wenig abgeändert –

der farbige (hier nicht transparent) und weiße Teil entsprechen je 50 % der Inseratenbreite. Zur Abgrenzung ist eine 1–2 Punkt starke Outline (je nach Größe des Inserats) in der verwendeten Schmuckfarbe um das gesamte Inserat zu legen. In der gleichen Linienstärke ist der weiße Logoteil des Balkens mit einer Linie vom Textbereich zu trennen. Sollte es nötig sein s/w zu drucken, wird die Farbe duch 45 % schwarz ersetzt.

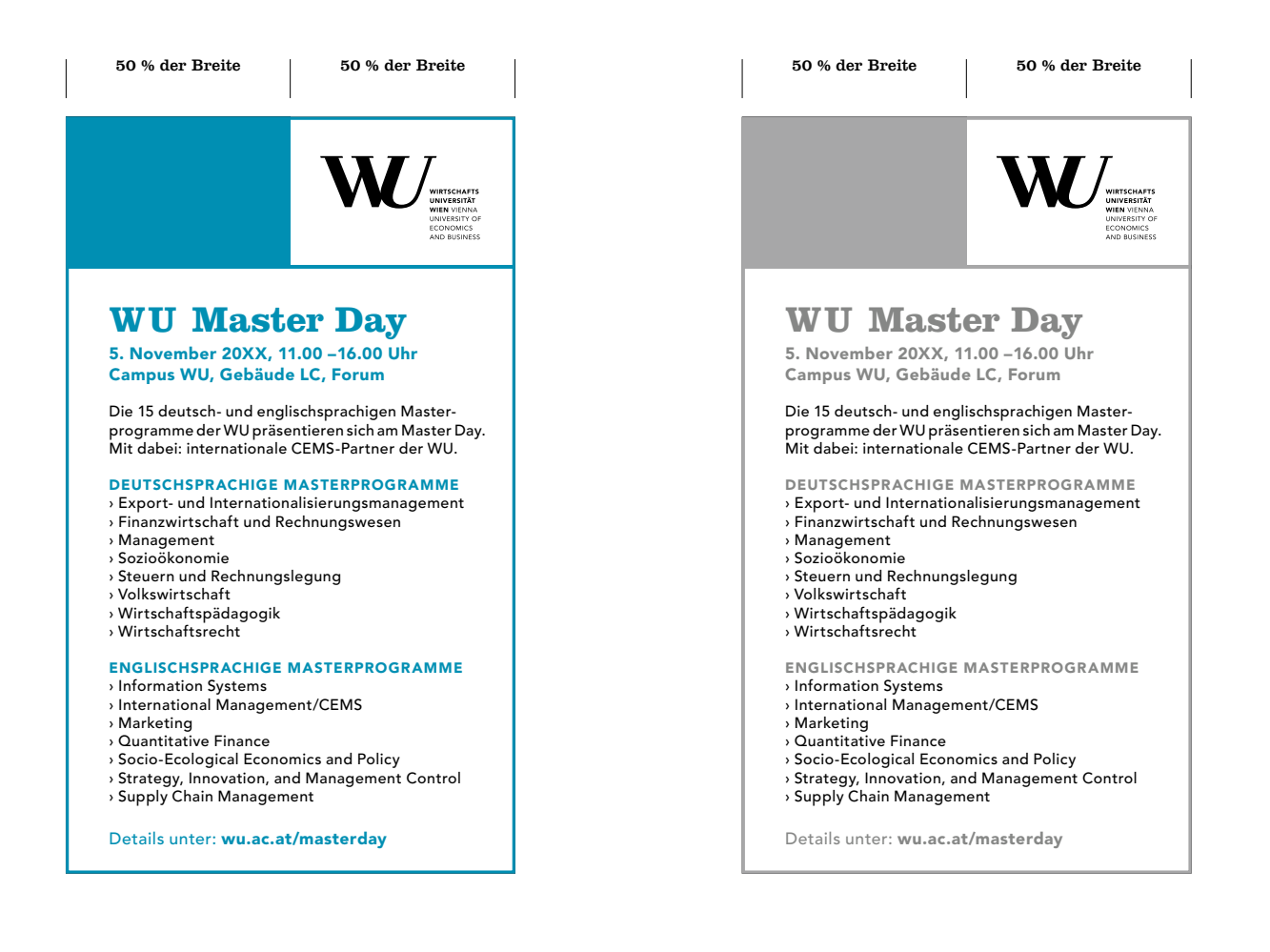

# Print Publikationen

Papiere Balkensystem Broschüren Einladungen Flugblätter Plakate Inserate  $\triangleright$  Roll-up Displays Transparente

M

### Roll-Up Displays

Roll-Up Displays sind mit einem vollflächigen Bild hinterlegt. Das Balkensystem ist hier anders dargestellt, die beiden Bereiche (farbiger Teil und weißer Teil) entsprechen je 50 % der Balkengesamtbreite, wobei der farbige Teil keinen Text sondern nur die Akkreditierungslogos enthält. Der weiße Teil trägt das WU Logo . Der farbige Teil des Balkens ist

auf 90 % Transparenz eingestellt und enspricht entweder der WU Hauptfarbe oder der Farbe einer Submarke. Darunter ist ein Textfeld in der gleichen Farbe wie der farbige Teil des Balkens für Headline und Subheadline platziert <sup>®</sup>. Im unteren Teil können Sponsorenlogos und ein ev. QR-Code platziert werden .

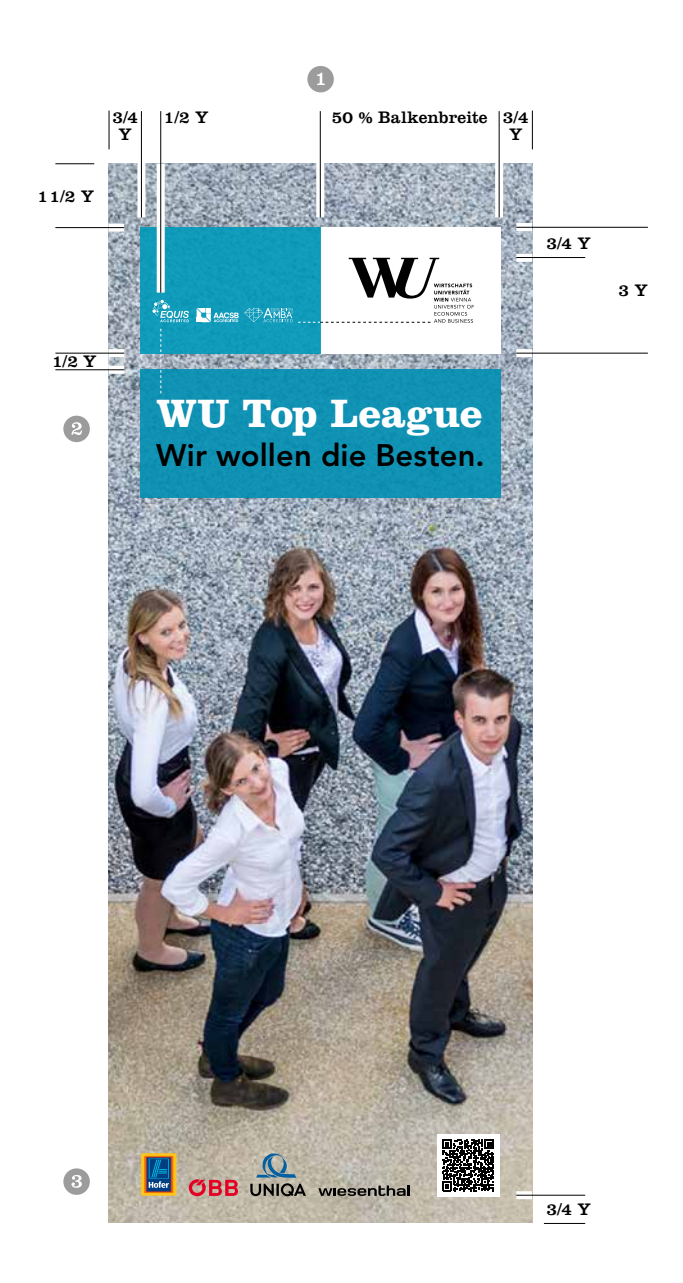

### Das Roll-Up Display mit Text

Sollte es nötig sein, mehr Text als Headline und Subheadline auf dem Roll-Up Display zu platzieren, kann dieser in das Textfeld unter die Headline gesetzt werden (lt. Schriftdefinitionen Seite 21). Bei viel Text lt. Bsp. wird der Hintergrund einfarbig, in der WU Hauptfarbe oder der Farbe einer Submarke, angelegt. Das Textfeld selbst sowie

der farbige Teil des Balkensystems ist mit 65 % der gleichen Farbe einzufärben (bei 100 % Transparenz). Der Text kann weiß (mit und ohne schwarzen Auszeichnungen – je nach Kontrast) platziert werden. Bei geringeren Textmengen wird ein Bild im Hintergrund platziert und das Textfeld in der ensprechenden Farbe mit 90 % Transparenz angelegt .

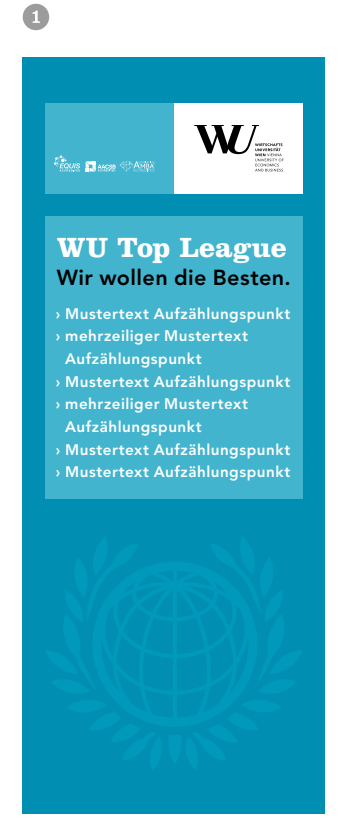

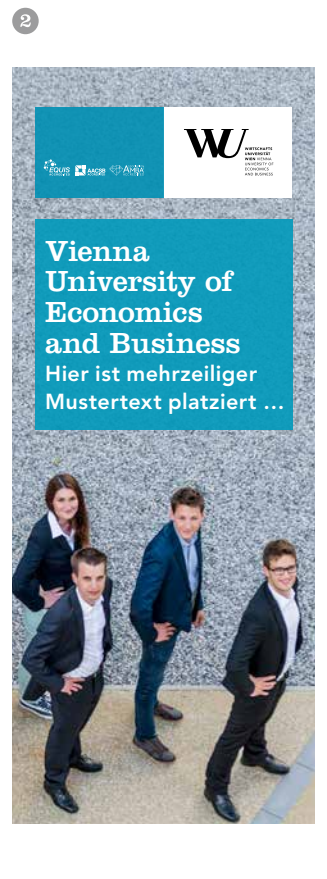

# Print Publikationen

Papiere Balkensystem Broschüren Einladungen Flugblätter Plakate Inserate Roll-up Displays  $\blacktriangleright$  Transparente

17

### Transparente

Transparente sind wie Balken gestaltet. Der linke, farbige Balkenteil wird in der WU Hauptfarbe (Pantone 313) oder der Farbe einer Submarke angelegt, im rechten Balkenteil steht das WU Logo auf weißem Grund lt. angegebenen Proportionen. Anders als bei Drucksorten ist

das Verhältnis der beiden Farbflächen (weiß zu farbig) 1:4, bei Transparenten 6×1 m 1 und 1:2,3 bei Transparenten 3×1 m . Die Hierachien der Hausschriften ist auch hier zu beachten.

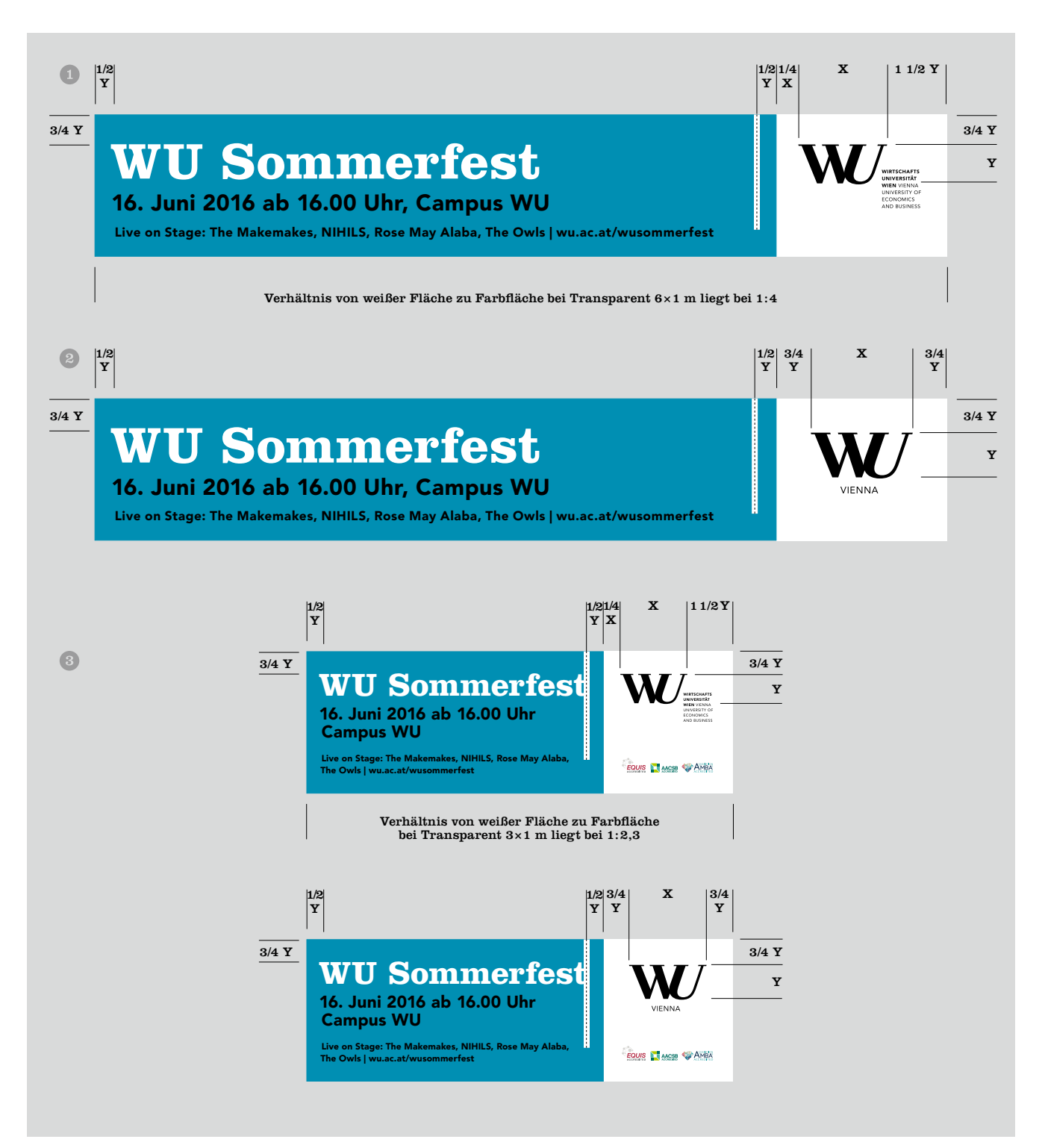

# Digitale Publikationen

M

### WU Website

 $\mathcal{N}$ 

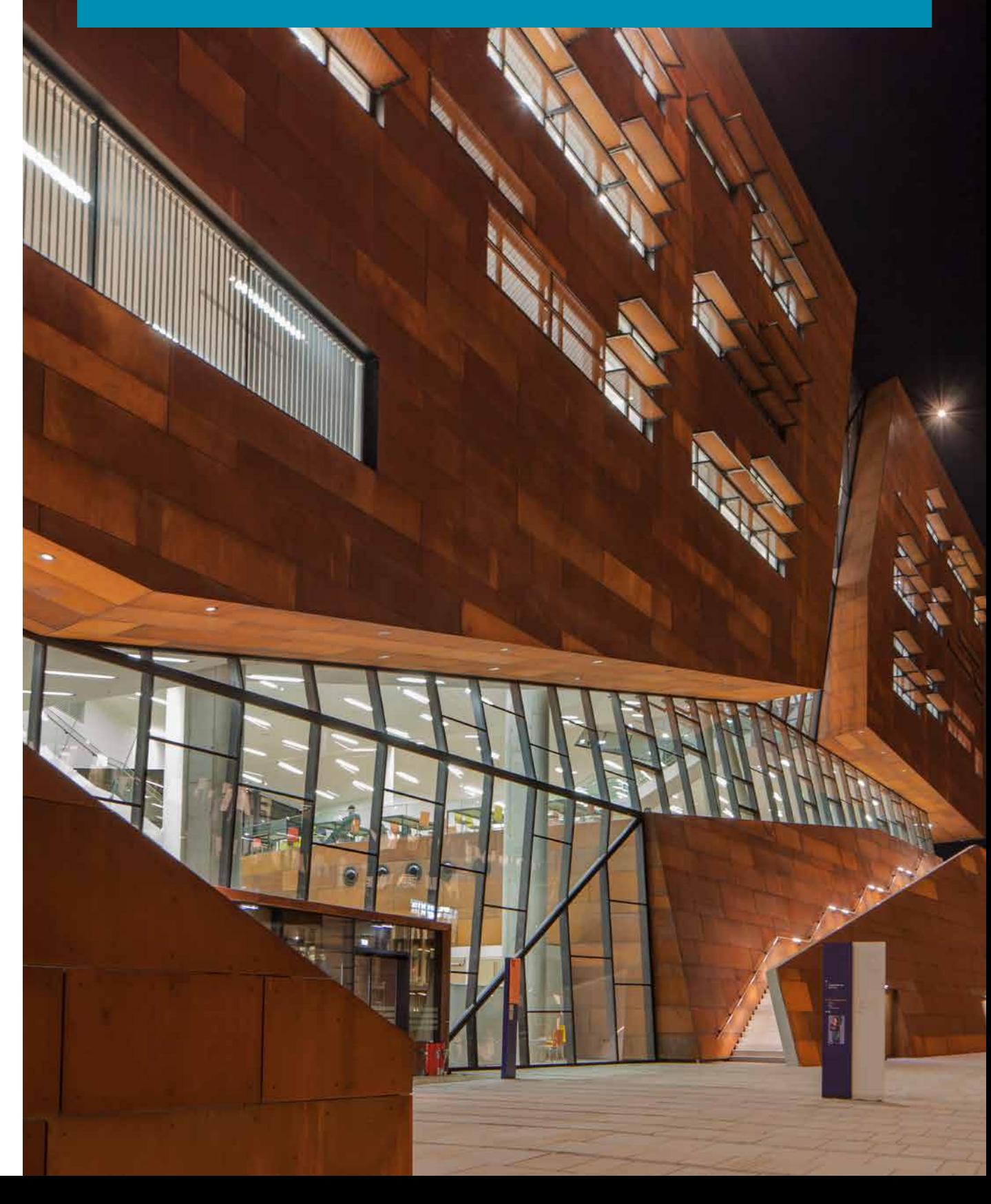

### Digitale Publikationen

Die Entwicklung neuer digitaler Formate, bei denen die WU als Absenderin gilt, muss nach den Vorgaben des Web-Styleguides erfolgen.

Dieser ist online verfügbar unter: [wu.ac.at/mitarbeitende/tools-services/styleguide](https://www.wu.ac.at/fileadmin/wu/h/structure/servicecenters/marketing/web_style_guide/index.html)

# Digitale Publikationen

Ч

### $\vee$  WU Website

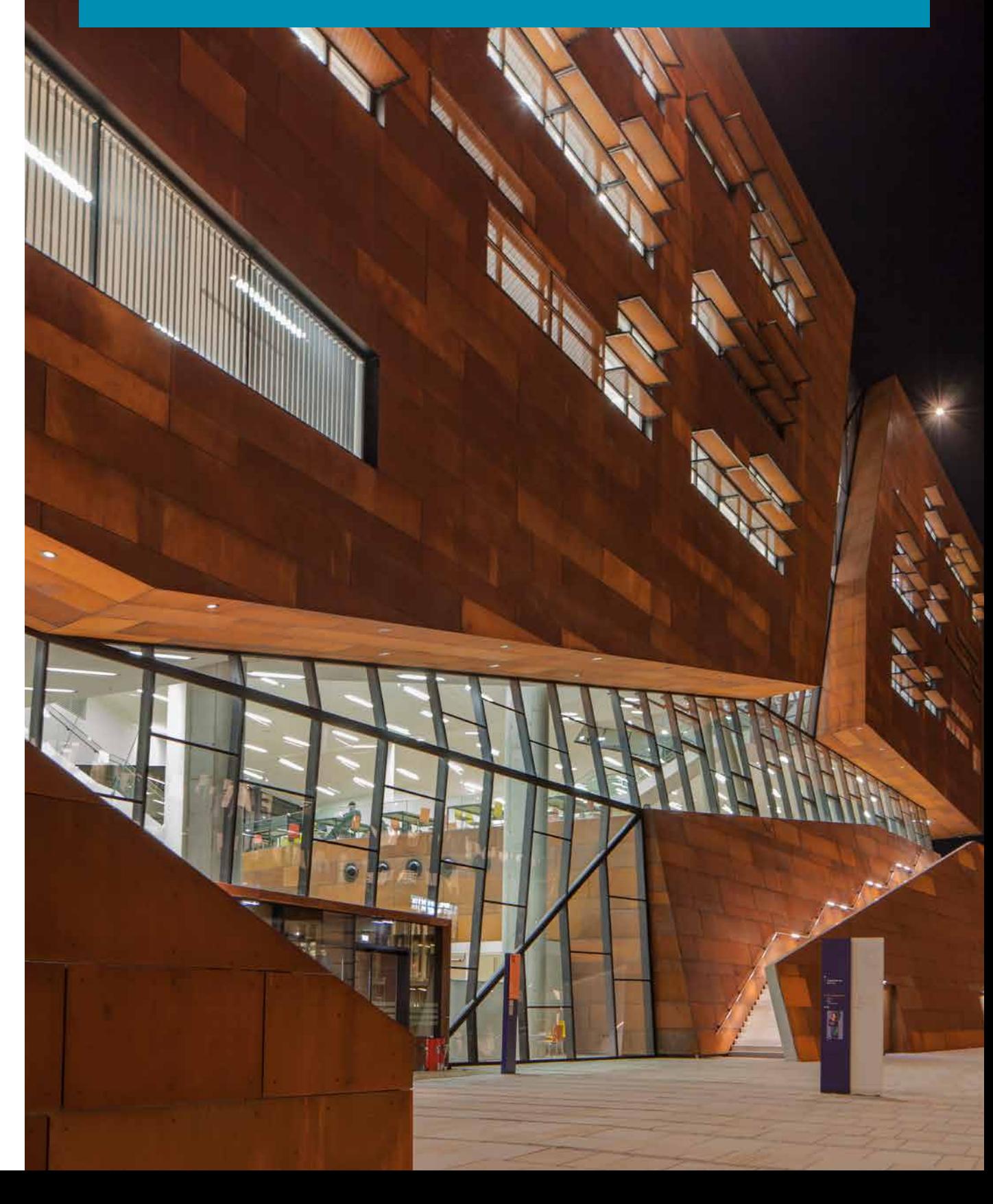

## Gestaltungsraster für Inhaltsseiten

Alle Websites der WU sind responsive und passen sich Endgeräten von Smartphone und Tablet bis zum Desktop

an. Unsere Website wu.ac.at hat vier Umbrüche, die im Folgenden beschrieben werden.

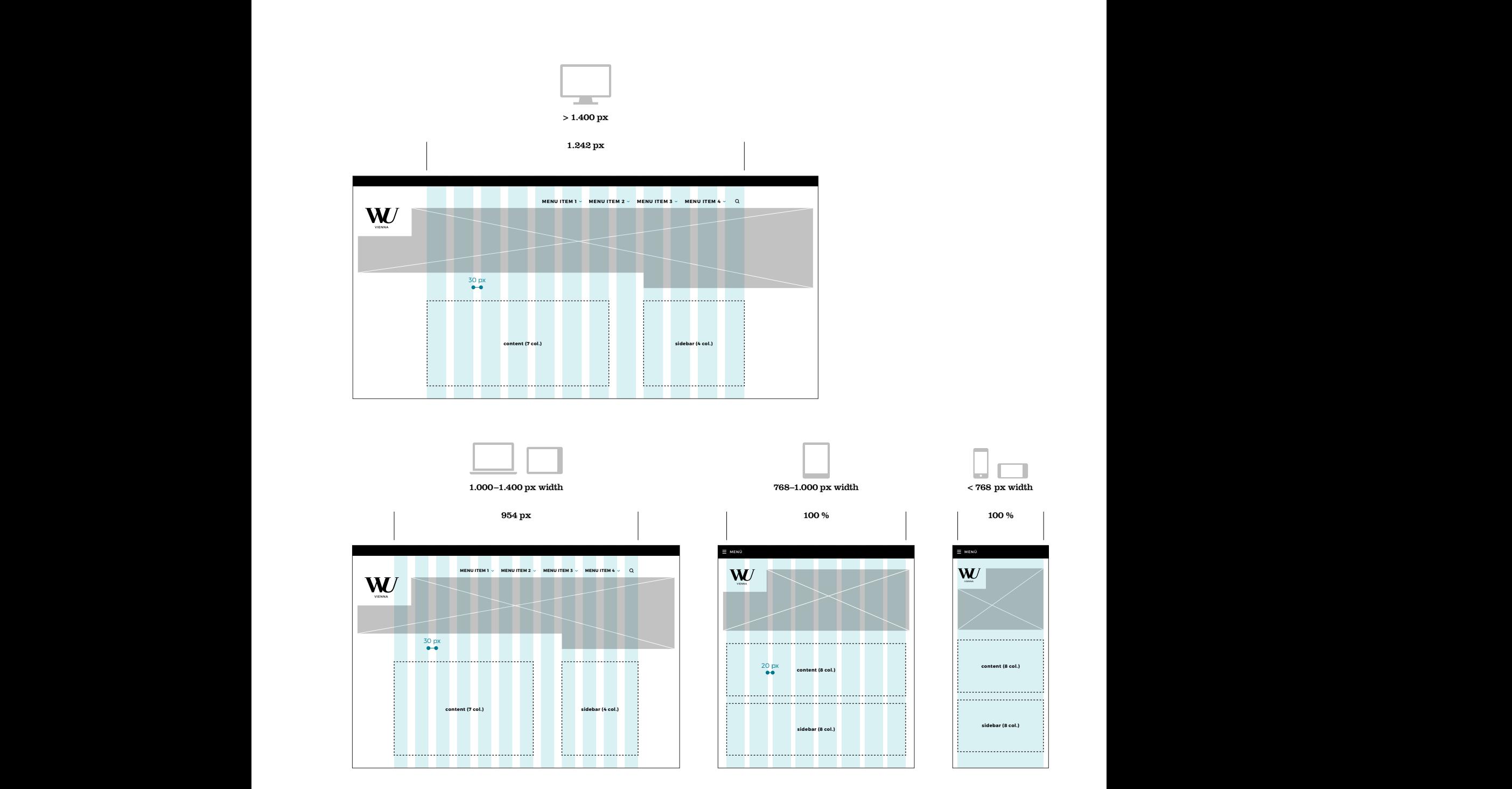

## Logos

Das Logo wird ausschließlich positiv schwarz abgebildet und steht dabei immer auf weißem Hintergrund mit entsprechendem weißen Raum. Unten angegebene Pixelangaben dienen zur Orientierung und müssen in Relation zur Größe der Anwendung gesehen werden. Das Logo mit der Subline muss nur auf der Homepage für Desktop und Laptop – optional Tablet Querformat – benutzt werden.

### Logo mit Zusatz

Das WU Logo mit der zweisprachigen Subline muss nur auf der Homepage für Desktop und Laptop – optional Tablet Querformat – benutzt werden.

### Logo ohne Zusatz

Das WU Logo "VIENNA" wird für mobile Geräte und Unterseiten verwendet.

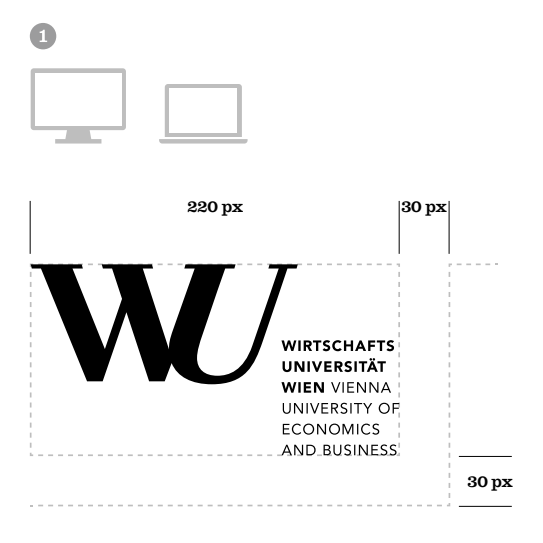

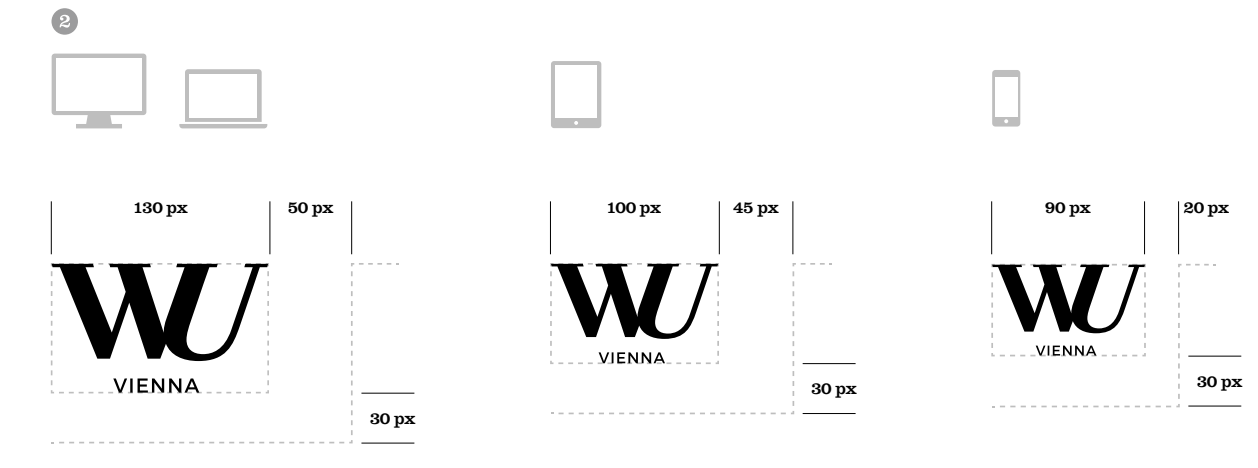

### Design-Grundlagen

### Flat-Design

Das digitale Corporate Design der WU Wien ist ein grafisch minimalistisches Interface-Design. Die Darstellung der Schriften, Farbgebungen, Linien und Icons sind genau festgelegt, Verzierungen wie Schlagschatten, Farbverläufe,

Rundungen oder dreidimensionale Elemente sind nicht erlaubt. Zarte Schlagschatten zum Verdeutlichen einer Linie dürfen in Ausnahmefällen (wie z.B. im Footer auf [wu.ac.at](https://www.wu.ac.at)) eingesetzt werden.

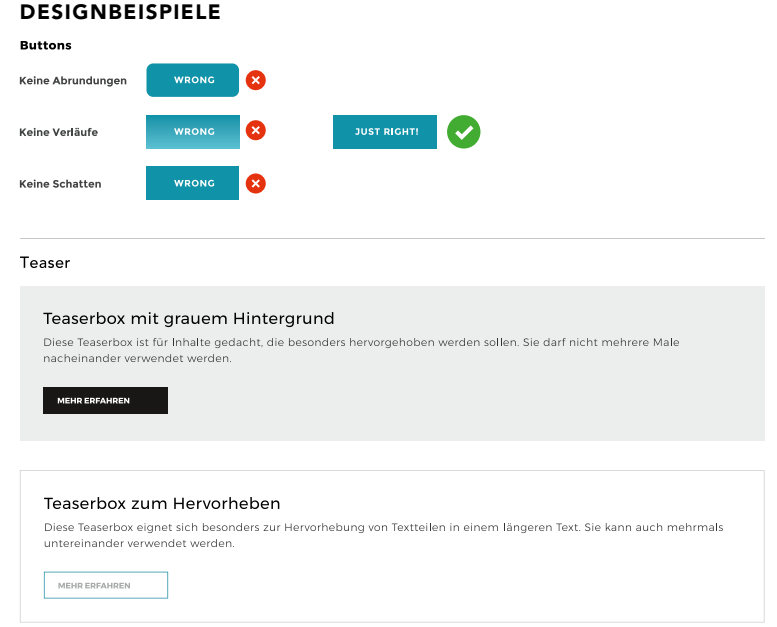

#### FORMULAR-ELEMENTE

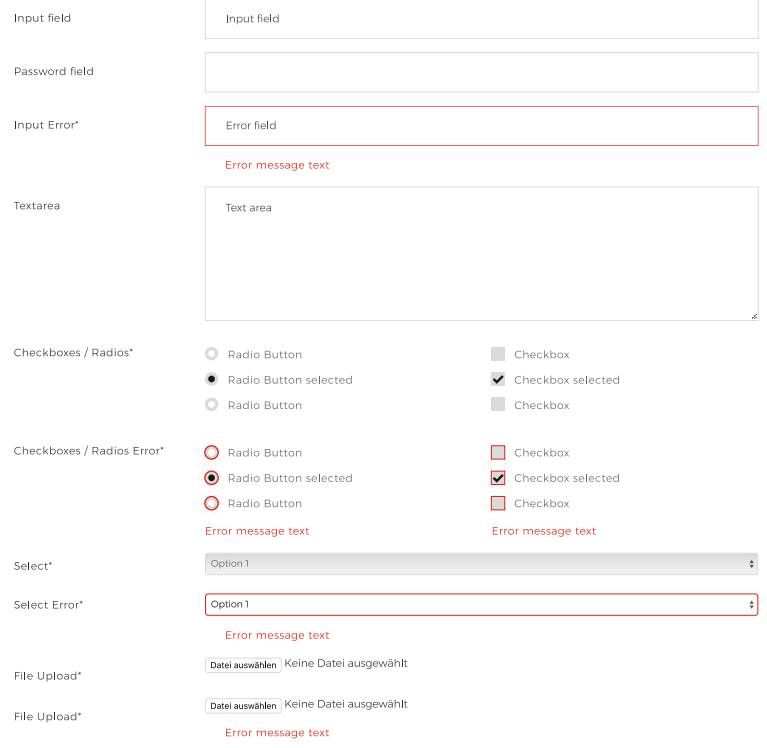